# **SONY**

Fotocamera digitale DSC-RX1RM2

# Utilizzo

## Prima dell'uso

#### Nomi delle parti

- [Controllo della fotocamera e degli accessori in dotazione \[1\]](#page-16-0)
- [Identificazione delle parti \(lato anteriore\) \[2\]](#page-17-0)
- · [Identificazione delle parti \(lato posteriore\) \[3\]](#page-18-0)
- [Identificazione delle parti \(vista dall'alto/laterale\) \[4\]](#page-19-0)
- [Identificazione delle parti \(vista inferiore\) \[5\]](#page-22-0)

#### Icone e indicatori

- [Elenco delle icone sullo schermo \[6\]](#page-22-1)
- [Elenco dei quadri del telemetro per messa a fuoco \[7\]](#page-29-0)

#### Uso del cinturino

• [Uso della tracolla \[8\]](#page-30-0)

## Applicazione della conchiglia oculare

[Applicazione della conchiglia dell'oculare \[9\]](#page-30-1)

#### Regolazione del mirino

• [Regolazione del mirino \(regolazione diottrica\) \[10\]](#page-32-0)

#### Guida nella fotocamera

• [Informazioni su \[Guida nella fotocam.\] \[11\]](#page-33-0)

## Preparazione della fotocamera

#### Caricamento del pacco batteria

- [Carica del pacco batteria usando un caricabatterie \[12\]](#page-33-1)
- [Inserimento del pacco batteria nella fotocamera \[13\]](#page-35-0)
- [Carica del pacco batteria inserito nella fotocamera \[14\]](#page-35-1)
- [Carica mediante collegamento a un computer \[15\]](#page-37-0)
- [Durata della batteria e numero di immagini che possono venire registrate/riprodotte](#page-38-0) [usando un pacco batteria \[16\]](#page-38-0)
- [Alimentazione da una presa a muro \[17\]](#page-39-0)
- [Rimozione del pacco batteria \[18\]](#page-40-0)

## Inserimento di una scheda di memoria (in vendita separatamente)

- $\bullet$  [Inserimento di una scheda di memoria \[19\]](#page-40-1)
- [Rimozione della scheda di memoria \[20\]](#page-42-0)
- [Schede di memoria utilizzabili \[21\]](#page-42-1)

#### Impostazione di lingua, data e ora

• [Impostazione di lingua, data e ora \[22\]](#page-44-0)

## Conferma del metodo di funzionamento

#### Conferma del metodo di funzionamento

- [Uso della rotellina di controllo \[23\]](#page-45-0)
- [Uso della manopola di controllo \[24\]](#page-45-1)
- [Uso delle voci MENU \[25\]](#page-46-0)
- [Uso del tasto Fn \(Funzione\) \[26\]](#page-47-0)
- [Uso della "Quick Navi" \[27\]](#page-49-0)

# Ripresa

## Ripresa dei fermi immagine/filmati

- [Ripresa dei fermi immagine \[28\]](#page-50-0)
- [Ripresa di filmati \[29\]](#page-52-0)

#### Selezione di un metodo di ripresa

- [Elenco delle funzioni della manopola del modo \[30\]](#page-53-0)
- [Auto. intelligente \[31\]](#page-54-0)
- [Autom. superiore \[32\]](#page-55-0)
- [Informazioni sull'identificazione scena \[33\]](#page-56-0)
- $\bullet$  L vantaggi della ripresa automatica [34]
- [Programmata auto. \[35\]](#page-58-0)
- [Panoramica ad arco \[36\]](#page-58-1)
- [Selezione scena \[37\]](#page-60-0)
- [Priorità tempi \[38\]](#page-63-0)
- [Priorità diaframma \[39\]](#page-63-1)
- [Esposiz. manuale \[40\]](#page-64-0)
- [BULB \[41\]](#page-65-0)
- [Richiamo memoria \[42\]](#page-66-0)
- [Filmato \[43\]](#page-67-0)

## Uso delle funzioni di ripresa

#### Uso dello zoom

- $\bullet$  [Zoom \[44\]](#page-67-1)
- [Le funzioni dello zoom disponibili con questo prodotto \[45\]](#page-68-0)
- [Impostazione zoom \[46\]](#page-69-0)
- [Informazioni sulla scala dello zoom \[47\]](#page-69-1)
- [Teleconv. intelligen. \[48\]](#page-70-0)

## Uso del flash

- [Uso del flash \(in vendita separatamente\) \[49\]](#page-70-1)
- [Note sull'uso del flash \[50\]](#page-71-0)
- [Modo flash \[51\]](#page-71-1)
- [Compens.flash \[52\]](#page-72-0)

#### Selezione di un modo di visualizzazione su schermo

- [Cambiamento della visualizzazione sullo schermo \(ripresa\) \[53\]](#page-73-0)
- [Passaggio tra il mirino e lo schermo \[54\]](#page-75-0)
- [Tasto DISP \(Mirino\) \[55\]](#page-76-0)
- [Tasto DISP \(Monitor\) \[56\]](#page-77-0)

#### Selezione della dimensione dei fermi immagine/della qualità dell'immagine

- [Dimen. immagine \(fermo immagine\) \[57\]](#page-78-0)
- [Rapp.aspetto \(fermo immagine\) \[58\]](#page-79-0)
- [Qualità \(fermo immagine\) \[59\]](#page-80-0)
- [Tipo di file RAW \(fermo immagine\) \[60\]](#page-81-0)
- [Foto panor.: dimens. \[61\]](#page-82-0)
- [Foto panor.: direz. \[62\]](#page-82-1)

#### Regolazione della messa a fuoco

- [Cambiamento del metodo di messa a fuoco usando la manopola del modo di messa a](#page-83-0) [fuoco \[63\]](#page-83-0)
- [Area messa a fuoco \[64\]](#page-84-0)
- [AF con rilevamento di fase \[65\]](#page-85-0)
- [AF agg. sogg. centr. \[66\]](#page-85-1)
- [Blocco della messa a fuoco \[67\]](#page-86-0)
- [Mes. fuo. man. \[68\]](#page-87-0)
- [Messa a fuoco manuale diretta \(DMF\) \[69\]](#page-88-0)
- [MF assistita \(fermo immagine\) \[70\]](#page-88-1)
- [Ingrand. mes. a fuo. \[71\]](#page-89-0)
- [Tempo ingr. mes. fu. \[72\]](#page-90-0)
- [Livello eff. contorno \[73\]](#page-90-1)
- [Colore eff. contorno \[74\]](#page-91-0)
- [Pre-AF \(fermo immagine\) \[75\]](#page-91-1)
- [Contr.AF/MF \[76\]](#page-92-0)
- [Illuminatore AF \(fermo immagine\) \[77\]](#page-92-1)
- [Visual. area AF cont. \[78\]](#page-93-0)
- [AF sugli occhi \[79\]](#page-94-0)
- [Area a rilev. di fase \[80\]](#page-95-0)
- [Misurazione della distanza esatta dal soggetto \[81\]](#page-95-1)
- [Imp. priorità in AF-S \[82\]](#page-96-0)
- [Imp. priorità in AF-C \[83\]](#page-96-1)

## Regolazione dell'esposizione

- [Comp.esposiz. \[84\]](#page-97-0)
- [Manopola di compensazione dell'esposizione \[85\]](#page-98-0)
- [Modo mis.esp. \[86\]](#page-98-1)
- [Blocco AE \[87\]](#page-99-0)
- [AEL con otturat. \(fermo immagine\) \[88\]](#page-100-0)
- [Imp.comp.esp. \[89\]](#page-101-0)
- [Mot. zebrato \[90\]](#page-101-1)
- [Guida Impost. Espo. \[91\]](#page-102-0)
- [Reimposta Comp. EV \[92\]](#page-102-1)

## Selezione di un modo di avamzamento (Ripresa continua/Autoscatto)

- [Modo avanzam. \[93\]](#page-103-0)
- [Scatto Multiplo \[94\]](#page-104-0)
- [Sca.mult.prio.t. \[95\]](#page-104-1)
- [Autoscatto \[96\]](#page-105-0)
- [Autoscat.\(mult.\) \[97\]](#page-106-0)
- [Espos. a forc. contin. \[98\]](#page-107-0)
- [Esp. a forc. singola \[99\]](#page-109-0)
- [Esp.forc.WB \[100\]](#page-111-0)
- [Esp. a forcella DRO \[101\]](#page-111-1)
- [Esp. a forcella LPF \[102\]](#page-112-0)
- [Impostazioni per la ripresa con bracketing \[103\]](#page-112-1)
- [Indicatore durante la ripresa con bracketing \[104\]](#page-113-0)

#### Selezione della sensibilità ISO

- [ISO \[105\]](#page-114-0)
- [ISO AUTO Min. VO \[106\]](#page-115-0)
- [NR su più fotogram. \[107\]](#page-116-0)

#### Correzione della luminosità o del contrasto

- [Ott.gamma din. \(DRO\) \[108\]](#page-117-0)
- [HDR auto \[109\]](#page-118-0)

#### Regolazione dei toni di colore

- [Bilanc.bianco \[110\]](#page-119-0)
- [Cattura del colore bianco di base nel modo \[Imp.personalizz.\] \[111\]](#page-121-0)

#### Selezione di un modo dell'effetto

- [Effetto immagine \[112\]](#page-121-1)
- [Stile personale \[113\]](#page-123-0)

#### Registrazione dei filmati

- [Formati di registrazione dei filmati \[114\]](#page-125-0)
- [Formato file \(filmato\) \[115\]](#page-126-0)
- [Impost. registraz. \(filmato\) \[116\]](#page-127-0)
- [Doppia Regis. Video \[117\]](#page-130-0)
- [Visualiz. simbolo \(filmato\) \[118\]](#page-130-1)
- [Impostaz. simbolo \(filmato\) \[119\]](#page-131-0)
- [SteadyShot \(filmato\) \[120\]](#page-132-0)
- [Registrazione audio \[121\]](#page-132-1)
- [Vis. Livello audio \[122\]](#page-133-0)
- Livello registr, audio [123]
- [Riduz. rumore vento \[124\]](#page-134-0)
- [Otturat. lento aut. \(filmato\) \[125\]](#page-135-0)
- [Pulsante MOVIE \[126\]](#page-135-1)

#### Personalizzazione delle funzioni di ripresa per l'uso conveniente

- [Memoria \[127\]](#page-136-0)
- [Imp. Menu funzioni \[128\]](#page-136-1)
- [Tasto pers.\(Ripresa\) / Tasto pers.\(Riprod.\) \[129\]](#page-137-0)
- [Funzione della rotellina di controllo \[130\]](#page-138-0)
- [Funzione del tasto AEL \[131\]](#page-138-1)
- [Funzione del tasto personalizzato \[132\]](#page-138-2)
- [Funzione del tasto centrale \[133\]](#page-139-0)
- [Funzione del tasto sinistro \[134\]](#page-139-1)
- [Funzione del tasto destro \[135\]](#page-140-0)
- [Funzione del tasto giù \[136\]](#page-140-1)

#### Impostazione delle altre funzioni di questo prodotto

- [Sorriso/Rilev. visi \[137\]](#page-140-2)
- [Effetto pelle morb. \(fermo immagine\) \[138\]](#page-142-0)
- [Registrazione visi \(Nuova registrazione\) \[139\]](#page-143-0)
- [Registrazione visi \(Scambio dell'ordine\) \[140\]](#page-143-1)
- [Registrazione visi \(Canc.\) \[141\]](#page-144-0)
- [Rid.occ.rossi. \[142\]](#page-144-1)
- [Inquadrat. autom. \(fermo immagine\) \[143\]](#page-145-0)
- [Espos.lunga NR \(fermo immagine\) \[144\]](#page-145-1)
- [ISO alta NR \(fermo immagine\) \[145\]](#page-146-0)
- [Scrittura data \(fermo immagine\) \[146\]](#page-147-0)
- [Spazio colore \(fermo immagine\) \[147\]](#page-148-0)
- [Linea griglia \[148\]](#page-148-1)
- [Revis.autom. \[149\]](#page-149-0)
- [Visualizz. Live View \[150\]](#page-150-0)
- [Monitoraggio lumin. \[151\]](#page-151-0)
- [FINDER/MONITOR \[152\]](#page-151-1)
- [Scatta senza scheda \[153\]](#page-152-0)
- [Compens. ombregg. \[154\]](#page-153-0)
- [Compe. aberr. crom. \[155\]](#page-153-1)
- [Compen. distorsione \[156\]](#page-154-0)
- [Blocco mano./rotel. \[157\]](#page-154-1)
- [Disattiva il monitor \[158\]](#page-155-0)
- [Effetto LPF \[159\]](#page-155-1)

## Visualizzazione

#### Visualizzazione dei fermi immagine

- [Riproduzione delle immagini \[160\]](#page-156-0)
- [Zoom di riproduzione \[161\]](#page-157-0)
- [Indice immagini \[162\]](#page-157-1)
- [Cambiamento della visualizzazione sullo schermo \(durante la riproduzione\) \[163\]](#page-158-0)

#### Cancellazione delle immagini

- [Cancellazione di un'immagine visualizzata \[164\]](#page-158-1)
- [Cancellazione di più immagini selezionate \[165\]](#page-159-0)

#### Riproduzione dei filmati

• [Riproduzione dei filmati \[166\]](#page-160-0)

#### Visualizzazione delle immagini panoramiche

• [Riproduce le immagini panoramiche \[167\]](#page-160-1)

#### Stampa

• [Specifica stampa \[168\]](#page-161-0)

#### Uso delle funzioni di visualizzazione

- [Modo visione \[169\]](#page-162-0)
- [Rotazione schermo \[170\]](#page-162-1)
- [Proiez.diapo. \[171\]](#page-163-0)
- [Ruota \[172\]](#page-164-0)
- [Proteggi \[173\]](#page-164-1)
- [Ripr. imm. ferma 4K \[174\]](#page-165-0)

#### Visualizzazione delle immagini su un televisore

- [Visione delle immagini su un televisore HD \[175\]](#page-166-0)
- [Visione delle immagini su un televisore "BRAVIA" compatibile con la sincronizzazione](#page-167-0) [\[176\]](#page-167-0)

## Cambiamento delle impostazioni

#### Menu di impostazione

- [Luminosità monitor \[177\]](#page-168-0)
- [Luminosità mirino \[178\]](#page-169-0)
- [Temp. colore mirino \[179\]](#page-169-1)
- [Impostazioni volume \[180\]](#page-170-0)
- [Segnali audio \[181\]](#page-170-1)
- [Impostazioni caric.\(Eye-Fi\) \[182\]](#page-171-0)
- [Menu a riquadri \[183\]](#page-172-0)
- [Guida manop. modo \[184\]](#page-172-1)
- [Canc.conferma \[185\]](#page-173-0)
- [Visualizza la Qualità \[186\]](#page-173-1)
- [Tempo fino a Ris. en. \[187\]](#page-174-0)
- [Selettore NTSC/PAL \[188\]](#page-174-1)
- [Modo dimostrativo \[189\]](#page-175-0)
- [Risoluzione HDMI \[190\]](#page-175-1)
- [24p/60p Uscita \(filmato\) \(Solo per modelli compatibili con 1080 60i\) \[191\]](#page-176-0)
- [CTRL PER HDMI \[192\]](#page-177-0)
- [Visualizz. Info HDMI \[193\]](#page-177-1)
- [Collegam.USB \[194\]](#page-178-0)
- [Impost. LUN USB \[195\]](#page-179-0)
- [Alimentaz. con USB \[196\]](#page-179-1)
- [Lingua \[197\]](#page-180-0)
- [Imp.data/ora \[198\]](#page-180-1)
- [Impostaz. fuso orario \[199\]](#page-180-2)
- [Informaz. copyright \[200\]](#page-180-3)
- [Formatta \[201\]](#page-182-0)
- [Numero file \[202\]](#page-183-0)
- [Selez. cartella REG \[203\]](#page-183-1)
- [Nuova cartella \[204\]](#page-184-0)
- [Nome cartella \[205\]](#page-184-1)
- [Recupera DB immag. \[206\]](#page-185-0)
- [Visu. spaz. supporto \[207\]](#page-185-1)
- [Versione \[208\]](#page-185-2)
- [Logo certificazione \(Solo per alcuni modelli\) \[209\]](#page-186-0)
- [Ripristino impostaz. \[210\]](#page-186-1)

## Uso delle funzioni Wi-Fi

#### Collegamento di questo prodotto e uno Smartphone

- [PlayMemories Mobile \[211\]](#page-186-2)
- [Collegamento di uno Smartphone Android a questo prodotto \[212\]](#page-187-0)
- [Connessione del prodotto a un iPhone o iPad \[213\]](#page-188-0)
- [Richiamo di un'applicazione usando \[One touch\(NFC\)\] \[214\]](#page-189-0)

#### Controllo di questo prodotto usando uno Smartphone

- [Controllo remoto intell. incorporato \[215\]](#page-190-0)
- [Connessione One touch con uno Smartphone Android abilitato NFC \(Comando a](#page-191-0)

#### Trasferimento delle immagini su uno Smartphone

- [Invia a Smartphone \[217\]](#page-192-0)
- [Invio delle immagini a uno Smartphone Android \(Condivisione One touch\) \[218\]](#page-194-0)

#### Trasferimento delle immagini su un computer

• [Invia a Computer \[219\]](#page-196-0)

#### Trasferimento delle immagini su un televisore

[Visione su TV \[220\]](#page-196-1)

#### Cambiamento delle impostazioni delle funzioni Wi-Fi

- [Modo Aeroplano \[221\]](#page-197-0)
- [Pressione WPS \[222\]](#page-198-0)
- $\bullet$  [Imp. man. punt. acc. \[223\]](#page-198-1)
- [Modif. Nome Dispos. \[224\]](#page-201-0)
- [Visual. Indirizz. MAC \[225\]](#page-201-1)
- [Azzera SSID/PW \[226\]](#page-202-0)
- [Azzera Impost. Rete \[227\]](#page-202-1)

# Aggiunta delle applicazioni al prodotto

## PlayMemories Camera Apps

- [PlayMemories Camera Apps \[228\]](#page-202-2)
- [Ambiente consigliato per il computer \[229\]](#page-203-0)

## Installazione delle applicazioni

- [Apertura di un account di servizio \[230\]](#page-203-1)
- [Scaricamento delle applicazioni \[231\]](#page-203-2)
- [Download diretto di applicazioni nel prodotto usando la funzione Wi-Fi \[232\]](#page-204-0)

#### Avvio delle applicazioni

[Lancio dell'applicazione scaricata \[233\]](#page-204-1)

#### Gestione delle applicazioni

- [Disinstallazione delle applicazioni \[234\]](#page-205-0)
- [Cambiamento dell'ordine delle applicazioni \[235\]](#page-205-1)
- [Conferma delle informazioni sull'account di PlayMemories Camera Apps \[236\]](#page-206-0)

## Uso di un computer

#### Ambiente consigliato del computer

[Ambiente consigliato per il computer \[237\]](#page-206-1)

#### Uso del software

- [PlayMemories Home \[238\]](#page-206-2)
- [Installazione di PlayMemories Home \[239\]](#page-207-0)
- [Software per computer Mac \[240\]](#page-208-0)
- [Image Data Converter \[241\]](#page-208-1)
- [Installazione di Image Data Converter \[242\]](#page-209-0)
- [Accesso a Guida di Image Data Converter \[243\]](#page-209-1)
- [Remote Camera Control \[244\]](#page-209-2)
- [Installazione di Remote Camera Control \[245\]](#page-210-0)
- [Accesso alla guida di Remote Camera Control \[246\]](#page-210-1)

#### Collegamento di questo prodotto e un computer

- [Collegamento del prodotto a un computer \[247\]](#page-210-2)
- [Importazione delle immagini sul computer \[248\]](#page-211-0)
- [Scollegamento del prodotto dal computer \[249\]](#page-212-0)

#### Creazione di un disco di filmato

• [Selezione del disco da creare \[250\]](#page-212-1)

- [Creazione di dischi Blu-ray da filmati con qualità dell'immagine ad alta definizione \[251\]](#page-214-0)
- [Creazione di dischi DVD \(dischi di registrazione AVCHD\) da filmati con qualità](#page-215-0) [dell'immagine ad alta definizione \[252\]](#page-215-0)
- [Creazione di dischi DVD da filmati con qualità dell'immagine standard \[253\]](#page-215-1)

## Precauzioni/Questo prodotto

#### Precauzioni

- [Precauzioni \[254\]](#page-216-0)
- [Batteria ricaricabile interna \[255\]](#page-220-0)
- [Note sul pacco batteria \[256\]](#page-220-1)
- [Carica del pacco batteria \[257\]](#page-222-0)
- [Note sulla scheda di memoria \[258\]](#page-223-0)

## Pulizia di questo prodotto

• [Pulizia \[259\]](#page-224-0)

#### Numero di fermi immagine registrabili e tempo registrabile dei filmati

- [Numero di fermi immagine \[260\]](#page-225-0)
- [Tempo registrabile dei filmati \[261\]](#page-226-0)

## Uso di questo prodotto all'estero

- [Adattatore per spina \[262\]](#page-229-0)
- [Sistemi di colore del televisore \[263\]](#page-229-1)

## Altre informazioni

- [Obiettivo ZEISS \[264\]](#page-230-0)
- [Formato AVCHD \[265\]](#page-230-1)
- [Licenza \[266\]](#page-231-0)
- [Dati tecnici \[267\]](#page-231-1)

#### Marchi di fabbrica

• [Marchi di fabbrica \[268\]](#page-236-0)

# Risoluzione dei problemi

## In caso di problemi

#### In caso di problemi

[Soluzione dei problemi \[269\]](#page-237-0)

## Soluzione dei problemi

#### Pacco batteria ed alimentazione

- [Non è possibile inserire il pacco batteria nel prodotto. \[270\]](#page-238-0)
- [Non è possibile accendere il prodotto. \[271\]](#page-238-1)
- [Il prodotto si spegne improvvisamente. \[272\]](#page-238-2)
- [L'indicatore del livello di batteria rimanente mostra un livello sbagliato. \[273\]](#page-239-0)
- [La spia di carica del prodotto/ la spia CHARGE del caricabatterie lampeggia durante la](#page-239-1) [carica del pacco batteria. \[274\]](#page-239-1)
- · [Il pacco batteria non è carico. \[275\]](#page-239-2)
- · [Il monitor non si accende anche quando il prodotto è acceso. \[276\]](#page-240-0)

#### Ripresa dei fermi immagine/filmati

- [Non è possibile registrare le immagini. \[277\]](#page-240-1)
- [La registrazione impiega molto tempo. \[278\]](#page-240-2)
- [La stessa immagine è catturata più volte. \[279\]](#page-241-0)
- [L'otturatore viene fatto scattare continuamente. \[280\]](#page-241-1)
- [L'immagine è sfocata. \[281\]](#page-241-2)
- [Lo zoom non funziona. \[282\]](#page-242-0)

[Il flash non funziona. \[283\]](#page-242-1)

- [Sulle immagini riprese usando il flash appaiono delle macchie circolari sfocate e bianche.](#page-242-2) [\[284\]](#page-242-2)
- [La funzione di ripresa dei primi piani \(Macro\) non è operativa. \[285\]](#page-242-3)
- [La data e l'ora di registrazione non si visualizzano sullo schermo. \[286\]](#page-243-0)
- [La data e l'ora sono registrate in modo sbagliato. \[287\]](#page-243-1)
- [Il valore del diaframma e/o il tempo di otturazione lampeggia. \[288\]](#page-243-2)
- L colori dell'immagine non sono giusti. [289]
- [Sull'immagine appaiono dei disturbi quando si guarda lo schermo in un posto buio. \[290\]](#page-244-1)
- [Gli occhi del soggetto diventano rossi. \[291\]](#page-244-2)
- Lounti appaiono e rimangono sullo schermo. [292]
- [Non è possibile riprendere continuamente le immagini. \[293\]](#page-245-1)
- [L'immagine non è nitida nel mirino. \[294\]](#page-245-2)
- [Nessuna immagine appare sul mirino. \[295\]](#page-245-3)
- [Sul monitor non appare alcuna immagine. \[296\]](#page-246-0)
- [\[Finder/Monitor Sel.\] non funziona anche se è stato assegnato a un determinato tasto con](#page-246-1) [\[Tasto pers.\(Ripresa\)\] o \[Tasto pers.\(Riprod.\)\]. \[297\]](#page-246-1)
- [L'immagine è biancastra \(Riflesso\)./Sull'immagine appare la sfocatura della luce \(Effetto](#page-246-2) [scia\). \[298\]](#page-246-2)
- [L'immagine è sfocata. \[299\]](#page-246-3)
- [Il monitor si oscura dopo che è trascorso un breve periodo di tempo. \[300\]](#page-247-0)
- [Il flash impiega troppo tempo a ricaricarsi. \[301\]](#page-247-1)
- [La manopola di controllo o la rotellina di controllo non funziona. \[302\]](#page-247-2)
- [Il suono non viene registrato correttamente. \[303\]](#page-248-0)

## Visualizzazione delle immagini

- [Le immagini non possono essere riprodotte. \[304\]](#page-248-1)
- [La visualizzazione delle immagini richiede del tempo. \[305\]](#page-248-2)
- [La data e l'ora non si visualizzano. \[306\]](#page-248-3)
- [Quando si usa un'impugnatura per pollice \(in vendita separatamente\), le immagini non](#page-249-0) [vengono visualizzate sul monitor. \[307\]](#page-249-0)
- [L'immagine non può essere cancellata. \[308\]](#page-249-1)
- [L'immagine è stata cancellata per errore. \[309\]](#page-249-2)
- [Non è possibile mettere un contrassegno DPOF. \[310\]](#page-250-0)

#### Wi-Fi

- [Non è possibile trovare il punto di accesso wireless da collegare. \[311\]](#page-250-1)
- [\[Pressione WPS\] non funziona. \[312\]](#page-250-2)
- [\[Invia a Computer\] si annulla a metà. \[313\]](#page-250-3)
- [Non è possibile inviare i filmati a uno Smartphone. \[314\]](#page-251-0)
- [\[Controllo remoto intell. incorporato\] o \[Invia a Smartphone\] si annulla a metà. \[315\]](#page-251-1)
- La schermata di ripresa per [Controllo remoto intell, incorporato] non si visualizza [bene./La connessione tra questo prodotto e lo Smartphone è scollegata. \[316\]](#page-251-2)
- Non è possibile usare la connessione One touch (NFC), [317]

## Computer

- [Il computer non riconosce questo prodotto. \[318\]](#page-252-0)
- Non è possibile importare le immagini, [319]
- [L'immagine e il suono sono interrotti da disturbi quando si visualizza un filmato su un](#page-253-0) [computer. \[320\]](#page-253-0)
- [Le immagini esportate da un computer non possono essere visualizzate su questo](#page-253-1) [prodotto. \[321\]](#page-253-1)

#### Schede di memoria

[La scheda di memoria è stata formattata per errore. \[322\]](#page-253-2)

#### Stampa

- [Non è possibile stampare le immagini. \[323\]](#page-253-3)
- [Il colore dell'immagine è strano. \[324\]](#page-254-0)
- [Le immagini sono stampate con entrambi i bordi tagliati. \[325\]](#page-254-1)
- [Non è possibile stampare le immagini con la data. \[326\]](#page-254-2)

#### Altro

- [L'obiettivo si appanna. \[327\]](#page-255-0)
- [Il prodotto si riscalda quando lo si usa per molto tempo. \[328\]](#page-255-1)
- [Quando si accende il prodotto appare la schermata di impostazione dell'orologio. \[329\]](#page-255-2)
- [Il numero di immagini registrabili non diminuisce o diminuisce di due immagini alla volta.](#page-255-3) [\[330\]](#page-255-3)
- [Le impostazioni vengono ripristinate anche se l'operazione di ripristino non è stata](#page-256-0) [eseguita. \[331\]](#page-256-0)
- [Il prodotto non funziona correttamente. \[332\]](#page-256-1)
- [Sullo schermo appare "--E-". \[333\]](#page-256-2)

## Messaggi

#### Messaggi

- [Display di autodiagnosi \[334\]](#page-256-3)
- [Messaggi di avvertimento \[335\]](#page-257-0)

## Situazioni che questo prodotto ha difficoltà a gestire

## Situazioni che questo prodotto ha difficoltà a gestire

<span id="page-16-0"></span>[Situazioni in cui questo prodotto è difficile da trattare \[336\]](#page-260-0)

[1] Utilizzo | Prima dell'uso | Nomi delle parti Controllo della fotocamera e degli accessori in dotazione

I numeri tra parentesi indicano il numero di pezzi.

- Fotocamera (1)
- Alimentatore CA (1)

La forma dell'alimentatore CA varia a seconda del paese/regione.

- Caricabatterie (1)
- 

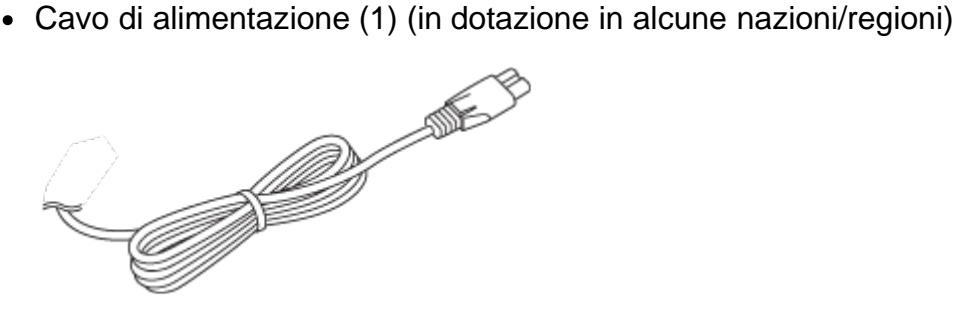

NP-BX1 Pacco batteria ricaricabile (1)

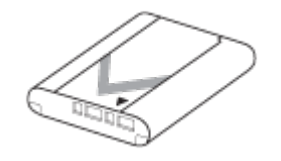

• Cavo USB micro (1)

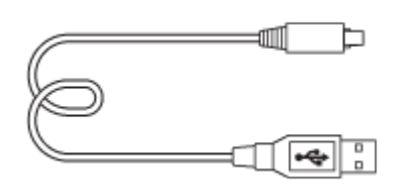

 $\bullet$  Tracolla (1)

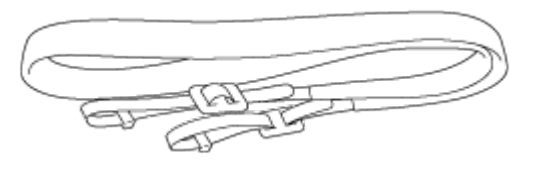

• Copriobiettivo (1)

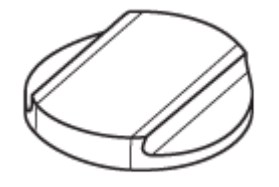

- Cappuccio per slitta (1) (Da fissare alla fotocamera)
- Conchiglia oculare (1)

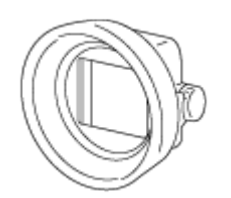

- Panno di pulizia (1)
- Istruzioni per l'uso (1)
- <span id="page-17-0"></span>Wi-Fi Connection/One-touch (NFC) Guide (1)

[2] Utilizzo | Prima dell'uso | Nomi delle parti Identificazione delle parti (lato anteriore)

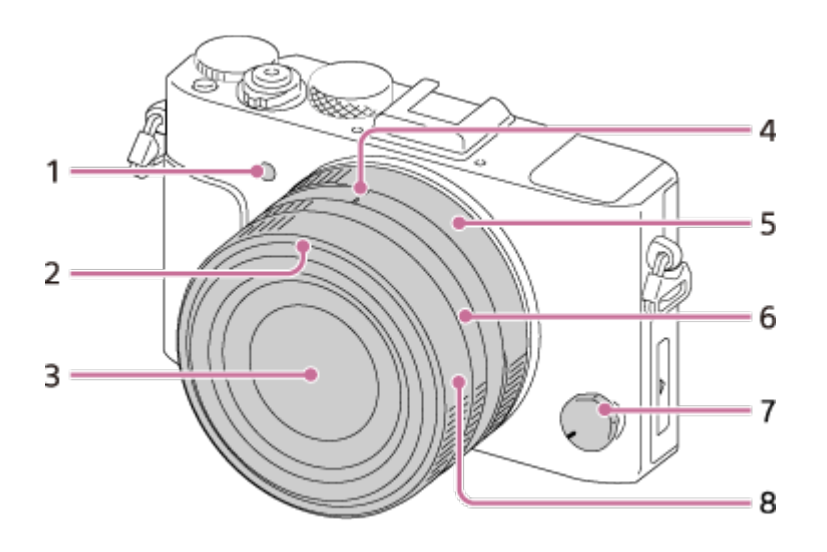

- 1. Illuminatore AF/Spia dell'autoscatto
- 2. Indice sul paraluce
- 3. Obiettivo
- 4. Indice del diaframma/Indice di commutazione macro
- 5. Anello del diaframma
- 6. Anello di commutazione macro
- 7. Manopola di messa a fuoco
- <span id="page-18-0"></span>8. Anello di messa a fuoco

# [3] Utilizzo | Prima dell'uso | Nomi delle parti Identificazione delle parti (lato posteriore)

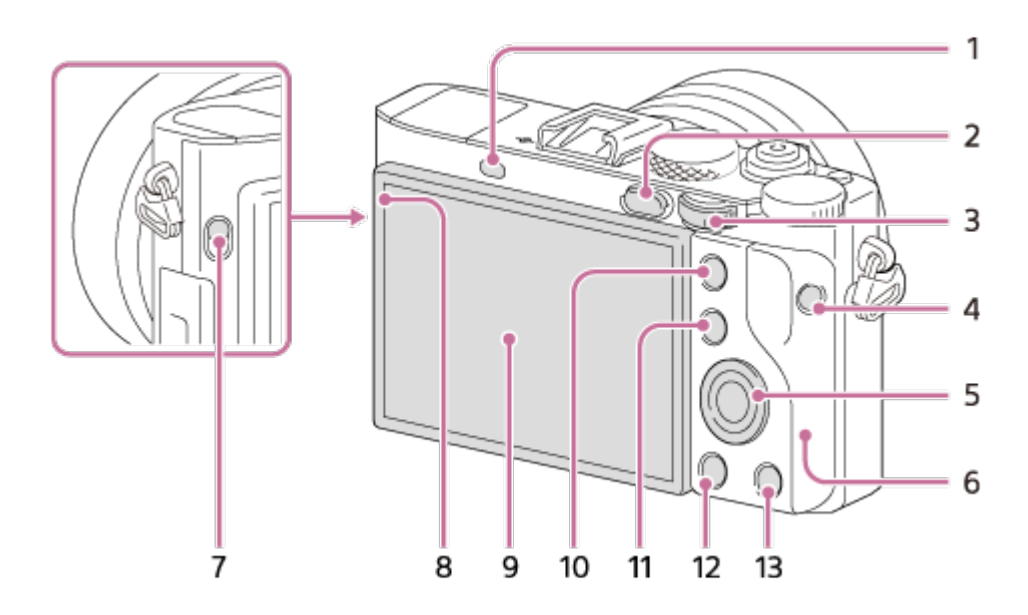

- 1. Sensore per l'occhio
- 2. Tasto | (Riproduzione)
- 3. Manopola di controllo
- 4. Tasto MOVIE
- 5. Rotellina di controllo
- 6. Antenna Wi-Fi (integrata)
- 7. Interruttore FINDER (del mirino a scomparsa)
- 8. Sensore della luce
- 9. Monitor
	- È possibile regolare il monitor a un'angolazione facile da vedere e riprendere da qualsiasi posizione.

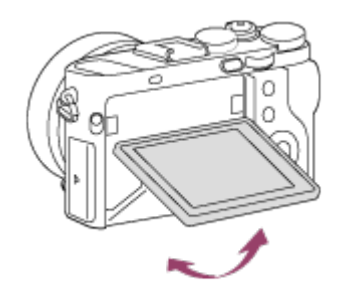

- Estrarre la parte inferiore del monitor per aprirlo.
- A seconda del tipo di treppiede usato, l'angolazione del monitor potrebbe non essere regolabile. In tal caso, allentare la vite del treppiede per regolare l'angolazione del monitor.
- 10. Per la ripresa: Tasto AEL Per la visione: Tasto  $\bigoplus$  (Ingrandimento)
- 11. Per la ripresa: Tasto Fn Per la visione: Tasto **[I]** (Indice di immagine)
- 12. Tasto MENU
- <span id="page-19-0"></span>13. Per la ripresa: Tasto C2 (Personalizzato 2) Per la visione: Tasto  $\frac{1}{m}$  (Cancellazione)

[4] Utilizzo | Prima dell'uso | Nomi delle parti Identificazione delle parti (vista dall'alto/laterale)

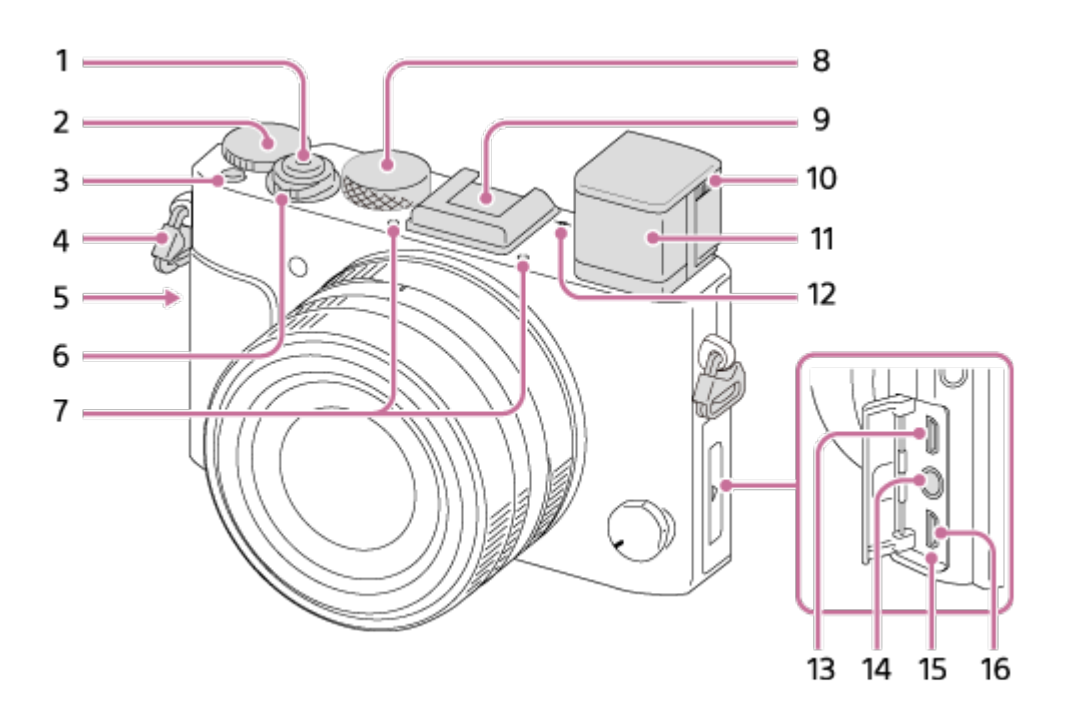

- 1. Pulsante di scatto
- 2. Manopola di compensazione dell'esposizione
- 3. Tasto C1 (Personalizzato 1).
- 4. Ganci per tracolla
	- Fissare entrambe le estremità della tracolla alla fotocamera.

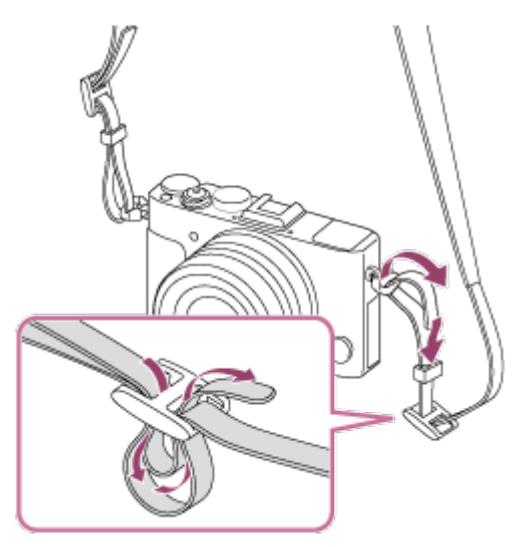

- 5. **N** (Contrassegno N)
	- Questo contrassegno indica il punto di contatto per la connessione alla fotocamera di uno smartphone compatibile con NFC.

Per maggiori informazioni sulla posizione di N (contrassegno N) sullo smartphone, consultare le istruzioni per l'uso dello smartphone.

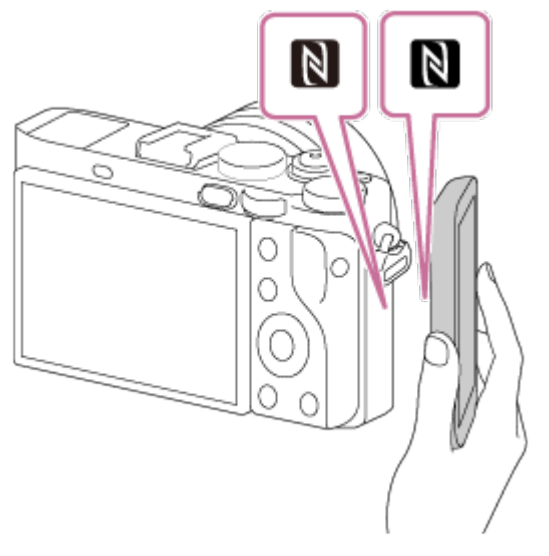

- NFC (Near Field Communication = Comunicazione in prossimità) è uno standard internazionale di tecnologia di comunicazione senza fili a corto raggio.
- 6. Interruttore ON/OFF (accensione)
- 7. Microfono incorporato\*<sup>1</sup>
- 8. Manopola del modo
- 9. Slitta multi interfaccia<sup>\*2</sup>
	- Con il mirino sollevato, potrebbe non essere possibile montare alcuni accessori. In tal caso abbassare il mirino.
	- Alcuni degli accessori potrebbero non essere inseriti a fondo e sporgere dal lato posteriore della slitta multi interfaccia. Quando tuttavia l'accessorio raggiunge l'estremità anteriore della slitta, la connessione è completata.
- 10. Cursore di regolazione diottrica
	- Regolare il cursore di regolazione diottrica secondo la propria vista finché il display non appare nitidamente nel mirino.
- 11. Mirino
- 12.  $\bigoplus$  Segno della posizione del sensore dell'immagine
- 13. Micropresa HDMI
- 14. Presa (Microfono)\*<sup>3</sup>
	- Quando si collega un microfono esterno, questo viene attivato automaticamente. Se il microfono esterno è di tipo con alimentazione plug-in, viene alimentato direttamente dalla fotocamera.
- 15. Spia di carica
- 16. Terminale USB multiplo/micro\*<sup>2</sup>
	- Supporta i dispositivi conformi con USB micro.

\*1Non coprire questa parte durante la registrazione di filmati.Ciò può provocare rumore o ridurre il volume.

\*2 Per maggiori informazioni sugli accessori compatibili con la slitta multi interfaccia e il terminale USB multiplo/Micro, visitare il sito Web Sony oppure rivolgersi al rivenditore Sony o al centro locale autorizzato di assistenza Sony.

È possibile anche utilizzare accessori compatibili con la slitta portaccessori. Il funzionamento con accessori di altri produttori non è garantito.

#### $\blacksquare$  Multi Interface Shoe

#### **Accessory Shoe**

<span id="page-22-0"></span>\*3 Quando è collegato un microfono esterno, non è possibile collegare cavi alla micropresa HDMI o al terminale USB multiplo/Micro.

# [5] Utilizzo | Prima dell'uso | Nomi delle parti Identificazione delle parti (vista inferiore)

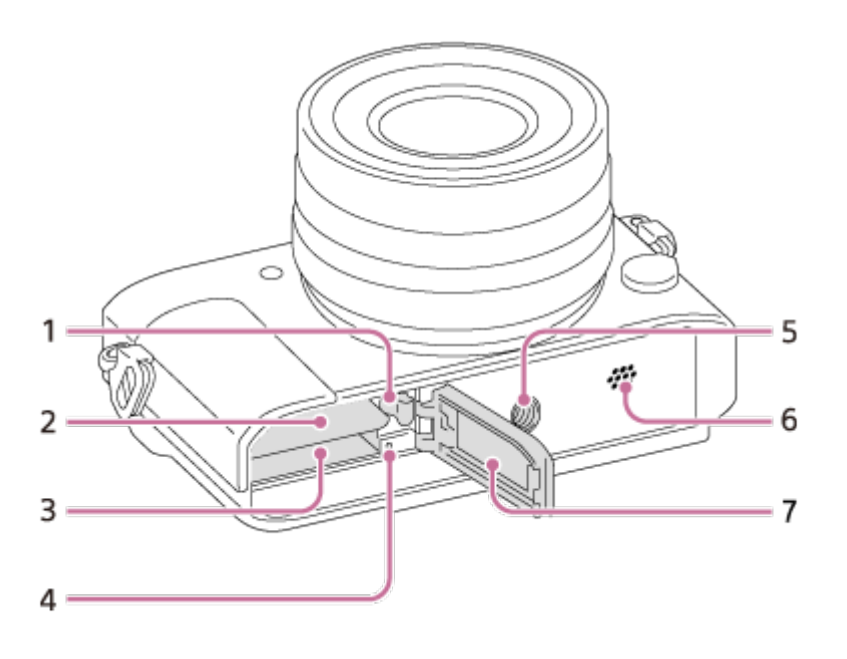

- 1. Leva di blocco della batteria
- 2. Slot di inserimento della batteria
- 3. Slot per scheda di memoria
- 4. Spia di accesso
- 5. Foro per attacco del treppiede
	- Usare un treppiede con una vite di lunghezza inferiore a 5,5 mm. Altrimenti non è possibile fissare saldamente la fotocamera e questa potrebbe subire danni.
- 6. Diffusore
- <span id="page-22-1"></span>7. Coperchio della batteria/della scheda di memoria

# [6] Utilizzo | Prima dell'uso | Icone e indicatori Elenco delle icone sullo schermo

I contenuti visualizzati e la loro posizione illustrati sotto sono solo indicativi, e potrebbero differire da quanto effettivamente visualizzato.

## Modo monitor

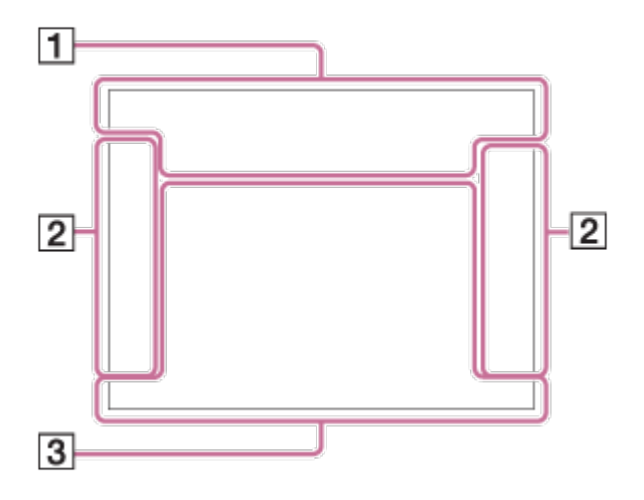

## Modo mirino

#### Nel modo automatico o di Selezione scena

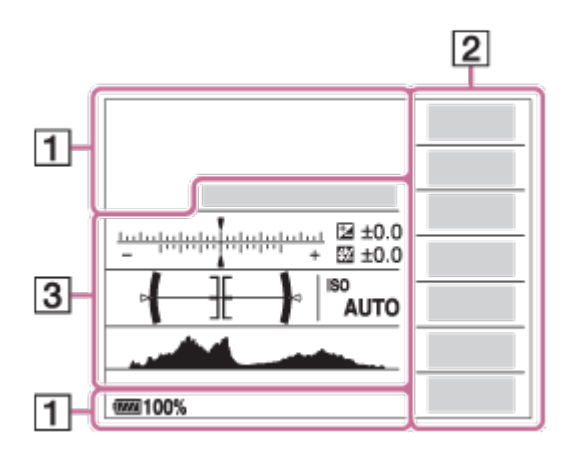

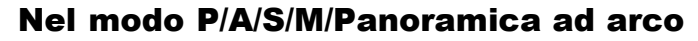

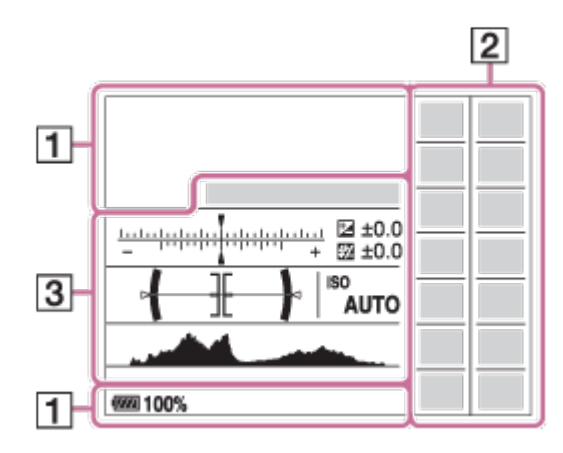

## Per la riproduzione

#### Visualizzazione delle informazioni di base

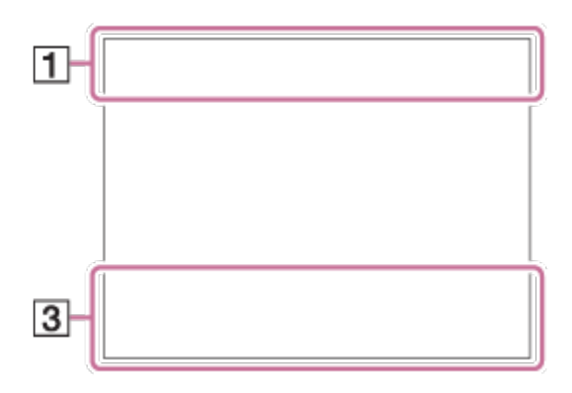

#### Visualizzazione dell'istogramma

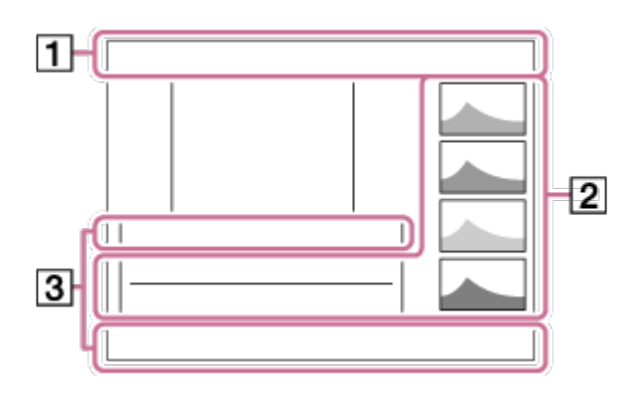

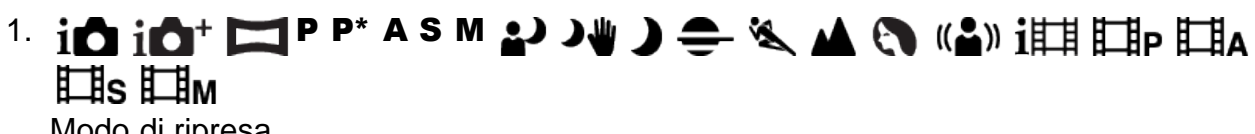

Modo di ripresa

 $\boxed{1}$ 

Numero di registrazione

# ) ▲ 经品团出口 @ @ @ \* 水动 冰

Icone di riconoscimento della scena

# $\Box$  NO CARD a aoff all a: a: an

Scheda di memoria/Caricamento

#### 100

Numero restante di immagini registrabili

## 3:2 4:3 16:9 1:1

Rapporto di aspetto dei fermi immagine

42M / 38M / 36M / 28M /18M / 16M / 15M / 12M / 11M / 9.4M / 8.9M / 7.1M

# **NWIDE NASTD**

Dimensione di immagine dei fermi immagine

#### RAW RAW+J RAW RAW+J X.FINE FINE STD

Qualità dell'immagine dei fermi immagine

## 120p 100p 60p 50p 60i 50j 30p 25p 24p

Velocità dei fotogrammi dei filmati

## **E** 50 **EX E** FH **E** PS **E** 1080 **E** 720 **E**

Impostazione di registrazione dei filmati

**1777** Batteria rimanente

#### f v Avvertimento di batteria rimanente

 $\sqrt{ZZ}$ Alimentazione USB

#### Ł٠ Carica flash in corso

**VIEW** Effet.impos. disattiv.

 $\mathsf{K}_{\mathsf{ON}}$ Illuminatore AF

N NFC è attiva

╋ Modo Aeroplano

 $\mathbf{Q}_{\mathrm{OFF}}$ Nessuna registrazione audio nei filmati

# ð

Riduzione del rumore del vento

四眼心》 果业》 36世》

SteadyShot Off/On, Avvertimento di vibrazione della fotocamera

[I] Avvertimento di surriscaldamento

**SPULL EROR** File di database pieno/Errore nel file di database

 $_{S}$ Q  $_{C}$ Q  $_{D}$ Q Smart zoom/  $\overline{M}$ Zoom Imm. nitida/Zoom digitale

# **D<sub>rap</sub> D<sub>MP4</sub>** D<sub>AVCHD</sub> DANCS

Modo visione

100-0003 Numero di cartella - file

 $O<sub>m</sub>$ Protezione

# XAVC S HD AVCHD MP4

Formato dei file dei filmati

#### DPOF

Impostazione DPOF

믒 Inquadratura automatica

#### **Foot** of the lines

Doppia Regis. Video

## $-PC-$

Contr. remoto da PC

 $+2.4$ Monitoraggio lumin.

 $\circ$ Scrittura informazioni sul copyright attiva

2. <u>JU SU SU SAN 823</u> BERIC BERIS SHEER SHEER BERIC SHEER SHEER SHEER SHEER CONDET SHEER SHEER SHEER Modo di avanzamento

## 

Modo del flash/Riduzione degli occhi rossi

# **级 ±0.0**

Compensazione del flash

## AF-S AF-C MF DMF

Modo di messa a fuoco

#### $\boxed{C}$   $\boxed{C}$   $\boxed{C$

Area di messa a fuoco

## $\begin{bmatrix} \bullet \\ \bullet \\ \bullet \end{bmatrix} \quad \begin{bmatrix} \bullet \\ \bullet \\ \bullet \end{bmatrix} \quad \begin{bmatrix} \bullet \\ \bullet \\ \bullet \end{bmatrix} \quad \begin{bmatrix} \bullet \\ \bullet \\ \bullet \end{bmatrix} \quad \begin{bmatrix} \bullet \\ \bullet \\ \bullet \end{bmatrix} \quad \begin{bmatrix} \bullet \\ \bullet \\ \bullet \end{bmatrix} \quad \begin{bmatrix} \bullet \\ \bullet \\ \bullet \end{bmatrix} \quad \begin{bmatrix} \bullet \\ \bullet \\ \bullet \end{bmatrix} \quad \begin{bmatrix} \bullet \\ \bullet \\ \bullet \end{bmatrix} \quad \begin{bmatrix} \bullet \\ \bullet \\ \bullet \end{bmatrix}$

Sorriso/Rilev. visi

## रु ।<br>|<br>|

Modo di misurazione esposimetrica

# 7500K A5 G5

Bilanciamento del bianco (automatico, preimpostato, personalizzato, temperatura colore, filtro colore)

#### 需 需

Ottimizzatore di gamma dinamica/HDR auto

## **LPF LPF LPF LPF**<br>Off Std Hi **D**

Effetto LPF/Notifica di commutazione effetto filtro Low Pass

Std.<sup>+</sup> Vivid<sup>+</sup> Ntrl<sup>+</sup> Clear<sup>+</sup> Deep<sup>+</sup> Light<sup>+</sup> Port.<sup>+</sup> Land.<sup>+</sup> Sunset<sup>†</sup> Night<sup>+</sup> Autm<sup>+</sup> B/W<sup>+</sup> Sepia<sup>+</sup> +3 +3 +3 Stile personale/Contrasto, Saturazione, Nitidezza

@ @ @ @ @ m @ @ @ @ @ @ @ @ @ @ @ @ <u><</u>m Effetto immagine

# $\blacksquare$

Indicatore di sensibilità per rilevamento sorrisi

## $\odot$

Sono disponibili informazioni sul copyright dell'immagine

```
PEAK PEAK PEAK PEAK<br>HI MID LO OFF
Picco
```
#### 3. AF agganc. al sogg.

Visualizzazione della guida per il blocco AF

```
۷ ۷ ۷<br>+80 -80 -10 -10 -10 -10 -9 - 60 -5 -
```
Indicatore di bracketing

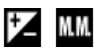

Compensazione dell'esposizione/Misurato manualmente

Registrazione filmato in attesa

REC 0:12 Tempo di registrazione del filmato (m:s)

 $\bullet$  (c) (c) Messa a fuoco

1/250 Tempo di otturazione

F3.5 Valore diaframma

#### ISO400 ISO AUTO

Sensibilità ISO

 $\bigstar$ Blocco AE

 $+$   $+$   $-$ Indicatore del tempo di otturazione

 $\mathbf{A}$  and  $\mathbf{A}$  are a set of  $\mathbf{A}$ Indicatore del diaframma

Istogramma

 $\mathbf{M}$ 

 $\leftarrow$ Misuratore del livello digitale

CH1 <del>Exercise 2000</del> CH2 <del>[ = = = = = = = =</del>  $\equiv$ Livello audio

# D-R OFF DRO HDRI HDRI !

DRO/HDR auto/Avvertimento immagine HDR auto

Phto<sub>n</sub> Rich Errore dell'effetto immagine

#### 2015-1-1 10:37AM

Data di registrazione

#### 3/7

Numero di file/Numero di immagini nel modo di visione

 $\left(\begin{array}{c} \end{array}\right)$ Area di misurazione esposimetrica locale C:32:00

Display di autodiagnosi

 $\square$ Teleconvertitore smart

**MACRO** Modo macro

<span id="page-29-0"></span>[7] Utilizzo | Prima dell'uso | Icone e indicatori Elenco dei quadri del telemetro per messa a fuoco

Il quadro del telemetro per messa a fuoco varia nel seguente modo secondo il modo di ripresa.

# Quando si usa il modo dell'AF con contrasto o dell'AF con rilevamento di fase

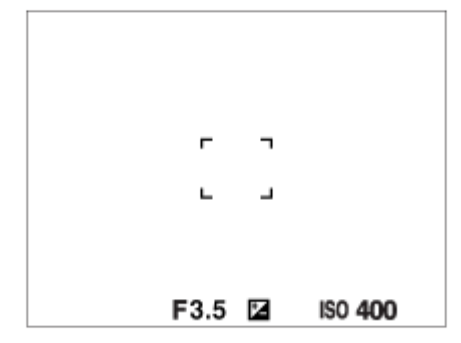

Quando si usa il modo dell'AF con rilevamento di fase

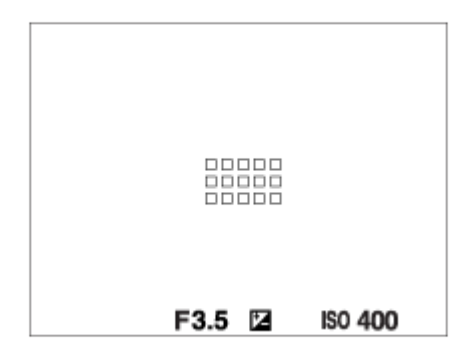

Quando [Area messa a fuoco] è impostata su [Ampia] e se si punta verso un soggetto in movimento, il quadro del telemetro per messa a fuoco potrebbe visualizzarsi come è indicato sopra.

## Quando si ottiene la messa a fuoco automaticamente in base all'intero raggio del monitor

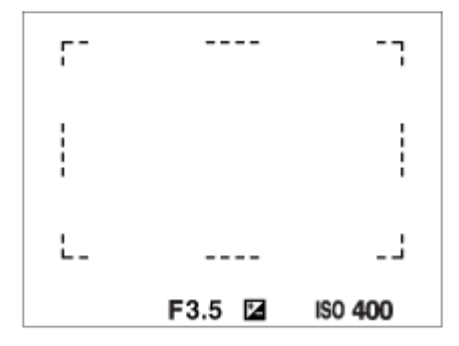

Quando si usa una funzione di zoom, l'impostazione [Area messa a fuoco] viene disabilitata e il quadro dell'area di messa a fuoco viene mostrato dalla linea tratteggiata. L'AF funziona con priorità sopra e intorno l'area centrale.

<span id="page-30-0"></span>[8] Utilizzo | Prima dell'uso | Uso del cinturino Uso della tracolla

Fissare la tracolla per evitare danni causati dalla caduta del prodotto.

1. Fissare entrambe le estremità della tracolla.

<span id="page-30-1"></span>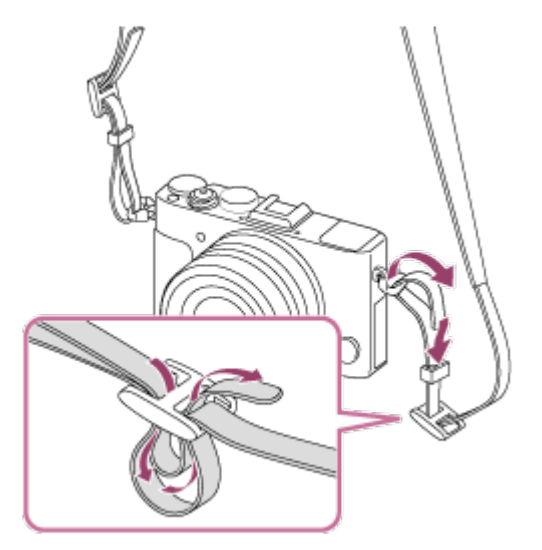

## [9] Utilizzo | Prima dell'uso | Applicazione della conchiglia oculare Applicazione della conchiglia dell'oculare

In alcune situazioni, come ad esempio le riprese contro il sole, si consiglia di applicare la conchiglia oculare quando si utilizza il mirino. Regolare la scala diottrica facendo scorrere il cursore di regolazione diottrica prima di fissare la conchiglia oculare.

- 1. Per sollevare il mirino, far scorrere verso il basso l'interruttore FINDER (del mirino a scomparsa).
- 2. Accertare che l'estremità della vite (A) della conchiglia oculare non sporga al di fuori del telaio.

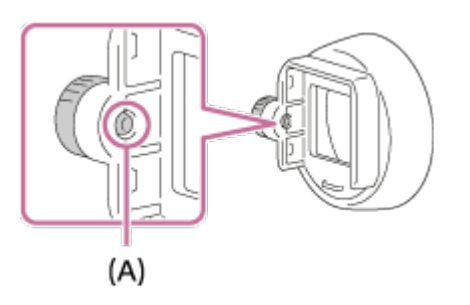

- Se la vite sporge al di fuori del telaio, allentarla.
- 3. Reggendo l'oculare tra le dita, inserire la conchiglia oculare nell'oculare.

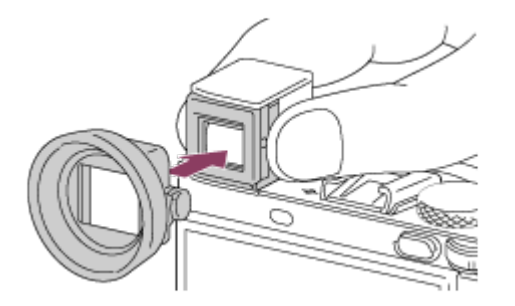

- Inserire la conchiglia oculare fino a farla scattare in posizione.
- 4. Serrare la vite per bloccare in posizione la conchiglia oculare.

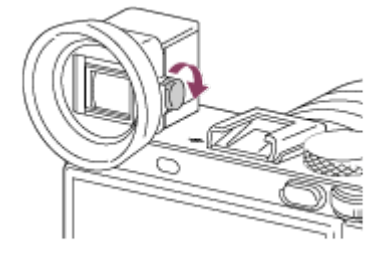

#### Per rimuovere la conchiglia oculare

Allentare la vite della conchiglia oculare e rimuoverla.

#### Nota

- Quando è applicata la conchiglia oculare, non è possibile far rientrare il mirino.
- Non tentare di abbassare il mirino quando è applicata la conchiglia oculare. Ciò potrebbe danneggiare la fotocamera o la conchiglia oculare.
- <span id="page-32-0"></span>Quando è applicata la conchiglia oculare, potrebbe non essere possibile montare alcuni accessori.

[10] Utilizzo | Prima dell'uso | Regolazione del mirino Regolazione del mirino (regolazione diottrica)

Regolare la scala diottrica secondo la propria vista finché il display non appare nitidamente nel mirino.

1. Per sollevare il mirino, far scorrere verso il basso l'interruttore del mirino a scomparsa (A).

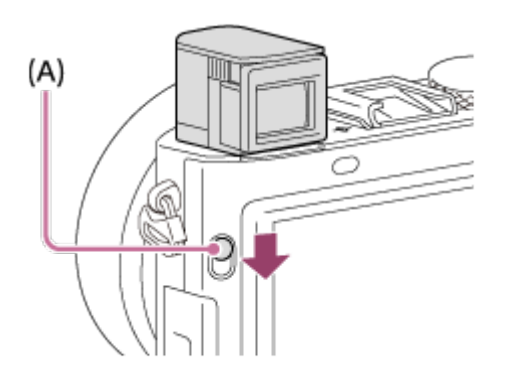

2. Far scorrere il cursore di regolazione diottrica.

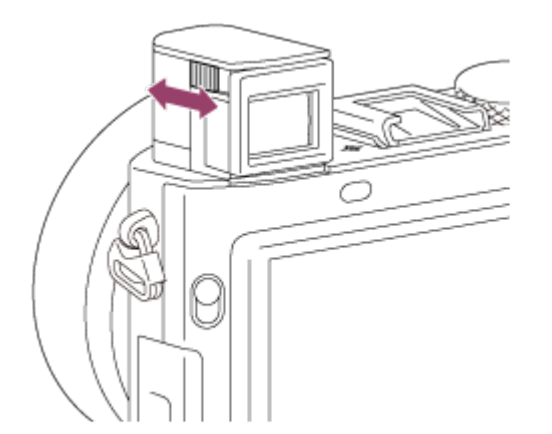

#### Suggerimento

#### Per riporre il mirino

Spingere verso il basso il mirino.

- Fare attenzione a non spingere sul mirino verso il basso quando viene sollevato.
- <span id="page-33-0"></span>Non trasportare la fotocamera reggendola per il mirino.

# [11] Utilizzo | Prima dell'uso | Guida nella fotocamera Informazioni su [Guida nella fotocam.]

La [Guida nella fotocam.] visualizza le descrizioni delle voci del MENU, del tasto Fn (Funzione) e delle impostazioni, e se una funzione non può essere impostata, il motivo per cui non è possibile.

- 1. Premere il tasto MENU o Fn.
- 2. Selezionare la voce di MENU desiderata usando il lato su/giù/sinistro/destro sulla rotellina di controllo.
- 3. Premere il tasto a cui la funzione [Guida nella fotocam.] è assegnata. Si visualizza la guida operativa per la voce MENU che è stata selezionata al punto 2.
	- Se si preme il **algo al centro della rotellina di controllo dopo aver selezionato una** voce mostrata in grigio, si visualizza il motivo per cui la voce non può essere impostata.

#### Nota

<span id="page-33-1"></span>Assegnare prima la funzione [Guida nella fotocam.] a un tasto usando l'[Tasto pers.(Ripresa)].

# [12] Utilizzo | Preparazione della fotocamera | Caricamento del pacco batteria Carica del pacco batteria usando un caricabatterie

Quando si usa la fotocamera per la prima volta, assicurarsi di caricare il pacco batteria. Il pacco batteria carico si scarica un po' alla volta anche se non viene usato. Per non perdere opportunità di ripresa, caricare nuovamente il pacco batteria prima della ripresa.

1. Inserire il pacco batteria nel caricabatterie.

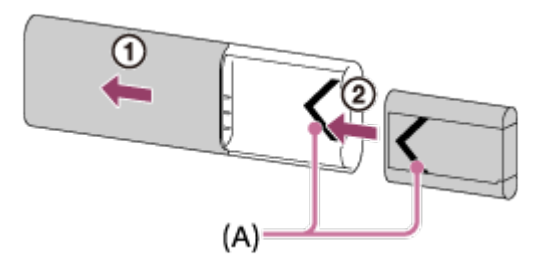

- Far scorrere il coperchio superiore del caricabatterie per aprirlo, quindi inserire il pacco batteria finché non scatta allineando i segni  $\blacktriangledown$  (A) sul pacco batteria e sul caricabatterie.
- 2. Far scorrere il coperchio superiore del caricabatterie per chiuderlo.
- 3. Collegare il caricabatterie all'alimentatore CA (in dotazione) usando il cavo USB micro (in dotazione), e collegare l'alimentatore CA a una presa a muro. In alternativa è possibile caricare la batteria da un computer collegando il caricabatterie a una presa USB di un computer collegato a una fonte di alimentazione.

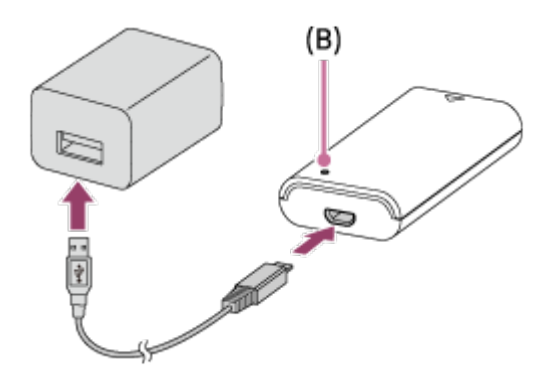

- Quando ha inizio la carica, la spia CHARGE (B) si accende in arancione.
- Quando la carica è completata, la spia CHARGE si spegne.
- Se la spia CHARGE si accende e si spegne immediatamente, il pacco batteria è del tutto carico.
- Per alcuni Paesi/regioni, per caricare il pacco batteria usando l'alimentatore CA, collegare il cavo di alimentazione all'alimentatore CA e quindi collegare l'alimentatore CA a una presa a muro.

#### Tempo di carica

Il tempo di carica è circa 155 minuti usando l'alimentatore CA (in dotazione) e il caricabatterie (in dotazione).

Il tempo di carica indicato sopra si riferisce alla carica di un pacco batteria (in dotazione) completamente scarico a una temperatura di 25°C. La carica potrebbe richiedere più tempo, a seconda delle condizioni d'uso e dell'ambiente circostante.

#### Nota

Se la spia CHARGE non si accende, controllare che il pacco batteria sia fissato saldamente al caricabatterie, quindi scollegare e ricollegare il cavo USB micro.

<span id="page-35-0"></span>Collegare il caricabatterie direttamente al computer, non tramite un hub USB ecc.

[13] Utilizzo | Preparazione della fotocamera | Caricamento del pacco batteria Inserimento del pacco batteria nella fotocamera

Come inserire il pacco batteria nella fotocamera

1. Aprire il coperchio della batteria.

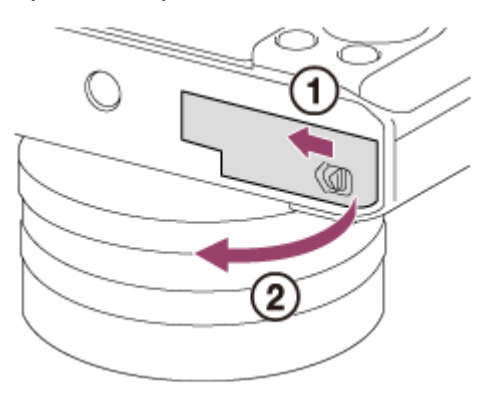

2. Inserire il pacco batteria tenendo premuta la leva di blocco (A) con la punta della batteria finché la batteria non si blocca in posizione.

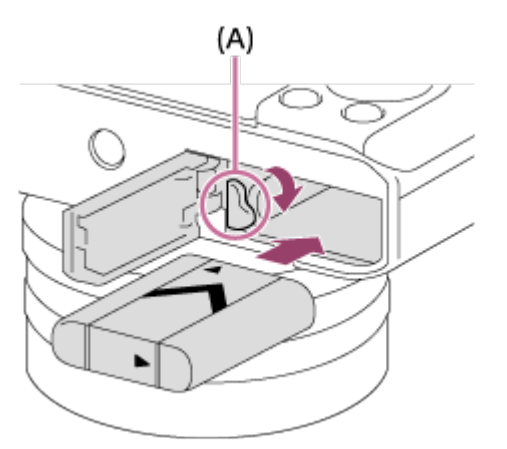

3. Chiudere il coperchio.

<span id="page-35-1"></span>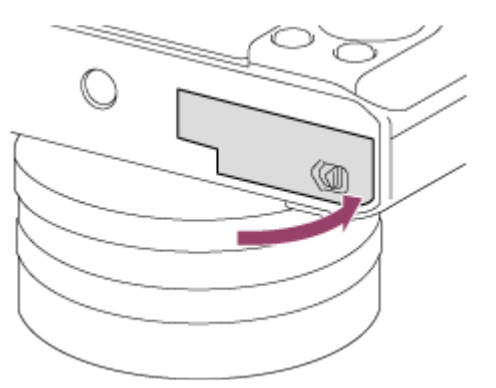
# [14] Utilizzo | Preparazione della fotocamera | Caricamento del pacco batteria Carica del pacco batteria inserito nella fotocamera

Quando si usa la fotocamera per la prima volta, assicurarsi di caricare il pacco batteria. Il pacco batteria carico si scaricherà un po' alla volta anche se non viene usato. Per non perdere opportunità di ripresa, caricare il pacco batteria prima della ripresa.

- 1. Spegnere il prodotto.
- 2. Collegare la fotocamera con pacco batteria inserito all'alimentatore CA (in dotazione) usando il cavo USB micro (in dotazione), e collegare l'alimentatore CA alla presa a muro.

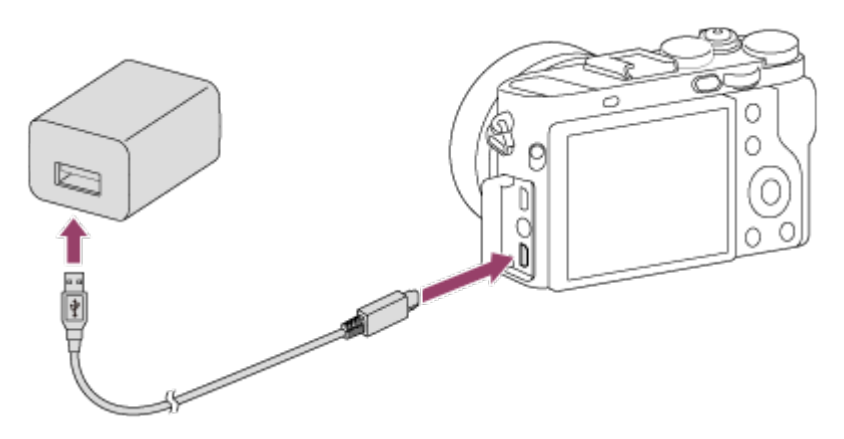

### Spia di carica

Accesa: in carica Spenta: carica completata Lampeggiante: errore di carica o carica temporaneamente in pausa perché la fotocamera non è nell'intervallo di temperatura corretto

Se la spia di carica si accende e si spegne immediatamente, il pacco batteria è del tutto carico.

## Tempo di carica (Carica completa)

Il tempo di carica è circa 150 minuti usando l'alimentatore CA (in dotazione).

- Il tempo di carica può variare a seconda della carica restante del pacco batteria e delle condizioni di carica.
- Il pacco batteria può venire caricato anche se non è del tutto scarico.
- Il tempo di carica indicato sopra è valido quando si carica un pacco batteria (in dotazione) completamente scarico ad una temperatura di 25°C. La carica potrebbe richiedere più tempo, a seconda delle condizioni d'uso e dell'ambiente.

#### Nota

- Se la spia di carica lampeggia quando il pacco batteria non è completamente carico, rimuovere il pacco batteria o scollegare il cavo USB dalla fotocamera e poi reinserirlo per ricaricare.
- Se la spia di carica sulla fotocamera lampeggia quando l'alimentatore CA è collegato alla presa a muro, ciò indica che la carica si è interrotta temporaneamente perché la temperatura è al di fuori dei limiti consigliati. Quando la temperatura rientra nei limiti adatti, la carica riprende. Si consiglia di caricare il pacco batteria ad una temperatura ambiente tra 10°C e 30°C.
- Collegare l'alimentatore CA alla presa a muro più vicina. Se si verificano dei malfunzionamenti durante l'uso dell'alimentatore CA, scollegare immediatamente la spina dalla presa a muro per scollegarsi dall'alimentazione.
- Quando si usa un pacco batteria del tutto nuovo o che non è stato usato per molto tempo, la spia di carica potrebbe lampeggiare rapidamente quando si carica il pacco batteria per la prima volta. Se ciò accade, rimuovere il pacco batteria o scollegare il cavo USB dalla fotocamera e poi reinserirlo per ricaricare.
- Non caricare continuamente o ripetutamente il pacco batteria senza usarlo se è già completamente carico o quasi. Ciò può compromettere le prestazioni della batteria.
- Al termine della carica, scollegare l'alimentatore CA dalla presa a muro.
- Assicurarsi di usare solo pacchi batteria, cavi USB micro (in dotazione) e alimentatori CA (in dotazione) originali Sony.

[15] Utilizzo | Preparazione della fotocamera | Caricamento del pacco batteria Carica mediante collegamento a un computer

Il pacco batteria può venire caricato collegando la fotocamera a un computer usando un cavo USB micro.

1. Spegnere il prodotto e collegarlo al terminale USB del computer.

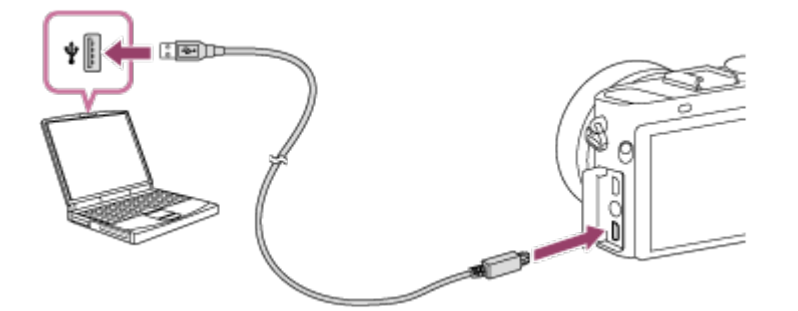

#### Nota

Per la carica mediante collegamento a un computer, tenere presenti i seguenti punti:

- Se prodotto è collegato a un computer portatile che non è collegato a una fonte di alimentazione, la carica della batteria del portatile diminuisce. Non lasciare il prodotto collegato a un computer portatile per un lungo periodo di tempo.
- Non accendere/spegnere o riavviare il computer, né riattivarlo dalla modalità di sospensione, quando è stabilita una connessione USB tra il computer e la fotocamera. In caso contrario si potrebbe causare un malfunzionamento. Prima di accendere/spegnere o riavviare il computer, o di riattivarlo dalla modalità di sospensione, scollegare la fotocamera dal computer.
- Non è garantito il funzionamento corretto con tutti i tipi di computer.
- La carica non può essere garantita con un computer costruito in modo personalizzato, un computer modificato o un computer collegato tramite un hub USB.
- La fotocamera potrebbe non funzionare correttamente se allo stesso tempo si usano altri dispositivi USB.

[16] Utilizzo | Preparazione della fotocamera | Caricamento del pacco batteria Durata della batteria e numero di immagini che possono venire registrate/riprodotte usando un pacco batteria

## Modo schermo

Ripresa (fermi immagine): Numero di immagini: circa 220 Ripresa effettiva (filmati): Durata della batteria: circa 30 min. Ripresa continua (filmati): Durata della batteria: circa 50 min. Visualizzazione (fermi immagine): Durata della batteria: circa 170 min., numero di immagini: circa 3400

## Modo mirino

Ripresa (fermi immagine): Numero di immagini: circa 200 Ripresa effettiva (filmati): Durata della batteria: circa 30 min. Ripresa continua (filmati): Durata della batteria: circa 50 min.

### Nota

- La durata della batteria e il numero di immagini riportati sopra si riferiscono all'uso di un pacco batteria completamente carico. A seconda delle condizioni d'uso, la durata della batteria e il numero di immagini potrebbero essere inferiori.
- La durata della batteria e il numero di immagini registrabili si riferiscono alla ripresa nelle

seguenti condizioni:

- Il pacco batteria viene usato a una temperatura di 25°C.
- Uso del supporto Sony Memory Stick PRO Duo (Mark2) (in vendita separatamente)
- [Luminosità mirino]: [Manuale][±0]
- [Luminosità monitor]: [Manuale][±0]
- [Visualizza la Qualità]: [Standard]
- Il numero per "Ripresa (fermi immagine)" è basato sullo standard CIPA, e si riferisce alla ripresa nelle seguenti condizioni (CIPA: Camera & Imaging Products Association):
	- DISP: [Visual. tutte info.]
	- Modo di messa a fuoco: [AF singolo]
	- Viene ripresa una fotografia ogni 30 secondi.
	- La fotocamera viene spenta e riaccesa ogni dieci volte.
- Il numero di minuti per la ripresa dei filmati si basa sullo standard CIPA ed è per la ripresa nelle seguenti condizioni:
	- La qualità dell'immagine è impostata su 60i 17M (FH) .
	- Ripresa effettiva (filmati): La durata della batteria è basata su riprese ripetute, stand-by, accensione/spegnimento ecc.
	- Ripresa continua di filmati: La durata della batteria è basata su una ripresa continua fino al raggiungimento del limite (29 minuti), e quindi sulla continuazione della ripresa premendo nuovamente il tasto MOVIE (Filmato). Non sono usate altre funzioni.
- Se la batteria rimanente non viene visualizzata premere DISP (Impostazione display).

[17] Utilizzo | Preparazione della fotocamera | Caricamento del pacco batteria Alimentazione da una presa a muro

Usando l'alimentatore CA in dotazione, è possibile riprendere e riprodurre le immagini alimentando la fotocamera da una presa a muro, senza consumare la batteria.

- 1. Inserire il pacco batteria nella fotocamera
- 2. Collegare la fotocamera a una presa a muro con il cavo USB micro (in dotazione) e l'alimentatore CA (in dotazione).

#### Nota

- Se la batteria è scarica, la fotocamera non si accende. Inserire un pacco batteria abbastanza carico nella fotocamera.
- Se si utilizza la fotocamera mentre è alimentata da una presa a muro, verificare che sul monitor sia visualizzata l'icona ( $\frac{1}{2771}$ ).
- Non rimuovere il pacco batteria mentre la fotocamera è alimentata da una presa a muro. Se si rimuove il pacco batteria, la fotocamera si spegne.
- Non rimuovere il pacco batteria mentre la spia di accesso è accesa. Si potrebbero danneggiare i dati nella scheda di memoria.
- Finché la fotocamera è accesa, il pacco batteria non viene caricato, neppure se la fotocamera è collegata all'alimentatore CA.
- In determinate condizioni, il pacco batteria potrebbe fornire un'alimentazione supplementare anche se si sta usando l'alimentatore CA.
- Non rimuovere il cavo USB micro mentre la fotocamera è alimentata da una presa a muro. Prima di rimuovere il cavo USB micro, spegnere la fotocamera.
- A seconda della temperatura della fotocamera e della batteria, il tempo di registrazione continua può ridursi mentre la fotocamera è alimentata da una presa a muro.
- Quando come fonte di alimentazione si usa un caricatore mobile, accertare che sia completamente carico prima dell'uso. Prestare inoltre attenzione alla carica restante del caricatore mobile durante l'uso.

[18] Utilizzo | Preparazione della fotocamera | Caricamento del pacco batteria Rimozione del pacco batteria

Come rimuovere il pacco batteria

- 1. Accertare che la spia di accesso non sia accesa e spegnere la fotocamera.
- 2. Far scorrere la leva di blocco (A) e rimuovere il pacco batteria.

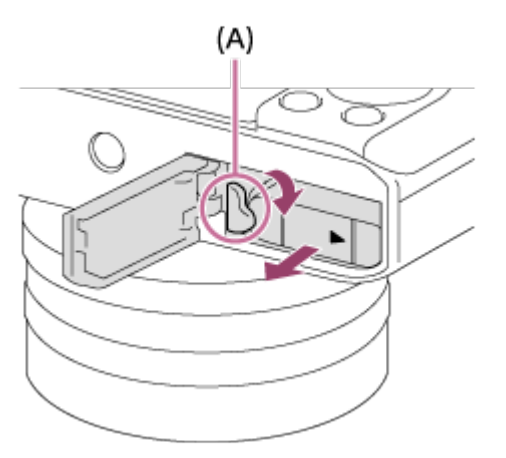

Fare attenzione a non lasciar cadere il pacco batteria.

[19] Utilizzo | Preparazione della fotocamera | Inserimento di una scheda di memoria (in vendita separatamente)

# Inserimento di una scheda di memoria

Come inserire una scheda di memoria

1. Aprire il coperchio della scheda di memoria.

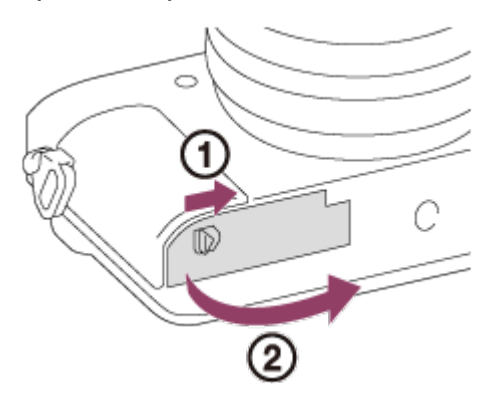

2. Inserire la scheda di memoria.

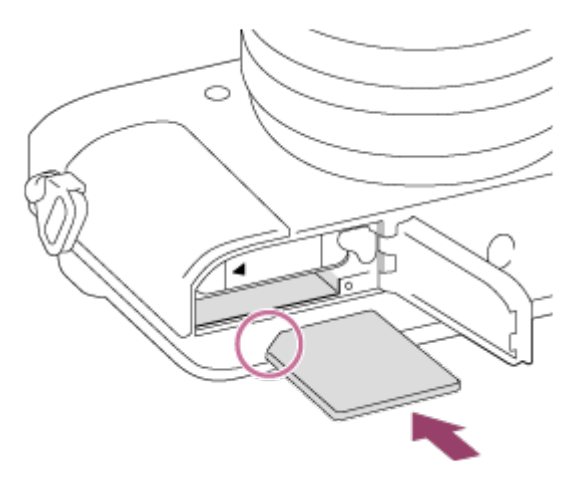

- Accertare che l'angolo tagliato sia rivolto nella direzione corretta.
- Con l'angolo tagliato rivolto nella direzione illustrata, inserire la scheda di memoria finché non scatta in posizione.
- 3. Chiudere il coperchio della scheda di memoria.

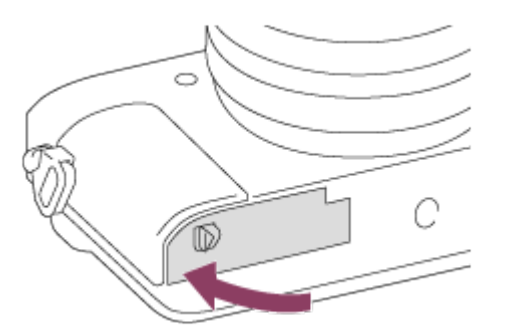

#### Suggerimento

Quando si usa una scheda di memoria con questo prodotto la prima volta, si consiglia di formattare la scheda usando il prodotto per la prestazione costante della scheda di memoria.

[20] Utilizzo | Preparazione della fotocamera | Inserimento di una scheda di memoria (in vendita separatamente)

# Rimozione della scheda di memoria

Come rimuovere la scheda di memoria

- 1. Aprire il coperchio della scheda di memoria.
- 2. Accertare che la spia di accesso (A) non sia accesa.

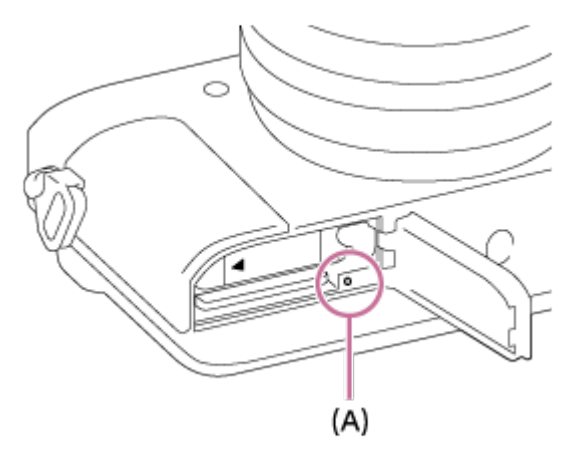

3. Spingere una volta la scheda di memoria verso l'interno per rimuoverla.

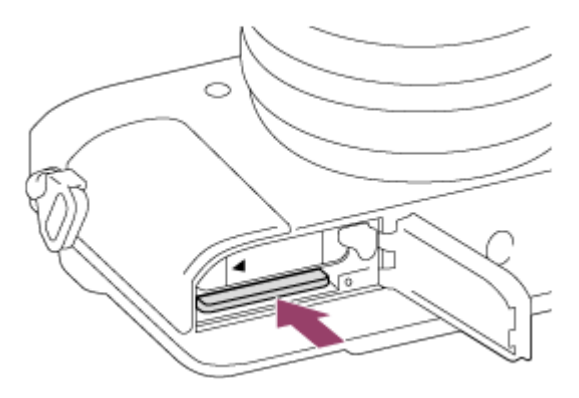

4. Chiudere il coperchio della scheda di memoria.

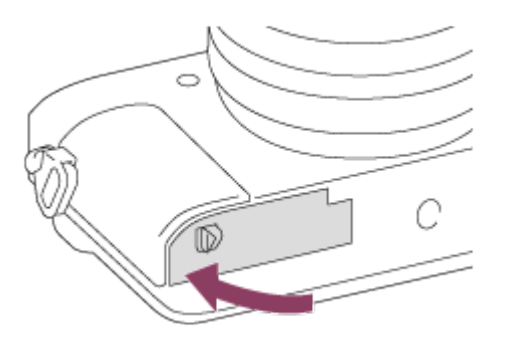

[21] Utilizzo  $\parallel$  Preparazione della fotocamera  $\parallel$  Inserimento di una scheda di memoria (in vendita separatamente)

# Schede di memoria utilizzabili

Con questa fotocamera è possibile usare i seguenti tipi di schede di memoria. Per i filmati, vedere la sezione "Schede di memoria utilizzabili per la registrazione di filmati" in questa pagina.

# Supporti Memory Stick utilizzabili

- Memory Stick PRO Duo / Memory Stick PRO Duo (Mark2)
- Memory Stick PRO-HG Duo
- Memory Stick Micro (M2) (Mark2)

\*I supporti Memory Stick con capacità fino a 32 GB sono stati collaudati ed è provato che funzionano con questa fotocamera.

# Schede SD utilizzabili

- Scheda di memoria SD / Scheda di memoria SDHC
- Scheda di memoria SDXC
- Scheda di memoria microSD / Scheda di memoria microSDHC
- Scheda di memoria microSDXC

\*Le schede di memoria SD con capacità fino a 128 GB sono state collaudate ed è provato che funzionano con questa fotocamera.

# Schede di memoria utilizzabili per la registrazione di filmati

# Per la ripresa di filmati in formato XAVC S

Scheda di memoria SDXC o scheda di memoria microSDXC con una capacità di almeno 64 GB (classe di velocità SD 10, o classe di velocità UHS U1 o superiore)

# Per la ripresa di filmati in formato AVCHD o MP4

- Memory Stick PRO Duo (Mark2)
- Memory Stick PRO-HG Duo
- Memory Stick Micro (M2) (Mark2)
- Scheda di memoria SD / scheda di memoria microSD (classe di velocità SD 4 o superiore, o classe di velocità UHS U1 o superiore)
- Scheda di memoria SDHC / scheda di memoria microSDHC (classe di velocità SD 4 o superiore, o classe di velocità UHS U1 o superiore)
- Scheda di memoria SDXC / scheda di memoria microSDXC (classe di velocità SD 4 o

superiore, o classe di velocità UHS U1 o superiore)

#### Nota

- Non è garantito il corretto funzionamento di tutte le schede di memoria.
- Quando si usa per la prima volta una scheda di memoria con la fotocamera, si consiglia di formattare la scheda usando la fotocamera per garantire prestazioni più stabili della scheda di memoria.

Tenere presente che la formattazione cancella permanentemente tutti i dati sulla scheda di memoria e non è reversibile. Salvare i dati preziosi su un computer, ecc.

Le immagini registrate nelle schede di memoria SDXC non possono essere importate o riprodotte sui computer o sui dispositivi AV che non sono compatibili con exFAT quando sono collegati usando un cavo USB micro. Accertare che il dispositivo sia compatibile con exFAT prima di collegarlo alla fotocamera. Se si collega la fotocamera a un dispositivo non compatibile, potrebbe apparire il suggerimento di formattare la scheda. Non formattare mai la scheda in risposta a questo suggerimento, poiché questa operazione cancellerà tutti i dati sulla scheda. (exFAT è il sistema di file usato nelle schede di memoria SDXC.)

[22] Utilizzo | Preparazione della fotocamera | Impostazione di lingua, data e ora Impostazione di lingua, data e ora

Alla prima accensione della fotocamera o dopo averne ripristinato le impostazioni predefinite, viene visualizzata la schermata per l'impostazione di lingua, data e ora.

1. Accendere la fotocamera.

Viene visualizzata la schermata di impostazione della lingua, e quindi la schermata di impostazione di data e ora.

- 2. Selezionare la lingua desiderata, quindi premere .
- 3. Controllare che sullo schermo sia selezionato [Immissione], quindi premere sulla rotellina di controllo.
- 4. Selezionare l'area geografica desiderata, quindi premere .
- 5. Selezionare una voce di impostazione usando il lato superiore o inferiore della rotellina  $di$  controllo o ruotando la rotellina di controllo, quindi premere  $\Box$  al centro.
- 6. Impostare [Ora legale], [Data/Ora], e [Formato data] usando i lati superiore/inferiore/sinistro/destro, quindi premere al centro.
	- Mezzanotte è indicata come 12:00 AM, mentre mezzogiorno è indicato come 12:00

PM.

- 7. Ripetere i punti 5 e 6 per impostare le altre voci, quindi selezionare [Immissione] e premere al centro.
	- Per annullare la procedura di impostazione di data e ora, premere il pulsante MENU.

### **Nota**

Se l'impostazione di data e ora viene annullata prima del completamento, la schermata per l'impostazione di data e ora viene visualizzata ad ogni accensione della fotocamera.

[23] Utilizzo  $\parallel$  Conferma del metodo di funzionamento  $\parallel$  Conferma del metodo di funzionamento

# Uso della rotellina di controllo

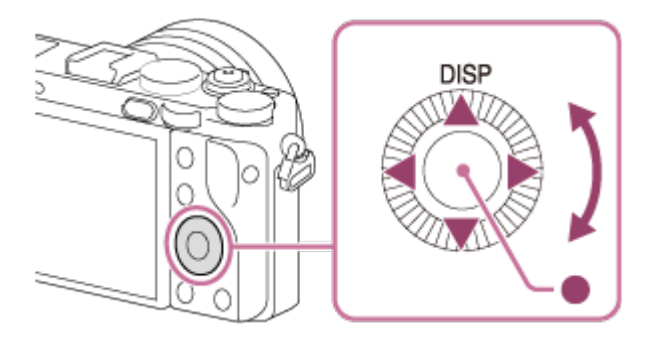

È possibile selezionare le voci di impostazione girando o premendo il lato superiore/inferiore/destro/sinistro della rotellina di controllo. La selezione è determinata quando si preme al centro della rotellina di controllo.

La funzione DISP (Impostazione display) è assegnata al lato superiore della rotellina di controllo. È possibile assegnare le funzioni selezionate al lato sinistro/destro/inferiore della rotellina di controllo o su al centro e alla rotazione della rotellina di controllo.

Durante la riproduzione, è possibile visualizzare l'immagine successiva/precedente premendo il lato destro/sinistro della rotellina di controllo o girando la rotellina di controllo. Ruotando la manopola di controllo (A) è possibile cambiare istantaneamente le impostazioni come desiderato per vari modi di ripresa.

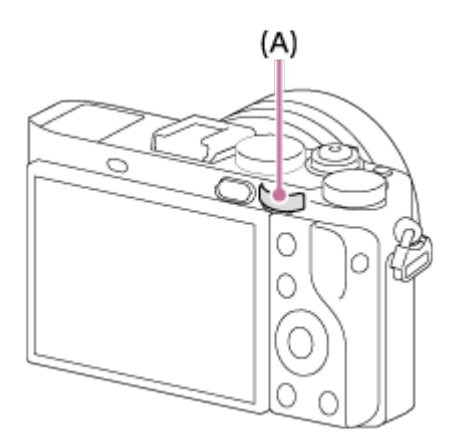

Le icone e i nomi delle funzioni sono visualizzati sullo schermo come segue. P. es.:

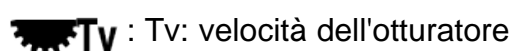

[25] Utilizzo | Conferma del metodo di funzionamento | Conferma del metodo di funzionamento

# Uso delle voci MENU

In questa sezione, è possibile imparare come cambiare le impostazioni relative a tutte le operazioni della fotocamera ed eseguire le funzioni della fotocamera incluse la ripresa, la riproduzione e i metodi di funzionamento.

1. Premere il tasto MENU per visualizzare le voci MENU.

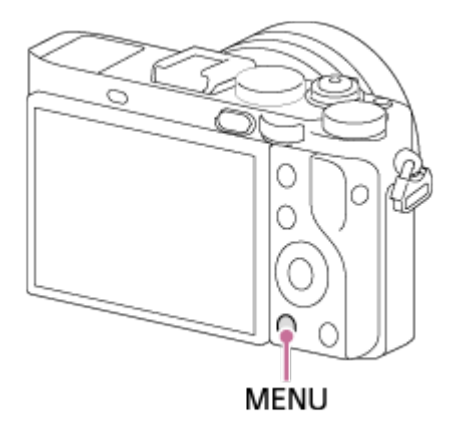

2. Selezionare la voce MENU desiderata usando il lato su/giù/sinistro/destro della rotellina di controllo o girando la rotellina di controllo e poi premere al centro della rotellina

di controllo.

La visualizzazione potrebbe spostarsi direttamente dal punto 1 al punto 3 a seconda dell'impostazione [Menu a riquadri].

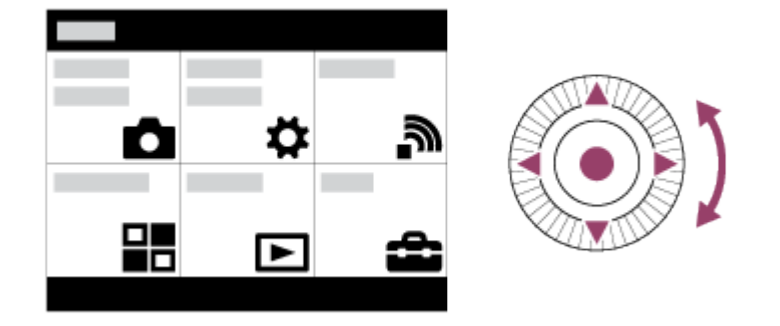

- 3. Selezionare la voce di impostazione desiderata premendo il lato su/giù/sinistra/destra sulla rotellina di controllo o girando la rotellina di controllo e poi premere sul centro della rotellina di controllo.
	- Selezionare un'icona in cima alla schermata e premere il lato sinistro/destro della rotellina di controllo per spostarsi su un'altra voce MENU.

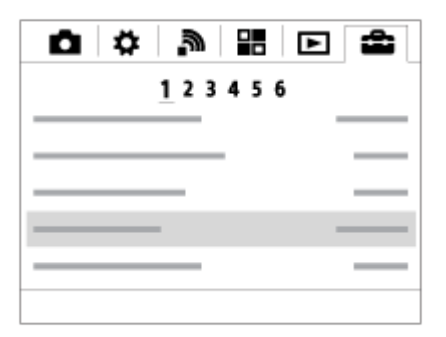

4. Selezionare il valore di impostazione desiderata e premere **per confermare**.

[26] Utilizzo | Conferma del metodo di funzionamento | Conferma del metodo di funzionamento

# Uso del tasto Fn (Funzione)

È possibile registrare le funzioni di uso frequente sul tasto Fn (Funzione) per richiamarle agevolmente durante la ripresa. Sul tasto Fn (Funzione) è possibile registrare fino a 12 funzioni usate frequentemente.

1. Premere il tasto DISP, e quindi premere il tasto Fn (Funzione) in un modo dello schermo diverso da [Per il mirino].

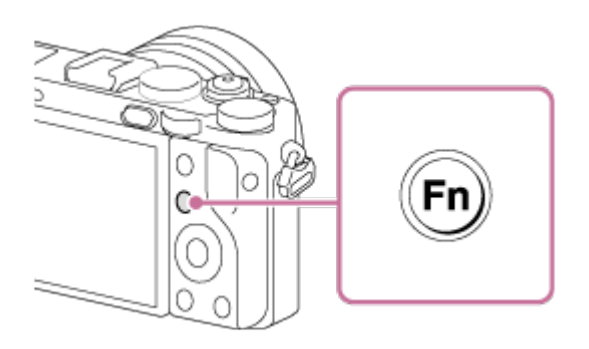

2. Selezionare una funzione da registrare premendo il lato su/giù/sinistra/destra della rotellina di controllo.

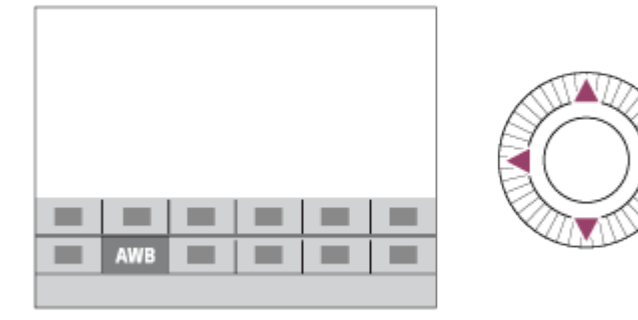

- 3. Selezionare l'impostazione desiderata ruotando la rotellina di controllo, quindi premere al centro della rotellina di controllo.
	- Alcune funzioni possono essere messe a punto usando la manopola di controllo.

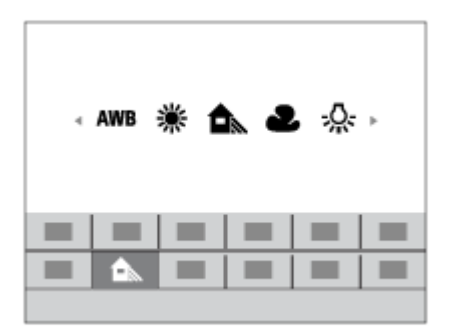

## Esecuzione delle impostazioni sulla schermata dedicata

Selezionare la funzione desiderata al punto 2, quindi premere sul centro della rotellina di controllo. Appare la schermata di impostazione dedicata per la funzione. Seguire la guida operativa (A) per eseguire le impostazioni.

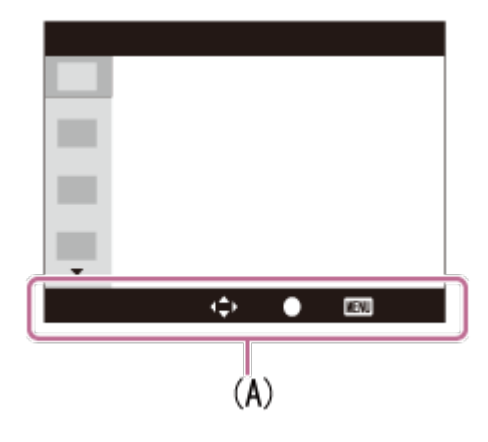

[27] Utilizzo | Conferma del metodo di funzionamento | Conferma del metodo di funzionamento

# Uso della "Quick Navi"

È possibile cambiare direttamente le impostazioni usando la schermata Quick Navi quando si usa il mirino. I contenuti visualizzati e la loro posizione sono solo indicativi, e potrebbero differire da quanto effettivamente visualizzato.

- 1. MENU→  $\bigstar$  (Impostaz. personalizz.)  $\rightarrow$  [Tasto DISP]  $\rightarrow$  [Monitor]  $\rightarrow$  [Per il mirino]  $\rightarrow$ [Immissione].
- 2. Premere ripetutamente il tasto DISP (Impostazione del display) sulla rotellina di controllo finché lo schermo è impostato su [Per il mirino].
- 3. Premere il tasto Fn (Funzione) per cambiare la schermata alla schermata Quick Navi. Nel modo automatico o di Selezione scena

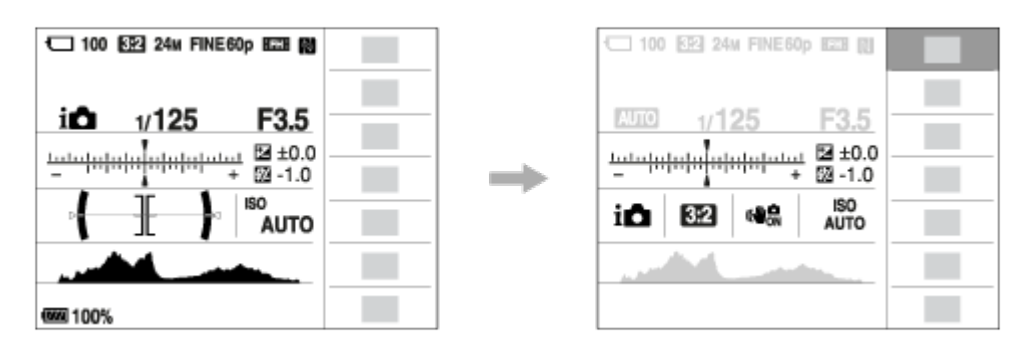

Nel modo P/A/S/M/Panoramica ad arco

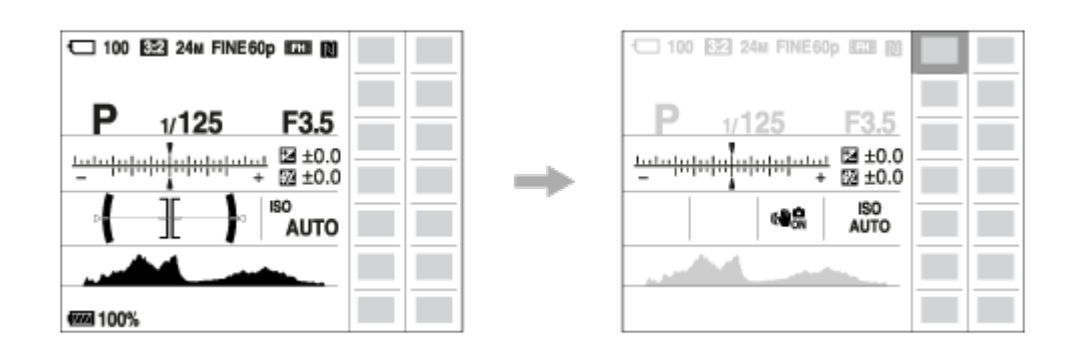

- 4. Selezionare la funzione desiderata premendo il lato su/giù/sinistra/destra della rotellina di controllo.
- 5. Girare la rotellina di controllo per selezionare l'impostazione desiderata.
	- Alcuni valori di impostazione possono essere regolati bene girando la manopola di controllo.

## Esecuzione delle impostazioni sulla schermata dedicata

Selezionare la funzione desiderata al punto 4, quindi premere sul centro della rotellina di controllo. Appare la schermata di impostazione dedicata per la funzione. Seguire la guida operativa (A) per eseguire le impostazioni.

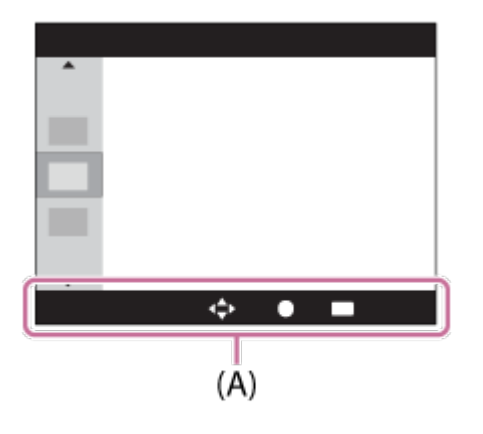

#### Nota

- Le voci grigie sulla schermata Quick Navi non sono disponibili.
- Quando si usa [Stile personale], alcune attività di impostazione possono essere compiute solo su una schermata designata.

[28] Utilizzo | Ripresa | Ripresa dei fermi immagine/filmati Ripresa dei fermi immagine

Riprende i fermi immagine.

1. Impostare il modo di ripresa su **AUTO** (Modo Automatico).

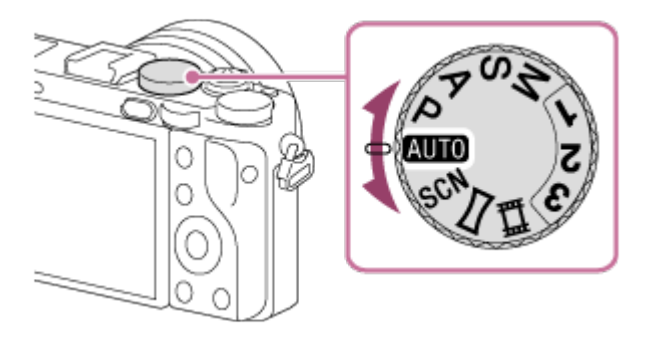

- 2. Regolare l'angolazione del monitor e tenere la fotocamera.Oppure guardare attraverso il mirino e tenere la fotocamera.
- 3. Premere a metà il pulsante di scatto per mettere a fuoco. Quando l'immagine è a fuoco, l'indicatore  $( \bullet \circ \bullet)$ ) si illumina.

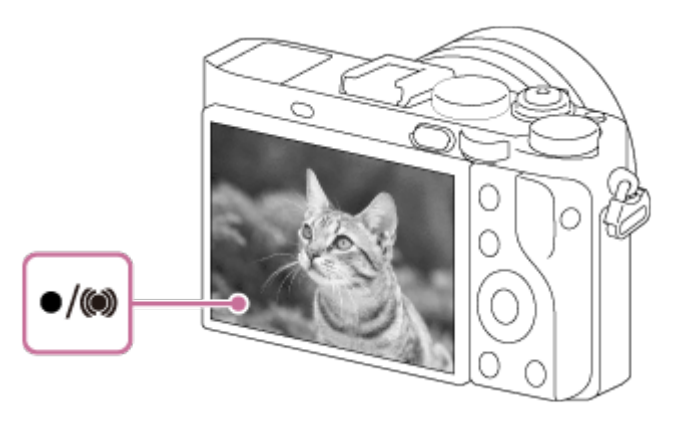

- La distanza di ripresa minima è circa 30 cm dal sensore dell'immagine.
- 4. Premere completamente il pulsante di scatto.

## Indicatore di messa a fuoco

si illumina:

L'immagine è a fuoco.

ampeggia:

La messa a fuoco non è riuscita.

si illumina:

L'immagine è a fuoco. La posizione messa a fuoco cambia per adattarsi al movimento del soggetto.

si illumina:

La messa a fuoco è in corso.

### Suggerimento

- Quando il prodotto non può mettere a fuoco automaticamente, l'indicatore di messa a fuoco lampeggia e il segnale acustico non suona. Ricomporre la ripresa o cambiare l'impostazione della messa a fuoco.
- La messa a fuoco potrebbe essere difficile nelle seguenti situazioni:
- È buio e il soggetto è distante.
- Il contrasto del soggetto è scadente.
- Il soggetto è visto attraverso il vetro.
- Il soggetto si sta muovendo rapidamente.
- C'è la luce riflettente o ci sono superfici brillanti.
- C'è una luce lampeggiante.
- Il soggetto è in controluce.
- La forma continuamente ripetitiva, come l'aspetto di un edificio.
- I soggetti nell'area di messa a fuoco hanno diverse distanze focali.
- Ruotando l'anello di commutazione macro  $(A)$  su "0,2 m-0,35 m", il modo di ripresa passa a macro. La distanza di ripresa minima sarà ora di circa 0,2 m. Il modo macro è utile per la ripresa ravvicinata di soggetti quali fiori o cibo.

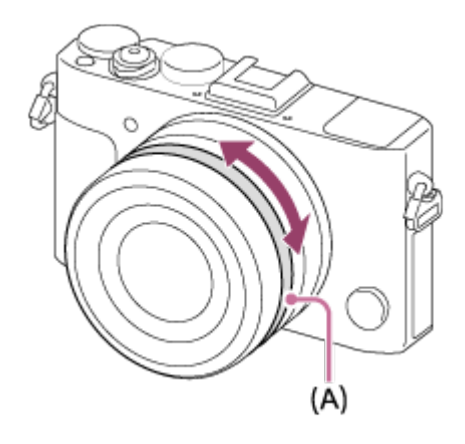

[29] Utilizzo | Ripresa | Ripresa dei fermi immagine/filmati Ripresa di filmati

È possibile registrare i filmati premendo il tasto MOVIE (Filmato).

1. Premere il tasto MOVIE per avviare la registrazione.

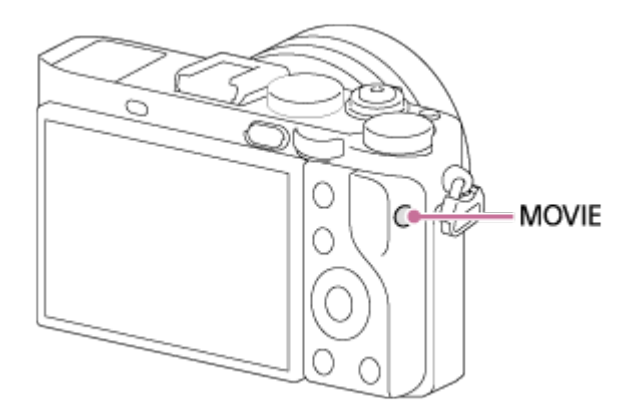

2. Premere di nuovo il tasto MOVIE per interrompere la registrazione.

### Suggerimento

- È possibile assegnare la funzione di avvio/arresto registrazione dei filmati a un tasto preferito. MENU→  $\bigstar$  (Impostaz. personalizz.) → [Tasto pers.(Ripresa)] → impostare la funzione sul tasto desiderato.
- Se si desidera specificare l'area da mettere a fuoco, impostare l'area usando [Area messa a fuoco].
- Per mantenere la messa a fuoco su un viso, disporre la composizione in modo che il riquadro dell'area di messa a fuoco e il riquadro di rilevamento visi si sovrappongano, oppure impostare [Area messa a fuoco] su [Ampia].

### Nota

- Per regolare il tempo di otturazione e il valore del diaframma sulle impostazioni desiderate, impostare il modo di ripresa su HH (Filmato).
- Il suono del tasto MOVIE in funzione potrebbe anche essere registrato quando si preme il tasto MOVIE per interrompere la registrazione.
- Per il tempo di ripresa continua di una registrazione del filmato, consultare "Tempo registrabile dei filmati". Al termine della registrazione del filmato, è possibile ricominciare la registrazione premendo di nuovo il tasto MOVIE. La registrazione potrebbe interrompersi per proteggere il prodotto, a seconda della temperatura del prodotto o della batteria.
- A seconda della situazione, durante la ripresa potrebbe venire registrato il suono dei ganci della tracolla (gancio triangolare).
- Quando la manopola del modo è impostata su **甘** (Filmato) o durante la ripresa di filmati, non è possibile selezionare [AF agganc. al sogg.] per [Area messa a fuoco].

[30] Utilizzo | Ripresa | Selezione di un metodo di ripresa Elenco delle funzioni della manopola del modo

È possibile selezionare il modo di ripresa desiderato girando la manopola del modo.

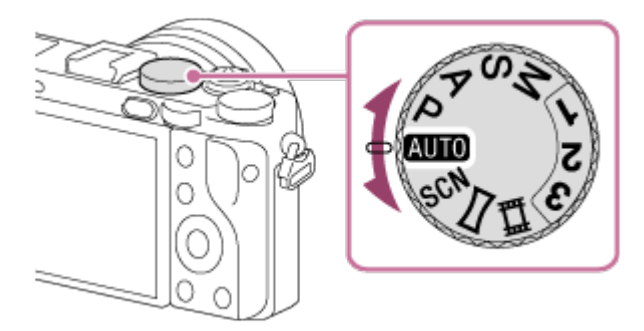

# Funzioni disponibili

**AUTO** (Modo Automatico):

Consente di riprendere i fermi immagine di qualunque soggetto in qualsiasi condizione con buoni risultati impostando i valori stabiliti appropriati dal prodotto.

## (Programmata auto.):

Consente di riprendere con l'esposizione regolata automaticamente (sia il tempo di otturazione che il valore del diaframma (valore F)). Inoltre è possibile selezionare varie impostazioni usando il menu.

# (Priorità diaframma):

Consente di regolare il diaframma e riprendere quando si desidera sfocare lo sfondo, ecc.

# (Priorità tempi):

Consente di riprendere i soggetti in movimento rapido, ecc. regolando manualmente il tempo di otturazione.

# (Esposiz. manuale):

Consente di riprendere i fermi immagine con l'esposizione desiderata regolando l'esposizione (sia il tempo di otturazione che il valore del diaframma (valore F)).

## 1/2/3 (Richiamo memoria):

Consente di riprendere un'immagine dopo aver richiamato i modi di uso frequente o le impostazioni numeriche registrate in precedenza.

## (Filmato):

Consente di cambiare l'impostazione per la registrazione dei filmati.

## (Panoramica ad arco):

Consente di riprendere un'immagine panoramica componendo le immagini.

## SCN (Selezione scena):

Consente di riprendere con le impostazioni preregolate secondo la scena.

[31] Utilizzo | Ripresa | Selezione di un metodo di ripresa

# Auto. intelligente

La fotocamera riprende con identificazione automatica della scena.

- 1. Impostare la manopola del modo su **AUTO** (Modo Automatico).
- 2. MENU  $\rightarrow \bullet$  (Impostazioni ripresa)  $\rightarrow$  [Modo Automatico]  $\rightarrow$  [Auto. intelligente].
	- Quando [Guida manop. modo] è impostata su [Attiv.], è possibile selezionare le impostazioni desiderate dopo aver cambiato la posizione della manopola del modo.
- 3. Puntare la fotocamera verso il soggetto. Quando la fotocamera ha riconosciuto la scena, l'icona per la scena riconosciuta appare sullo schermo.

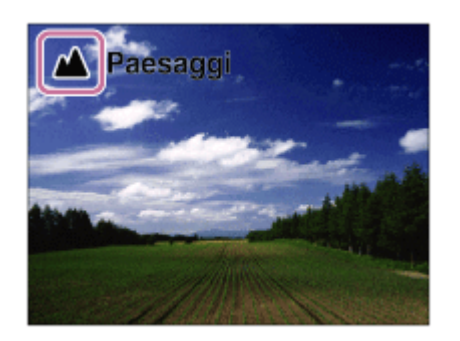

4. Regolare la messa a fuoco e riprendere l'immagine.

#### Nota

- Il prodotto non riconosce la scena quando si riprendono le immagini con le funzioni di zoom.
- Il prodotto potrebbe non identificare correttamente una scena in alcune condizioni di ripresa.

# [32] Utilizzo | Ripresa | Selezione di un metodo di ripresa Autom. superiore

La fotocamera riprende con identificazione automatica della scena. Questo modo riprende immagini chiare di scene buie o in controluce.

Per le scene buie o in controluce, se necessario la fotocamera può riprendere più immagini e creare un'immagine composta ecc., per registrare immagini di qualità superiore rispetto al modo Intelligente Auto.

- 1. Impostare la manopola del modo su **[AUTO]** (Modo Automatico).
- 2. MENU  $\rightarrow \bullet$  (Impostazioni ripresa)  $\rightarrow$  [Modo Automatico]  $\rightarrow$  [Autom. superiore].
	- Quando [Guida manop. modo] è impostata su [Attiv.], è possibile selezionare le impostazioni desiderate dopo aver cambiato la posizione della manopola del modo.
- 3. Puntare la fotocamera verso il soggetto. Quando la fotocamera riconosce una scena, sullo schermo appare l'icona di riconoscimento della scena. Se necessario,  $\Box$  (icona di sovrapposizione) potrebbe apparire.

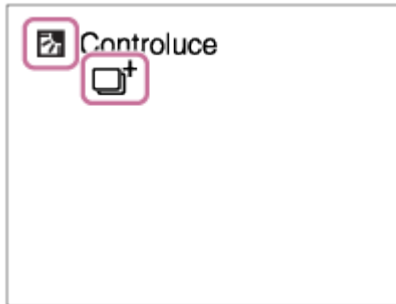

4. Regolare la messa a fuoco e riprendere l'immagine.

### Nota

- Quando il prodotto è usato per creare le immagini composite, il processo di registrazione impiega più tempo del solito.
- Il prodotto non riconosce la scena quando si utilizzano le funzioni di zoom.
- Il prodotto potrebbe non identificare correttamente una scena con alcune condizioni di ripresa.
- Quando [  $\overline{M}$ ] Qualità] è impostata su [RAW] o [RAW & JPEG], il prodotto non può creare un'immagine composita.

[33] Utilizzo | Ripresa | Selezione di un metodo di ripresa Informazioni sull'identificazione scena

L'identificazione scena funziona nel modo [Auto. intelligente] e nel modo [Autom. superiore]. Questa funzione consente al prodotto di identificare automaticamente le condizioni di ripresa e riprendere l'immagine.

# Identificazione della scena:

Quando il prodotto riconosce determinate scene, nella prima riga vengono visualizzate le seguenti icone e guide:

- (Ritratto)
- (Bambino)
- 2) (Ritratto notturno)
- (Scena notturna)
- 图 (Ritrat. in controluce)
- 2 (Controluce)
- **A** (Paesaggi)
- W. (Macro)
- (2) (Palcoscenico)
- **A** (Luce bassa)

Quando il prodotto riconosce determinate condizioni, nella seconda riga vengono visualizzate le seguenti icone:

- (Treppiede)
- **K** (Spostamento)
- **K** (Spostamento (Luminoso))
- **全r** (Spostamento (Buio))

### Nota

Quando l'impostazione di [Sorriso/Rilev. visi] è [Disattiv.], le scene [Ritratto], [Ritrat. in controluce], [Ritratto notturno] e [Bambino] non vengono riconosciute.

[34] Utilizzo | Ripresa | Selezione di un metodo di ripresa

# I vantaggi della ripresa automatica

Questa fotocamera è dotata dei tre seguenti modi di ripresa automatici: [Auto. intelligente], [Autom. superiore] e [Programmata auto.].

# (Auto. intelligente):

Consente di riprendere con identificazione automatica della scena.

## $i \bullet^+$  (Autom. superiore):

Consente di riprendere con identificazione automatica della scena. Questo modo riprende immagini chiare di scene buie o in controluce.

### P (Programmata auto.):

Consente di regolare diverse impostazioni di ripresa quali il bilanciamento del bianco, il valore ISO ecc.

• Il valore del diaframma e il tempo di otturazione sono impostati automaticamente dalla fotocamera.

### Suggerimento

- Nel modo [Autom. superiore] è quando è visualizzata l'icona  $\Box$  (sovrapposizione), assicurarsi di non muovere la fotocamera prima che siano state registrate le riprese multiple.
- Nel modo [Programmata auto.] , ruotando la manopola di controllo è possibile cambiare la combinazione di tempo di otturazione e valore del diaframma pur mantenendo la corretta esposizione. Questa funzione è denominata "Variazione del programma" (P\*).

### Nota

Nel modo [Autom. superiore], il processo di registrazione impiega più tempo, poiché il prodotto crea un'immagine composita. In questo caso viene visualizzata l'icona nt (sovrapposizione) e si sente più volte il suono dell'otturatore, ma viene registrata una sola immagine.

Per i modi [Auto. intelligente] e [Autom. superiore] , gran parte delle funzioni vengono impostate automaticamente e non sono modificabili dall'utente.

[35] Utilizzo | Ripresa | Selezione di un metodo di ripresa Programmata auto.

Consente di riprendere con l'esposizione regolata automaticamente (sia il tempo di otturazione che il valore del diaframma).

È possibile impostare le funzioni di ripresa come [ISO].

- 1. Impostare la manopola del modo su P (Programmata auto.).
- 2. Impostare le funzioni di ripresa sulle impostazioni desiderate.
- 3. Regolare la messa a fuoco e riprendere il soggetto.

## Variazione del programma

È possibile cambiare la combinazione del tempo di otturazione e del diaframma (valore F) ruotando la manopola di controllo senza cambiare l'esposizione appropriata che è impostata da questo prodotto. Questa funzione è disponibile quando non si usa il flash.

- "P" sullo schermo cambia a "P\*" quando si ruota la manopola di controllo.
- per annullare la variazione del programma, impostare un modo di ripresa diverso da [Programmata auto.], oppure spegnere la fotocamera.

#### Nota

- Secondo la luminosità dell'ambiente, la variazione del programma potrebbe non essere usata.
- Impostare un modo di ripresa diverso da "P" o spegnere la fotocamera per annullare l'impostazione effettuata.
- Quando la luminosità cambia, anche il diaframma (valore F) e il tempo di otturazione cambiano conservando il valore di variazione.

[36] Utilizzo | Ripresa | Selezione di un metodo di ripresa

# Panoramica ad arco

panoramica della fotocamera.

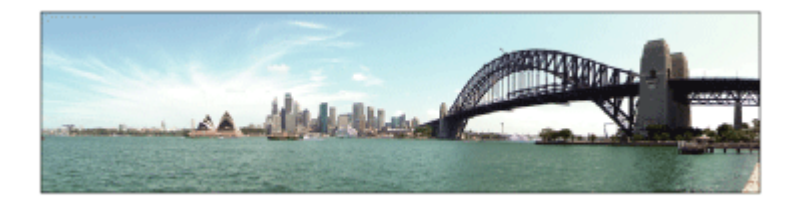

- 1. Impostare la manopola del modo su (Panoramica ad arco).
- 2. Puntare la fotocamera verso il soggetto.
- 3. Premendo a metà il pulsante di scatto, puntare la fotocamera verso un'estremità della composizione panoramica desiderata.

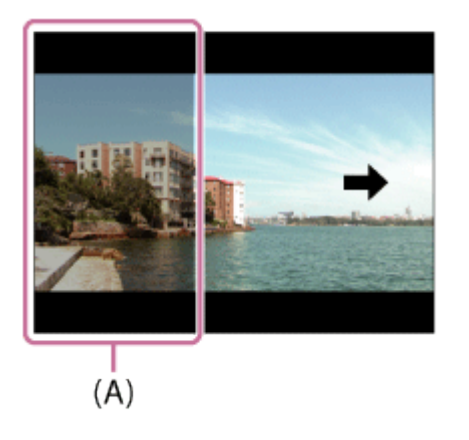

(A) Questa parte non sarà ripresa.

- 4. Premere completamente il pulsante di scatto.
- 5. Eseguire la panoramica fino alla fine della guida nella direzione della freccia sul monitor.

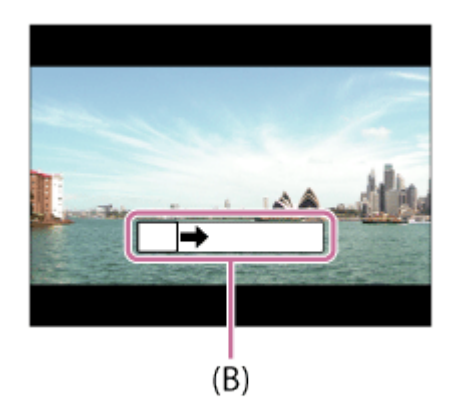

(B) Barra di guida

Nota

Se non si ottiene l'angolo intero della ripresa panoramica entro il tempo impostato, appare

un'area grigia nell'immagine composita. Se ciò si verifica, muovere il prodotto più velocemente per registrare l'immagine panoramica completa.

- Quando si seleziona [Ampia] per [Foto panor.: dimens.], l'angolo intero della ripresa panoramica potrebbe non essere ottenuto entro il tempo stabilito. Se ciò accade, provare a riprendere dopo aver cambiato [Foto panor.: dimens.] a [Standard].
- Poiché diverse immagini sono cucite insieme, la parte cucita potrebbe non essere registrata facilmente in alcuni casi.
- Le immagini potrebbero essere sfocate in scene buie.
- Quando una fonte di luce come una luce fluorescente sfarfalla, la luminosità e il colore di un'immagine cucita potrebbe non essere coerente.
- Quando l'angolo intero della ripresa panoramica e l'angolo bloccato AE/AF sono molto diversi nella luminosità e nella messa a fuoco, la ripresa potrebbe non riuscire. Se questo accade, cambiare l'angolo bloccato AE/AF e riprendere di nuovo.
- Le seguenti situazioni non sono adatte per la ripresa del panorama in movimento:
	- Soggetti in movimento.
	- Soggetti che sono troppo vicino al prodotto.
	- Soggetti con forme simili continuamente, come il cielo, la spiaggia o un prato.
	- Soggetti con cambiamento costante come le onde o le cascate.
	- Soggetti con luminosità molto diversa dall'ambiente circostante come il sole o una lampadina.
- La ripresa del panorama in movimento potrebbe essere interrotta nelle seguenti situazioni.
	- Quando si esegue la panoramica della fotocamera troppo rapidamente o troppo lentamente.
	- Il soggetto è troppo sfocato.

#### Suggerimento

È possibile girare la manopola di controllo sulla schermata di ripresa per selezionare la direzione di ripresa.

[37] Utilizzo | Ripresa | Selezione di un metodo di ripresa Selezione scena

Consente di riprendere con le impostazioni preregolate secondo la scena.

- 1. Impostare la manopola del modo su SCN (Selezione scena).
- 2. Girare la manopola di controllo per selezionare l'impostazione desiderata.
	- Quando [Guida manop. modo] è impostata su [Attiv.], è possibile selezionare le impostazioni desiderate dopo aver cambiato la posizione della manopola del modo.

## Dettagli sulle voci del menu

# **Ritratti:**

Sfoca lo sfondo e mette a fuoco il soggetto. Accentua delicatamente i toni della pelle.

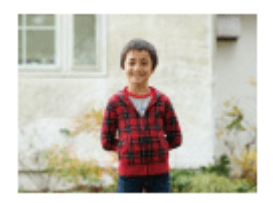

### **K** Eventi sportivi:

Riprende un soggetto in movimento ad un tempo di otturazione veloce in modo che il soggetto sembri che stia fermo. Il prodotto riprende continuamente le immagini mentre si preme il pulsante di scatto.

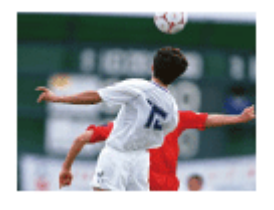

### A Paesaggi:

Riprende l'intero campo di un paesaggio a fuoco nitido e con colori vivaci.

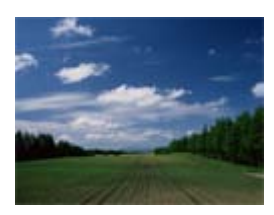

**<u>e</u>** Tramonto: Riprende bene il rosso del tramonto.

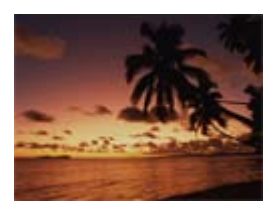

## Scena notturna:

Riprende le scene notturne senza perdere l'atmosfera buia.

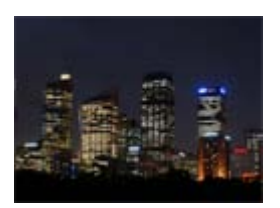

### **) U Crepusc. senza trep.:**

Riprende le scene notturne con meno disturbi e sfocatura senza usare un treppiede. Viene scattata una raffica di riprese e l'elaborazione dell'immagine è applicata per ridurre la

sfocatura, la vibrazione della fotocamera e i disturbi.

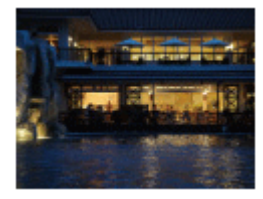

### Ritratto notturno:

Riprende i ritratti con scena notturna usando il flash.

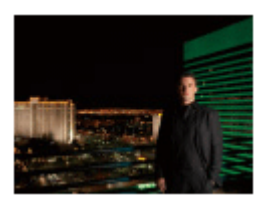

### Riduz. sfocat. movim.:

Consente di riprendere all'interno senza usare il flash e riduce la sfocatura del soggetto. Il prodotto riprende le immagini a raffica e le combina per creare l'immagine, riducendo la sfocatura del soggetto e i disturbi.

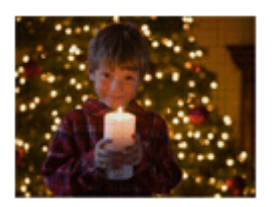

#### Nota

- Con le seguenti impostazioni, il tempo di scatto è più lento, perciò si consiglia l'uso di un treppiede per evitare la sfocatura dell'immagine:
	- [Scena notturna]
	- [Ritratto notturno]
- Nel modo [Crepusc. senza trep.] o [Riduz. sfocat. movim.], l'otturatore fa clic 4 volte e un'immagine viene registrata.
- Se si seleziona [Crepusc. senza trep.] o [Riduz. sfocat. movim.] con [RAW] o [RAW & JPEG], la qualità dell'immagine diventa temporaneamente [Fine].
- La riduzione della sfocatura è meno efficace anche in [Crepusc. senza trep.] o [Riduz. sfocat. movim.] quando si riprendono i seguenti soggetti:
	- Soggetti con movimento irregolare.
	- Soggetti che sono troppo vicino al prodotto.
	- Soggetti con forme continuamente simili, come il cielo, una spiaggia o un prato.
	- Soggetti con cambiamento costante come le onde o le cascate.
- Nel caso di [Crepusc. senza trep.] o [Riduz. sfocat. movim.], potrebbero risultare delle immagini alterate quando si usa una fonte di illuminazione che sfarfalla, come la luce fluorescente.

#### Suggerimento

Per cambiare la scena, ruotare la manopola di controllo sulla schermata di ripresa e selezionare una scena nuova.

# [38] Utilizzo | Ripresa | Selezione di un metodo di ripresa Priorità tempi

È possibile esprimere il movimento di un soggetto in movimento in vari modi regolando il tempo di otturazione, per esempio, nel momento del movimento con tempo di otturazione veloce o come un'immagine con scia con tempo di otturazione lento.Il tempo di otturazione può essere cambiato durante la registrazione dei filmati.

- 1. Impostare la manopola del modo su S (Priorità tempi).
- 2. Selezionare il valore desiderato girando la manopola di controllo.
- 3. Regolare la messa a fuoco e riprendere il soggetto. Il diaframma si regola automaticamente per ottenere l'esposizione corretta.

#### Nota

- Se l'esposizione corretta non può essere ottenuta dopo l'impostazione, il valore del diaframma sulla schermata di ripresa lampeggia. Anche se è possibile riprendere così com'è, è consigliata la reimpostazione.
- Usare un treppiede per evitare la sfocatura quando si usa un tempo di otturazione lento.
- Quando il tempo di otturazione è 1 secondi o superiore, la riduzione dei disturbi sarà eseguita dopo la ripresa per la stessa durata di tempo in cui l'otturatore è stato aperto. Tuttavia, non è più possibile riprendere mentre la riduzione dei disturbi è in corso.
- La luminosità dell'immagine sul monitor potrebbe variare dall'immagine reale ripresa.

#### Suggerimento

Quando si usa un tempo di otturazione più veloce, i soggetti in movimento, come una persona che corre, le auto o gli spruzzi del mare appaiono come se fossero bloccati nei loro movimenti. Quando si usa un tempo di otturazione più lento, un'immagine con scia del movimento del soggetto viene catturata per creare un'immagine più naturale e dinamica.

È possibile riprendere regolando il diaframma e cambiando il campo a fuoco o sfocando lo sfondo.Il valore del diaframma può essere cambiato durante la registrazione dei filmati.

- 1. Impostare la manopola del modo su A (Priorità diaframma).
- 2. Selezionare il valore desiderato ruotando l'anello del diaframma.
	- Valore F minore: Il soggetto è a fuoco, ma gli oggetti di fronte e oltre il soggetto sono sfocati.

Valore F maggiore: Il soggetto e il primo piano e lo sfondo sono tutti a fuoco.

3. Regolare la messa a fuoco e riprendere il soggetto. Il tempo di otturazione si regola automaticamente per ottenere l'esposizione corretta.

#### Nota

- Se non è possibile ottenere l'esposizione corretta dopo l'impostazione, il tempo di otturazione sulla schermata di ripresa lampeggia. Anche se è possibile riprendere così com'è, è consigliata la reimpostazione.
- La luminosità dell'immagine sulla schermata potrebbe variare dall'immagine reale ripresa.

#### Suggerimento

• Il valore F minore (apertura del diaframma) restringe il campo che è a fuoco. Ciò consente di mettere a fuoco nitido il soggetto e di sfocare gli oggetti di fronte e oltre il soggetto (la profondità di campo diventa più bassa). Il valore F maggiore (che restringe il diaframma) allarga il campo che è a fuoco. Ciò consente di riprendere la profondità della scena (la profondità del campo diventa maggiore).

[40] Utilizzo | Ripresa | Selezione di un metodo di ripresa Esposiz. manuale

È possibile riprendere con l'impostazione desiderata dell'esposizione regolando sia il tempo di otturazione che il diaframma.Il tempo di otturazione e il valore del diaframma possono essere cambiati durante la registrazione dei filmati.

- 1. Impostare la manopola del modo su M (Esposiz. manuale).
- 2. Selezionare il valore di apertura del diaframma desiderato ruotando l'anello del diaframma.

Selezionare il tempo di otturazione desiderato ruotando la manopola di controllo. Quando [ISO] è impostato su un'opzione diversa da [ISO AUTO], usare MM (Misurato manualmente) per controllare il valore di esposizione.

Verso +: Le immagini diventano più luminose.

Verso -: Le immagini diventano più scure.

0: Esposizione appropriata analizzata dal prodotto.

3. Regolare la messa a fuoco e riprendere il soggetto.

### Nota

- Quando [ISO] è impostato su [ISO AUTO], il valore ISO cambia automaticamente per ottenere l'esposizione appropriata usando il valore del diaframma e il tempo di otturazione impostati. Se il valore del diaframma e il tempo di otturazione impostati non sono adatti per l'esposizione appropriata, l'indicatore del valore ISO lampeggia.
- L'indicatore Misurato manualmente non appare quando [ISO] è impostata su [ISO AUTO].
- Quando la quantità di luce ambientale supera i limiti di misurazione esposimetrica dell'opzione Misurato manualmente, l'indicatore di Misurato manualmente lampeggia.
- La luminosità dell'immagine sul monitor potrebbe variare dall'immagine reale ripresa.

### Suggerimento

È possibile cambiare la combinazione del tempo di otturazione e del diaframma (valore F) senza cambiare il valore di esposizione impostato ruotando l'anello del diaframma durante la pressione del tasto AEL. (Variazione manuale)

[41] Utilizzo | Ripresa | Selezione di un metodo di ripresa BULB

È possibile impostare un'immagine con scia del movimento di un soggetto con esposizione lunga.

BULB è adatto per riprendere le scie della luce, come i fuochi d'artificio.

- 1. Impostare la manopola del modo su M (Esposiz. manuale).
- 2. Ruotare la manopola di controllo in senso orario finché viene indicato [BULB].
- 3. Selezionare il valore del diaframma (valore F) usando l'anello del diaframma.
- 4. Premere a metà il pulsante di scatto per regolare la messa a fuoco.
- 5. Tenere premuto il pulsante di scatto per la durata della ripresa. Per tutto il tempo che si preme il pulsante di scatto, l'otturatore rimane aperto.

#### Nota

- Poiché il tempo di otturazione rallenta e la vibrazione della fotocamera tende a verificarsi più facilmente, si consiglia di usare un treppiede.
- Maggiore è il tempo di esposizione, più disturbi saranno visibili sull'immagine.
- Dopo la ripresa, la riduzione del rumore sarà eseguita per lo stesso periodo di tempo in cui l'otturatore è stato aperto. Tuttavia, non è più possibile riprendere mentre la riduzione dei disturbi è in corso.
- Non è possibile impostare il tempo di otturazione su [BULB] nelle seguenti situazioni:
	- Quando la funzione [Otturatore sorriso] è attivata.
	- Quando la funzione [HDR auto] è attivata.
	- Quando [Effetto immagine] è impostato su [Dipinto HDR] o [Mono. sfuma. ricche].
	- Quando la funzione [NR su più fotogram.] è attivata.
	- Quando la funzione [Modo avanzam.] è impostata sui seguenti modi:
		- [Scatto Multiplo]
		- $-$  [Espos. a forc. contin.]
		- [Sca.mult.prio.t.]
		- [Autoscat.(mult.)]
		- [Esp. a forcella LPF]

Se si usano le funzioni indicate sopra quando il tempo di otturazione è impostato su [BULB], il tempo di otturazione è impostato temporaneamente su 30 secondi.

#### **Suggerimento**

Le immagini riprese nel modo [BULB] tendono ad essere sfocate. Si consiglia di usare un treppiede o un telecomando che disponga della funzione di blocco del pulsante di scatto (in vendita separatamente).

[42] Utilizzo | Ripresa | Selezione di un metodo di ripresa Richiamo memoria

Consente di riprendere un'immagine dopo aver richiamato i modi usati frequentemente o le impostazioni della fotocamera registrate prima.

- 1. Impostare la manopola del modo su 1, 2 o 3 (Richiamo memoria).
- 2. Premere al centro della rotellina di controllo.

#### Nota

Registrare prima le impostazioni della ripresa con [Memoria].

Se si imposta [Richiamo memoria] dopo aver completato le impostazioni della ripresa, viene data la priorità alle impostazioni registrate e le impostazioni originali potrebbero diventare non valide. Controllare gli indicatori sullo schermo prima di riprendere.

# [43] Utilizzo | Ripresa | Selezione di un metodo di ripresa Filmato

È possibile regolare il tempo di otturazione o il valore del diaframma sulle impostazioni desiderate per registrare i filmati. È anche possibile controllare l'angolazione dell'immagine prima di riprendere.

- 1. Impostare la manopola del modo su  $\Box$  (Filmato).
- 2. MENU  $\rightarrow$   $\bullet$  (Impostazioni ripresa)  $\rightarrow$  [Filmato]  $\rightarrow$  impostazione desiderata.
	- Quando [Guida manop. modo] è impostata su [Attiv.], è possibile selezionare le impostazioni desiderate dopo aver cambiato la posizione della manopola del modo.
- 3. Premere il tasto MOVIE (Filmato) per avviare la registrazione.
	- Premere di nuovo il tasto MOVIE per interrompere la registrazione.

# Dettagli sulle voci del menu

### **Programmata auto.:**

Consente di riprendere con l'esposizione regolata automaticamente (sia il tempo di otturazione che il valore del diaframma).

### Priorità diaframma:

Consente di riprendere dopo aver regolato manualmente il valore del diaframma.

## **Priorità tempi:**

Consente di riprendere dopo aver regolato manualmente il tempo di otturazione.

## **Esposiz.** manuale:

Consente di riprendere dopo aver regolato manualmente l'esposizione (sia il tempo di otturazione che il valore del diaframma).

[44] Utilizzo | Uso delle funzioni di ripresa | Uso dello zoom

# Zoom

Questo prodotto non è dotato di obiettivo con zoom, ma è disponibile una funzione di zoom.

1. MENU  $\rightarrow \bullet$  (Impostazioni ripresa)  $\rightarrow$  [Zoom]  $\rightarrow$  premere il lato destro/sinistro della rotellina di controllo o ruotare la rotellina di controllo per regolare la scala di zoom.

#### Suggerimento

Quando si seleziona un'opzione diversa da [Solo zoom smart] per [Impostazione zoom], è possibile superare la portata dello Smart zoom per zumare le immagini.

[45] Utilizzo | Uso delle funzioni di ripresa | Uso dello zoom Le funzioni dello zoom disponibili con questo prodotto

La funzione dello zoom del prodotto fornisce uno zoom di ingrandimento maggiore combinando varie funzioni dello zoom. L'icona visualizzata sullo schermo cambia, secondo la funzione dello zoom selezionata.

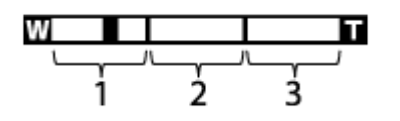

### 1. Campo dello Smart zoom ( $_{\mathbf{C}}\mathbf{\Theta}$ )

Ingrandisce le immagini senza causare il deterioramento della qualità originale ritagliando parzialmente un'immagine (soltanto quando la dimensione dell'immagine è [M] o [S]).

### 2. Campo dello zoom immagine nitida ( $_{\rm C}$ Q)

Ingrandisce le immagini usando il processo con minore deterioramento. Impostare prima [Impostazione zoom] su [Attiv.:Zoom im. Nit.] o [Attiv.:Zoom digitale].

### 3. Campo dello zoom digitale ( $_{\text{D}}\text{Q}$ )

È possibile ingrandire le immagini usando un'elaborazione dell'immagine. Quando si seleziona [Attiv.:Zoom digitale] per [Impostazione zoom], è possibile usare questa funzione dello zoom.

#### Nota

- L'impostazione predefinita per [  $\sim$  Dimen. immagine] è [L]. Per usare lo Smart zoom cambiare [ $\sim$ ] Dimen. immagine] a [M] o [S].
- Le funzioni di zoom non sono disponibili quando si riprende nelle seguenti situazioni:
	- Il modo di ripresa è impostato su [Panoramica ad arco].
	- [ Qualità] è impostato su [RAW] o [RAW & JPEG].
	- [[ Impost. registraz.] è impostata su [120p]/[100p].
- Non è possibile usare la funzione dello smart zoom con i filmati.
- Quando si usano le funzioni di zoom, [Modo mis.esp.] è fisso su [Multipla].
- Quando si usano le funzioni di zoom, le seguenti funzioni non sono disponibili.
	- [Sorriso/Rilev. visi]
	- Blocco AF
	- [ Inquadrat. autom.]
- Per usare la funzione di zoom per i filmati, assegnare la funzione di [Zoom] al pulsante desiderato con [Tasto pers.(Ripresa)].

[46] Utilizzo | Uso delle funzioni di ripresa | Uso dello zoom Impostazione zoom

È possibile selezionare l'impostazione dello zoom del prodotto.

1. MENU  $\rightarrow \bullet$  (Impostaz. personalizz.)  $\rightarrow$  [Impostazione zoom]  $\rightarrow$  impostazione desiderata.

## Dettagli sulle voci del menu

### Solo zoom smart:

Lo Smart zoom è attivato. È possibile usare la funzione Smart zoom se si imposta [ $\overline{\mathcal{W}}$ ] Dimen. immagine] su [M] o [S].

### Attiv.:Zoom im. Nit.:

Anche se il campo di zoom dello Smart zoom viene superato, il prodotto ingrandisce le immagini entro il campo in cui la qualità dell'immagine non si deteriora in modo significativo.

### Attiv.:Zoom digitale:

Quando il campo di zoom di [ $\sim$ ] Zoom Imm. nitida] viene superato, il prodotto ingrandisce le immagini alla scala massima. Tuttavia, la qualità dell'immagine si deteriora.

### **Nota**

Impostare [Solo zoom smart] se si desidera ingrandire le immagini entro i limiti in cui la qualità dell'immagine non si deteriora.

[47] Utilizzo | Uso delle funzioni di ripresa | Uso dello zoom Informazioni sulla scala dello zoom

La scala dello zoom cambia secondo le dimensioni dell'immagine selezionata.

# Quando [ $\overline{\curvearrowright}$  Rapp.aspetto] è [3:2]

[Impostazione zoom]: [Solo zoom smart] [ Dimen. immagine]: L -, M 1,5×, S 2×

[Impostazione zoom]: [Attiv.:Zoom im. Nit.] [ Dimen. immagine]: L 2×, M 3,1×, S 4×

[Impostazione zoom]: [Attiv.:Zoom digitale]

[ Dimen. immagine]: L 4×, M 6,2×, S 8×

[48] Utilizzo | Uso delle funzioni di ripresa | Uso dello zoom Teleconv. intelligen.

Il teleconvertitore intelligente ingrandisce e rifinisce il centro dell'immagine, quindi la registra.

- 1. MENU  $\rightarrow \bigstar$  (Impostaz. personalizz.)  $\rightarrow$  [Tasto pers.(Ripresa)]  $\rightarrow$  assegnare la funzione [Teleconv. intelligen.] al tasto desiderato.
- 2. Ingrandire un'immagine premendo il tasto a cui è stato assegnato [Teleconv. intelligen.]. Le impostazioni cambiano ad ogni pressione del tasto.

[49] Utilizzo | Uso delle funzioni di ripresa | Uso del flash Uso del flash (in vendita separatamente)

In ambienti bui, usare il flash per illuminare il soggetto durante la ripresa e per evitare la vibrazione della fotocamera. Quando si riprende contro il sole, usare il flash per illuminare l'immagine del soggetto in controluce.

1. Montare il flash (in vendita separatamente) sul prodotto.

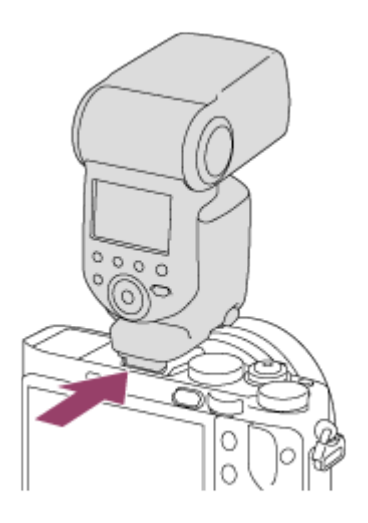

2. Premere completamente il pulsante di scatto.

### **Nota**

- Non è possibile usare il flash quando si registrano i filmati.
- Durante la carica del flash,  $\bullet$  lampeggia. Al completamento della carica, l'icona lampeggiante si illumina.
- Prima di montare/rimuovere un accessorio come un flash sulla/dalla slitta multi interfaccia, spegnere prima il prodotto.

Quando si monta un accessorio, inserirlo completamente sulla slitta multi interfaccia e avvitare saldamente. Inoltre, accertarsi che l'accessorio sia fissato saldamente al prodotto.

- Se si solleva il flash con il mirino sollevato, il flash potrebbe entrare in contatto con il mirino. Eseguire questa operazione con attenzione.
- Non usare un flash disponibile in commercio con i terminali sincronizzati ad alta tensione o con la polarità invertita.

[50] Utilizzo | Uso delle funzioni di ripresa | Uso del flash Note sull'uso del flash

Quando si usa il flash, tenere presente i seguenti punti.

- Non è possibile usare il flash quando si registrano i filmati.
- Durante la carica del flash, l'indicatore  $\bullet$  lampeggia. Al termine della carica del flash, l'indicatore si illumina.
- Non usare un flash disponibile in commercio con terminali sincronizzati ad alta tensione o con la polarità invertita poiché ciò potrebbe causare un malfunzionamento.
È possibile impostare il modo del flash.

1. MENU  $\rightarrow \bullet$  (Impostazioni ripresa)  $\rightarrow$  [Modo flash]  $\rightarrow$  impostazione desiderata.

## Dettagli sulle voci del menu

#### Flash disattiv.:

Il flash non funziona.

## $\frac{4}{4110}$  Flash autom.:

Il flash funziona in ambienti bui o quando si riprende verso la luce luminosa.

### Flash forzato:

Il flash funziona ogni volta che si aziona l'otturatore.

## Sinc. Lenta:

Il flash funziona ogni volta che si aziona l'otturatore. La ripresa con sincronizzazione lenta consente di riprendere un'immagine nitida sia del soggetto che dello sfondo rallentando il tempo di otturazione.

## $\frac{1}{2}$  2<sup>a</sup> tendina:

Il flash funziona subito prima che l'esposizione sia completata ogni volta che si aziona l'otturatore. La ripresa con sincronizzazione posteriore consente di riprendere un'immagine naturale della scia di un soggetto in movimento come un'auto in movimento o una persona che cammina.

#### Senza cavo:

L'uso di un flash wireless crea un effetto di sfumatura che fornisce al soggetto un aspetto più 3D rispetto a quando si usa un flash montato.

Questo modo è efficace quando si monta un flash esterno compatibile con il comando a distanza (in vendita separatamente) al prodotto e si riprende con un flash wireless (in vendita separatamente), posizionato lontano dal prodotto.

#### Nota

- L'impostazione predefinita dipende dal modo di ripresa.
- Il modo del flash disponibile dipende dal modo di ripresa.

Regola la quantità di luce del flash in una gamma da –3,0 EV a +3,0 EV.

La compensazione del flash cambia soltanto la quantità di luce del flash. La compensazione dell'esposizione cambia la quantità di luce del flash insieme al cambiamento del tempo di otturazione e del diaframma.

1. MENU  $\rightarrow \bullet$  (Impostazioni ripresa)  $\rightarrow$  [Compens.flash]  $\rightarrow$  impostazione desiderata. Selezionando i valori maggiori (lato +) il livello del flash aumenta e selezionando i valori minori (lato –) il livello del flash diminuisce.

## **Nota**

- [Compens.flash] non funziona quando il modo di ripresa è impostato sui seguenti modi:
	- [Auto. intelligente]
	- [Autom. superiore]
	- [Panoramica ad arco]
	- [Selezione scena]
- L'effetto maggiore del flash potrebbe non essere visibile a causa della quantità limitata di luce del flash disponibile, se il soggetto è al di fuori della portata massima del flash. Se il soggetto è molto vicino, l'effetto minore del flash potrebbe non essere visibile.

[53] Utilizzo | Uso delle funzioni di ripresa | Selezione di un modo di visualizzazione su schermo

# Cambiamento della visualizzazione sullo schermo (ripresa)

È possibile cambiare il contenuto di visualizzazione sullo schermo.

1. Premere il tasto DISP (Impostazione di visualizzazione). Ad ogni pressione del tasto DISP, le informazioni di registrazione visualizzate cambiano come segue.

Visual. grafica

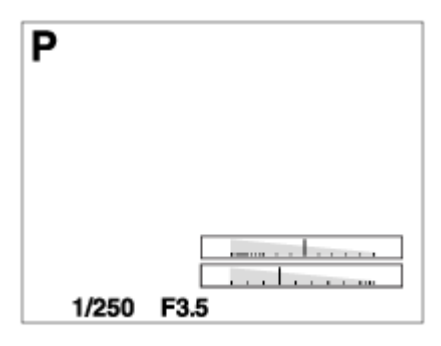

Visual. tutte info.

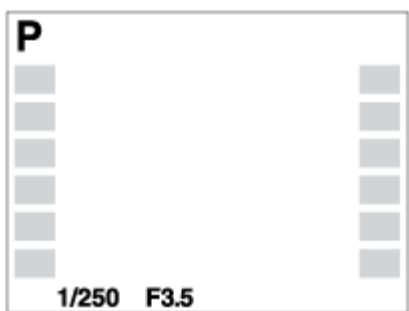

Nessuna info.

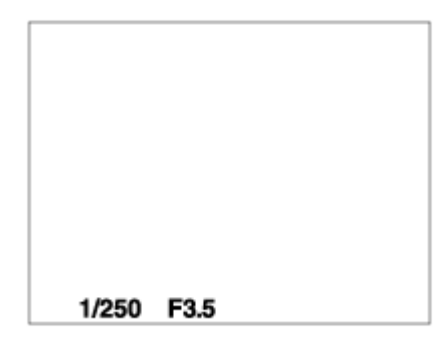

Istogramma

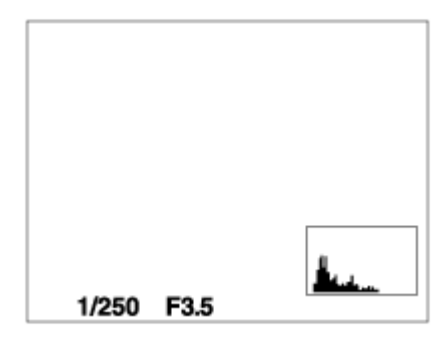

Livello

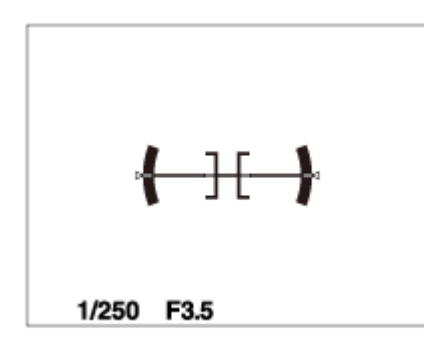

Per il mirino\*

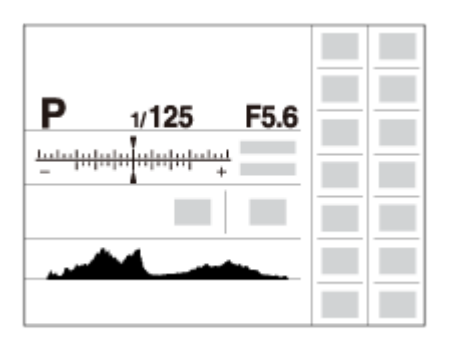

\*[Per il mirino] è visualizzato solo sullo schermo.

Alcuni modi di visualizzazione non sono disponibili nelle impostazioni predefinite. Per cambiare i modi di visualizzazione, premere MENU  $\rightarrow \bigstar$  (Impostaz. personalizz.)  $\rightarrow$ [Tasto DISP] e cambiare l'impostazione.

#### Nota

- L'istogramma non si visualizza durante la ripresa del panorama.
- Nel modo del filmato, [Per il mirino] non può visualizzarsi.

#### Suggerimento

- È possibile selezionare diverse impostazioni sia per il mirino che per il monitor. Guardare attraverso il mirino per eseguire le impostazioni del display per il mirino.
- Per nascondere le linee della griglia visualizzate durante la ripresa dei fermi immagine, selezionare MENU  $\rightarrow \blacktriangle$  (Impostaz. personalizz.)  $\rightarrow$  [Linea griglia]  $\rightarrow$  [Disattiv.].
- Per nascondere il marker visualizzato durante la registrazione di filmati, selezionare MENU  $\rightarrow \bigstar$  (Impostaz. personalizz.)  $\rightarrow$  [ $\leftarrow$ ] Visualiz. simbolo]  $\rightarrow$  [Disattiv.].

[54] Utilizzo | Uso delle funzioni di ripresa | Selezione di un modo di visualizzazione su schermo

# Passaggio tra il mirino e lo schermo

Le visualizzazioni nel mirino e sullo schermo variano a seconda dello stato del mirino e dell'impostazione [FINDER/MONITOR].

## Quando il mirino è chiuso

L'immagine viene visualizzata solo sullo schermo, indipendentemente dall'impostazione di [FINDER/MONITOR].

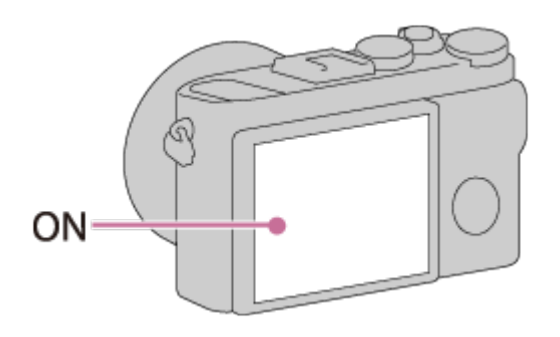

## Quando si guarda nel mirino

Se l'impostazione di [FINDER/MONITOR] è [Automatico] o [Mirino(Manuale)], l'immagine viene visualizzata solo nel mirino.

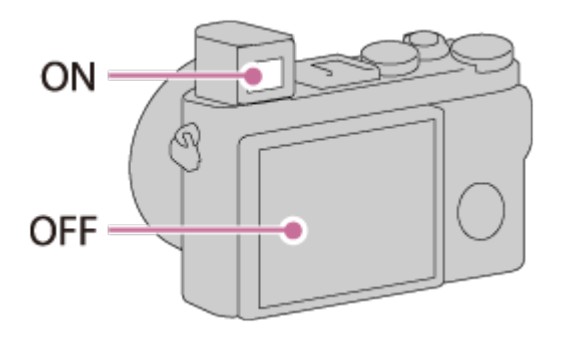

## Quando non si guarda nel mirino

Se l'impostazione di [FINDER/MONITOR] è [Automatico] o [Monitor(Manuale)], l'immagine viene visualizzata solo sullo schermo.

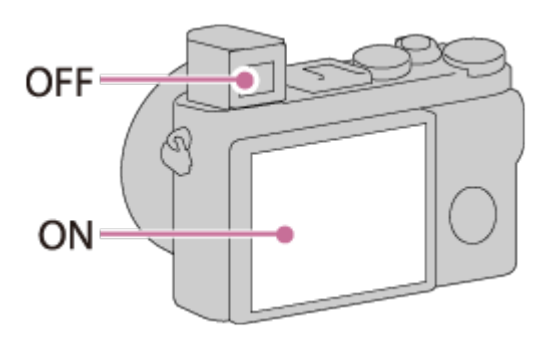

Se l'impostazione di [FINDER/MONITOR] è [Mirino(Manuale)], l'immagine viene visualizzata solo nel mirino.

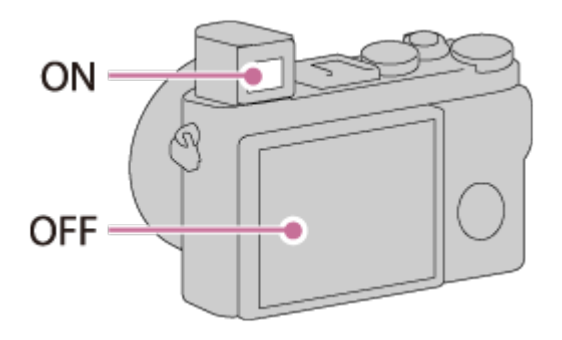

[55] Utilizzo  $\parallel$  Uso delle funzioni di ripresa  $\parallel$  Selezione di un modo di visualizzazione su schermo

# Tasto DISP (Mirino)

Consente di impostare i modi di visualizzazione su schermo che possono essere selezionati per il mirino usando  $\prod_{i=1}^{n} P_i$  (Impostazione del display) nel modo di ripresa.

1. MENU  $\rightarrow \bigstar$  (Impostaz. personalizz.)  $\rightarrow$  [Tasto DISP]  $\rightarrow$  [Mirino]  $\rightarrow$  impostazione desiderata  $\rightarrow$  [Immissione].

Le voci contrassegnate con  $\mathcal Q$  sono disponibili.

## Dettagli sulle voci del menu

#### Visual. grafica:

Mostra le informazioni di base sulla ripresa. Mostra graficamente il tempo di otturazione e il valore del diaframma.

#### Visual. tutte info.:

Mostra le informazioni sulla registrazione.

#### Nessuna info.:

Non mostra le informazioni sulla registrazione.

#### Istogramma:

Visualizza graficamente la distribuzione della luminanza.

#### Livello:

Indica se il prodotto è in piano in entrambe le direzioni orizzontale e fronte-retro. Quando il prodotto è in piano in entrambe le direzioni, l'indicatore diventa verde.

[56] Utilizzo | Uso delle funzioni di ripresa | Selezione di un modo di visualizzazione su schermo

# Tasto DISP (Monitor)

Consente di impostare i modi di visualizzazione su schermo che possono essere selezionati per il monitor usando **DISP** (Impostazione del display) nel modo di ripresa.

1. MENU  $\rightarrow \bigstar$  (Impostaz. personalizz.)  $\rightarrow$  [Tasto DISP]  $\rightarrow$  [Monitor]  $\rightarrow$  impostazione desiderata  $\rightarrow$  [Immissione].

Le voci contrassegnate con  $\mathcal O$  sono disponibili.

## Dettagli sulle voci del menu

#### Visual. grafica:

Mostra le informazioni di base sulla ripresa. Mostra graficamente il tempo di otturazione e il valore del diaframma.

#### Visual. tutte info.:

Mostra le informazioni sulla registrazione.

#### Nessuna info.:

Non mostra le informazioni sulla registrazione.

#### Istogramma:

Visualizza graficamente la distribuzione della luminanza.

#### Livello:

Indica se il prodotto è in piano in entrambe le direzioni orizzontale e fronte-retro. Quando il prodotto è in piano in entrambe le direzioni, l'indicatore diventa verde.

#### Per il mirino:

Visualizza le informazioni adatte per la ripresa con il mirino.

[57] Utilizzo | Uso delle funzioni di ripresa | Selezione della dimensione dei fermi immagine/della qualità dell'immagine

# Dimen. immagine (fermo immagine)

Maggiore è la dimensione di immagine, più dettagli saranno riprodotti quando l'immagine viene stampata su carta di formato grande. Minore è la dimensione di immagine, più immagini possono essere registrate.

1. MENU  $\rightarrow \bullet$  (Impostazioni ripresa)  $\rightarrow$  [ $\rightarrow$  Dimen. immagine]  $\rightarrow$  impostazione desiderata.

## Dettagli sulle voci del menu

## Dimensioni dell'immagine quando [ $\sim$ Rapp.aspetto] è 3:2

L: 42M 7952×5304 pixel M: 18M 5168×3448 pixel S: 11M 3984×2656 pixel

Dimensioni dell'immagine quando [ Rapp.aspetto] è 4:3

L: 38M 7072×5304 pixel M: 16M 4592×3448 pixel S: 9.4M 3536×2656 pixel

## Dimensioni dell'immagine quando [  $\sqrt{ }$  Rapp.aspetto] è 16:9

L: 36M 7952×4472 pixel M: 15M 5168×2912 pixel S: 8.9M 3984×2240 pixel

## Dimensioni dell'immagine quando [  $\sqrt{ }$  Rapp.aspetto] è 1:1

L: 28M 5296×5296 pixel M: 12M 3440×3440 pixel S: 7.1M 2656×2656 pixel

#### Nota

• Quando l'impostazione di [  $\overline{M}$ ] Qualità] è [RAW] o [RAW & JPEG], le dimensioni dell'immagine per le immagini RAW corrispondono a [L].

[58] Utilizzo | Uso delle funzioni di ripresa | Selezione della dimensione dei fermi immagine/della qualità dell'immagine

# Rapp.aspetto (fermo immagine)

Imposta il rapporto di aspetto dei fermi immagine.

1. MENU → (Impostazioni ripresa) → [ Rapp.aspetto] → impostazione desiderata.

## Dettagli sulle voci del menu

#### 3:2:

Adatta per le stampe standard.

## 4:3:

Per la ripresa in un formato adatto alla visualizzazione su computer.

#### 16:9:

Per la visualizzazione su un televisore ad alta definizione.

### 1:1:

Per riprendere in composizione come una fotocamera di formato medio.

[59] Utilizzo | Uso delle funzioni di ripresa | Selezione della dimensione dei fermi immagine/della qualità dell'immagine

# Qualità (fermo immagine)

Seleziona il formato di compressione dei fermi immagine.

1. MENU  $\rightarrow \bullet$  (Impostazioni ripresa)  $\rightarrow$  [ $\rightarrow$ ] Qualità]  $\rightarrow$  impostazione desiderata.

## Dettagli sulle voci del menu

#### RAW:

Formato di file: RAW

L'elaborazione digitale non è eseguita su questo formato di file. Selezionare questo formato per elaborare le immagini su un computer a scopi professionali.

La dimensione di immagine è fissata sulla dimensione massima. La dimensione di immagine non si visualizza sullo schermo.

#### RAW & JPEG:

#### Formato di file: RAW + JPEG

Un'immagine RAW e un'immagine JPEG sono create contemporaneamente. Ciò è adatto quando sono necessari 2 file di immagini, un JPEG per la visione e un RAW per la modifica. La qualità dell'immagine JPEG è impostata su [Fine].

#### Extra fine:

Formato di file: JPEG

L'immagine è compressa nel formato JPEG e registrata usando una qualità superiore rispetto a [Fine].

#### Fine:

Formato di file: JPEG

L'immagine è compressa nel formato JPEG quando viene registrata.

#### Standard:

Formato di file: JPEG

L'immagine è compressa nel formato JPEG quando viene registrata. Poiché la percentuale

di compressione di [Standard] è superiore a quella di [Fine], la dimensione del file di [Standard] è inferiore rispetto a quella di [Fine]. Ciò consente a più file di essere registrati su 1 scheda di memoria, ma la qualità dell'immagine sarà inferiore.

## Informazioni sulle immagini RAW

- Per aprire i file di immagine RAW registrati con questa fotocamera è necessario il software Image Data Converter. Con Image Data Converter è possibile aprire un file di immagine RAW e convertirlo in un formato immagine comune come JPEG o TIFF, oppure regolare il bilanciamento del bianco, la saturazione e il contrasto dell'immagine.
- Con le immagini RAW non è possibile utilizzare le funzioni [HDR auto] o [Effetto immagine].
- Le immagini RAW registrate con questa fotocamera hanno una risoluzione di 14 bit per pixel. La risoluzione però è limitata a 12 bit nei seguenti modi di ripresa:
	- [  $\overline{M}$  Espos.lunga NR]
	- [BULB]
	- Ripresa continua (inclusa la ripresa continua nel modo [Autom. superiore])

## **Nota**

- Se non si intende modificare le immagini al computer, si consiglia di registrarle nel formato JPEG.
- Alle immagini in formato RAW non è possibile aggiungere i contrassegni di registrazione DPOF (ordine di stampa).

[60] Utilizzo | Uso delle funzioni di ripresa | Selezione della dimensione dei fermi immagine/della qualità dell'immagine

# Tipo di file RAW (fermo immagine)

Seleziona il tipo di file per le immagini RAW.

1. MENU  $\rightarrow \bullet$  (Impostazioni ripresa)  $\rightarrow$  [ $\rightarrow$  Tipo di file RAW]  $\rightarrow$  impostazione desiderata.

## Dettagli sulle voci del menu

## **RAW Compresso:**

Registra le immagini in formato RAW compresso.

## **RAW** Non compresso:

Registra le immagini in formato RAW non compresso. Quando [Non compresso] è selezionato per [ Tipo di file RAW], le dimensioni del file dell'immagine sono maggiori rispetto a quelle registrate in formato RAW compresso.

### Nota

Quando [Non compresso] è selezionato per  $[\sqrt{w}]$  Tipo di file RAW], l'icona sullo schermo diventa  $\overline{RM}$ .  $\overline{RM}$  è visualizzato anche durante la riproduzione di un'immagine ripresa in formato RAW non compresso.

[61] Utilizzo | Uso delle funzioni di ripresa | Selezione della dimensione dei fermi immagine/della qualità dell'immagine

## Foto panor.: dimens.

Imposta la dimensione di immagine quando si riprendono le immagini panoramiche. La dimensione di immagine varia secondo l'impostazione [Foto panor.: direz.].

1. MENU  $\rightarrow \bullet$  (Impostazioni ripresa)  $\rightarrow$  [Foto panor.: dimens.]  $\rightarrow$  impostazione desiderata.

## Dettagli sulle voci del menu

Quando [Foto panor.: direz.] è [Su] o [Giù] Standard: 3872×2160 Ampia: 5536×2160

Quando [Foto panor.: direz.] è [Sinistra] o [Destra] Standard: 8192×1856 Ampia: 12416×1856

[62] Utilizzo | Uso delle funzioni di ripresa | Selezione della dimensione dei fermi immagine/della qualità dell'immagine

## Foto panor.: direz.

Imposta la direzione per eseguire la panoramica con la fotocamera quando si riprendono le immagini panoramiche.

1. MENU  $\rightarrow \bullet$  (Impostazioni ripresa)  $\rightarrow$  [Foto panor.: direz.]  $\rightarrow$  impostazione desiderata.

## Dettagli sulle voci del menu

### Destra:

Eseguire la panoramica da sinistra a destra.

#### Sinistra:

Eseguire la panoramica da destra a sinistra.

#### Su:

Eseguire la panoramica dal basso verso l'alto.

### Giù:

Eseguire la panoramica dall'alto verso il basso.

[63] Utilizzo | Uso delle funzioni di ripresa | Regolazione della messa a fuoco Cambiamento del metodo di messa a fuoco usando la manopola del modo di messa a fuoco

È possibile selezionare il metodo di messa a fuoco per adattarsi al movimento del soggetto.

1. Ruotare la manopola del modo di messa a fuoco (A) per selezionare il metodo di messa a fuoco desiderato.

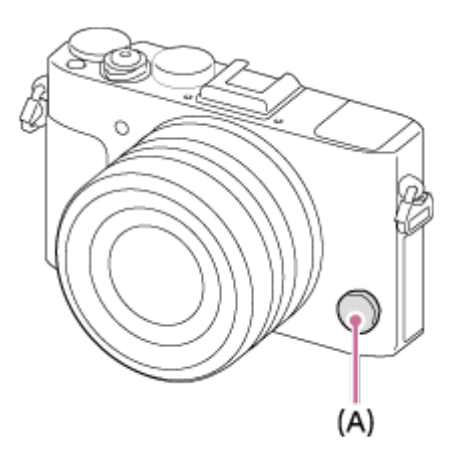

## Dettagli sul modo di messa a fuoco

## S (AF singolo):

La fotocamera mette a fuoco e la messa a fuoco viene bloccata premendo a metà il pulsante di scatto. Usare questo modo quando il soggetto è immobile.

## C (AF continuo):

La fotocamera continua a mettere a fuoco tenendo premuto a metà il pulsante di scatto. Usare questo modo quando il soggetto è in movimento.

#### DMF (Fuoco man. dir.):

Dopo aver messo a fuoco automaticamente, effettuare manualmente la regolazione fine della messa a fuoco (Messa a fuoco manuale diretta).

#### MF (Mes. fuo. man.):

Regola manualmente la messa a fuoco.

#### Nota

- Se il soggetto è troppo vicino, l'immagine potrebbe mostrare della polvere o impronte digitali sull'obiettivo. Pulire l'obiettivo con un panno morbido, ecc.
- Dopo aver cambiato il metodo di messa a fuoco, la distanza di messa a fuoco impostata viene cancellata.
- Quando [Modo messa a fuoco] è impostata su [AF continuo], il segnale acustico non suona quando si ottiene la messa a fuoco.

#### Suggerimento

• Se non è possibile ottenere la messa a fuoco per il soggetto programmato usando la messa a fuoco automatica, selezionare MF o DMF, quindi riprendere di nuovo.

[64] Utilizzo | Uso delle funzioni di ripresa | Regolazione della messa a fuoco Area messa a fuoco

Seleziona l'area di messa a fuoco. Usare questa funzione quando è difficile ottenere la messa a fuoco appropriata nel modo di messa a fuoco automatica. L'impostazione si applica sia ai fermi immagine che ai filmati.

1. MENU  $\rightarrow \bullet$  (Impostazioni ripresa)  $\rightarrow$  [Area messa a fuoco]  $\rightarrow$  impostazione desiderata.

## Dettagli sulle voci del menu

## **TH** Ampia:

Mette a fuoco automaticamente un soggetto in tutti i campi dell'immagine. Quando si preme a metà il pulsante di scatto nel modo di ripresa dei fermi immagine, una

cornice verde si visualizza intorno all'area che è a fuoco.

## $\boxed{[} \ ]$  Centro:

Mette a fuoco automaticamente un soggetto al centro dell'immagine. Quando si usa insieme alla funzione di blocco AF, è possibile comporre l'immagine desiderata.

## Spot flessibile:

Consente di spostare la cornice del campo AF sul punto desiderato sullo schermo e mettere a fuoco su un soggetto estremamente piccolo in un'area ristretta.

#### Spot flessi. espanso:

Se il prodotto non riesce a mettere a fuoco il punto singolo selezionato, usa i punti di messa a fuoco attorno allo spot flessibile come area di seconda priorità per ottenere la messa a fuoco.

## $\boxed{\text{CI}}_{\text{s}}$   $\boxed{\text{I}}_{\text{M}\text{s}}$   $\boxed{\text{III}}_{\text{s}}$   $\boxed{\text{III}}_{\text{s}}$   $\boxed{\text{III}}_{\text{s}}$   $\boxed{\text{III}}_{\text{s}}$

Tenendo premuto a metà il pulsante di scatto, il prodotto insegue il soggetto all'interno dell'area di messa a fuoco automatica selezionata. Puntare il cursore su [AF agganc. al sogg.] nella schermata di impostazione di [Area messa a fuoco], quindi selezionare l'area di inizio dell'inseguimento desiderata usando i lati sinistro/destro della rotellina di controllo. È possibile spostare l'area di inizio dell'inseguimento in un punto desiderato designando l'area come spot flessibile o spot flessibile espanso.

### Nota

- Quando la manopola del modo è impostata su 甘 (Filmato) o durante la ripresa di filmati, non è possibile selezionare [AF agganc. al sogg.] per [Area messa a fuoco].
- È possibile selezionare [AF agganc. al sogg.] solo quando il modo di messa a fuoco è impostato su [AF continuo].
- Per mettere a fuoco usando il frame intero, nel campo dello zoom immagine nitida, dello zoom digitale o dello Smart zoom, intorno allo schermo potrebbe apparire un riquadro punteggiato.

[65] Utilizzo | Uso delle funzioni di ripresa | Regolazione della messa a fuoco AF con rilevamento di fase

Quando ci sono punti AF con rilevamento di fase entro l'area di messa a fuoco automatica, il prodotto usa la messa a fuoco automatica combinata dell'AF con rilevamento di fase e l'AF con contrasto.

#### Nota

Quando il valore F è impostato su F9.0 o superiore, non è possibile usare l'AF con rilevamento di fase. Soltanto l'AF con contrasto è disponibile.

[66] Utilizzo | Uso delle funzioni di ripresa | Regolazione della messa a fuoco AF agg. sogg. centr.

Premendo il pulsante centrale, la fotocamera rileva il soggetto posizionato al centro dello schermo e continua a inseguirlo.

- 1. MENU  $\rightarrow$   $\bullet$  (Impostazioni ripresa)  $\rightarrow$  [AF agg. sogg. centr.]  $\rightarrow$  [Attiv.].
- 2. Allineare la cornice di riferimento (A) sul soggetto e premere  $\Box$  al centro della rotellina di controllo.

Premere nuovamente per arrestare l'inseguimento.

Se la fotocamera perde la traccia del soggetto, può rilevare quando il soggetto riappare sul monitor e riprendere l'inseguimento.

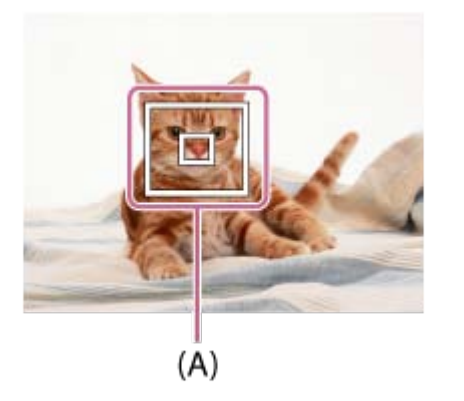

3. Premere completamente il pulsante di scatto per riprendere l'immagine.

#### Nota

- [AF agg. sogg. centr.] potrebbe non funzionare molto bene nelle seguenti situazioni:
	- Il soggetto si sta muovendo troppo rapidamente.
	- Il soggetto è troppo piccolo o troppo grande.
	- Il contrasto tra il soggetto e lo sfondo è scarso.
	- $\dot{\mathsf{E}}$  buio.
	- La luce ambientale cambia.
- Blocco AF non funziona nelle seguenti situazioni:
	- Nel modo [Panoramica ad arco]
	- Quando [Selezione scena] è impostato su [Crepusc. senza trep.] o [Riduz. sfocat. movim.]
	- Durante la ripresa nel modo di messa a fuoco manuale
	- Durante l'uso dello zoom digitale
- La fotocamera potrebbe non riuscire a riprendere l'inseguimento per un po' dopo aver perso l'inseguimento del soggetto.

[67] Utilizzo | Uso delle funzioni di ripresa | Regolazione della messa a fuoco Blocco della messa a fuoco

Riprende le immagini con la messa a fuoco bloccata sul soggetto desiderato nel modo di messa a fuoco automatica.

- 1. Selezionare AF-S ruotando la manopola del modo di messa a fuoco.
- 2. Mettere il soggetto entro l'area AF e premere a metà il pulsante di scatto. La messa a fuoco è bloccata.
- 3. Continuare a tenere premuto a metà il pulsante di scatto e rimettere il soggetto nella posizione originale per ricomporre la ripresa.
- 4. Premere completamente il pulsante di scatto per scattare la foto.

[68] Utilizzo | Uso delle funzioni di ripresa | Regolazione della messa a fuoco Mes. fuo. man.

Quando è difficile ottenere la messa a fuoco corretta nel modo di messa a fuoco automatica, è possibile regolare manualmente la messa a fuoco.L'impostazione si applica sia ai fermi immagine che ai filmati.

- 1. Ruotare la manopola del modo di messa a fuoco per selezionare MF.
- 2. Ruotare l'anello di messa a fuoco per ottenere la messa a fuoco nitida.

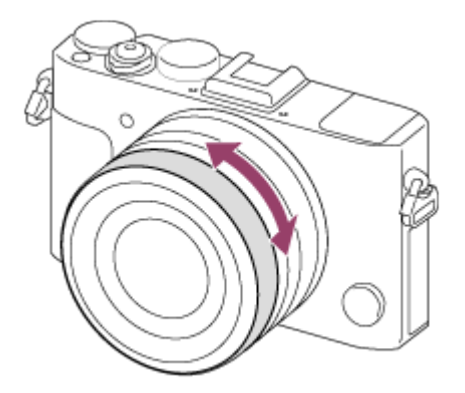

- Quando si ruota l'anello di messa a fuoco, la distanza di messa a fuoco si visualizza sullo schermo.
- 3. Premere a fondo il pulsante di scatto per scattare la foto.

#### Nota

- Quando si usa il mirino, regolare il livello della diottria per ottenere la messa a fuoco corretta sul mirino.
- Selezionando nuovamente [Modo messa a fuoco], viene annullata la distanza di messa a

[69] Utilizzo | Uso delle funzioni di ripresa | Regolazione della messa a fuoco Messa a fuoco manuale diretta (DMF)

È possibile effettuare manualmente le regolazioni fini dopo che la messa a fuoco si blocca. È possibile mettere a fuoco rapidamente un soggetto piuttosto che usare la messa a fuoco manuale dall'inizio. Ciò è comodo in casi come una ripresa macro.

- 1. Selezionare DMF ruotando la manopola del modo di messa a fuoco.
- 2. Premere a metà il pulsante di scatto per mettere a fuoco automaticamente.
- 3. Continuare a tenere premuto a metà il pulsante di scatto, ruotare l'anello di messa a fuoco per ottenere una messa a fuoco più nitida.

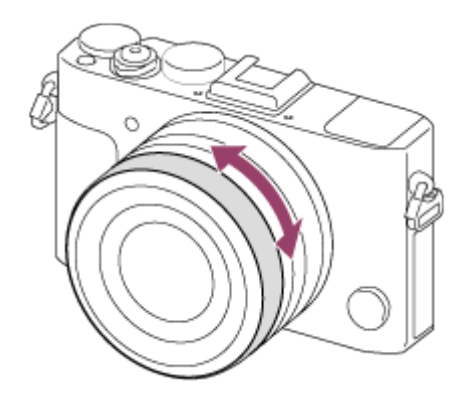

- Quando si ruota l'anello di messa a fuoco, la distanza di messa a fuoco si visualizza sullo schermo.
- 4. Premere a fondo il pulsante di scatto per riprendere una foto.

[70] Utilizzo | Uso delle funzioni di ripresa | Regolazione della messa a fuoco MF assistita (fermo immagine)

Ingrandisce automaticamente l'immagine sullo schermo per rendere più facile la messa a fuoco manuale. Ciò funziona nella messa a fuoco manuale o nella ripresa con messa a fuoco manuale diretta.

- 2. Girare l'anello di messa a fuoco per regolare la messa a fuoco.
	- L'immagine è ingrandita. È possibile ingrandire ulteriormente le immagini premendo al centro della rotellina di controllo.

## Nota

Non è possibile usare  $\left[\overline{\phantom{A}}\right]$  MF assistita] quando si riprendono i filmati.

#### Suggerimento

È possibile impostare il tempo per cui visualizzare l'immagine ingrandita selezionando MENU  $\rightarrow \bigstar$  (Impostaz. personalizz.)  $\rightarrow$  [Tempo ingr. mes. fu.].

[71] Utilizzo  $|$  Uso delle funzioni di ripresa  $|$  Regolazione della messa a fuoco Ingrand. mes. a fuo.

È possibile controllare la messa a fuoco ingrandendo l'immagine prima della ripresa.

- 1. MENU  $\rightarrow \bullet$  (Impostazioni ripresa)  $\rightarrow$  [Ingrand. mes. a fuo.].
- 2. Premere al centro della rotellina di controllo per ingrandire l'immagine e selezionare la posizione che si desidera ingrandire usando il lato su/giù/sinistro/destro della rotellina di controllo.
	- Premendo per la terza volta, si chiude l'ingrandimento della messa a fuoco e viene ripristinata la visualizzazione di ripresa normale.
- 3. Confermare la messa a fuoco.
- 4. Premere completamente il pulsante di scatto per riprendere l'immagine.

#### Suggerimento

- Quando si mette a fuoco manualmente, è possibile regolare la messa a fuoco mentre viene ingrandita un'immagine.
- La funzione [Ingrand. mes. a fuo.] sarà annullata premendo a metà il pulsante di scatto.
- È possibile registrare le immagini mentre un'immagine viene ingrandita, ma il prodotto registra un'immagine a grandezza naturale.
- La funzione [Ingrand. mes. a fuo.] sarà annullata dopo la ripresa.
- È possibile impostare il tempo per cui visualizzare l'immagine ingrandita selezionando MENU  $\rightarrow \bigstar$  (Impostaz. personalizz.)  $\rightarrow$  [Tempo ingr. mes. fu.].

[72] Utilizzo | Uso delle funzioni di ripresa | Regolazione della messa a fuoco Tempo ingr. mes. fu.

Impostare la durata per cui un'immagine deve essere ingrandita usando la funzione [ $\overline{M}$ ] MF assistita] o [Ingrand. mes. a fuo.].

1. MENU  $\rightarrow \bullet$  (Impostaz. personalizz.)  $\rightarrow$  [Tempo ingr. mes. fu.]  $\rightarrow$  impostazione desiderata.

## Dettagli sulle voci del menu

#### 2 sec.:

Ingrandisce le immagini per 2 secondi.

#### 5 sec.:

Ingrandisce le immagini per 5 secondi.

#### Nessun limite:

Ingrandisce le immagini finché si preme il pulsante di scatto.

[73] Utilizzo | Uso delle funzioni di ripresa | Regolazione della messa a fuoco Livello eff. contorno

Aumenta il contorno dei campi a fuoco usando un colore specifico nella messa a fuoco manuale o nella ripresa con messa a fuoco manuale diretta. Questa funzione consente di confermare facilmente la messa a fuoco.L'impostazione si applica sia ai fermi immagine che ai filmati.

1. MENU  $\rightarrow \bullet$  (Impostaz. personalizz.)  $\rightarrow$  [Livello eff. contorno]  $\rightarrow$  impostazione desiderata.

## Dettagli sulle voci del menu

#### Alto:

Imposta il livello di picco su alto.

#### Medio:

Imposta il livello di picco su medio.

#### Basso:

Imposta il livello di picco su basso.

#### Disattiv.:

Non usa la funzione del picco.

#### Nota

- Poiché il prodotto determina che le aree nitide siano a fuoco, l'effetto della funzione di picco varia a seconda del soggetto e delle condizioni di ripresa.
- Il contorno dei campi a fuoco non è messo in risalto quando il prodotto è collegato usando un cavo HDMI.

[74] Utilizzo | Uso delle funzioni di ripresa | Regolazione della messa a fuoco Colore eff. contorno

Imposta il colore usato per la funzione di picco nella messa a fuoco manuale o nella ripresa con messa a fuoco manuale diretta.L'impostazione si applica sia ai fermi immagine che ai filmati.

1. MENU  $\rightarrow \bullet$  (Impostaz. personalizz.)  $\rightarrow$  [Colore eff. contorno]  $\rightarrow$  impostazione desiderata.

## Dettagli sulle voci del menu

#### Rosso:

Mette in risalto i contorni in rosso.

#### Giallo:

Mette in risalto i contorni in giallo.

#### Bianco:

Mette in risalto i contorni in bianco.

[75] Utilizzo | Uso delle funzioni di ripresa | Regolazione della messa a fuoco Pre-AF (fermo immagine)

Il prodotto regola automaticamente la messa a fuoco prima di premere a metà il pulsante di scatto.

1. MENU  $\rightarrow \bullet$  (Impostaz. personalizz.)  $\rightarrow$  [ $\rightarrow$ Pre-AF]  $\rightarrow$  impostazione desiderata.

## Dettagli sulle voci del menu

### Attiv.:

Regola la messa a fuoco prima di premere a metà il pulsante di scatto.

### Disattiv.:

Non regola la messa a fuoco prima di premere a metà il pulsante di scatto.

[76] Utilizzo  $\parallel$  Uso delle funzioni di ripresa  $\parallel$  Regolazione della messa a fuoco Contr.AF/MF

È possibile cambiare facilmente il modo di messa a fuoco da automatico a manuale e viceversa durante la ripresa senza cambiare la posizione di tenuta.L'impostazione si applica sia ai fermi immagine che ai filmati.

1. MENU  $\rightarrow \bullet$  (Impostaz. personalizz.)  $\rightarrow$  [Tasto pers.(Ripresa)]  $\rightarrow$  tasto da assegnare  $\rightarrow$  [Contr. AF/MF blocc.] o [Comm.contr.AF/MF].

## Dettagli sulle voci del menu

#### Contr. AF/MF blocc.:

Cambia il modo di messa a fuoco mentre si tiene premuto il tasto.

#### Comm.contr.AF/MF:

Cambia il modo di messa a fuoco finché il tasto viene premuto di nuovo.

#### Nota

• Non è possibile impostare la funzione [Contr. AF/MF blocc.] su [Funz. tasto sinistro], [Funz. tasto destro] o [Tasto Giù].

[77] Utilizzo | Uso delle funzioni di ripresa | Regolazione della messa a fuoco Illuminatore AF (fermo immagine)

L'illuminatore AF fornisce la luce di riempimento per mettere a fuoco più facilmente un soggetto in un ambiente buio. L'illuminatore AF rosso consente al prodotto di mettere a fuoco facilmente quando si preme a metà il pulsante di scatto, finché la messa a fuoco viene bloccata.

1. MENU  $\rightarrow$   $\bullet$  (Impostazioni ripresa)  $\rightarrow$  [ $\leftrightarrow$  Illuminatore AF]  $\rightarrow$  impostazione desiderata.

## Dettagli sulle voci del menu

#### Automatico:

Usa l'illuminatore AF.

#### Disattiv.:

Non usa l'illuminatore AF.

#### Nota

- Non è possibile usare [  $\overline{[}$  Illuminatore AF] nelle seguenti situazioni:
	- Nel modo di filmato
	- Nel modo [Panoramica ad arco]
	- Quando [Modo messa a fuoco] è impostata su [AF continuo].
	- Quando [Selezione scena] è impostata sui seguenti modi:
		- [Paesaggi]
		- [Eventi sportivi]
		- [Scena notturna]
- L'illuminatore AF emette una luce molto luminosa. Anche se non c'è pericolo per la salute, non guardare direttamente nell'illuminatore AF a distanza ravvicinata.

[78] Utilizzo | Uso delle funzioni di ripresa | Regolazione della messa a fuoco Visual. area AF cont.

È possibile impostare se visualizzare o meno l'area messa a fuoco quando [Area messa a fuoco] è impostata su [Ampia], in modo [AF continuo].

1. MENU  $\rightarrow \bullet$  (Impostaz. personalizz.)  $\rightarrow$  [Visual. area AF cont.]  $\rightarrow$  impostazione desiderata.

## Dettagli sulle voci del menu

#### Attiv.:

Visualizza l'area di messa a fuoco che è a fuoco.

#### Disattiv.:

Non visualizza l'area di messa a fuoco che è a fuoco.

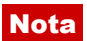

Quando [Area messa a fuoco] è [Centro], [Spot flessibile] o [Spot flessi. espanso], le cornici nell'area di messa a fuoco che è a fuoco diventano verdi, indipendentemente dalle impostazioni [Visual. area AF cont.].

[79] Utilizzo | Uso delle funzioni di ripresa | Regolazione della messa a fuoco AF sugli occhi

Mentre viene tenuto premuto il pulsante, la fotocamera mette a fuoco gli occhi del soggetto.

- 1. MENU  $\rightarrow \bigstar$  (Impostaz. personalizz.)  $\rightarrow$  [Tasto pers.(Ripresa)]  $\rightarrow$  assegnare la funzione [AF sugli occhi] al tasto desiderato.
- 2. Puntare la fotocamera sul viso di una persona, quindi premere il pulsante al quale è stata assegnata la funzione [AF sugli occhi].
- 3. Premere il pulsante di scatto tenendo premuto il pulsante.

#### Suggerimento

Quando la fotocamera mette a fuoco gli occhi, in corrispondenza degli occhi viene visualizzato un riquadro di rilevamento. Se l'impostazione del modo di messa a fuoco è [AF singolo], dopo un po' di tempo il riquadro scompare.

#### Nota

- La fotocamera potrebbe non essere in grado di mettere a fuoco gli occhi in determinate circostanze, come ad esempio se non sono presenti occhi rilevabili all'interno dell'area di messa a fuoco automatica. In tali casi, la fotocamera rileva un viso e mette a fuoco il viso.
- Se la fotocamera non può rilevare il viso di una persona, non è possibile usare [AF sugli occhi].
- A seconda delle circostanze, non è possibile usare [AF sugli occhi], come quando l'impostazione di [Modo messa a fuoco] è [Mes. fuo. man.] ecc.
- [AF sugli occhi] potrebbe non funzionare nelle seguenti situazioni:
	- Quando la persona indossa gli occhiali da sole.
	- Quando i capelli sulla fronte coprono gli occhi della persona.
	- In condizioni di scarsa illuminazione o di controluce.
	- Quando gli occhi sono chiusi.
	- Quando la persona è nell'ombra.
	- Quando la persona è sfocata.
	- Quando la persona si muove troppo.

Se la persona si muove troppo, il riquadro di rilevamento potrebbe non venire visualizzato correttamente in corrispondenza degli occhi.

[80] Utilizzo | Uso delle funzioni di ripresa | Regolazione della messa a fuoco Area a rilev. di fase

Imposta se visualizzare o meno l'area AF con rilevamento di fase.

1. MENU  $\rightarrow \bullet$  (Impostaz. personalizz.)  $\rightarrow$  [Area a rilev. di fase]  $\rightarrow$  impostazione desiderata.

## Dettagli sulle voci del menu

#### Attiv.:

Visualizza l'area AF con rilevamento di fase.

#### Disattiv.:

Non visualizza l'area AF con rilevamento di fase.

#### Nota

- Quando il valore F è F9.0 o superiore, non è possibile utilizzare l'AF con rilevamento di fase. Soltanto l'AF con contrasto è disponibile.
- Durante la ripresa di filmati, l'area AF con rilevamento di fase non viene visualizzata.

[81] Utilizzo | Uso delle funzioni di ripresa | Regolazione della messa a fuoco Misurazione della distanza esatta dal soggetto

Il contrassegno  $\bigoplus$  mostra la posizione del sensore dell'immagine\*. Quando si misura la distanza esatta tra il prodotto e il soggetto, fare riferimento alla posizione della linea orizzontale.

\* Il sensore dell'immagine è la parte che converte la sorgente di luce a un segnale digitale.

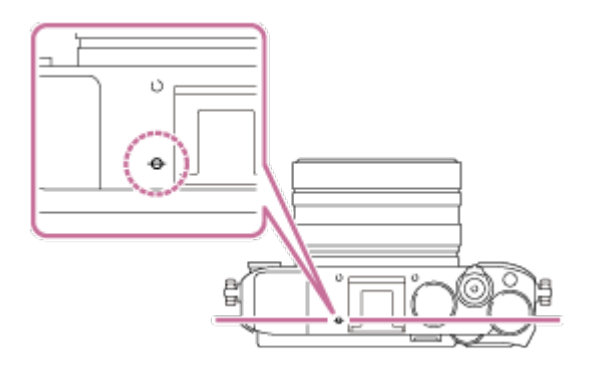

### Nota

Se il soggetto è più vicino rispetto alla distanza minima di ripresa dell'obiettivo, la messa a fuoco non può essere confermata. Accertarsi di inserire sufficiente distanza tra il soggetto e il prodotto.

```
[82] Utilizzo | Uso delle funzioni di ripresa | Regolazione della messa a fuoco
Imp. priorità in AF-S
```
Imposta se far scattare l'otturatore anche se il soggetto non è a fuoco quando [Modo messa a fuoco] è impostato su [AF singolo] o [Fuoco man. dir.] e il soggetto è fermo.

1. MENU  $\rightarrow \bigstar$  (Impostaz. personalizz.)  $\rightarrow$  [Imp. priorità in AF-S]  $\rightarrow$  impostazione desiderata.

## Dettagli sulle voci del menu

#### AF:

Dà priorità alla messa a fuoco. L'otturatore non scatta finché il soggetto non è a fuoco.

#### Scatto:

Dà priorità allo scatto dell'otturatore. L'otturatore scatta anche se il soggetto non è a fuoco.

#### Enfasi equilibrata:

Riprende con enfasi equilibrata tra la messa a fuoco e lo scatto dell'otturatore.

[83] Utilizzo | Uso delle funzioni di ripresa | Regolazione della messa a fuoco Imp. priorità in AF-C

è attivo e il soggetto è in movimento.

1. MENU  $\rightarrow \bigstar$  (Impostaz. personalizz.)  $\rightarrow$  [Imp. priorità in AF-C]  $\rightarrow$  impostazione desiderata.

## Dettagli sulle voci del menu

## AF:

Dà priorità alla messa a fuoco. L'otturatore non scatta finché il soggetto non è a fuoco.

### Scatto:

Dà priorità allo scatto dell'otturatore. L'otturatore scatta anche se il soggetto non è a fuoco.

### Enfasi equilibrata:

Riprende con enfasi equilibrata tra la messa a fuoco e lo scatto dell'otturatore.

[84] Utilizzo | Uso delle funzioni di ripresa | Regolazione dell'esposizione Comp.esposiz.

È possibile regolare l'esposizione in MENU quando la manopola di compensazione dell'esposizione è impostata su "0".In base al valore di esposizione impostato dall'esposizione automatica, è possibile rendere l'intera immagine più luminosa o più scura se si regola [Comp.esposiz.] sul lato più o sul lato meno, rispettivamente (compensazione dell'esposizione). Normalmente, l'esposizione è impostata automaticamente (esposizione automatica).

- 1. MENU  $\rightarrow \bullet$  (Impostazioni ripresa)  $\rightarrow$  [Comp.esposiz.]  $\rightarrow$  impostazione desiderata.
	- È possibile regolare l'esposizione in un intervallo da –5,0 EV a +5,0 EV quando la manopola di compensazione dell'esposizione è impostata su "0".

## Nota

- È possibile regolare l'esposizione in una gamma da –2,0 EV a +2,0 EV per i filmati.
- Se si riprende un soggetto in condizioni assai luminose o buie o quando si usa il flash, si potrebbe non essere in grado di ottenere un effetto soddisfacente.
- Soltanto un valore tra -3,0 EV e +3,0 EV con la luminosità equivalente dell'immagine appare sullo schermo quando si riprende. Se si imposta un'esposizione oltre questi limiti, la luminosità dell'immagine sullo schermo non mostra l'effetto, ma sarà riflesso nell'immagine registrata.
- Quando la manopola di compensazione dell'esposizione è impostata su un'opzione diversa da "0", sarà data la priorità alle impostazioni per la manopola di compensazione

dell'esposizione. Per esempio, se si imposta [Comp.esposiz.] su +3,0 EV, ma la manopola di compensazione dell'esposizione è impostata su +2,0 EV, viene data la priorità all'impostazione "+2,0 EV".

- Quando si imposta la manopola di compensazione dell'esposizione su "0" da un'impostazione diversa da "0", il valore dell'esposizione cambia a "0" anche se l'esposizione è stata impostata su altre impostazioni.
- Quando si usa [Esposiz. manuale], è possibile compensare l'esposizione soltanto quando [ISO] è impostato su [ISO AUTO].

# [85] Utilizzo | Uso delle funzioni di ripresa | Regolazione dell'esposizione Manopola di compensazione dell'esposizione

In base al valore di esposizione impostato dall'esposizione automatica, è possibile rendere l'intera immagine più luminosa o più scura se si regola [Comp.esposiz.] sul lato più o sul lato meno, rispettivamente (compensazione dell'esposizione). Normalmente, l'esposizione è impostata automaticamente (esposizione automatica).

1. Girare la manopola di compensazione dell'esposizione.

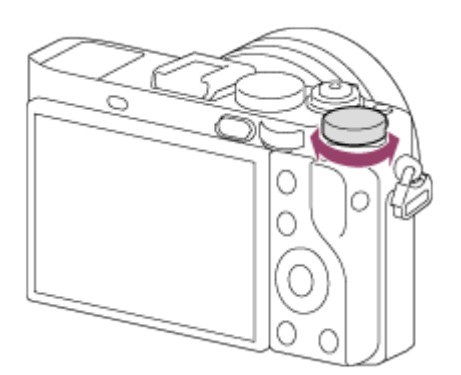

## **Nota**

- È possibile regolare l'esposizione in una gamma da –2,0 EV a +2,0 EV per i filmati.
- Se si riprende un soggetto in condizioni assai luminose o buie o quando si usa il flash, si potrebbe non essere in grado di ottenere un effetto soddisfacente.
- Quando si usa [Esposiz. manuale], è possibile compensare l'esposizione soltanto quando [ISO] è impostato su [ISO AUTO].

Seleziona il modo di misurazione esposimetrica che imposta quale parte dello schermo è da misurare per determinare l'esposizione.

1. MENU  $\rightarrow \bullet$  (Impostazioni ripresa)  $\rightarrow$  [Modo mis.esp.]  $\rightarrow$  impostazione desiderata.

## Dettagli sulle voci del menu

## **因**Multipla:

Misura la luce su ciascuna area dopo aver diviso l'area totale in più aree e determina l'esposizione corretta dell'intero schermo (misurazione multisegmento).

## **[⊙] Centro:**

Misura la luminosità media dell'intero schermo, dando risalto all'area centrale dello schermo (misurazione con prevalenza al centro).

## $\lceil \bullet \rceil$  Spot:

Misura soltanto l'area centrale (misurazione spot). Questa funzione è utile quando il soggetto è in controluce o quando c'è un forte contrasto tra il soggetto e lo sfondo.

## **Nota**

- L'impostazione è fissa su [Multipla] nei seguenti modi di ripresa:
	- [Auto. intelligente]
	- [Autom. superiore]
	- [Selezione scena]
	- Funzioni di zoom

[87] Utilizzo | Uso delle funzioni di ripresa | Regolazione dell'esposizione Blocco AE

Quando il contrasto tra il soggetto e lo sfondo è alto, come quando si riprende un soggetto in controluce o un soggetto vicino a una finestra, misurare la luce in un punto in cui il soggetto appare per avere la luminosità appropriata e bloccare l'esposizione prima della ripresa. Per ridurre la luminosità del soggetto, misurare la luce in un punto più luminoso del soggetto e bloccare l'esposizione dell'intero schermo. Per rendere il soggetto più luminoso, misurare la luce in un posto più buio del soggetto e bloccare l'esposizione dell'intero schermo.

- 1. Regolare la messa a fuoco sul punto in cui l'esposizione viene regolata.
- 2. Premere il tasto AEL.

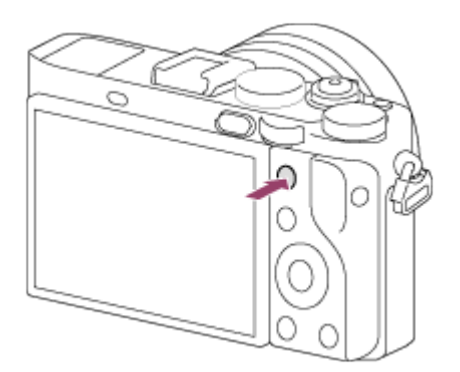

L'esposizione è bloccata e  $\bigstar$  (Blocco AE) si illumina.

- 3. Tenere premuto il pulsante AEL e mettere nuovamente a fuoco il soggetto, quindi scattare la fotografia.
	- Continuare a tenere premuto il tasto AEL mentre si scatta una ripresa se si desidera continuare a riprendere con l'esposizione fissa. Rilasciare il tasto per ripristinare l'esposizione.

#### Suggerimento

• Se si seleziona la funzione [AEL sbloccato] in  $\bigstar$  (Impostaz. personalizz.)  $\rightarrow$  [Tasto pers.(Ripresa)], è possibile bloccare l'esposizione senza tenere premuto il tasto AEL.

[88] Utilizzo | Uso delle funzioni di ripresa | Regolazione dell'esposizione AEL con otturat. (fermo immagine)

Imposta se fissare l'esposizione quando si preme a metà il pulsante di scatto. Questa funzione è utile se si desidera regolare separatamente la messa a fuoco e l'esposizione.

1. MENU  $\rightarrow \bigstar$  (Impostaz. personalizz.)  $\rightarrow$  [ $\rightarrow$ ] AEL con otturat.]  $\rightarrow$  impostazione desiderata.

## Dettagli sulle voci del menu

#### Automatico:

Fissa l'esposizione dopo aver regolato automaticamente la messa a fuoco quando si preme a metà il pulsante di scatto quando [Modo messa a fuoco] è impostato su [AF singolo].

#### Attiv.:

Fissa l'esposizione quando si preme a metà il pulsante di scatto.

#### Disattiv.:

Non fissa l'esposizione quando si preme a metà il pulsante di scatto. Usare questo modo quando si desidera regolare separatamente la messa a fuoco e l'esposizione.

Il prodotto continua a regolare l'esposizione mentre si riprende nel modo [Scatto Multiplo] o [Sca.mult.prio.t.].

#### Nota

Al funzionamento usando il tasto AEL viene data la priorità sulle impostazioni [ $\overline{M}$ AEL con otturat.].

[89] Utilizzo | Uso delle funzioni di ripresa | Regolazione dell'esposizione Imp.comp.esp.

Imposta se applicare il valore di compensazione dell'esposizione per controllare sia la luce del flash che la luce ambientale o solo la luce ambientale.

1. MENU  $\rightarrow \bigstar$  (Impostaz. personalizz.)  $\rightarrow$  [Imp.comp.esp.]  $\rightarrow$  impostazione desiderata.

## Dettagli sulle voci del menu

#### Ambiente&flash:

Applica il valore di compensazione dell'esposizione per controllare sia la luce del flash che la luce ambientale.

#### Solo ambiente:

Applica il valore di compensazione dell'esposizione per controllare soltanto la luce ambientale.

[90] Utilizzo | Uso delle funzioni di ripresa | Regolazione dell'esposizione Mot. zebrato

La zebratura apparirà sulla parte di un'immagine se il livello di luminosità di quella parte corrisponde al livello IRE che è stato impostato. Usare questa zebratura come una guida per regolare la luminosità.

1. MENU  $\rightarrow \bigstar$  (Impostaz. personalizz.)  $\rightarrow$  [Mot. zebrato]  $\rightarrow$  impostazione desiderata.

## Dettagli sulle voci del menu

#### Disattiv.:

Non visualizza la zebratura.

#### 70/75/80/85/90/95/100/100+:

Regola il livello di luminosità.

#### **Nota**

La zebratura non si visualizza durante la connessione HDMI.

[91] Utilizzo | Uso delle funzioni di ripresa | Regolazione dell'esposizione Guida Impost. Espo.

È possibile impostare se visualizzare una guida quando si cambia l'esposizione.

1. MENU  $\rightarrow \bigstar$  (Impostaz. personalizz.)  $\rightarrow$  [Guida Impost. Espo.]  $\rightarrow$  impostazione desiderata.

## Dettagli sulle voci del menu

#### Disattiv.:

Non visualizza la guida.

#### Attiv.:

Visualizza la guida.

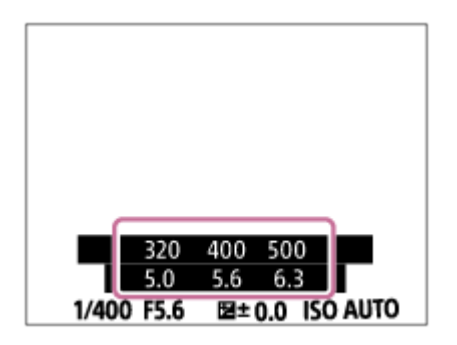

[92] Utilizzo | Uso delle funzioni di ripresa | Regolazione dell'esposizione Reimposta Comp. EV

Imposta se mantenere il valore di esposizione impostato usando [Comp.esposiz.] quando si disattiva l'alimentazione quando la posizione della manopola di compensazione

dell'esposizione è impostata su "0".

1. MENU  $\rightarrow \bullet$  (Impostaz. personalizz.)  $\rightarrow$  [Reimposta Comp. EV]  $\rightarrow$  impostazione desiderata.

## Dettagli sulle voci del menu

### Gestire:

Mantiene le impostazioni di [Impostaz. personalizz.].

#### Reimpostare:

Ripristina le impostazioni di [Comp.esposiz.] su "0".

[93] Utilizzo | Uso delle funzioni di ripresa | Selezione di un modo di avamzamento (Ripresa continua/Autoscatto)

## Modo avanzam.

È possibile impostare il modo di avanzamento, come la ripresa continua o con l'autoscatto.

1. MENU  $\rightarrow \bullet$  (Impostazioni ripresa)  $\rightarrow$  [Modo avanzam.]  $\rightarrow$  impostazione desiderata.

## Dettagli sulle voci del menu

#### Scatto Singolo:

Riprende un fermo immagine. Modo di ripresa normale.

#### $\Box$  Scatto Multiplo:

Riprende le immagini continuamente mentre si tiene premuto il pulsante di scatto.

#### **S** Sca.mult.prio.t.:

Riprende continuamente le immagini ad alta velocità mentre si tiene premuto il pulsante di scatto.

## Autoscatto:

Riprende un'immagine utilizzando l'autoscatto, dopo che sono trascorsi un determinato numero di secondi da quando è stato premuto il pulsante di scatto.

## $\mathcal{S}_C$  Autoscat.(mult.):

Riprende un determinato numero di immagini utilizzando l'autoscatto, dopo che sono trascorsi un determinato numero di secondi da quando è stato premuto il pulsante di scatto.

#### **ERIC Espos. a forc. contin.:**

Riprende le immagini mentre si tiene premuto il pulsante di scatto, ciascuna con diversi gradi di luminosità.

## **ERRIS Esp. a forc. singola:**

Riprende un numero specificato di immagini, una per volta, ciascuna con un grado diverso di luminosità.

## **ERKWB Esp.forc.WB:**

Riprende un totale di tre immagini, ciascuna con toni di colore diversi secondo le impostazioni selezionate di bilanciamento del bianco, temperatura del colore e filtro del colore.

## **BRADRO Esp. a forcella DRO:**

Riprende un totale di tre immagini, ciascuna a un grado diverso dell'ottimizzatore di gamma dinamica.

### $\frac{1000}{100}$  Esp. a forcella LPF:

Riprende un totale di tre immagini con [Effetto LPF] impostato su [Standard], [Alta] e [Disattiv.] per ciascuna immagine.

#### Nota

Quando il modo di ripresa è impostato su [Selezione scena] ed è selezionato [Eventi sportivi], [Scatto Singolo] non può essere eseguito.

[94] Utilizzo  $\parallel$  Uso delle funzioni di ripresa  $\parallel$  Selezione di un modo di avamzamento (Ripresa continua/Autoscatto)

# Scatto Multiplo

Riprende le immagini continuamente mentre si tiene premuto il pulsante di scatto.

1. MENU  $\rightarrow \bullet$  (Impostazioni ripresa)  $\rightarrow$  [Modo avanzam.]  $\rightarrow$  [Scatto Multiplo].

#### Nota

- La ripresa continua non è disponibile nelle seguenti situazioni:
	- Il modo di ripresa è stato impostato su [Panoramica ad arco].
	- Il modo di ripresa è impostato su [Selezione scena] e viene selezionata una scena diversa da [Eventi sportivi].
	- L'[Effetto immagine] è impostato su [Lievemente sfocato], [Dipinto HDR], [Mono. sfuma. ricche], [Miniature], [Acquerello] o [Illustrazione].
	- Il [DRO/HDR auto] è impostato su [HDR auto].
	- [ISO] è impostato su [NR su più fotogram.].
	- Viene usato l'[Otturatore sorriso].

#### Suggerimento

- Per mantenere la messa a fuoco e l'esposizione durante la raffica, cambiare le seguenti impostazioni.
	- Impostare [Modo messa a fuoco] su [AF continuo].
	- Impostare [  $\sim$ ] AEL con otturat.] su [Disattiv.] o [Automatico].

[95] Utilizzo  $\parallel$  Uso delle funzioni di ripresa  $\parallel$  Selezione di un modo di avamzamento (Ripresa continua/Autoscatto)

# Sca.mult.prio.t.

Il prodotto continua a riprendere per tutto il tempo che il pulsante di scatto viene premuto. È possibile riprendere continuamente ad una velocità più rapida di quella di [Scatto Multiplo].

1. MENU  $\rightarrow \bullet$  (Impostazioni ripresa)  $\rightarrow$  [Modo avanzam.]  $\rightarrow$  [Sca.mult.prio.t.].

#### Nota

- Tra i fotogrammi della ripresa continua, un'immagine di ciascun fotogramma si visualizza immediatamente.
- La ripresa continua non è disponibile nelle seguenti situazioni:
	- Il modo di ripresa è stato impostato su [Panoramica ad arco].
	- Il modo di ripresa è impostato su [Selezione scena] e viene selezionata una scena diversa da [Eventi sportivi].
	- L'[Effetto immagine] è impostato su [Lievemente sfocato], [Dipinto HDR], [Mono. sfuma. ricche], [Miniature], [Acquerello] o [Illustrazione].
	- Il [DRO/HDR auto] è impostato su [HDR auto].
	- [ISO] è impostato su [NR su più fotogram.].
	- Viene usato l'[Otturatore sorriso].

#### Suggerimento

- Il prodotto continua a regolare la messa a fuoco e l'esposizione durante [Sca.mult.prio.t.]. Per continuare a regolare la messa a fuoco e l'esposizione durante la ripresa continua, selezionare le seguenti impostazioni. L'esposizione della prima ripresa viene determinata quando si preme a metà il pulsante di scatto. Poi la fotocamera continua a regolare l'esposizione per le riprese successive.
	- Impostare [Modo messa a fuoco] su [AF continuo]. Quando non si usa l'AF con rilevamento di fase, il prodotto non continua a mettere a fuoco anche se [Modo messa a fuoco] è impostato su [AF continuo].
	- Impostare [  $\sim$ ] AEL con otturat.] su [Automatico] o [Disattiv.].

[96] Utilizzo | Uso delle funzioni di ripresa | Selezione di un modo di avamzamento (Ripresa continua/Autoscatto)

# Autoscatto

Riprende un'immagine utilizzando l'autoscatto, dopo che sono trascorsi un determinato numero di secondi da quando è stato premuto il pulsante di scatto.

- 1. MENU  $\rightarrow$   $\bullet$  (Impostazioni ripresa)  $\rightarrow$  [Modo avanzam.]  $\rightarrow$  [Autoscatto].
- 2. Selezionare il modo desiderato usando il lato destro/sinistro della rotellina di controllo.

## Dettagli sulle voci del menu

### $\binom{8}{10}$ Autoscatto: 10 sec.:

Imposta l'autoscatto con un ritardo di 10 secondi.

Quando si preme il pulsante di scatto, la spia dell'autoscatto lampeggia, viene emesso un segnale acustico e l'otturatore scatta dopo 10 secondi. Per annullare l'autoscatto, premere di nuovo il pulsante di scatto.

### Autoscatto: 5 sec.:

Imposta l'autoscatto con un ritardo di 5 secondi.

Quando si preme il pulsante di scatto, la spia dell'autoscatto lampeggia, viene emesso un segnale acustico e l'otturatore scatta dopo 5 secondi. Per annullare l'autoscatto, premere di nuovo il pulsante di scatto.

## Autoscatto: 2 sec.:

Imposta l'autoscatto con un ritardo di 2 secondi. Ciò riduce la vibrazione della fotocamera causata dalla pressione del pulsante di scatto.

#### Suggerimento

- Per annullare l'autoscatto, selezionare MENU  $\rightarrow \bullet$  (Impostazioni ripresa)  $\rightarrow$  [Modo avanzam.]  $\rightarrow$  [Scatto Singolo].
- Per usare l'autoscatto nel modo bracketing, selezionare il modo bracketing sotto il modo di avanzamento, quindi selezionare MENU  $\rightarrow \bullet$  (Impostazioni ripresa)  $\rightarrow$  [Impostaz. bracketing]  $\rightarrow$  [Autosc. dte esp. forc.].

#### **Nota**

- L'autoscatto non è disponibile nelle seguenti situazioni:
	- Il modo di ripresa è impostato su [Panoramica ad arco].
	- [Eventi sportivi] in [Selezione scena]
	- [Otturatore sorriso]

[97] Utilizzo | Uso delle funzioni di ripresa | Selezione di un modo di avamzamento (Ripresa continua/Autoscatto)

# Autoscat.(mult.)

trascorsi un determinato numero di secondi da quando è stato premuto il pulsante di scatto. È quindi possibile scegliere l'immagine migliore tra quelle che sono state riprese.

- 1. MENU  $\rightarrow$  (Impostazioni ripresa)  $\rightarrow$  [Modo avanzam.]  $\rightarrow$  [Autoscat.(mult.)].
- 2. Selezionare il modo desiderato usando il lato destro/sinistro della rotellina di controllo.

## Dettagli sulle voci del menu

## $\mathcal{S}_{06}^{G3}$  Autoscat. (mult.): 10 sec. 3 imm.:

Riprende tre fotogrammi in successione 10 secondi dopo aver premuto il pulsante di scatto. Quando si preme il pulsante di scatto, la spia dell'autoscatto lampeggia, un segnale acustico suona e l'otturatore funziona dopo 10 secondi.

## $\mathcal{S}_{\text{obs}}^{\text{G}}$  Autoscat. (mult.): 10 sec. 5 imm.:

Riprende cinque fotogrammi in successione 10 secondi dopo aver premuto il pulsante di scatto.

Quando si preme il pulsante di scatto, la spia dell'autoscatto lampeggia, un segnale acustico suona e l'otturatore funziona dopo 10 secondi.

## $\mathcal{B}_{\mathbb{R}^3}$  Autoscatto (mult.): 5 sec. 3 imm.:

Riprende tre fotogrammi in successione 5 secondi dopo aver premuto il pulsante di scatto. Quando si preme il pulsante di scatto, la spia dell'autoscatto lampeggia, un segnale acustico suona e l'otturatore funziona dopo 5 secondi.

### $\mathcal{S}_{\mathcal{L}}^{(5)}$  Autoscatto (mult.): 5 sec. 5 imm.:

Riprende cinque fotogrammi in successione 5 secondi dopo aver premuto il pulsante di scatto. Quando si preme il pulsante di scatto, la spia dell'autoscatto lampeggia, un segnale acustico suona e l'otturatore funziona dopo 5 secondi.

#### $\mathcal{S}_{\mathcal{S}_{\alpha}}^{(3)}$  Autoscatto (mult.): 2 sec. 3 imm.:

Riprende tre fotogrammi in successione 2 secondi dopo aver premuto il pulsante di scatto. Quando si preme il pulsante di scatto, la spia dell'autoscatto lampeggia, un segnale acustico suona e l'otturatore funziona dopo 2 secondi.

## $\mathcal{S}_{\mathcal{S}_{\mathcal{S}}}^{\mathcal{S}}$  Autoscatto (mult.): 2 sec. 5 imm.:

Riprende cinque fotogrammi in successione 2 secondi dopo aver premuto il pulsante di scatto. Quando si preme il pulsante di scatto, la spia dell'autoscatto lampeggia, un segnale acustico suona e l'otturatore funziona dopo 2 secondi.

#### Suggerimento

• Per annullare l'autoscatto, selezionare MENU  $\rightarrow \bullet$  (Impostazioni ripresa)  $\rightarrow$  [Modo avanzam.]  $\rightarrow$  [Scatto Singolo].

[98] Utilizzo | Uso delle funzioni di ripresa | Selezione di un modo di avamzamento (Ripresa continua/Autoscatto)

# Espos. a forc. contin.
Riprende più immagini mentre si sposta automaticamente l'esposizione da quella di base a più scura e poi a più chiara. Tenere premuto il pulsante di scatto finché la registrazione con esposizione a forcella è completata.

È possibile selezionare un'immagine che si adatta all'intenzione, dopo la registrazione.

- 1. MENU  $\rightarrow \bullet$  (Impostazioni ripresa)  $\rightarrow$  [Modo avanzam.]  $\rightarrow$  [Espos. a forc. contin.].
- 2. Selezionare il modo desiderato usando il lato destro/sinistro della rotellina di controllo.

## Dettagli sulle voci del menu

# $_{0.3}^{\rm EES}$  Esposiz. forc. cont.: 0,3EV 3 imm.:

Questa impostazione riprende tre immagini di seguito con un valore di esposizione spostato di più o meno 0,3 EV.

## **ERIC Esposiz. forc. cont.: 0,3EV 5 imm.:**

Questa impostazione riprende cinque immagini di seguito con un valore di esposizione spostato di più o meno 0,3 EV.

# $\frac{6337}{0.3699}$  Esposiz. forc. cont.: 0,3EV 9 imm.:

Questa impostazione riprende nove immagini di seguito con un valore di esposizione spostato di più o meno 0,3 EV.

## $\frac{EBC}{0.7}$  Esposiz. forc. cont.: 0,7EV 3 imm.:

Questa impostazione riprende tre immagini di seguito con un valore di esposizione spostato di più o meno 0,7 EV.

# $\frac{633}{0.7}$ esposiz. forc. cont.: 0,7EV 5 imm.:

Questa impostazione riprende cinque immagini di seguito con un valore di esposizione spostato di più o meno 0,7 EV.

#### $\frac{EBC}{0.7}$  Esposiz. forc. cont.: 0,7EV 9 imm.:

Questa impostazione riprende nove immagini di seguito con un valore di esposizione spostato di più o meno 0,7 EV.

## $\frac{EBC}{1.0}$  Esposiz. forc. cont.: 1,0EV 3 imm.:

Questa impostazione riprende tre immagini di seguito con un valore di esposizione spostato di più o meno 1,0 EV.

## **Exac Esposiz. forc. cont.: 1,0EV 5 imm.:**

Questa impostazione riprende cinque immagini di seguito con un valore di esposizione spostato di più o meno 1,0 EV.

## **Exxce** Esposiz. forc. cont.: 1,0EV 9 imm.:

Questa impostazione riprende nove immagini di seguito con un valore di esposizione spostato di più o meno 1,0 EV.

# $\frac{EBC}{2.0}$  Esposiz. forc. cont.: 2,0EV 3 imm.:

Questa impostazione riprende tre immagini di seguito con un valore di esposizione spostato di più o meno 2,0 EV.

## **Exac Esposiz. forc. cont.: 2,0EV 5 imm.:**

Questa impostazione riprende cinque immagini di seguito con un valore di esposizione spostato di più o meno 2,0 EV.

## $\frac{6000}{3.003}$  Esposiz. forc. cont.: 3,0EV 3 imm.:

Questa impostazione riprende tre immagini di seguito con un valore di esposizione spostato di più o meno 3,0 EV.

## $\frac{EBC}{3.0}$  Esposiz. forc. cont.: 3,0EV 5 imm.:

Questa impostazione riprende cinque immagini di seguito con un valore di esposizione spostato di più o meno 3,0 EV.

## **Nota**

- L'ultima ripresa viene visualizzata nella revisione automatica.
- Quando si seleziona [ISO AUTO] nel modo [Esposiz. manuale], l'esposizione viene cambiata regolando il valore ISO. Se si seleziona un'impostazione diversa da [ISO AUTO], l'esposizione viene cambiata regolando il tempo di otturazione.
- Quando si regola l'esposizione, l'esposizione viene variata in base al valore compensato.
- La ripresa con bracketing non è disponibile nelle seguenti situazioni:
	- Il modo di ripresa è impostato su [Auto. intelligente], [Autom. superiore], [Selezione scena] o [Panoramica ad arco].
- Quando si usa il flash, il prodotto esegue la ripresa con bracketing del flash, che varia la quantità di luce del flash anche se [Espos. a forc. contin.] è selezionata. Premere il pulsante di scatto per ciascuna immagine.

[99] Utilizzo | Uso delle funzioni di ripresa | Selezione di un modo di avamzamento (Ripresa continua/Autoscatto)

# Esp. a forc. singola

Riprende più immagini mentre si sposta automaticamente l'esposizione da quella di base a più scura e poi a più chiara. Premere il pulsante di scatto per ciascuna immagine. È possibile selezionare un'immagine che si adatta al proprio scopo dopo la registrazione.

- 1. MENU  $\rightarrow$   $\bullet$  (Impostazioni ripresa)  $\rightarrow$  [Modo avanzam.]  $\rightarrow$  [Esp. a forc. singola].
- 2. Selezionare il modo desiderato usando il lato destro/sinistro della rotellina di controllo.

## Dettagli sulle voci del menu

# $\frac{6235}{0.3}$  Esposiz. forc. sing.: 0,3EV 3 imm.:

Questa impostazione riprende un totale di tre immagini di seguito con un valore di esposizione variato di più o meno 0,3 EV.

# $\frac{6335}{0.365}$  Esposiz. forc. sing.: 0,3EV 5 imm.:

Questa impostazione riprende un totale di cinque immagini di seguito con un valore di esposizione variato di più o meno 0,3 EV.

# **ESIS Esposiz. forc. sing.: 0,3EV 9 imm.:**

Questa impostazione riprende un totale di nove immagini di seguito con un valore di esposizione variato di più o meno 0,3 EV.

# $\frac{6235}{0.7}$  Esposiz. forc. sing.: 0,7EV 3 imm.:

Questa impostazione riprende un totale di tre immagini di seguito con un valore di esposizione variato di più o meno 0,7 EV.

# $\frac{6235}{0.7}$  Esposiz. forc. sing.: 0,7EV 5 imm.:

Questa impostazione riprende un totale di cinque immagini di seguito con un valore di esposizione variato di più o meno 0,7 EV.

## **Esposiz. forc. sing.: 0,7EV 9 imm.:**

Questa impostazione riprende un totale di nove immagini di seguito con un valore di esposizione variato di più o meno 0,7 EV.

## **Esposiz. forc. sing.: 1,0EV 3 imm.:**

Questa impostazione riprende un totale di tre immagini di seguito con un valore di esposizione variato di più o meno 1,0 EV.

## $\frac{60005}{1.0005}$  Esposiz. forc. sing.: 1,0EV 5 imm.:

Questa impostazione riprende un totale di cinque immagini di seguito con un valore di esposizione variato di più o meno 1,0 EV.

## **Exas Esposiz. forc. sing.: 1,0EV 9 imm.:**

Questa impostazione riprende un totale di nove immagini di seguito con un valore di esposizione variato di più o meno 1,0 EV.

## $\frac{6005}{2003}$  Esposiz. forc. sing.: 2,0EV 3 imm.:

Questa impostazione riprende un totale di tre immagini di seguito con un valore di esposizione variato di più o meno 2,0 EV.

## **Exas Esposiz. forc. sing.: 2,0EV 5 imm.:**

Questa impostazione riprende un totale di cinque immagini di seguito con un valore di esposizione variato di più o meno 2,0 EV.

## $\frac{6235}{3.0}$  Esposiz. forc. sing.: 3,0EV 3 imm.:

Questa impostazione riprende un totale di tre immagini di seguito con un valore di esposizione variato di più o meno 3,0 EV.

# $\frac{60005}{3.0005}$  Esposiz. forc. sing.: 3,0EV 5 imm.:

Questa impostazione riprende un totale di cinque immagini di seguito con un valore di esposizione variato di più o meno 3,0 EV.

#### Nota

- Quando si seleziona [ISO AUTO] nel modo [Esposiz. manuale], l'esposizione viene cambiata regolando il valore ISO. Se si seleziona un'impostazione diversa da [ISO AUTO], l'esposizione viene cambiata regolando il tempo di otturazione.
- Quando si regola l'esposizione, l'esposizione viene variata in base al valore compensato.
- La ripresa con bracketing non è disponibile nelle seguenti situazioni:
	- Il modo di ripresa è impostato su [Auto. intelligente], [Autom. superiore], [Selezione scena] o [Panoramica ad arco].

[100] Utilizzo | Uso delle funzioni di ripresa | Selezione di un modo di avamzamento (Ripresa continua/Autoscatto)

# Esp.forc.WB

Riprende tre immagini, ciascuna con toni diversi di colore secondo le impostazioni selezionate di bilanciamento del bianco, di temperatura del colore e di filtro del colore.

- 1. MENU  $\rightarrow \bullet$  (Impostazioni ripresa)  $\rightarrow$  [Modo avanzam.]  $\rightarrow$  [Esp.forc.WB].
- 2. Selezionare il modo desiderato usando il lato destro/sinistro della rotellina di controllo.

## Dettagli sulle voci del menu

#### $\mathbb{F}_{\alpha}^{\text{W}}$  Espos. a forcella bilan. bianco: Lo:

Registra una serie di tre immagini con piccoli cambiamenti nel bilanciamento del bianco.

## $\frac{m_{\text{N}}}{n_{\text{H}}}$  Espos. a forcella bilan. bianco: Hi:

Registra una serie di tre immagini con grandi cambiamenti nel bilanciamento del bianco.

#### **Nota**

L'ultima ripresa è mostrata sulla revisione automatica.

[101] Utilizzo | Uso delle funzioni di ripresa | Selezione di un modo di avamzamento (Ripresa continua/Autoscatto)

# Esp. a forcella DRO

È possibile registrare un totale di tre immagini, ciascuna ad un grado diverso del valore dell'ottimizzatore di gamma dinamica.

- 1. MENU  $\rightarrow \bullet$  (Impostazioni ripresa)  $\rightarrow$  [Modo avanzam.]  $\rightarrow$  [Esp. a forcella DRO].
- 2. Selezionare il modo desiderato usando il lato destro/sinistro della rotellina di controllo.

# Dettagli sulle voci del menu

 $\mathbb{E}^{\text{DR}}_0$  Esposizione a forcella DRO: Lo:

Registra una serie di tre immagini con piccoli cambiamenti nel valore dell'ottimizzatore di gamma dinamica.

## $\frac{dE_{\text{DIN}}}{dE}$  Esposizione a forcella DRO: Hi:

Registra una serie di tre immagini con grandi cambiamenti nel valore dell'ottimizzatore di gamma dinamica.

## **Nota**

L'ultima ripresa è mostrata sulla revisione automatica.

[102] Utilizzo | Uso delle funzioni di ripresa | Selezione di un modo di avamzamento (Ripresa continua/Autoscatto)

# Esp. a forcella LPF

Riprende un totale di tre immagini con [Effetto LPF] impostato su [Standard], [Alta], e [Disattiv.] per ciascuna immagine.

1. MENU  $\rightarrow \bullet$  (Impostazioni ripresa)  $\rightarrow$  [Modo avanzam.]  $\rightarrow$  [Esp. a forcella LPF].

## Nota

- L'ordine di ripresa usato da [Esp. a forcella LPF] non può essere cambiato.
- Quando si usa un flash (in vendita separatamente) per riprendere nel modo [Esp. a forcella LPF], premere il pulsante di scatto per ciascuna immagine.

Nel modo di ripresa con bracketing è possibile impostare l'autoscatto, nonché l'ordine di ripresa per l'esposizione a forcella e l'esposizione a forcella con bilanciamento del bianco.

- 1. MENU →  $\Box$  (Impostazioni ripresa) → [Modo avanzam.] → selezionare il modo di ripresa con bracketing.
- 2. MENU  $\rightarrow$   $\bullet$  (Impostazioni ripresa)  $\rightarrow$  [Impostaz. bracketing]  $\rightarrow$  impostazione desiderata.

## Dettagli sulle voci del menu

## Autosc. dte esp. forc.:

Imposta se usare l'autoscatto durante la ripresa con bracketing. Imposta anche il numero di secondi prima del rilascio dell'otturatore se si utilizza l'autoscatto.

(OFF/2 sec./5 sec./10 sec.)

### Ord.esp.forc.:

Imposta l'ordine di ripresa per l'esposizione a forcella e l'esposizione a forcella con bilanciamento del bianco.

 $(0 \rightarrow \rightarrow / \rightarrow 0 \rightarrow )$ 

### Nota

L'ordine di ripresa usato da [Esp. a forcella LPF] non può essere cambiato.

[104] Utilizzo | Uso delle funzioni di ripresa | Selezione di un modo di avamzamento (Ripresa continua/Autoscatto)

Indicatore durante la ripresa con bracketing

## Mirino

Bracketing luce ambiente\* 3 immagini spostate in intervalli di 0,3 EV Compensazione dell'esposizione ±0,0 intervalli

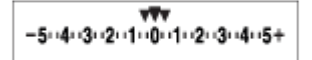

## Monitor (Visual. tutte info. o Istogramma)

## Bracketing luce ambiente\* 3 immagini spostate in intervalli di 0,3 EV Compensazione dell'esposizione ±0,0 intervalli

**WV**  $-5.4.3.2.1.0.1.2.3.4.5+$ 

## Bracketing flash 3 immagini spostate in intervalli di 0,7 EV Compensazione del flash -1,0 intervallo

 $-4-3-2-1-0-1-2+$ 

# Monitor (Per il mirino)

## Bracketing luce ambiente\*

## 3 immagini spostate in intervalli di 0,3 EV Compensazione dell'esposizione ±0,0 intervalli

 $5.14.13.12.11.001.1.12.13.14.15$   $\Xi$  ±0.0  $3'1'2''1''0''1''2''3$ 

## Bracketing flash 3 immagini spostate in intervalli di 0,7 EV Compensazione del flash -1,0 intervallo

 $\frac{5 \cdot 4 \cdot 3 \cdot 2 \cdot 1 \cdot 1 \cdot 1 \cdot 1 \cdot 2 \cdot 3 \cdot 4 \cdot 5}{-4 \cdot 3 \cdot 2 \cdot 1 \cdot 1 \cdot 0 \cdot 1 \cdot 2} + \frac{5}{22} = \pm 0.0$ 

\* Luce ambiente: termine generico riferito all'illuminazione senza flash, che include luce naturale, lampadine elettriche e illuminazione fluorescente. Mentre la luce del flash lampeggia per un istante, la luce ambiente è constante, pertanto questo tipo di luce è chiamato "luce ambiente".

### Nota

- Durante la ripresa con bracketing, sopra/sotto l'indicatore di bracketing vengono visualizzate delle guide pari al numero di immagini da riprendere.
- Quando si inizia la ripresa con bracketing, le guide scompaiono una ad una mano a mano che la fotocamera riprende le immagini.

La sensibilità alla luce è espressa dal numero ISO (indice di esposizione consigliato). Maggiore è il numero, superiore è la sensibilità.

1. MENU  $\rightarrow \bullet$  (Impostazioni ripresa)  $\rightarrow$  [ISO]  $\rightarrow$  impostazione desiderata.

# Dettagli sulle voci del menu

## NR su più fotogram.:

Combina riprese continue per creare un'immagine con meno disturbi. Selezionare il numero ISO desiderato da [ISO AUTO] o ISO 100 – 102400.

## ISO AUTO:

Imposta automaticamente la sensibilità ISO.

## ISO 50 – ISO 102400:

Imposta manualmente la sensibilità ISO. Selezionando un numero superiore si aumenta la sensibilità ISO.

## **Nota**

- [ISO AUTO] è selezionato quando si usano le seguenti funzioni:
	- [Auto. intelligente]
	- [Autom. superiore]
	- [Selezione scena]
	- [Panoramica ad arco]
- Quando [ISO] è impostato su un valore inferiore a ISO 100, i limiti per la luminosità del soggetto registrabile (gamma dinamica) potrebbero diminuire.
- Maggiore è il valore ISO, più disturbi appariranno sulle immagini.
- Quando si riprendono i filmati, i valori ISO tra ISO 100 e ISO 25600 sono disponibili. Se il valore ISO è impostato su un valore inferiore rispetto a ISO 100, l'impostazione viene cambiata automaticamente a ISO 100. Al termine della registrazione del filmato, il valore ISO ritorna all'impostazione originale.
- Quando si usa [NR su più fotogram.], ci vuole un pò di tempo prima che il prodotto esegua il processo di sovrapposizione delle immagini.

### Suggerimento

È possibile cambiare i limiti impostati automaticamente della sensibilità ISO per il modo [ISO AUTO]. Selezionare [ISO AUTO] e premere il lato destro della rotellina di controllo e impostare i valori desiderati per [ISO AUTO massimo] e [ISO AUTO minimo]. I valori di [ISO AUTO massimo] e [ISO AUTO minimo] vengono applicati anche durante la ripresa nel modo [ISO AUTO] sotto [NR su più fotogram.].

# ISO AUTO Min. VO

Se si seleziona [ISO AUTO] o [ISO AUTO] in [NR su più fotogram.] quando il modo di ripresa è P (Programmata auto.) o A (Priorità diaframma), è possibile impostare la velocità dell'otturatore alla quale la sensibilità ISO inizia a cambiare.

Questa funzione è utile per la ripresa di soggetti in movimento. È possibile ridurre al minimo la sfocatura del soggetto ed evitare allo stesso tempo la vibrazione della fotocamera.

1. MENU→ (Impostazioni ripresa)→[ISO AUTO Min. VO]→ impostazione desiderata.

## Dettagli sulle voci del menu

## FASTER (Più veloce)/FAST (Veloce):

La sensibilità ISO inizia a cambiare a velocità dell'otturatore superiori a [Standard], in modo da evitare la vibrazione della fotocamera e la sfocatura del soggetto.

## STD (Standard):

La fotocamera imposta automaticamente la velocità dell'otturatore in base alla lunghezza focale dell'obiettivo.

## SLOW (Lenta)/SLOWER (Più lenta):

La sensibilità ISO inizia a cambiare a velocità dell'otturatore inferiori a [Standard], in modo da poter riprendere immagini con meno disturbi.

### 1/4000―30":

La sensibilità ISO inizia a cambiare alla velocità dell'otturatore impostata.

### Suggerimento

 $\mathbf{I}$ 

La differenza di velocità dell'otturatore alla quale la sensibilità ISO inizia a cambiare tra [Più veloce], [Veloce], [Standard], [Lenta] e [Più lenta] è pari a 1 EV.

### Nota

- Se l'esposizione è insufficiente anche quando la sensibilità ISO è impostata su [ISO AUTO massimo] in [ISO AUTO], per riprendere con un'esposizione corretta, la velocità dell'otturatore sarà più lenta rispetto alla velocità impostata in [ISO AUTO Min. VO].
- Nelle seguenti situazioni, la velocità dell'otturatore potrebbe non funzionare come impostato:
	- Quando la velocità massima dell'otturatore è cambiata in base all'apertura.
	- Quando si usa il flash per riprendere scene scure con l'impostazione di [Modo flash] su [Flash forzato] o [Senza cavo]. (La velocità minima dell'otturatore è limitata alla velocità determinata automaticamente dalla fotocamera.)

 $\mathbf{I}$ 

Il prodotto riprende automaticamente in modo continuativo più immagini, le combina, riduce i disturbi e le registra come un'immagine.L'immagine registrata è un'immagine combinata.

- 1. MENU  $\rightarrow \bullet$  (Impostazioni ripresa)  $\rightarrow$  [ISO]  $\rightarrow$  [NR su più fotogram.].
- 2. Premere il lato destro della rotellina di controllo per visualizzare la schermata di impostazione, quindi selezionare un valore desiderato usando il lato superiore/inferiore della rotellina di controllo.

#### Nota

- Quando [  $\sqrt{ }$  Qualità] è impostata su [RAW] o [RAW & JPEG], questa funzione non può essere usata.
- Il flash, [Ott.gamma din.] e [HDR auto] non possono essere usati.
- Quando [Effetto immagine] non è impostato su [Disattiv.], non è possibile impostare [NR su più fotogram.].

#### Suggerimento

È possibile cambiare i limiti impostati automaticamente della sensibilità ISO nel modo [ISO AUTO], sotto [NR su più fotogram.]. Selezionare [ISO AUTO] sotto [ISO] e premere il lato destro della rotellina di controllo, quindi impostare i valori desiderati per [ISO AUTO massimo] e [ISO AUTO minimo]. I valori di [ISO AUTO massimo] e [ISO AUTO minimo] vengono applicati anche durante la ripresa nel modo [ISO AUTO] sotto [NR su più fotogram.].

[108] Utilizzo | Uso delle funzioni di ripresa | Correzione della luminosità o del contrasto

# Ott.gamma din. (DRO)

Dividendo l'immagine in piccole aree, il prodotto analizza il contrasto della luce e dell'ombra tra il soggetto e lo sfondo e crea un'immagine con la luminosità e la gradazione ottimali.

- 1. MENU  $\rightarrow$   $\bullet$  (Impostazioni ripresa)  $\rightarrow$  [DRO/HDR auto]  $\rightarrow$  [Ott.gamma din.].
- 2. Selezionare l'impostazione desiderata usando il lato sinistro/destro della rotellina di controllo.

## Dettagli sulle voci del menu

## Ott. gamma din.: automatico:

Corregge automaticamente la luminosità.

## Ott. gamma din.: Lv1 ― Ott. gamma din.: Lv5:

Ottimizza la gradazione di un'immagine registrata per ciascuna area divisa. Selezionare il livello di ottimizzazione da Lv1 (debole) a Lv5 (forte).

## **Nota**

- [DRO/HDR auto] è fisso su [Disattiv.] quando il modo di ripresa è impostato su [Panoramica ad arco], o quando l'impostazione di [NR su più fotogram.] o [Effetto immagine] è diversa da [Disattiv.].
- [DRO/HDR auto] è fisso su [Disattiv.] quando in [Selezione scena] sono impostati i seguenti modi.
	- [Tramonto]
	- [Scena notturna]
	- [Ritratto notturno]
	- [Crepusc. senza trep.]
	- [Riduz. sfocat. movim.]

L'impostazione è fissa su [Ott. gamma din.: automatico] quando sono selezionati modi di [Selezione scena] diversi da quelli elencati sopra.

Quando si riprende con [Ott.gamma din.], l'immagine potrebbe essere disturbata. Selezionare il livello corretto controllando l'immagine registrata, specialmente quando si aumenta l'effetto.

[109] Utilizzo | Uso delle funzioni di ripresa | Correzione della luminosità o del contrasto

# HDR auto

Estende la gamma (gradazione) in modo da poter registrare da parti luminose a parti scure con la luminosità corretta (HDR: alta gamma dinamica). Vengono registrate un'immagine con l'esposizione corretta e un'immagine sovrapposta.

- 1. MENU  $\rightarrow \bullet$  (Impostazioni ripresa)  $\rightarrow$  [DRO/HDR auto]  $\rightarrow$  [HDR auto].
- 2. Selezionare l'impostazione desiderata usando il lato sinistro/destro della rotellina di controllo.

## Dettagli sulle voci del menu

HDR auto: differ. espos. auto.:

HDRI<br>Auto

Corregge automaticamente la differenza di esposizione.

## HDR auto: differ. espos. 1,0 EV ― HDR auto: differ. espos. 6,0 EV:

Imposta la differenza di esposizione, in base al contrasto del soggetto. Selezionare il livello ottimale tra 1,0 EV (debole) e 6,0 EV (forte).

Per esempio, se si imposta il valore di esposizione su 2,0 EV, tre immagini saranno composte con i seguenti livelli di esposizione: −1,0 EV, esposizione corretta e +1,0 EV.

## Nota

- [HDR auto] non è disponibile per le immagini RAW.
- [HDR auto]non è disponibile nei seguenti modi di ripresa:
	- [Auto. intelligente]
	- [Autom. superiore]
	- [Panoramica ad arco]
	- [Selezione scena]
- Quando si seleziona [NR su più fotogram.], non è possibile selezionare [HDR auto].
- Quando l'impostazione di [Effetto immagine] è diversa da [Disattiv.], non è possibile selezionare [HDR auto].
- Non è possibile avviare la ripresa successiva finché il processo di cattura è completato dopo aver ripreso.
- Si potrebbe non ottenere l'effetto desiderato secondo la differenza di luminanza di un soggetto e le condizioni di ripresa.
- Quando si usa il flash, questa funzione ha poco effetto.
- Quando il contrasto della scena è basso o quando si verifica la vibrazione del prodotto o la sfocatura del soggetto, si potrebbe non ottenere buone immagini HDR. **TIBI DE** viene visualizzato sopra l'immagine registrata per informare l'utente quando la fotocamera rileva la sfocatura dell'immagine. Cambiare la composizione oppure, se necessario, riprendere nuovamente l'immagine con molta cura al fine di evitare la sfocatura.

[110] Utilizzo | Uso delle funzioni di ripresa | Regolazione dei toni di colore Bilanc.bianco

Regola i toni di colore secondo le condizioni di luce ambientale. Usare questa funzione quando i toni di colore dell'immagine non corrispondono alle proprie aspettative oppure quando si desidera cambiare i toni di colore intenzionalmente per ottenere un'espressione fotografica.

1. MENU  $\rightarrow \bullet$  (Impostazioni ripresa)  $\rightarrow$  [Bilanc.bianco]  $\rightarrow$  impostazione desiderata.

# Dettagli sulle voci del menu

## **AWR Automatico:**

Il prodotto rileva automaticamente la fonte di illuminazione e regola i toni di colore.

## **※ Luce giorno:**

I toni di colore si regolano per la luce del giorno.

# **A** Ombra:

I toni di colore si regolano per l'ombra.

## Cielo coperto:

La temperatura di colore si regola per un cielo nuvoloso.

## $\frac{1}{2}$ . A incandesce.:

La temperatura di colore si regola per i posti con una luce a incandescenza o con l'illuminazione luminosa, come in uno studio fotografico.

## $\frac{100}{100}$ **-1 Fluor.: bianca calda:**

La temperatura del colore si regola per l'illuminazione fluorescente bianca e calda.

## **篇0 Fluor: bianca fredda:**

La temperatura del colore si regola per l'illuminazione fluorescente bianca.

## $\mathbf{M}$ +1 Fluor: bianca diurna:

La temperatura del colore si regola per l'illuminazione fluorescente bianca neutra.

## Fluor.: luce giorno:

La temperatura del colore si regola per l'illuminazione fluorescente della luce del giorno.

## W<sub>B</sub> Flash:

La temperatura del colore si regola per la luce del flash.

## $\mathbb{E}_{\Omega}$  T.colore/Filtro:

Regola i toni di colore secondo la fonte di illuminazione. Ottiene l'effetto dei filtri CC (Compensazione del colore) per la fotografia.

## Personalizzato 1/Personalizzato 2/Personalizzato 3:

Usa l'impostazione di bilanciamento del bianco salvata in [Imp.personalizz.].

## $\bigcup_{\text{SFT}}$  Imp.personalizz.:

Memorizza il colore bianco di base in condizioni di illuminazione per l'ambiente di ripresa. Selezionare un numero memorizzato di bilanciamento del bianco personalizzato.

### Suggerimento

- È possibile usare il lato destro della rotellina di controllo per visualizzare la schermata di regolazione fine ed eseguire le regolazioni fini dei toni di colore come richiesto.
- In [T.colore/Filtro], è possibile usare il tasto destro per visualizzare la schermata di impostazione della temperatura del colore ed eseguire un'impostazione. Quando si preme di nuovo il lato destro, appare la schermata di regolazione fine per consentire di eseguire le regolazioni fini come è necessario.
- [Bilanc.bianco] è fissato su [Automatico] nelle seguenti situazioni:
	- [Auto. intelligente]
	- [Autom. superiore]
	- [Selezione scena]

[111] Utilizzo | Uso delle funzioni di ripresa | Regolazione dei toni di colore Cattura del colore bianco di base nel modo [Imp.personalizz.]

In una scena in cui la luce ambientale è composta da più tipi di fonti di illuminazione, si consiglia di usare il bilanciamento del bianco personalizzato per riprodurre accuratamente il colore bianco.

- 1. MENU  $\rightarrow \bullet$  (Impostazioni ripresa)  $\rightarrow$  [Bilanc.bianco]  $\rightarrow$  [Imp.personalizz.].
- 2. Tenere il prodotto in modo che l'area bianca copra completamente l'area AF che si trova al centro e poi premere al centro della rotellina di controllo. I valori calibrati (Temperatura del colore e filtro del colore) si visualizzano.
- 3. Selezionare un numero di registrazione usando il tasto destro/sinistro. Il monitor ritorna al display delle informazioni sulla registrazione conservando l'impostazione di bilanciamento del bianco personalizzata memorizzata.

#### Nota

• Il messaggio [Errore Bil. Bianco personalizzato] indica che il valore è superiore ai limiti previsti, quando il flash è usato su un soggetto con colori troppo luminosi nel fotogramma. Se si registra questo valore, l'indicatore diventa arancione sul display delle informazioni di registrazione. È possibile riprendere a questo punto, ma si consiglia di impostare di nuovo il bilanciamento del bianco per ottenere un valore più preciso di bilanciamento del bianco.

[112] Utilizzo | Uso delle funzioni di ripresa | Selezione di un modo dell'effetto Effetto immagine

Selezionare il filtro dell'effetto desiderato per ottenere immagini più emozionanti e artistiche.

1. MENU  $\rightarrow \bullet$  (Impostazioni ripresa)  $\rightarrow$  [Effetto immagine]  $\rightarrow$  impostazione desiderata.

## Dettagli sulle voci del menu

## $\mathcal{G}_{\text{OFF}}$  Disattiv.:

Disabilita la funzione [Effetto immagine].

#### **Fotocamera giocatt.:**

Crea un'immagine morbida con angoli sfumati e nitidezza ridotta.

#### Colore pop:

Crea un aspetto vivace dando risalto ai toni di colore.

#### **Posterizzazione:**

Crea un alto contrasto, l'aspetto astratto dando molto risalto ai colori primari, o in bianco e nero.

#### Foto d'epoca:

Crea l'aspetto di una foto d'epoca con toni color seppia e il contrasto sbiadito.

#### **(
W) High key tenue:**

Crea un'immagine con l'atmosfera indicata: luminosa, trasparente, eterea, delicata, morbida.

### Colore parziale:

Crea un'immagine che conserva un colore specifico, ma converte gli altri in bianco e nero.

#### **(蓝) Mono. alto contrasto:**

Crea un'immagine ad alto contrasto in bianco e nero.

#### Soft) Lievemente sfocato:

Crea un'immagine riempita con un effetto di illuminazione delicata.

### Dipinto HDR:

Crea l'aspetto di un dipinto, aumentando i colori e i dettagli.

#### **Ren Mono. sfuma. ricche:**

Crea un'immagine in bianco e nero con ricca gradazione e riproduzione dei dettagli.

#### *(<del>Min</del>)* Miniature:

Crea un'immagine che accentua vivacemente il soggetto, con lo sfondo sfocato in modo considerevole. Questo effetto potrebbe essere spesso trovato in immagini di modellini.

### **Which** Acquerello:

Crea un'immagine con effetti di inchiostro sbavato e di sfocatura come se fosse dipinta usando gli acquarelli.

### **Rugh Illustrazione:**

Crea un'immagine simile a un'illustrazione dando risalto ai contorni.

#### Suggerimento

- È possibile eseguire le impostazioni dettagliate per i seguenti modi [Effetto immagine] usando il lato sinistro/destro della rotellina di controllo.
	- [Fotocamera giocatt.]
	- [Posterizzazione]
	- [Colore parziale]
	- [Lievemente sfocato]
	- [Dipinto HDR]
	- [Miniature]
	- [Illustrazione]

#### **Nota**

- Quando si usa la funzione di zoom, l'impostazione di una scala di zoom maggiore rende [Fotocamera giocatt.] meno efficace.
- Quando [Colore parziale] è selezionato, le immagini potrebbero non conservare il colore selezionato, secondo il soggetto o le condizioni di ripresa.
- Non è possibile controllare i seguenti effetti sulla schermata di ripresa, perché il prodotto elabora l'immagine dopo la ripresa. Inoltre, non è possibile riprendere un'altra immagine finché l'elaborazione delle immagini è finita. Non è possibile usare questi effetti con i filmati.
	- [Lievemente sfocato]
	- [Dipinto HDR]
	- [Mono. sfuma. ricche]

 $\overline{1}$ 

- [Miniature]
- [Acquerello]
- [Illustrazione]
- Nel caso di [Dipinto HDR] e [Mono. sfuma. ricche], l'otturatore viene rilasciato tre volte per una ripresa. Fare attenzione ai seguenti punti:
	- Usare questa funzione quando il soggetto è immobile o non emette la luce del flash.
	- Non cambiare la composizione prima della ripresa.

Quando il contrasto della scena è basso o quando si è verificata una significativa vibrazione della fotocamera o sfocatura del soggetto, si potrebbe non essere in grado di ottenere buone immagini HDR. Se il prodotto rileva tale situazione, ma / sm, appaiono sull'immagine registrata per informarvi su questa situazione. Se necessario, cambiare la composizione o altrimenti regolare le impostazioni, fare attenzione alla sfocatura e riprendere di nuovo.

- [Effetto immagine] non può essere impostato quando il modo di ripresa è impostato su [Auto. intelligente], [Autom. superiore], [Selezione scena] o [Panoramica ad arco].
- [Effetto immagine] non può essere impostata quando [ $\overline{Q}$ Qualità] è impostata su [RAW] o [RAW & JPEG].

Consente di selezionare l'elaborazione di immagine desiderata. È possibile regolare l'esposizione (tempo di otturazione e diaframma) nel modo preferito con [Stile personale], diversamente da [Selezione scena] in cui il prodotto regola l'esposizione.

1. MENU  $\rightarrow$   $\bullet$  (Impostazioni ripresa)  $\rightarrow$  [Stile personale]  $\rightarrow$  impostazione desiderata.

# Dettagli sulle voci del menu

### $\overline{\mathsf{S}\mathsf{td}}$  Standard:

Per la ripresa di varie scene con ricca gradazione e bei colori.

#### **Vivace:**

La saturazione e il contrasto sono intensificati per riprendere immagini sorprendenti di scene colorate e soggetti come i fiori, vegetazione primaverile, cielo blu o viste dell'oceano.

### $\overline{\text{Ntri}}$  Neutra:

La saturazione e la nitidezza sono ridotte per riprendere immagini in toni attenuati. Ciò è anche adatto per catturare del materiale per immagini da modificare con un computer.

#### $\overrightarrow{Clear}$  Trasparente:

Per riprendere le immagini in toni chiari con colori limpidi nell'area evidenziata, impostazione adatta per catturare la luce radiante.

### $\overline{Dee}$  Cupa:

Per riprendere le immagini con colori scuri e densi, impostazione adatta per catturare la presenza fisica del soggetto.

#### $\overline{\text{Light}}$  Chiara:

Per riprendere le immagini con colori luminosi e semplici, impostazione adatta per catturare un ambiente dalla luce rinfrescante.

### $F_{\text{Port}}$ : Ritratti:

Per catturare la pelle in una tonalità delicata, impostazione ideale per riprendere i ritratti.

#### **Eand:** Paesaggi:

La saturazione, il contrasto e la nitidezza sono intensificati per riprendere scene vivide e nitide. Anche i panorami distanti risaltano maggiormente.

#### $\overrightarrow{\text{Sumset}}$  Tramonto:

Per riprendere l'incantevole rosso del sole al tramonto.

#### **Night: Scena notturna:**

Il contrasto viene attenuato per riprodurre le scene notturne.

#### **Autmi** Foglie autun.:

Per riprendere le scene autunnali, evidenziando intensamente il rosso e il giallo delle foglie che cambiano colore.

## Bianco e nero:

Per riprendere immagini monocromatiche in bianco e nero.

## $\overrightarrow{\text{Sepia}}$  Seppia:

Per riprendere immagini monocromatiche in color seppia.

## Registrazione delle impostazioni preferite (Selezione stili):

Selezionare le sei caselle di stile (le caselle con i numeri sul lato sinistro ( $\text{I}\text{I}\text{S}\text{t}\text{d}$ ; )) per registrare le impostazioni preferite. Quindi selezionare le impostazioni desiderate usando il tasto destro.

È possibile richiamare lo stesso stile con impostazioni leggermente diverse.

# Per impostare [Contrasto], [Saturazione] e [Nitidezza]

[Contrasto], [Saturazione] e [Nitidezza] possono essere regolati per ciascuna voce dello [Selezione stili].

Selezionare una voce da impostare premendo il lato destro/sinistro della rotellina di controllo, quindi impostare il valore usando il lato superiore/inferiore della rotellina di controllo.

# **Contrasto:**

Maggiore è il valore selezionato, più accentuata è la differenza tra luce e ombra e maggiore è l'effetto sull'immagine.

## **B** Saturazione:

Maggiore è il valore selezionato, più vivido è il colore. Quando si seleziona un valore più basso, il colore dell'immagine è limitato e attenuato.

## **TT** Nitidezza:

Regola la nitidezza. Maggiore è il valore selezionato, più accentuati sono i contorni e se si seleziona il valore più basso, i contorni sono più ammorbiditi.

## Nota

- [Standard] è selezionato quando si usano le seguenti funzioni:
	- [Auto. intelligente]
	- [Autom. superiore]
	- [Selezione scena]
	- [Effetto immagine] è impostato su un'opzione diversa da [Disattiv.].
- Quando [Stile personale] è impostato su [Bianco e nero] o [Seppia], [Saturazione] non può essere regolata.

[114] Utilizzo | Uso delle funzioni di ripresa | Registrazione dei filmati Formati di registrazione dei filmati

Con questa fotocamera sono disponibili i seguenti formati di registrazione dei filmati.

# Cos'è XAVC S?

Registra filmati in alta definizione convertendoli in filmati MP4 usando il codec MPEG-4 AVC/H.264. MPEG-4 AVC/H.264 è in grado di comprimere le immagini con maggiore efficienza. È possibile registrare immagini di alta qualità riducendo la quantità di dati.

## Formato di registrazione XAVC S/AVCHD

## XAVC S HD:

Velocità in bit: circa 50 Mbps Registra un filmato più vivido in confronto all'AVCHD con quantità aumentate di informazioni.

## AVCHD:

Velocità in bit: circa 28 Mbps (massima), circa 24 Mbps (massima) o circa 17 Mbps (media) Il formato AVCHD ha un alto livello di compatibilità con dispositivi di archiviazione diversi dai computer.

La velocità in bit è la quantità di dati elaborati in un dato periodo di tempo.

[115] Utilizzo | Uso delle funzioni di ripresa | Registrazione dei filmati Formato file (filmato)

Seleziona il formato di file del filmato.

1. MENU  $\rightarrow \bullet$  (Impostazioni ripresa)  $\rightarrow$  [ $\uparrow \bullet$  Formato file]  $\rightarrow$  impostazione desiderata.

# Dettagli sulle voci del menu

## XAVC S HD:

Registra filmati ad alta definizione in XAVC S HD. Questo formato supporta una velocità in bit superiore.

Audio: LPCM

- Per registrare filmati con [  $\uparrow\downarrow$  Formato file] impostato su [XAVC S HD], sono richieste schede di memoria dei seguenti tipi:
	- Scheda di memoria SDXC con una capacità di almeno 64 GB (classe di velocità SD 10 (  $CLASS(0,))$
	- Scheda di memoria SDXC compatibile con UHS-I, con una capacità di almeno 64 GB (classe di velocità UHS 1 ([1]) o superiore)

### AVCHD:

Registra i filmati HD nel formato AVCHD. Questo formato di file è adatto alla televisione in alta definizione.

Audio: Dolby Digital

## MP4:

Registra i filmati mp4 (AVC). Questo formato è adatto per la riproduzione su smartphone o tablet, upload su Web, allegati e-mail ecc. Audio: AAC

#### Suggerimento

È possibile salvare le immagini in un computer oppure copiarle in un supporto compatibile usando il software PlayMemories Home.

#### **Nota**

- La durata di registrazione continua dei filmati XAVC S HD 120p/100p è di circa 5 minuti. Se si termina la registrazione di un filmato XAVC S HD 120p/100p e si desidera registrarne un altro, spegnere il prodotto per alcuni minuti prima di riaccenderlo e riprendere la registrazione. Anche se la durata di registrazione è inferiore a 5 minuti, a seconda della temperatura dell'ambiente di registrazione, il prodotto potrebbe spegnersi per protezione dello stesso.
- Quando [ $\parallel$ ] Formato file] è impostato su [AVCHD], le dimensioni dei file dei filmati sono limitate a circa 2 GB. Se le dimensioni del file di un filmato raggiungono circa 2 GB durante la registrazione, viene creato automaticamente un altro file di filmato.
- Quando [  $\uparrow$  ] Formato file] è impostato su [MP4], le dimensioni dei file dei filmati sono limitate a circa 4 GB. Se le dimensioni del file di un filmato raggiungono circa 4 GB durante la registrazione, la registrazione si arresta automaticamente.

[116] Utilizzo | Uso delle funzioni di ripresa | Registrazione dei filmati Impost. registraz. (filmato)

Seleziona la dimensione di immagine, la velocità dei fotogrammi e la qualità dell'immagine per la registrazione dei filmati. Maggiore è la velocità di trasmissione in bit, superiore è la qualità dell'immagine.

1. MENU  $\rightarrow \bullet$  (Impostazioni ripresa)  $\rightarrow$  [ $\uparrow \bullet$  Impost. registraz.]  $\rightarrow$  impostazione desiderata.

# Quando [  $\uparrow\uparrow$  Formato file] è impostato su [XAVC S HD]

Registra filmati in alta definizione convertendoli nel formato di file MP4 usando il codec MPEG-4 AVC/H.264.

# Quando [  $\Box$  Formato file] è impostato su [AVCHD]

60i/50i: I filmati sono registrati a circa 60 campi/sec (per i dispositivi compatibili con 1080 60i) o circa 50 campi/sec (per i dispositivi compatibili con 1080 50i), nel modo interlacciato, con l'audio Dolby Digital, nel formato AVCHD.

24p/25p: I filmati sono registrati a circa 24 quadri/sec (per i dispositivi compatibili con 1080 60i) o circa 25 quadri/sec (per i dispositivi compatibili con 1080 50i), nel modo progressivo, con l'audio Dolby Digital, nel formato AVCHD.

60p/50p: I filmati sono registrati a circa 60 quadri/sec (per i dispositivi compatibili con 1080 60i) o circa 50 quadri/sec (per i dispositivi compatibili con 1080 50i), nel modo progressivo, con l'audio Dolby Digital, nel formato AVCHD.

# Quando [  $\Box$  Formato file] è impostato su [MP4]

I filmati ripresi vengono registrati in formato MPEG-4, a circa 60 fotogrammi/sec. (per dispositivi compatibili con 1080 60i), a circa 50 fotogrammi/sec. (per dispositivi compatibili con 1080 50i), a circa 30 fotogrammi/sec. (per dispositivi compatibili con 1080 60i) o a circa 25 fotogrammi/sec. (per dispositivi compatibili con 1080 50i), in modo progressivo, con audio AAC, formato MP4.

## Dettagli sulle voci del menu

## Quando [  $\Box$  Formato file] è impostato su [XAVC S HD]

## 60p 50M/50p 50M:

Registra i filmati in 1920  $\times$  1080 (60p/50p). Velocità in bit: circa 50 Mbps

### 30p 50M/25p 50M:

Registra i filmati in 1920  $\times$  1080 (30p/25p). Velocità in bit: circa 50 Mbps

### 24p 50M\*:

Registra i filmati in 1920 × 1080 (24p). Produce un'atmosfera simile al cinema. Velocità in bit: circa 50 Mbps

### 120p 50M/100p 50M:

Registra filmati in formato 1280 × 720 (120p/100p) ad alta velocità. Il filmati possono venire registrati a 120 fps/100 fps.

È possibile creare immagini al rallentatore più uniformi usando apparecchiature di modifica compatibili.

Velocità in bit: circa 50 Mbps

## Quando [ F Formato file] è impostato su [AVCHD]

## 60i 24M(FX)/50i 24M(FX):

Registra i filmati in 1920  $\times$  1080 (60i/50i). Velocità in bit: 24 Mbps (max.)

## 60i 17M(FH)/50i 17M(FH):

Registra i filmati in 1920 × 1080 (60i/50i). Velocità in bit: circa 17 Mbps (media)

## 60p 28M(PS)/50p 28M(PS):

Registra i filmati in 1920 × 1080 (60p/50p). Velocità in bit: 28 Mbps (max.)

## 24p 24M(FX)/25p 24M(FX):

Registra i filmati in 1920 × 1080 (24p/25p). Produce un'atmosfera simile al cinema. Velocità in bit: 24 Mbps (max.)

## 24p 17M(FH)/25p 17M(FH):

Registra i filmati in 1920 × 1080 (24p/25p). Produce un'atmosfera simile al cinema. Velocità in bit: circa 17 Mbps (media)

## Quando [ F Formato file] è impostato su [MP4]

## 1920x1080 60p 28M/1920x1080 50p 28M:

Registra i filmati in 1920  $\times$  1080 (60p/50p). Velocità in bit: circa 28 Mbps (media)

## 1920x1080 30p 16M/1920x1080 25p 16M:

Registra i filmati in 1920  $\times$  1080 (30p/25p). Velocità in bit: circa 16 Mbps (media)

### 1280x720 30p 6M/1280x720 25p 6M:

Registra i filmati in 1280 × 720 (30p/25p) in file di piccole dimensioni. Velocità in bit: circa 6 Mbps (media)

\* Solo quando l'impostazione di [Selettore NTSC/PAL] è NTSC.

([Selettore NTSC/PAL] è disponibile solo per i modelli per i quali la registrazione AVCHD 50i è l'impostazione predefinita.)

### Nota

- I filmati 60p/50p possono essere riprodotti soltanto sui dispositivi compatibili.
- I filmati registrati con l'impostazione [60p 28M(PS)]/[50p 28M(PS)]/[60i 24M(FX)]/[50i 24M(FX)]/ [24p 24M(FX)] /[25p 24M(FX)] in [ Impost. registraz.] sono convertiti da PlayMemories Home per creare un disco di registrazione AVCHD. Questa conversione può impiegare molto tempo. Inoltre, non è possibile creare un disco con la qualità di immagine originale. Se si desidera mantenere la qualità di immagine originale, memorizzare i filmati su un disco Blu-ray.
- Per riprodurre i filmati 60p/50p/24p/25p su un televisore, il televisore deve essere conforme con i formati 60p/50p/24p/25p. Se il televisore non è conforme con il formato 60p/50p/24p/25p, i filmati 60p/50p/24p/25p saranno emessi come filmati 60i/50i.
- Non è possibile selezionare [120p]/[100p] per le seguenti impostazioni.
	- [Auto. intelligente]

- [Selezione scena]

[117] Utilizzo | Uso delle funzioni di ripresa | Registrazione dei filmati Doppia Regis. Video

Consente di registrare simultaneamente un filmato XAVC S e un filmato MP4, oppure un filmato AVCHD e un filmato MP4.

1. MENU → (Impostazioni ripresa) → [Doppia Regis. Video] → impostazione desiderata.

## Dettagli sulle voci del menu

#### Attiv.:

Vengono registrati simultaneamente un filmato XAVC S e un filmato MP4, oppure un filmato AVCHD e un filmato MP4.

#### Disattiv.:

La funzione [Doppia Regis. Video] non viene utilizzata.

### Nota

- Quando l'impostazione di [ H impost. registraz.] per un filmato XAVC S è [60p]/[50p] o [120p]/[100p], l'impostazione di [ Impost. registraz.] per un filmato AVCHD è [60p]/[50p] o l'impostazione di [  $\uparrow\uparrow$ ] Formato file] è [MP4], la funzione [Doppia Regis. Video] è impostata su [Disattiv.].
- Se si seleziona [Visione data] in [Modo visione] durante la riproduzione di filmati, i filmati XAVC S ed MP4, oppure AVCHD ed MP4, vengono visualizzati affiancati.

[118] Utilizzo | Uso delle funzioni di ripresa | Registrazione dei filmati Visualiz. simbolo (filmato)

Imposta se visualizzare o meno sul monitor i marker impostati con [  $\uparrow$  ] Impostaz. simbolo] durante la ripresa di filmati.

1. MENU  $\rightarrow \bigstar$  (Impostaz. personalizz.)  $\rightarrow$  [ $\leftarrow$ ] Visualiz. simbolo]  $\rightarrow$  impostazione desiderata.

# Dettagli sulle voci del menu

## Attiv.:

I marker sono visualizzati. Questi marker non vengono registrati.

### Disattiv.:

I marker non vengono visualizzati.

## **Nota**

- I marker sono visualizzati quando la manopola del modo è impostata su  $\Box$  (Filmato) o durante le ripresa di filmati.
- Non è possibile visualizzare i marker quando si usa [Ingrand. mes. a fuo.].
- I marker sono visualizzati sul monitor o per il mirino. (Non è possibile includere i marker nel segnale in uscita.)

[119] Utilizzo | Uso delle funzioni di ripresa | Registrazione dei filmati Impostaz. simbolo (filmato)

Imposta i marker da visualizzare durante la ripresa di filmati.

1. MENU  $\rightarrow \bullet$  (Impostaz. personalizz.)  $\rightarrow$  [ $\uparrow \bullet$ ] Impostaz. simbolo]  $\rightarrow$  impostazione desiderata.

## Dettagli sulle voci del menu

### Centro:

Imposta se visualizzare o meno il marker centrale al centro della schermata di ripresa. Disattiv. / Attiv.

### Formato:

Imposta la visualizzazione del marker Aspect. Disattiv. / 4:3 / 13:9 / 14:9 / 15:9 / 1.66:1 / 1.85:1 / 2.35:1

### Gamma Ricez.:

Imposta la visualizzazione di Gamma Ricez. Questo diventa l'intervallo standard che può essere ricevuto da un comune televisore domestico. Disattiv. / 80% / 90%

## Cornice guida:

Imposta se visualizzare o meno la Cornice guida. È possibile verificare se il soggetto sia parallelo o perpendicolare al terreno. Disattiv. / Attiv.

#### Suggerimento

- È possibile visualizzare tutti i marker contemporaneamente.
- Posizionare il soggetto in corrispondenza del punto di incrocio [Cornice guida] per creare una composizione bilanciata.

[120] Utilizzo | Uso delle funzioni di ripresa | Registrazione dei filmati SteadyShot (filmato)

Imposta l'effetto [  $\uparrow$ ] SteadyShot] quando si riprendono i filmati.Se si imposta l'effetto [  $\uparrow$ ] SteadyShot] su [Disattiv.] quando si usa un treppiede (in vendita separatamente), viene prodotta un'immagine naturale.

1. MENU→ (Impostazioni ripresa) → [ SteadyShot] → impostazione desiderata.

## Dettagli sulle voci del menu

#### Attiv.:

Usa [  $\Box$ ] SteadyShot].

#### Disattiv.:

Non usa [  $\uparrow$  ] SteadyShot].

#### Nota

• Se si cambia l'impostazione per [  $\uparrow\uparrow$ ] SteadyShot], l'angolo di visualizzazione cambierà.

[121] Utilizzo | Uso delle funzioni di ripresa | Registrazione dei filmati Registrazione audio

Imposta se registrare i suoni quando si riprendono i filmati.

1. MENU  $\rightarrow \bullet$  (Impostazioni ripresa)  $\rightarrow$  [Registrazione audio]  $\rightarrow$  impostazione desiderata.

## Dettagli sulle voci del menu

#### Attiv.:

Registra il suono (stereo).

### Disattiv.:

Non registra il suono.

### Nota

• Il rumore dell'obiettivo e del prodotto in funzione viene anche registrato, quando [Attiv.] è selezionato.

[122] Utilizzo | Uso delle funzioni di ripresa | Registrazione dei filmati Vis. Livello audio

Imposta se visualizzare il livello audio sullo schermo.

1. MENU  $\rightarrow \blacktriangleright$  (Impostaz. personalizz.)  $\rightarrow$  [Vis. Livello audio]  $\rightarrow$  impostazione desiderata.

## Dettagli sulle voci del menu

#### Attiv.:

Visualizza il livello audio.

#### Disattiv.:

Non visualizza il livello audio.

#### Nota

- Il livello audio non si visualizza nelle seguenti situazioni:
	- Quando [Registrazione audio] è impostata su [Disattiv.].
	- Quando DISP (Impostazione del display) è impostata su [Nessuna info.].
- Impostare il modo di ripresa su Filmato. È possibile vedere il livello audio prima di registrare soltanto nel modo di registrazione dei filmati.

[123] Utilizzo | Uso delle funzioni di ripresa | Registrazione dei filmati Livello registr. audio

È possibile regolare il livello di registrazione audio mentre si controlla il misuratore di livello.

1. MENU  $\rightarrow$   $\bullet$  (Impostazioni ripresa)  $\rightarrow$  [Livello registr. audio]  $\rightarrow$  impostazione desiderata.

# Dettagli sulle voci del menu

+:

Aumenta il livello di registrazione audio.

−:

Abbassa il livello di registrazione audio.

### Azzera:

Ripristina il livello di registrazione audio sull'impostazione predefinita.

#### Suggerimento

Quando si registrano i filmati audio con volume alto, impostare [Livello registr. audio] su un livello inferiore del suono. In questo modo è consentita la registrazione dell'audio più realistico. Quando si registrano i filmati audio con volume più basso, impostare [Livello registr. audio] su un livello maggiore del suono per facilitare l'ascolto del suono.

### Nota

- Indipendentemente dalle impostazioni [Livello registr. audio], il limitatore funziona sempre.
- [Livello registr. audio] è disponibile soltanto quando il modo di ripresa è impostato su Filmato.
- Le impostazioni [Livello registr. audio] sono applicate sia per il microfono interno che per l'ingresso del terminale (Microfono).

[124] Utilizzo | Uso delle funzioni di ripresa | Registrazione dei filmati Riduz. rumore vento

Imposta se ridurre o meno il rumore del vento durante la registrazione dei filmati.

1. MENU  $\rightarrow \bullet$  (Impostazioni ripresa)  $\rightarrow$  [Riduz. rumore vento]  $\rightarrow$  impostazione desiderata.

## Dettagli sulle voci del menu

### Attiv.:

Riduce il rumore del vento.

### Disattiv.:

Non riduce il rumore del vento.

### **Nota**

Se si imposta questa voce su [Attiv.] in cui il vento non sta soffiando abbastanza forte si

potrebbe far registrare il suono normale con il volume troppo basso.

Quando si usa un microfono esterno (in vendita separatamente), [Riduz. rumore vento] non funziona.

[125] Utilizzo | Uso delle funzioni di ripresa | Registrazione dei filmati Otturat. lento aut. (filmato)

Impostare se regolare o meno automaticamente il tempo di otturazione quando si registrano i filmati se il soggetto è scuro.

1. MENU  $\rightarrow$  (Impostazioni ripresa)  $\rightarrow$  [Exports of the aut.]  $\rightarrow$  impostazione desiderata.

# Dettagli sulle voci del menu

## Attiv.:

Utilizza [  $\uparrow$ ] Otturat. lento aut.]. Il tempo di otturazione rallenta automaticamente quando si registra in luoghi bui. È possibile ridurre il rumore nel filmato usando un tempo di otturazione lento quando si registra in luoghi bui.

## Disattiv.:

Non usa [  $\uparrow$ ] Otturat. lento aut.]. Il filmato registrato sarà più scuro quando si seleziona [Attiv.], ma è possibile registrare i filmati con movimento più armonioso e meno sfocatura dell'oggetto.

## Nota

- [  $\uparrow$  ]] Otturat. lento aut.] non funziona nelle seguenti situazioni:
	- **His** (Priorità tempi)
	- **Hilm** (Esposiz. manuale)
	- Quando [ISO] è impostata su un'opzione diversa da [ISO AUTO].

[126] Utilizzo | Uso delle funzioni di ripresa | Registrazione dei filmati Pulsante MOVIE

Imposta se attivare o meno il tasto MOVIE.

1. MENU  $\rightarrow \bigstar$  (Impostaz. personalizz.)  $\rightarrow$  [Pulsante MOVIE]  $\rightarrow$  impostazione desiderata.

## Dettagli sulle voci del menu

#### Sempre:

Avvia la registrazione dei filmati quando si preme il tasto MOVIE in qualsiasi modo.

#### Solo modo filmato:

Avvia la registrazione dei filmati quando si preme il tasto MOVIE soltanto se il modo di ripresa è impostato sul modo [Filmato].

[127] Utilizzo | Uso delle funzioni di ripresa | Personalizzazione delle funzioni di ripresa per l'uso conveniente

# Memoria

Consente di registrare nel prodotto fino a 3 modi usati frequentemente o impostazioni del prodotto. È possibile richiamare le impostazioni usando solo la manopola del modo.

- 1. Impostare il prodotto sull'impostazione che si desidera registrare.
- 2. MENU  $\rightarrow$   $\bullet$  (Impostazioni ripresa)  $\rightarrow$  [Memoria]  $\rightarrow$  numero desiderato.

## Voci che è possibile registrare

- Modo di ripresa
- Tempo di otturazione
- **Impostazioni ripresa**

## Per richiamare le impostazioni registrate

Selezionare il numero di memoria "1", "2" o "3" sulla manopola del modo.

### Per cambiare le impostazioni registrate

Cambiare le impostazioni a quella desiderata e registrare di nuovo l'impostazione sullo stesso numero del modo.

#### Nota

- La variazione del programma non può essere registrata.
- Per alcune funzioni, la posizione della manopola e l'impostazione usata effettivamente per la ripresa potrebbero non corrispondere. Se ciò accade, riprendere le immagini consultando le informazioni visualizzate sul monitor.

# Imp. Menu funzioni

È possibile assegnare le funzioni da richiamare quando si preme il tasto Fn (Funzione).

1. MENU  $\rightarrow \bigstar$  (Impostaz. personalizz.)  $\rightarrow$  [Imp. Menu funzioni]  $\rightarrow$  impostare una funzione sulla posizione desiderata.

Le funzioni che possono essere assegnate si visualizzano sulla schermata di selezione della voce di impostazione.

[129] Utilizzo | Uso delle funzioni di ripresa | Personalizzazione delle funzioni di ripresa per l'uso conveniente

# Tasto pers.(Ripresa) / Tasto pers.(Riprod.)

L'assegnazione delle funzioni ai vari tasti consente di accelerare le operazioni premendo il tasto appropriato quando si visualizza la schermata di informazioni sulla ripresa o la schermata di riproduzione per eseguire una funzione assegnata.

1. MENU  $\rightarrow \bullet$  (Impostaz. personalizz.)  $\rightarrow$  [Tasto pers.(Ripresa)] / [Tasto pers.(Riprod.)]→ impostare una funzione sul tasto desiderato.

# Esempi di funzioni che possono essere assegnate solo ai tasti personalizzati

### Standard:

A seconda delle opzioni selezionate in [Area messa a fuoco] o [AF agg. sogg. centr.], le funzioni disponibili alla pressione del tasto variano.

- Premendo il tasto quando l'impostazione di [Area messa a fuoco] è [Spot flessibile] o [Spot flessi. espanso], è possibile cambiare la posizione dell'area di messa a fuoco.
- Premendo il tasto quando l'impostazione di [Area messa a fuoco] è [Ampia] o [Centro] e di [AF agg. sogg. centr.] è [Attiv.], si attiva [AF agg. sogg. centr.].

### Nota

- È possibile assegnare due funzioni allo stesso tasto per avere due funzioni diverse per la ripresa e la riproduzione.
- In [Tasto pers. (Riprod.)], è possibile assegnare una funzione a meno tasti che in [Tasto pers.(Ripresa)].

[130] Utilizzo | Uso delle funzioni di ripresa | Personalizzazione delle funzioni di ripresa per l'uso conveniente

# Funzione della rotellina di controllo

Dopo aver assegnato una funzione alla rotellina di controllo, è possibile eseguire quella funzione girando semplicemente la rotellina quando si visualizza la schermata di informazioni sulla ripresa.

1. MENU  $\rightarrow \bullet$  (Impostaz. personalizz.)  $\rightarrow$  [Tasto pers.(Ripresa)]  $\rightarrow$  [Rotella di controllo]  $\rightarrow$  impostazione desiderata.

Le funzioni che possono essere assegnate si visualizzano sulla schermata di selezione della voce di impostazione.

[131] Utilizzo | Uso delle funzioni di ripresa | Personalizzazione delle funzioni di ripresa per l'uso conveniente

# Funzione del tasto AEL

Una volta assegnata una funzione al tasto AEL, è possibile eseguire quella funzione premendo semplicemente il tasto AEL quando è visualizzata la schermata di informazioni sulla ripresa.

1. MENU→  $\bigstar$  (Impostaz. personalizz.) → [Tasto pers.(Ripresa)] → [Tasto AEL] → impostazione desiderata.

Le funzioni che possono essere assegnate si visualizzano sulla schermata di selezione della voce di impostazione.

[132] Utilizzo | Uso delle funzioni di ripresa | Personalizzazione delle funzioni di ripresa per l'uso conveniente

Funzione del tasto personalizzato

Dopo aver assegnato una funzione al tasto personalizzato, è possibile eseguire quella funzione premendo semplicemente il tasto personalizzato quando è visualizzata la schermata di informazioni sulla ripresa o la schermata di riproduzione.

- 1. MENU  $\rightarrow \bigstar$  (Impostaz. personalizz.)  $\rightarrow$  [Tasto pers.(Ripresa)] o [Tasto pers.(Riprod.)]  $\rightarrow$  [Tasto Personalizz. 1] o [Tasto Personalizz. 2]  $\rightarrow$  impostazione desiderata.
	- L'unico tasto a cui è possibile assegnare una funzione con [Tasto pers.(Riprod.)] è [Tasto Personalizz. 1].

Le funzioni che possono essere assegnate si visualizzano sulla schermata di selezione della voce di impostazione.

#### Suggerimento

• Selezionando MENU  $\rightarrow \bigstar$  (Impostaz. personalizz.)  $\rightarrow$  [Tasto pers.(Riprod.)]  $\rightarrow$  [Tasto Personalizz. 1] → [Seguire pers.(Ripr.)], la funzione selezionata per [Tasto pers.(Ripresa)] viene assegnata a quel tasto anche nel modo di riproduzione.

[133] Utilizzo | Uso delle funzioni di ripresa | Personalizzazione delle funzioni di ripresa per l'uso conveniente

# Funzione del tasto centrale

Dopo aver assegnato una funzione al tasto centrale, è possibile eseguire quella funzione premendo semplicemente il tasto centrale quando si visualizza la schermata di informazioni sulla ripresa.

1. MENU  $\rightarrow \bigstar$  (Impostaz. personalizz.)  $\rightarrow$  [Tasto pers.(Ripresa)]  $\rightarrow$  [Funz. tasto  $central$ e $\rightarrow$  impostazione desiderata.

Le funzioni che possono essere assegnate si visualizzano sulla schermata di selezione della voce di impostazione.

[134] Utilizzo | Uso delle funzioni di ripresa | Personalizzazione delle funzioni di ripresa per l'uso conveniente

# Funzione del tasto sinistro

Dopo aver assegnato una funzione al tasto sinistro, è possibile eseguire quella funzione

premendo semplicemente il tasto sinistro quando si visualizza la schermata di informazioni sulla ripresa.

1. MENU→  $\bigstar$  (Impostaz. personalizz.)  $\rightarrow$  [Tasto pers.(Ripresa)]  $\rightarrow$  [Funz. tasto sinistro]  $\rightarrow$  impostazione desiderata.

Le funzioni che possono essere assegnate si visualizzano sulla schermata di selezione della voce di impostazione.

[135] Utilizzo | Uso delle funzioni di ripresa | Personalizzazione delle funzioni di ripresa per l'uso conveniente

# Funzione del tasto destro

Dopo aver assegnato una funzione al tasto destro, è possibile eseguire quella funzione premendo semplicemente il tasto destro quando si visualizza la schermata di informazioni sulla ripresa.

1. MENU→  $\bigstar$  (Impostaz. personalizz.)  $\rightarrow$  [Tasto pers.(Ripresa)]  $\rightarrow$  [Funz. tasto destro]  $\rightarrow$  impostazione desiderata.

Le funzioni che possono essere assegnate si visualizzano sulla schermata di selezione della voce di impostazione.

[136] Utilizzo | Uso delle funzioni di ripresa | Personalizzazione delle funzioni di ripresa per l'uso conveniente

# Funzione del tasto giù

Dopo aver assegnato una funzione al tasto giù, è possibile eseguire quella funzione premendo semplicemente il tasto giù quando si visualizza la schermata di informazioni sulla ripresa.

1. MENU →  $\bigstar$  (Impostaz. personalizz.) → [Tasto pers.(Ripresa)] → [Tasto Giù] → impostazione desiderata.

Le funzioni che possono essere assegnate si visualizzano sulla schermata di selezione della voce di impostazione.

[137] Utilizzo | Uso delle funzioni di ripresa | Impostazione delle altre funzioni di questo prodotto

# Sorriso/Rilev. visi

Rileva i visi dei soggetti e regola la messa a fuoco, l'esposizione, le impostazioni del flash ed esegue automaticamente l'elaborazione dell'immagine.

1. MENU  $\rightarrow \bullet$  (Impostazioni ripresa)  $\rightarrow$  [Sorriso/Rilev. visi]  $\rightarrow$  impostazione desiderata.

# Dettagli sulle voci del menu

## **Disattiv.:**

Non usa la funzione Rilevamento visi.

## Attivato (regist. visi):

Rileva il viso registrato con priorità superiore usando [Registrazione visi].

## $\mathbf{E}_{\text{on}}^{\text{I}}$  Attiv.:

Rileva un viso senza dare maggiore priorità al viso registrato.

## $\bigoplus_{n=1}^{\infty}$  **Otturatore sorriso:**

Rileva e riprende automaticamente un sorriso.

## Riquadro di rilevamento visi

- Quando il prodotto rileva un viso, appare il riquadro grigio di rilevamento visi. Quando il prodotto determina che la messa a fuoco automatica è abilitata, il riquadro di rilevamento visi diventa bianco. Quando si preme a metà il pulsante di scatto, il riquadro diventa verde.
- Nel caso in cui si sia registrato l'ordine di priorità per ciascun viso usando [Registrazione visi], il prodotto seleziona automaticamente il viso a cui è stata data la priorità per primo e la cornice di rilevamento visi su quel viso diventa bianca. Le cornici di rilevamento visi degli altri visi registrati diventano amaranto.

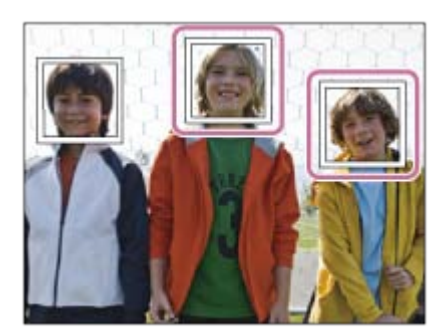

## Suggerimenti per catturare più efficacemente i sorrisi

- Non coprire gli occhi con i capelli della fronte; tenere gli occhi socchiusi.
- Non oscurare il viso con un cappello, le maschere, gli occhiali da sole, ecc.
- Provare a orientare il viso di fronte al prodotto e tenerlo dritto il più possibile.
- Fare un bel sorriso con la bocca aperta. Il sorriso è più facile da rilevare quando si mostrano i denti.
- Se si preme il pulsante di scatto durante l'Otturatore sorriso, il prodotto riprende l'immagine. Dopo la ripresa, il prodotto ritorna al modo dell'Otturatore sorriso.

#### Suggerimento

Quando [Sorriso/Rilev. visi] è impostato su [Otturatore sorriso] , è possibile selezionare la sensibilità di rilevamento sorrisi da [Attivato: leggero sorriso] , [Attivato: sorriso normale] e [Attivato: grande sorriso] .

#### Nota

- Non è possibile usare la funzione Rilevamento visi con le seguenti funzioni:
	- Funzioni di zoom
	- [Panoramica ad arco]
	- [Effetto immagine] è impostato su [Posterizzazione].
	- Quando si usa la funzione [Ingrand. mes. a fuo.].
	- [Selezione scena] è impostata su [Paesaggi], [Scena notturna] o [Tramonto].
	- [ $\parallel$  | Impost. registraz.] è impostata su [120p]/[100p].
- È possibile rilevare fino a otto visi dei soggetti.
- Il prodotto potrebbe non rilevare affatto i visi o potrebbe rilevare accidentalmente altri oggetti come visi in alcune condizioni.
- Se il prodotto non può rilevare un viso, impostare la sensibilità di rilevamento sorrisi.
- Se si insegue un viso usando [AF agganc. al sogg.] mentre si esegue la funzione Otturatore sorriso, il rilevamento sorrisi viene eseguito soltanto per quel viso.

[138] Utilizzo | Uso delle funzioni di ripresa | Impostazione delle altre funzioni di questo prodotto

# Effetto pelle morb. (fermo immagine)

Imposta gli effetti usati per riprendere bene la pelle nella funzione Rilevamento visi.

1. MENU  $\rightarrow \bullet$  (Impostazioni ripresa)  $\rightarrow$  [ $\rightarrow$  Effetto pelle morb.]  $\rightarrow$  impostazione desiderata.

## Dettagli sulle voci del menu

### $\mathbf{\hat{g}}_{\text{out}}^{\text{t}}$  Disattiv.:

Non usa la funzione  $[\overline{M}]$  Effetto pelle morb.].

## **瓮<del>¦</del> Attiv.:**

Usa l'[  $\overline{M}$ ] Effetto pelle morb.].

#### Suggerimento

. Quando [ $\overline{M}$  Effetto pelle morb.] è impostato su [Attiv.], è possibile selezionare il livello dell'effetto.Selezionare il livello dell'effetto premendo il lato destro/sinistro della rotellina di controllo.

### **Nota**

• [ $\overline{Q}$ ] Effetto pelle morb.] non è disponibile quando [ $\overline{Q}$ ] Qualità] è [RAW].

[139] Utilizzo | Uso delle funzioni di ripresa | Impostazione delle altre funzioni di questo prodotto

# Registrazione visi (Nuova registrazione)

Se si registrano prima i visi, il prodotto può rilevare il viso registrato come una priorità quando [Sorriso/Rilev. visi] è impostato su [Attivato (regist. visi)].

- 1. MENU  $\rightarrow \bullet$  (Impostaz. personalizz.)  $\rightarrow$  [Registrazione visi]  $\rightarrow$  [Nuova registrazione].
- 2. Allineare la cornice di guida con il viso da registrare e premere il pulsante di scatto.
- 3. Quando appare un messaggio di conferma, selezionare [Immissione].

### Nota

- È possibile registrare fino a otto visi.
- Riprendere il viso dalla parte anteriore in un posto illuminato luminosamente. Il viso potrebbe non essere registrato correttamente se viene oscurato da un cappello, una maschera, gli occhiali da sole, ecc.

[140] Utilizzo | Uso delle funzioni di ripresa | Impostazione delle altre funzioni di questo prodotto

# Registrazione visi (Scambio dell'ordine)

Quando più visi sono registrati a cui dare la priorità, al viso registrato per primo viene data la priorità. È possibile cambiare l'ordine di priorità.

1. MENU  $\rightarrow \bigstar$  (Impostaz. personalizz.)  $\rightarrow$  [Registrazione visi]  $\rightarrow$  [Scambio dell'ordine].
- 2. Selezionare un viso per cambiare l'ordine di priorità.
- 3. Selezionare la destinazione.

[141] Utilizzo | Uso delle funzioni di ripresa | Impostazione delle altre funzioni di questo prodotto

```
Registrazione visi (Canc.)
```
Cancella un viso registrato.

1. MENU  $\rightarrow \bigstar$  (Impostaz. personalizz.)  $\rightarrow$  [Registrazione visi]  $\rightarrow$  [Canc.]. Se si seleziona [Canc. tutti], è possibile cancellare tutti i visi registrati.

#### Nota

Anche se si esegue[Canc.], i dati per il viso registrato rimangono nel prodotto. Per cancellare i dati per i visi registrati dal prodotto, selezionare [Canc. tutti].

[142] Utilizzo | Uso delle funzioni di ripresa | Impostazione delle altre funzioni di questo prodotto

Rid.occ.rossi.

Quando si usa il flash, si accende due o più volte prima della ripresa per ridurre il fenomeno degli occhi rossi.

1. MENU  $\rightarrow \bullet$  (Impostazioni ripresa)  $\rightarrow$  [Rid.occ.rossi.]  $\rightarrow$  impostazione desiderata.

### Dettagli sulle voci del menu

#### Attiv.:

Il flash si accende sempre per ridurre il fenomeno degli occhi rossi.

#### Disattiv.:

Non usa la Riduzione degli occhi rossi.

#### Nota

La Riduzione degli occhi rossi potrebbe non produrre gli effetti desiderati. Dipende dalle differenze e condizioni individuali, come la distanza dal soggetto o se il soggetto guarda o [143] Utilizzo | Uso delle funzioni di ripresa | Impostazione delle altre funzioni di questo prodotto

Inquadrat. autom. (fermo immagine)

Quando questo prodotto rileva e riprende i visi, i soggetti della ripresa macro o i soggetti che sono inseguiti da [AF agganc. al sogg.], il prodotto rifinisce automaticamente l'immagine in una composizione appropriata e poi la salva. Sia l'immagine originale che l'immagine rifinita vengono salvate. L'immagine rifinita è registrata nella stessa dimensione di quella dell'immagine originale.

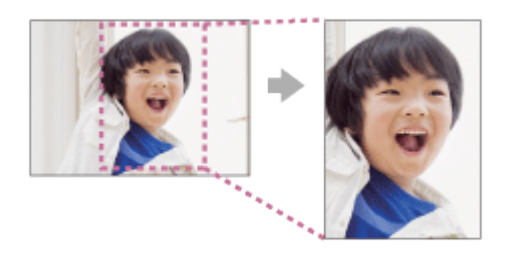

1. MENU  $\rightarrow$  (Impostazioni ripresa)  $\rightarrow$  [ $\rightarrow$ ] Inquadrat. autom.]  $\rightarrow$  impostazione desiderata.

# Dettagli sulle voci del menu

#### Disattiv.:

Non rifinisce le immagini.

#### Automatico:

Rifinisce automaticamente le immagini in una composizione appropriata.

#### Nota

- L'immagine rifinita potrebbe non essere la composizione migliore possibile, a seconda delle condizioni di ripresa.
- . [  $\sim$ ] Inquadrat. autom.] non può essere impostata quando [  $\sim$ ] Qualità] è impostata su [RAW] o [RAW & JPEG].

[144] Utilizzo | Uso delle funzioni di ripresa | Impostazione delle altre funzioni di questo prodotto

# Espos.lunga NR (fermo immagine)

Quando si imposta il tempo di scatto su 1 secondo/i o più (ripresa con esposizione lunga), la riduzione dei disturbi si attiva per la durata di tempo in cui l'otturatore è aperto. Con la funzione attivata, il disturbo granuloso tipico delle esposizioni lunghe viene ridotto.

1. MENU  $\rightarrow$   $\bullet$  (Impostazioni ripresa)  $\rightarrow$  [ $\rightarrow$  Espos.lunga NR]  $\rightarrow$  impostazione desiderata.

# Dettagli sulle voci del menu

#### Attiv.:

Attiva la riduzione dei disturbi per la stessa durata di tempo in cui l'otturatore è aperto. Quando la riduzione dei disturbi è in corso, appare un messaggio e non è possibile scattare un'altra foto. Selezionare questa opzione per dare priorità alla qualità dell'immagine.

#### Disattiv.:

Non attiva la riduzione dei disturbi. Selezionare questa opzione per dare la priorità alla tempistica della ripresa.

#### **Nota**

- La riduzione dei disturbi potrebbe non essere attivata anche se [ p Espos.lunga NR] è impostata su [Attiv.] nelle seguenti situazioni:
	- Il modo di ripresa è impostato su [Panoramica ad arco].
	- [Modo avanzam.] è impostato su [Scatto Multiplo], [Sca.mult.prio.t.], [Espos. a forc. contin.] o [Esp. a forcella LPF].
	- Il modo di ripresa è impostato su [Selezione scena] e [Eventi sportivi], [Crepusc. senza trep.] o [Riduz. sfocat. movim.] è selezionato.
	- La sensibilità ISO è impostata su [NR su più fotogram.].
- Non è possibile impostare [ $\overline{F}$ ] Espos.lunga NR] su [Disattiv.] quando il modo di ripresa è impostato su [Auto. intelligente], [Autom. superiore] o [Selezione scena].
- A seconda delle condizioni di ripresa, la fotocamera potrebbe non eseguire la riduzione dei disturbi, anche se il tempo di otturazione è superiore a 1 secondo.

[145] Utilizzo | Uso delle funzioni di ripresa | Impostazione delle altre funzioni di questo prodotto

# ISO alta NR (fermo immagine)

Quando si riprende con la sensibilità ISO alta, il prodotto riduce il rumore che diventa più evidente quando la sensibilità del prodotto è alta. Un messaggio potrebbe visualizzarsi

durante il processo di riduzione dei disturbi e non è possibile riprendere un'altra immagine finché il messaggio scompare.

1. MENU  $\rightarrow \bullet$  (Impostazioni ripresa)  $\rightarrow$  [ $\rightarrow$ ] ISO alta NR]  $\rightarrow$  impostazione desiderata.

# Dettagli sulle voci del menu

#### Normale:

Attiva normalmente la riduzione dei disturbi per ISO alta.

#### Basso:

Attiva moderatamente la riduzione dei disturbi per ISO alta.

#### Disattiv.:

Non attiva la riduzione dei disturbi per ISO alta. Selezionare questa opzione per dare la priorità alla tempistica della ripresa.

#### Nota

- [ $\overline{[}$  ISO alta NR]non è disponibile nelle seguenti situazioni:
	- Quando il modo di ripresa è impostato su [Auto. intelligente], [Autom. superiore], [Selezione scena] o [Panoramica ad arco].
- . [ $\overline{[}$  ISO alta NR] non è disponibile per le immagini RAW.

[146] Utilizzo | Uso delle funzioni di ripresa | Impostazione delle altre funzioni di questo prodotto

# Scrittura data (fermo immagine)

Imposta se registrare una data di ripresa sul fermo immagine.

1. MENU  $\rightarrow \bullet$  (Impostaz. personalizz.)  $\rightarrow$  [ $\rightarrow$  Scrittura data]  $\rightarrow$  impostazione desiderata.

### Dettagli sulle voci del menu

#### Attiv.:

Registra una data di ripresa.

#### Disattiv.:

Non registra una data di ripresa.

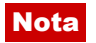

Se una volta si riprendono le immagini con la data, non è possibile cancellare la data dalle immagini successivamente.

- Le date sono stampate due volte se si imposta il prodotto in modo da stampare le date quando si stampano le immagini usando il PC o la stampante.
- L'ora registrata dell'immagine non può essere sovrimposta sull'immagine.
- [ $\overline{M}$ ] Scrittura data] non è disponibile per le immagini RAW.

[147] Utilizzo | Uso delle funzioni di ripresa | Impostazione delle altre funzioni di questo prodotto

# Spazio colore (fermo immagine)

Il modo in cui i colori sono rappresentati usando le combinazioni di numeri o la gamma della riproduzione dei colori è denominato "spazio colore". È possibile cambiare lo spazio di colore secondo lo scopo dell'immagine.

1. MENU  $\rightarrow \bullet$  (Impostazioni ripresa)  $\rightarrow$  [ $\rightarrow$ ] Spazio colore]  $\rightarrow$  impostazione desiderata.

# Dettagli sulle voci del menu

#### sRGB:

Questo è lo spazio colore standard della fotocamera digitale. Usare [sRGB] nella ripresa normale, come quando si intende stampare le immagini senza alcuna modifica.

#### AdobeRGB:

Questo spazio colore ha un'ampia gamma di riproduzione dei colori. Quando una gran parte del soggetto è di colore verde o rosso vivace, Adobe RGB è efficace. Il nome del file dell'immagine inizia con "\_DSC".

#### Nota

- [AdobeRGB] è per le applicazioni o le stampanti che supportano la gestione del colore e lo spazio colore opzionale DCF2.0. Le immagini potrebbero non essere stampate o visualizzate con i colori corretti se si usano le applicazioni o le stampanti che non supportano Adobe RGB.
- Quando si visualizzano le immagini che sono state registrate con [AdobeRGB] su dispositivi non conformi con Adobe RGB, le immagini si visualizzeranno con saturazione bassa.

Imposta se visualizzare o meno la linea della griglia. La linea della griglia aiuta a regolare la composizione delle immagini.

1. MENU  $\rightarrow \bullet$  (Impostaz. personalizz.)  $\rightarrow$  [Linea griglia]  $\rightarrow$  impostazione desiderata.

# Dettagli sulle voci del menu

### Griglia regola terzi:

Mettere i soggetti principali vicino a una delle linee della griglia che dividono l'immagine in terzi per una composizione ben equilibrata.

### Griglia di quadrati:

Le griglie quadrate rendono più facile la conferma del livello orizzontale della composizione. È adatta per determinare la qualità della composizione quando si riprende il panorama, il primo piano o le immagini duplicate.

### Griglia diag.+quad.:

Mettere un soggetto sulla linea diagonale per esprimere una sensazione edificante e forte.

### Disattiv.:

Non visualizza la linea della griglia.

[149] Utilizzo | Uso delle funzioni di ripresa | Impostazione delle altre funzioni di questo prodotto

# Revis.autom.

È possibile controllare l'immagine registrata sullo schermo subito dopo la ripresa. È anche possibile impostare il tempo di visualizzazione per la revisione automatica.

1. MENU  $\rightarrow \bullet$  (Impostaz. personalizz.)  $\rightarrow$  [Revis.autom.]  $\rightarrow$  impostazione desiderata.

# Dettagli sulle voci del menu

#### 10 sec./5 sec./2 sec.:

Visualizza l'immagine registrata sullo schermo subito dopo la ripresa per la durata di tempo selezionata. Se si esegue un'operazione di ingrandimento durante la revisione automatica, è possibile controllare quell'immagine usando la scala ingrandita.

### Disattiv.:

Non visualizza la revisione automatica.

#### Nota

- Quando il prodotto sta ingrandendo un'immagine usando l'elaborazione delle immagini, potrebbe visualizzare temporaneamente l'immagine originale prima dell'ingrandimento e poi visualizzare l'immagine ingrandita.
- Le impostazioni DISP (Impostazione di visualizzazione) sono valide per il display di revisione automatica.

[150] Utilizzo | Uso delle funzioni di ripresa | Impostazione delle altre funzioni di questo prodotto

# Visualizz. Live View

Imposta se mostrare o meno le immagini modificate con gli effetti di compensazione dell'esposizione, bilanciamento del bianco, [Stile personale] o [Effetto immagine] sullo schermo.

1. MENU  $\rightarrow \bullet$  (Impostaz. personalizz.)  $\rightarrow$  [Visualizz. Live View]  $\rightarrow$  impostazione desiderata.

# Dettagli sulle voci del menu

#### Effet. impos. attivato:

Visualizza Live View in condizioni simili a ciò che l'immagine sembrerà come un risultato dell'applicazione di tutte le impostazioni. Questa impostazione è utile quando si desidera riprendere le immagini mentre si controllano i risultati della ripresa sulla schermata Live View.

### Effet.impos. disattiv.:

Mostra Live View senza gli effetti di compensazione dell'esposizione, bilanciamento del bianco, [Stile personale] o [Effetto immagine]. Quando si usa questa impostazione, è possibile controllare facilmente la composizione dell'immagine.

Live View si visualizza sempre con la luminosità appropriata anche nel modo [Esposiz. manuale].

Quando è selezionato [Effet.impos. disattiv.], l'icona **viene** visualizzata nello schermo di Live View.

### **Nota**

- Quando il modo di ripresa è impostato su [Auto. intelligente], [Autom. superiore], [Panoramica ad arco], [Filmato] o [Selezione scena], [Visualizz. Live View] non può essere impostata su [Effet.impos. disattiv.].
- Quando [Visualizz. Live View] è impostata su [Effet.impos. disattiv.], la luminosità

dell'immagine ripresa non sarà uguale a quella di Live View visualizzata.

#### Suggerimento

Quando si usa un flash esterno, come un flash da studio, il display Live View potrebbe essere scuro per alcune impostazioni dei tempi di otturazione. Quando [Visualizz. Live View] è impostato su [Effet.impos. disattiv.], la visualizzazione Live View si visualizza luminosamente, in modo da poter controllare facilmente la composizione.

[151] Utilizzo | Uso delle funzioni di ripresa | Impostazione delle altre funzioni di questo prodotto

# Monitoraggio lumin.

Consente di regolare la composizione quando si riprende in ambienti bui. Estendendo il tempo di esposizione, è possibile controllare la composizione nel mirino/monitor anche in luoghi bui, come il cielo notturno.

- 1. MENU  $\rightarrow \bigstar$  (Impostaz. personalizz.)  $\rightarrow$  [Tasto pers.(Ripresa)]  $\rightarrow$  assegnare la funzione [Monitoraggio lumin.] al tasto desiderato.
- 2. Premere il tasto a cui è stata assegnata la funzione [Monitoraggio lumin.], quindi riprendere un'immagine.
	- La luminosità dovuta a [Monitoraggio lumin.] permane dopo la ripresa.
	- Per riportare la luminosità del monitor al livello normale, premere nuovamente il tasto a cui è stata assegnata la funzione [Monitoraggio lumin.].

#### Nota

- Durante [Monitoraggio lumin.], [Visualizz. Live View] passa automaticamente a [Effet.impos. disattiv.], e i valori di impostazione quali la compensazione dell'esposizione non vengono riflessi nella visualizzazione dal vivo. È consigliabile usare [Monitoraggio lumin.] solo in luoghi bui.
- [Monitoraggio lumin.] viene annullato automaticamente nelle seguenti situazioni.
	- Quando la fotocamera viene spenta.
	- Quando viene ruotata la manopola del modo.
	- Quando il modo di messa a fuoco non è manuale.
	- Quando [ MF assistita] è impostata su [Attiv.].
	- Quando è selezionato [Ingrand. mes. a fuo.].
- Durante [Monitoraggio lumin.], la velocità dell'otturatore potrebbe essere più lenta del normale mentre si riprende in luoghi bui.

[152] Utilizzo | Uso delle funzioni di ripresa | Impostazione delle altre funzioni di questo prodotto

# FINDER/MONITOR

Imposta il metodo per cambiare la visualizzazione tra il mirino elettronico e lo schermo.

1. MENU  $\rightarrow \bigstar$  (Impostaz. personalizz.)  $\rightarrow$  [FINDER/MONITOR]  $\rightarrow$  impostazione desiderata.

# Dettagli sulle voci del menu

### Automatico:

Quando si guarda nel mirino elettronico, il display viene cambiato automaticamente al mirino elettronico.

#### Mirino(Manuale):

Lo schermo è spento e l'immagine si visualizza solo nel mirino elettronico.

#### Monitor(Manuale):

Il mirino elettronico viene spento e l'immagine si visualizza sempre sullo schermo.

#### Suggerimento

- È possibile assegnare la funzione [FINDER/MONITOR] al tasto preferito. MENU →  $\bigstar$ (Impostaz. personalizz.)  $\rightarrow$  [Tasto pers.(Ripresa)]  $\rightarrow$  impostare [Finder/Monitor Sel.] sul tasto preferito.
- Per disattivare il cambio automatico di visualizzazione usando il sensore per l'occhio, impostare [FINDER/MONITOR] su [Mirino(Manuale)] o [Monitor(Manuale)].

#### Nota

Quando il mirino elettronico è spinto verso il basso, le immagini vengono sempre visualizzate sullo schermo, indipendentemente dall'impostazione di [FINDER/MONITOR].

[153] Utilizzo | Uso delle funzioni di ripresa | Impostazione delle altre funzioni di questo prodotto

# Scatta senza scheda

Imposta se l'otturatore possa venire rilasciato quando non è inserita una scheda di memoria.

1. MENU→ «Impostaz. personalizz.) → [Scatta senza scheda] → impostazione

desiderata.

# Dettagli sulle voci del menu

#### Abilita:

Rilascia l'otturatore anche se non è inserita una scheda di memoria.

#### Disabilita:

Non rilascia l'otturatore se non è inserita una scheda di memoria.

#### **Nota**

- Quando non è inserita una scheda di memoria, le immagini riprese non vengono salvate.
- L'impostazione predefinita è [Abilita]. Si consiglia di selezionare [Disabilita] prima di effettuare le riprese.

[154] Utilizzo | Uso delle funzioni di ripresa | Impostazione delle altre funzioni di questo prodotto

# Compens. ombregg.

Ripara gli angoli sfumati dello schermo, causati da certe caratteristiche dell'obiettivo.

1. MENU  $\rightarrow \bullet$  (Impostaz. personalizz.)  $\rightarrow$  [Compens. obiettivo]  $\rightarrow$  [Compens. ombregg.] → impostazione desiderata.

# Dettagli sulle voci del menu

#### Automatico:

Ripara automaticamente gli angoli scuri dello schermo.

#### Disattiv.:

Non ripara gli angoli scuri dello schermo.

[155] Utilizzo | Uso delle funzioni di ripresa | Impostazione delle altre funzioni di questo prodotto

# Compe. aberr. crom.

Riduce l'anomalia del colore negli angoli dello schermo, causata da certe caratteristiche dell'obiettivo.

1. MENU  $\rightarrow \bullet$  (Impostaz. personalizz.)  $\rightarrow$  [Compens. obiettivo]  $\rightarrow$  [Compe. aberr.  $crom.$ ]  $\rightarrow$  impostazione desiderata.

## Dettagli sulle voci del menu

#### Automatico:

Riduce automaticamente l'anomalia del colore.

#### Disattiv.:

Non ripara l'anomalia del colore.

[156] Utilizzo | Uso delle funzioni di ripresa | Impostazione delle altre funzioni di questo prodotto

# Compen. distorsione

Ripara la distorsione dello schermo, causata da certe caratteristiche dell'obiettivo.

1. MENU  $\rightarrow \bigstar$  (Impostaz. personalizz.)  $\rightarrow$  [Compens. obiettivo]  $\rightarrow$  [Compen. distorsione]  $\rightarrow$  impostazione desiderata.

# Dettagli sulle voci del menu

#### Automatico:

Ripara automaticamente la distorsione dello schermo.

#### Disattiv.:

Non ripara la distorsione dello schermo.

[157] Utilizzo | Uso delle funzioni di ripresa | Impostazione delle altre funzioni di questo prodotto

# Blocco mano./rotel.

È possibile impostare se la manopola e la rotellina saranno bloccate tenendo premuto il tasto Fn (Funzione).

1. MENU  $\rightarrow \bullet$  (Impostaz. personalizz.)  $\rightarrow$  [Blocco mano./rotel.]  $\rightarrow$  impostazione desiderata.

# Dettagli sulle voci del menu

#### Blocco:

Blocca la manopola di controllo e la rotellina di controllo.

#### Sblocco:

Non blocca la manopola di controllo o la rotellina di controllo anche se si tiene premuto il tasto Fn (Funzione).

#### Suggerimento

È possibile sbloccare la manopola/rotellina di controllo bloccata tenendo premuto il pulsante Fn (Funzione).

[158] Utilizzo | Uso delle funzioni di ripresa | Impostazione delle altre funzioni di questo prodotto

# Disattiva il monitor

Premendo il tasto a cui è assegnata la funzione [Disattiva il monitor], il monitor diventa nero e la visualizzazione dello schermo è bloccata su [Nessuna info.].

- 1. MENU  $\rightarrow \bigstar$  (Impostaz. personalizz.)  $\rightarrow$  [Tasto pers.(Ripresa)]  $\rightarrow$  impostare la funzione [Disattiva il monitor] sul tasto desiderato.
- 2. Premere il tasto a cui [Disattiva il monitor] è stato assegnato.

#### Nota

Anche se si esegue [Disattiva il monitor], la retroilluminazione del monitor rimane attiva. Per disattivare la retroilluminazione, passare dal modo monitor al modo mirino usando la funzione [FINDER/MONITOR].

[159] Utilizzo | Uso delle funzioni di ripresa | Impostazione delle altre funzioni di questo prodotto

# Effetto LPF

Questa fotocamera è dotata di un filtro ottico passa-basso regolabile. Regolando [Effetto LPF] in base al soggetto, è possibile dare priorità alla risoluzione o ridurre moiré e falsi colori.

1. MENU→ (Impostazioni ripresa)→ [Effetto LPF]→ impostazione desiderata.

## Dettagli sulle voci del menu

# **Disattiv.):**

Non usa [Effetto LPF]. Dà priorità alla risoluzione.

# $\frac{1}{\text{STD}}$  (Standard):

Bilancia la risoluzione con la riduzione di moiré e falsi colori.

# **H** (Alta):

Dà priorità alla riduzione di moiré e falsi colori.

#### Nota

- A seconda delle impostazioni della fotocamera e del soggetto, potrebbe non essere possibile ottenere risultati soddisfacenti.
- Mentre le impostazioni cambiano, sul monitor è visualizzato  $\blacksquare$ . È possibile riprendere immagini, ma [Effetto LPF] potrebbe non funzionare correttamente. **TH** viene visualizzato su ciascuna immagine ripresa mentre le impostazioni stavano cambiando.
- [Effetto LPF] è bloccato su [Disattiv.] nei seguenti modi di ripresa:
	- [Auto. intelligente]
	- [Autom. superiore]
	- [Selezione scena]
	- [Panoramica ad arco]
	- [Filmato]

[160] Utilizzo | Visualizzazione | Visualizzazione dei fermi immagine Riproduzione delle immagini

Riproduce le immagini registrate.

- 1. Premere il tasto  $\Box$  (Riproduzione) per cambiare al modo di riproduzione.
- 2. Selezionare l'immagine con la rotellina di controllo.

#### Suggerimento

Il prodotto crea un file di database di immagini su una scheda di memoria per registrare e riprodurre le immagini. Un'immagine che non è registrata nel file di database delle immagini potrebbe non essere riprodotta correttamente. Per riprodurre le immagini

riprese usando altri dispositivi, registrare quelle immagini sul file di database di immagini usando MENU  $\rightarrow$  [Impostazione]  $\rightarrow$  [Recupera DB immag.].

[161] Utilizzo | Visualizzazione | Visualizzazione dei fermi immagine Zoom di riproduzione

Ingrandisce l'immagine in corso di riproduzione.

- 1. Visualizzare l'immagine che si desidera ingrandire e poi premere il tasto  $\bigoplus$ .
	- Ruotare la rotellina di controllo per regolare la scala di zoom. Ruotando la manopola di controllo, è possibile passare all'immagine precedente o successiva mantenendo la stessa scala di zoom.
	- Viene ingrandita la parte dell'immagine che la fotocamera ha messo a fuoco durante la ripresa. Se non è possibile ottenere le informazioni sulla posizione della messa a fuoco, la fotocamera effettua lo zoom al centro dell'immagine.
- 2. Selezionare la parte che si desidera ingrandire premendo il lato superiore/inferiore/destro/sinistro della rotellina di controllo.
- 3. Premere il tasto MENU, oppure al centro della rotellina di controllo, per uscire dallo zoom di riproduzione.

#### Suggerimento

È anche possibile ingrandire un'immagine che viene riprodotta usando MENU.

#### **Nota**

• Non è possibile ingrandire i filmati.

[162] Utilizzo | Visualizzazione | Visualizzazione dei fermi immagine Indice immagini

È possibile visualizzare più immagini contemporaneamente nel modo di riproduzione.

1. Premere il tasto **[I]** (Indice immagini) mentre l'immagine viene riprodotta.

Per cambiare il numero di immagini da visualizzare

MENU  $\rightarrow \rightarrow$  (Riproduzione)  $\rightarrow$  [Indice immagini]  $\rightarrow$  impostazione desiderata.

# Dettagli sulle voci del menu

### 9 Immagini/25 Immagini

# Per ritornare alla riproduzione dell'immagine singola

Selezionare l'immagine desiderata e premere sul centro della rotellina di controllo.

## Per visualizzare rapidamente un'immagine desiderata

Selezionare la barra a sinistra della schermata di indice delle immagini usando la rotellina di controllo, quindi premere il lato superiore/inferiore della rotellina di controllo. Con la barra selezionata, è possibile visualizzare la schermata del calendario o la schermata di selezione delle cartelle premendo al centro. Inoltre è possibile cambiare il modo di visualizzazione selezionando un'icona.

# [163] Utilizzo | Visualizzazione | Visualizzazione dei fermi immagine Cambiamento della visualizzazione sullo schermo (durante la riproduzione)

Cambia la visualizzazione sullo schermo.

- 1. Premere il tasto DISP (Impostazione di visualizzazione).
	- La visualizzazione su schermo cambia nell'ordine "Visualizza info.  $\rightarrow$  Istogramma  $\rightarrow$ Nessuna info. → Visualizza info." ad ogni pressione del tasto DISP.
	- Le impostazioni DISP (Impostazione di visualizzazione) sono valide per il display di revisione automatica.

#### Nota

- L'istogramma non si visualizza nelle seguenti situazioni:
	- Durante la riproduzione dei filmati
	- Durante la riproduzione a scorrimento delle immagini panoramiche
	- Durante la proiezione diapositive
	- Durante la visualizzazione della cartella (MP4)
	- Durante la visualizzazione AVCHD
	- Durante la visualizzazione XAVC S HD

# [164] Utilizzo | Visualizzazione | Cancellazione delle immagini Cancellazione di un'immagine visualizzata

È possibile cancellare un'immagine visualizzata.

- 1. Visualizzare l'immagine che si desidera cancellare.
- 2. Premere il tasto  $\overline{m}$  (Cancellazione).
- 3. Selezionare [Canc.] usando la rotellina di controllo, quindi premere sul centro della rotellina di controllo.

# [165] Utilizzo | Visualizzazione | Cancellazione delle immagini Cancellazione di più immagini selezionate

È possibile cancellare le immagini multiple selezionate.

1. MENU  $\rightarrow \blacktriangleright$  (Riproduzione)  $\rightarrow$  [Canc.]  $\rightarrow$  impostazione desiderata.

# Dettagli sulle voci del menu

#### Imm. multiple:

Cancella le immagini selezionate.

(1) Selezionare le immagini da cancellare, quindi premere sul centro della rotellina di

 $control$ lo. Il segno  $\blacktriangleright$  si visualizza nella casella di spunta. Per annullare la selezione,

premere di nuovo  $\bullet$  per eliminare il segno  $\checkmark$ .

(2) Per cancellare altre immagini, ripetere il punto (1).

(3) MENU  $\rightarrow$  [OK]  $\rightarrow$  Premere al centro.

#### Tutto in questa cartella:

Cancella tutte le immagini nella cartella selezionata.

#### Tutto con questa dat.:

Cancella tutte le immagini nella gamma data selezionata.

#### Suggerimento

Eseguire [Formatta] per eliminare tutte le immagini, incluse quelle protette.

Nota

Le voci di menu selezionabili variano a seconda dell'impostazione [Modo visione].

[166] Utilizzo | Visualizzazione | Riproduzione dei filmati Riproduzione dei filmati

Riproduce i filmati registrati.

- 1. Premere il tasto  $\Box$  (riproduzione) per cambiare al modo di riproduzione.
- 2. Selezionare il filmato da riprodurre usando la rotellina di controllo.
- 3. Per riprodurre i filmati, premere  $\blacksquare$  al centro.

# Operazioni disponibili durante la riproduzione dei filmati

È possibile eseguire la riproduzione al rallentatore e la regolazione del volume del suono, ecc. premendo il lato inferiore della rotellina di controllo.

- **Exercise**: Riproduzione
- **II**: Pausa
- : Avanzamento rapido
- : Riavvolgimento rapido
- : Riproduzione al rallentatore in avanti
- : Riproduzione al rallentatore all'indietro
- : File di filmato successivo
- : File di filmato precedente
- **II** : Visualizza il fotogramma successivo
- : Visualizza il fotogramma precedente
- (b): Regolazione del volume del suono
- ← Chiude il pannello operativo

#### Suggerimento

"Riproduzione al rallentatore in avanti", "Riproduzione al rallentatore all'indietro", "Visualizza il fotogramma successivo" e "Visualizza il fotogramma precedente" sono disponibili durante la pausa.

[167] Utilizzo | Visualizzazione | Visualizzazione delle immagini panoramiche Riproduce le immagini panoramiche

Il prodotto fa scorrere automaticamente un'immagine panoramica da un'estremità all'altra.

- 1. Premere il tasto  $\Box$  (riproduzione) per cambiare al modo di riproduzione.
- 2. Selezionare l'immagine panoramica da riprodurre usando la rotellina di controllo.
- 3. Premere  $\bigcirc$  al centro per riprodurre l'immagine.

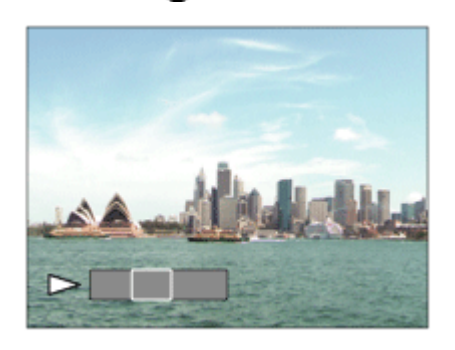

- $\bullet$  Per fare una pausa nella riproduzione, premere di nuovo  $\bullet$  al centro.
- Per tornare alla visualizzazione dell'intera immagine, premere il tasto MENU.

#### Nota

Le immagini panoramiche riprese usando un altro prodotto potrebbero visualizzarsi in un formato diverso da quello reale o potrebbero non scorrere correttamente.

[168] Utilizzo | Visualizzazione | Stampa Specifica stampa

È possibile specificare prima sulla scheda di memoria quali fermi immagine si desidera stampare successivamente.

L'icona  $\Box$ POF (ordine di stampa) apparirà sulle immagini specificate. DPOF si riferisce a "Digital Print Order Format" (Formato dell'ordine di stampa digitale).

1. MENU  $\rightarrow \blacktriangleright$  (Riproduzione)  $\rightarrow$  [Specifica stampa]  $\rightarrow$  impostazione desiderata.

# Dettagli sulle voci del menu

#### Imm. multiple:

Seleziona le immagini per mettere in ordine la stampa.

(1) Selezionare un'immagine e premere  $\bigcirc$  al centro della rotellina di controllo. Il segno  $\checkmark$ si visualizza nella casella di spunta. Per annullare la selezione, premere e cancellare il segno  $\sqrt{ }$ 

(2) Ripetere il punto (1) per stampare altre immagini.

(3) MENU  $\rightarrow$  [OK]  $\rightarrow$  Premere al centro.

#### Annulla tutte:

Elimina tutti i segni DPOF.

#### Impostazione stampa:

Imposta se stampare la data sulle immagini registrate con i segni DPOF.

#### **Nota**

- Non è possibile aggiungere il segno DPOF ai seguenti file:
	- Filmati
	- Immagini RAW

[169] Utilizzo | Visualizzazione | Uso delle funzioni di visualizzazione Modo visione

Imposta il modo visione (metodo di visualizzazione dell'immagine).

1. MENU  $\rightarrow \blacktriangleright$  (Riproduzione)  $\rightarrow$  [Modo visione]  $\rightarrow$  impostazione desiderata.

# Dettagli sulle voci del menu

### **D** Visione data:

Visualizza le immagini in base alla data.

#### **D**<sub> $\boldsymbol{\pi}$ </sub> Visione cart. (Fer. imm.):

Visualizza soltanto i fermi immagine.

#### Visione cartella (MP4):

Visualizza soltanto i filmati in formato MP4.

#### **DAVCHD Visione AVCHD:**

Visualizza soltanto i filmati in formato AVCHD.

#### **EXANCS Visione XAVC S HD:**

Visualizza soltanto i filmati in formato XAVC S HD.

[170] Utilizzo | Visualizzazione | Uso delle funzioni di visualizzazione Rotazione schermo

Seleziona l'orientamento quando si riproducono i fermi immagine registrati.

1. MENU  $\rightarrow \rightarrow$  (Riproduzione)  $\rightarrow$  [Rotazione schermo]  $\rightarrow$  impostazione desiderata.

# Dettagli sulle voci del menu

### Automatico:

Quando si ruota la fotocamera, l'immagine visualizzata ruota automaticamente rilevando l'orientamento della fotocamera.

### Manuale:

Un'immagine in formato ritratto si visualizza come un'immagine verticale. Se l'orientamento dell'immagine è stato impostato usando la funzione [Ruota], l'immagine si visualizzerà di conseguenza.

## Disattiv.:

Visualizza sempre nell'orientamento orizzontale.

[171] Utilizzo | Visualizzazione | Uso delle funzioni di visualizzazione Proiez.diapo.

Riproduce automaticamente le immagini in modo continuo.

- 1. MENU  $\rightarrow \blacktriangleright$  (Riproduzione)  $\rightarrow$  [Proiez.diapo.]  $\rightarrow$  impostazione desiderata.
- 2. Selezionare [Immissione].

# Dettagli sulle voci del menu

### Ripeti:

Selezionare [Attiv.], in cui le immagini sono riprodotte in un ciclo continuo o [Disattiv.], in cui il prodotto esce dalla proiezione diapositive quando tutte le immagini sono riprodotte una volta.

#### Intervallo:

Selezionare l'intervallo di visualizzazione per le immagini fra [1 sec.], [3 sec.], [5 sec.], [10 sec.] o [30 sec.].

# Per chiudere la proiezione diapositive in mezzo alla riproduzione

Premere il tasto MENU per chiudere la proiezione diapositive. Non è possibile fare una pausa nella proiezione diapositive.

#### **Suggerimento**

È possibile attivare una proiezione diapositive soltanto quando [Modo visione] è impostato su [Visione data] o [Visione cart. (Fer. imm.)].

Ruota in senso antiorario un fermo immagine registrato.

- 1. MENU  $\rightarrow \blacktriangleright$  (Riproduzione)  $\rightarrow$  [Ruota].
- 2. Premere sul centro della rotellina di controllo. L'immagine viene ruotata in senso antiorario. L'immagine ruota quando si preme  $\bigcirc$  al centro. Se si ruota l'immagine una volta, l'immagine rimane ruotata anche dopo aver spento il prodotto.

#### Nota

- Non è possibile ruotare i filmati.
- Si potrebbe non essere in grado di ruotare le immagini riprese usando gli altri prodotti.
- Quando si guardano le immagini ruotate su un computer, le immagini potrebbero visualizzarsi nel loro orientamento originale a seconda del software.

[173] Utilizzo | Visualizzazione | Uso delle funzioni di visualizzazione

Proteggi

Protegge le immagini registrate contro la cancellazione accidentale. Il segno  $\bigcirc$  si visualizza sulle immagini protette.

1. MENU  $\rightarrow \rightarrow$  (Riproduzione)  $\rightarrow$  [Proteggi]  $\rightarrow$  impostazione desiderata.

# Dettagli sulle voci del menu

#### Imm. multiple:

Applica o annulla la protezione delle immagini multiple selezionate.

(1) Selezionare l'immagine da proteggere, quindi premere sul centro della rotellina di controllo. Il segno  $\checkmark$  si visualizza nella casella di spunta. Per annullare la selezione,

premere di nuovo  $\bullet$  per eliminare il segno  $\checkmark$ .

(2) Per proteggere altre immagini, ripetere il punto (1).

(3) MENU  $\rightarrow$  [OK]  $\rightarrow$  Premere al centro.

#### Tutto in questa cartella:

Protegge tutte le immagini nella cartella selezionata.

#### Tutto con questa dat.:

Protegge tutte le immagini nell'intervallo di date selezionato.

#### Ann. tutto in qst. cartella:

Annulla la protezione di tutte le immagini nella cartella selezionata.

#### Ann. tutto con qst. data:

Annulla la protezione di tutte le immagini nell'intervallo di date selezionato.

#### **Nota**

Le voci di menu selezionabili variano a seconda dell'impostazione [Modo visione].

# [174] Utilizzo | Visualizzazione | Uso delle funzioni di visualizzazione Ripr. imm. ferma 4K

Emette i fermi immagine con risoluzione 4K a un televisore collegato tramite HDMI che supporta 4K.

- 1. Spegnere questo prodotto e il televisore.
- 2. Collegare il terminale micro HDMI di questo prodotto alla presa HDMI del televisore usando un cavo HDMI (in vendita separatamente).

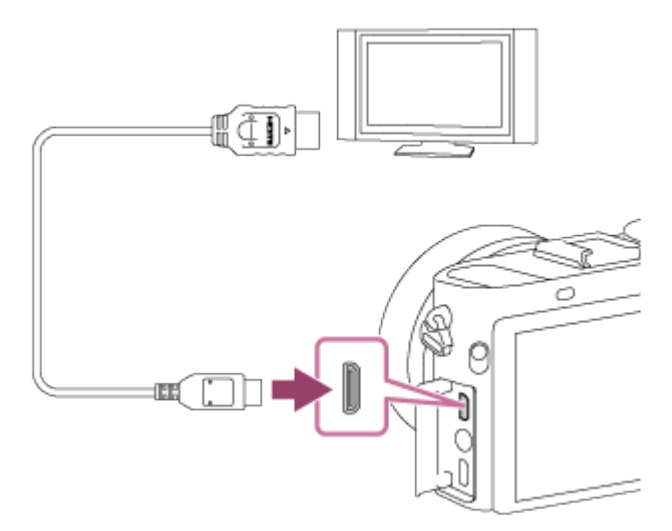

- 3. Accendere il televisore e cambiare l'ingresso.
- 4. Accendere questo prodotto.
- 5. Riprodurre un fermo immagine, quindi premere il lato inferiore della rotellina di controllo. Il fermo immagine viene emesso nella risoluzione 4K.

È possibile emettere i fermi immagine nella risoluzione 4K selezionando MENU  $\rightarrow$  $\boxed{\blacktriangleright}$  (Riproduzione)  $\rightarrow$  [Ripr. imm. ferma 4K]  $\rightarrow$  [OK].

#### **Nota**

Questo menu è soltanto disponibile con i televisori compatibili con 4K. Per i dettagli, consultare le istruzioni per l'uso del televisore.

[175] Utilizzo  $\parallel$  Visualizzazione  $\parallel$  Visualizzazione delle immagini su un televisore Visione delle immagini su un televisore HD

Per visualizzare le immagini memorizzate su questo prodotto usando un televisore, sono necessari un cavo HDMI (in vendita separatamente) e un televisore HD dotato di una presa HDMI.

- 1. Spegnere sia questo prodotto che il televisore.
- 2. Collegare il terminale micro HDMI di questo prodotto alla presa HDMI del televisore usando un cavo HDMI (in vendita separatamente).

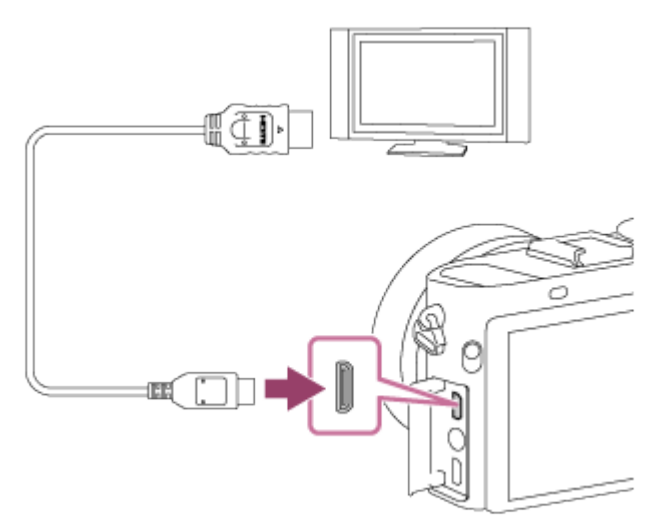

- 3. Accendere il televisore e cambiare l'ingresso.
- 4. Accendere questo prodotto.

Le immagini riprese con il prodotto appaiono sullo schermo televisivo.

#### Suggerimento

Questo prodotto è compatibile con lo standard PhotoTV HD. Se si collegano i dispositivi Sonycompatibili con PhotoTV HD usando un cavo HDMI (in vendita separatamente), il televisore è impostato sulla qualità dell'immagine adatta per la visualizzazione dei fermi

immagine ed è possibile guardare un nuovo mondo di fotografie con una straordinaria alta qualità.

- È possibile collegare questo prodotto ai dispositivi Sony compatibili con PhotoTV HD con un terminale USB usando il cavo USB micro in dotazione.
- PhotoTV HD consente un'espressione molto dettagliata delle trame minute e dei colori, simile a quella delle foto.
- Per i dettagli, consultare le istruzioni per l'uso in dotazione con il televisore compatibile.

### **Nota**

- Non collegare questo prodotto e un altro dispositivo usando i terminali dell'uscita di entrambi. In caso contrario si potrebbe causare un malfunzionamento.
- Alcuni dispositivi potrebbero non funzionare correttamente quando sono collegati a questo prodotto. Per esempio, potrebbero non emettere il video o l'audio.
- Usare un cavo HDMI con il logo HDMI o un cavo Sony originale.
- Usare un cavo HDMI che è compatibile con il terminale micro HDMI del prodotto e la presa HDMI del televisore.
- Se le immagini non appaiono correttamente sullo schermo del televisore, selezionare [1080i] o [1080p] usando  $\Box$  (Impostazione)  $\rightarrow$  [Impostazioni HDMI]  $\rightarrow$  [Risoluzione HDMI] secondo il televisore da collegare.

[176] Utilizzo | Visualizzazione | Visualizzazione delle immagini su un televisore Visione delle immagini su un televisore "BRAVIA" compatibile con la sincronizzazione

Collegando questo prodotto ad un televisore che supporta "BRAVIA" Sync usando un cavo HDMI (in vendita separatamente), è possibile azionare le funzioni di riproduzione di questo prodotto con il telecomando del televisore.

- 1. Spegnere sia questo prodotto che il televisore.
- 2. Collegare il terminale micro HDMI del prodotto alla presa HDMI del televisore usando un cavo HDMI (in vendita separatamente).

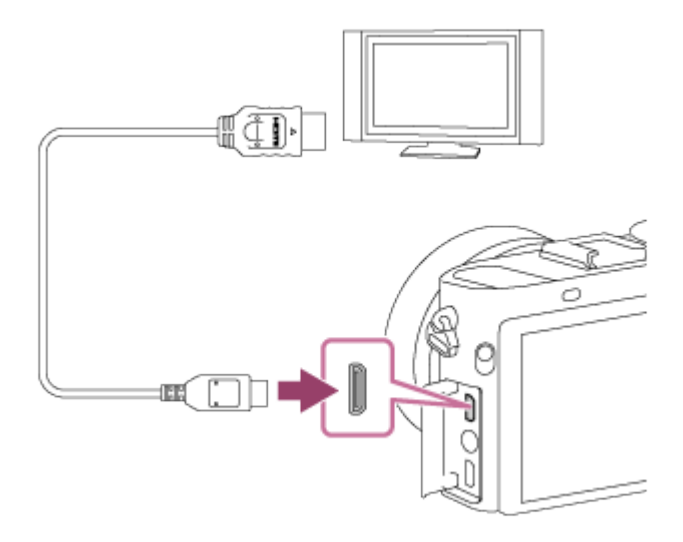

- 3. Accendere il televisore e cambiare l'ingresso.
- 4. Accendere questo prodotto.
- 5. MENU →  $\bigoplus$  (Impostazione) → [Impostazioni HDMI] → [CTRL PER HDMI] → [Attiv.].
- 6. Premere il tasto SYNC MENU sul telecomando del televisore e selezionare il modo desiderato.

#### Nota

- Se il prodotto non è in modo di riproduzione, premere il pulsante  $\blacktriangleright$  (Riproduzione).
- Soltanto i televisori che supportano la sincronizzazione "BRAVIA" possono fornire le operazioni SYNC MENU. Per i dettagli, consultare le istruzioni per l'uso in dotazione con il televisore.
- Se il prodotto, quando collegato a un televisore di un altro produttore con una connessione HDMI, esegue operazioni indesiderate in risposta al telecomando del televisore, selezionare MENU  $\rightarrow \bullet$  (Impostazione)  $\rightarrow$  [Impostazioni HDMI]  $\rightarrow$  [CTRL  $PER HDMI] \rightarrow [Disattribute].$

# [177] Utilizzo | Cambiamento delle impostazioni | Menu di impostazione Luminosità monitor

È possibile regolare la luminosità dello schermo.

1. MENU →  $\bigoplus$  (Impostazione) → [Luminosità monitor] → impostazione desiderata.

## Dettagli sulle voci del menu

#### Automatico:

Corregge automaticamente la luminosità.

#### Manuale:

Regola la luminosità entro i limiti da –2 a +2.

#### Tempo solegg.:

Imposta appropriatamente la luminosità per la ripresa all'esterno.

### **Nota**

- L'impostazione [Tempo solegg.] è troppo luminosa per le riprese in interni. Per le riprese in interni, impostare [Luminosità monitor] su [Automatico] o [Manuale].
- Non coprire il sensore della luce con la mano o altro quando [Luminosità monitor] è impostata su [Automatico] .
- La luminosità del monitor è bloccata a [-2] quando si usano le funzioni Wi-Fi.

[178] Utilizzo | Cambiamento delle impostazioni | Menu di impostazione Luminosità mirino

Quando si usa un mirino elettronico, questo prodotto regola la luminosità del mirino elettronico secondo l'ambiente circostante.

1. MENU →  $\bigoplus$  (Impostazione) → [Luminosità mirino] → impostazione desiderata.

# Dettagli sulle voci del menu

#### Automatico:

Regola automaticamente la luminosità del mirino elettronico.

#### Manuale:

Seleziona la luminosità del mirino elettronico dalla gamma –2 a +2.

#### Nota

- Quando si usa un mirino esterno (in vendita separatamente), l'intervallo di luminosità è da  $-1$  a  $+1$ .
- Non è possibile usare il mirino quando si usano le funzioni Wi-Fi. La fotocamera passa al modo di visualizzazione dello schermo.

[179] Utilizzo | Cambiamento delle impostazioni | Menu di impostazione Temp. colore mirino

Regola la temperatura del colore del mirino elettronico.

1. MENU  $\rightarrow$   $\blacksquare$  (Impostazione)  $\rightarrow$  [Temp. colore mirino]  $\rightarrow$  impostazione desiderata.

## Dettagli sulle voci del menu

#### Da –2 a +2:

Quando si seleziona "-", la schermata del mirino passa a un colore più caldo e quando si seleziona"+", passa a un colore più freddo.

#### Nota

Quando si usa un mirino esterno (in vendita separatamente), non è possibile cambiare [Temp. colore mirino].

[180] Utilizzo | Cambiamento delle impostazioni | Menu di impostazione Impostazioni volume

Imposta il volume del suono per la riproduzione di filmati.

1. MENU →  $\bigoplus$  (Impostazione) → [Impostazioni volume] → impostazione desiderata.

### Regolazione del volume durante la riproduzione

Premere il lato inferiore della rotellina di controllo durante la riproduzione dei filmati per visualizzare il pannello operativo, quindi regolare il volume. È possibile regolare il volume durante l'ascolto del suono effettivo.

[181] Utilizzo | Cambiamento delle impostazioni | Menu di impostazione Segnali audio

Seleziona se il prodotto produce o meno un suono.

1. MENU →  $\bigoplus$  (Impostazione) → [Segnali audio] → impostazione desiderata.

### Dettagli sulle voci del menu

Attiv.:

I suoni vengono prodotti ad esempio quando viene raggiunta la messa a fuoco premendo a metà il pulsante di scatto.

#### Scatto:

Viene prodotto soltanto il suono dell'otturatore.

#### Disattiv.:

I suoni non vengono prodotti.

### Nota

Se [Modo messa a fuoco] è impostato su [AF continuo], la fotocamera non emette il segnale acustico quando il soggetto è a fuoco.

[182] Utilizzo | Cambiamento delle impostazioni | Menu di impostazione Impostazioni caric.(Eye-Fi)

Imposta se usare la funzione di upload quando si usa una scheda Eye-Fi (disponibile in commercio). Questa voce appare quando nello slot della scheda di memoria del prodotto è inserita una scheda Eye-Fi.

- 1. MENU →  $\bigoplus$  (Impostazione) → [Impostazioni caric.] → impostazione desiderata.
- 2. Impostare la destinazione o la rete Wi-Fi nella scheda Eye-Fi. Per i dettagli, consultare il manuale in dotazione con la scheda Eye-Fi.
- 3. Inserire la scheda Eye-Fi che è stata impostata nel prodotto e riprendere i fermi immagine.

Le immagini vengono trasferite automaticamente al computer ecc. tramite la rete Wi-Fi.

# Dettagli sulle voci del menu

#### Attiv.:

Abilita la funzione di caricamento.

#### Disattiv.:

Disabilita la funzione di caricamento.

#### Visualizzazione su schermo dello stato di comunicazione

- **a:** In attesa. Nessuna immagine deve essere inviata.
- **a**: In attesa di upload
- **all**: Connessione in corso
- a <del>1</del>: Upload in corso
- **ङ्गो** : Errore
- Le schede Eye-Fi vengono vendute soltanto in determinate nazioni/regioni.
- Per maggiori informazioni sulle schede Eye-Fi, rivolgersi direttamente al produttore o al venditore.
- Le schede Eye-Fi possono essere usate soltanto nelle nazioni/regioni in cui sono state acquistate. Usare le schede Eye-Fi in conformità con la legge delle nazioni/regioni in cui sono state acquistate.
- Le schede Eye-Fi sono dotate della funzione LAN wireless. Non inserire la scheda Eye-Fi nel prodotto in luoghi in cui il suo utilizzo non è consentito, come ad esempio in aereo. Quando una scheda Eye-Fi è inserita nel prodotto, impostare [Impostazioni caric.] su [Disattiv.]. Quando la funzione di caricamento è impostata su [Disattiv.], l'indicatore ante si visualizzerà sul prodotto.
- Il modo di risparmio dell'energia non funziona durante il caricamento.
- Se an (errore) si visualizza, rimuovere la scheda di memoria e reinserirla o spegnere il prodotto e poi riaccenderlo. Se l'indicatore riappare, la scheda Eye-Fi potrebbe essere danneggiata.
- La comunicazione LAN wireless potrebbe essere influenzata da altre periferiche di comunicazione. Se lo stato di comunicazione è scadente, avvicinarsi al punto di accesso da collegare.
- Questo prodotto non supporta Eye-Fi "Endless Memory Mode". Prima di usare la scheda Eye-Fi, assicurarsi che "Endless Memory Mode" sia disattivato.

[183] Utilizzo | Cambiamento delle impostazioni | Menu di impostazione Menu a riquadri

Seleziona se visualizzare sempre la prima schermata del menu quando si preme il tasto MENU.

1. MENU  $\rightarrow$   $\rightarrow$  (Impostazione)  $\rightarrow$  [Menu a riquadri]  $\rightarrow$  impostazione desiderata.

# Dettagli sulle voci del menu

#### Attiv.:

Visualizza sempre la prima schermata del menu (Menu a tessera).

#### Disattiv.:

Disattiva la visualizzazione del menu a tessera.

# Guida manop. modo

È possibile visualizzare la descrizione di un modo di ripresa quando si gira la manopola del modo e si cambiano le impostazioni disponibili per quel modo di ripresa.

1. MENU  $\rightarrow$   $\blacksquare$  (Impostazione)  $\rightarrow$  [Guida manop. modo]  $\rightarrow$  impostazione desiderata.

# Dettagli sulle voci del menu

#### Attiv.:

Visualizza la guida della manopola del modo.

### Disattiv.:

Non visualizza la guida della manopola del modo.

[185] Utilizzo | Cambiamento delle impostazioni | Menu di impostazione Canc.conferma

È possibile impostare se [Canc.] o [Annulla] è selezionato come impostazione predefinita sulla schermata di conferma della cancellazione.

1. MENU  $\rightarrow$   $\blacksquare$  (Impostazione)  $\rightarrow$  [Canc.conferma]  $\rightarrow$  impostazione desiderata.

# Dettagli sulle voci del menu

### Prima"Cancella":

[Canc.] è selezionato come impostazione predefinita.

#### Prima"Annulla":

[Annulla] è selezionato come impostazione predefinita.

[186] Utilizzo | Cambiamento delle impostazioni | Menu di impostazione Visualizza la Qualità

È possibile cambiare la qualità del display.

1. MENU →  $\triangleq$  (Impostazione) → [Visualizza la Qualità] → impostazione desiderata.

# Dettagli sulle voci del menu

#### Alta:

Visualizza con qualità alta.

#### Standard:

Visualizza con qualità standard.

### Nota

Quando è impostato [Alta], il consumo della batteria sarà superiore rispetto a quando è impostato [Standard].

[187] Utilizzo | Cambiamento delle impostazioni | Menu di impostazione Tempo fino a Ris. en.

È possibile impostare gli intervalli di tempo per cambiare automaticamente al modo di risparmio dell'energia. Per ritornare al modo di ripresa, eseguire un'operazione come la pressione a metà del pulsante di scatto.

1. MENU  $\rightarrow$   $\blacksquare$  (Impostazione)  $\rightarrow$  [Tempo fino a Ris. en.]  $\rightarrow$  impostazione desiderata.

# Dettagli sulle voci del menu

30 min./5 min./2 minuti/1 min./10 sec.

#### Nota

- Spegnere il prodotto quando non viene usato per molto tempo.
- La funzione di risparmio energetico non è attiva quando la fotocamera è alimentata tramite USB, durante la riproduzione di diapositive o la registrazione di filmati, né quando la fotocamera è collegata a un computer o a un televisore.

[188] Utilizzo | Cambiamento delle impostazioni | Menu di impostazione Selettore NTSC/PAL

Riproduce i filmati registrati con il prodotto su un sistema televisivo NTSC/PAL.

1. MENU  $\rightarrow$   $\blacksquare$  (Impostazione)  $\rightarrow$  [Selettore NTSC/PAL]  $\rightarrow$  [Immissione]

- Nota
- Se si inserisce una scheda di memoria che è stata formattata precedentemente con il sistema PAL, appare un messaggio che dice di dover riformattare la scheda. Quando si registra usando il sistema NTSC, riformattare la scheda di memoria o usare un'altra scheda di memoria.
- Quando è selezionato il modo NTSC, il messaggio "Funzionante in NTSC." appare sempre sulla schermata di avvio ogni volta che si accende il prodotto.

[189] Utilizzo | Cambiamento delle impostazioni | Menu di impostazione Modo dimostrativo

La funzione [Modo dimostrativo] visualizza automaticamente i filmati registrati sulla scheda di memoria (dimostrazione), quando la fotocamera non viene usata per un certo periodo di tempo. Normalmente selezionare [Disattiv.].

1. MENU →  $\blacktrianglelefteq$  (Impostazione) → [Modo dimostrativo] → impostazione desiderata.

# Dettagli sulle voci del menu

#### Attiv.:

La dimostrazione di riproduzione dei filmati si avvia automaticamente se il prodotto non è usato per circa un minuto. Vengono riprodotti soltanto i filmati AVCHD protetti. Impostare il modo di visione su [Visione AVCHD] e proteggere il file di filmato con la data e l'ora registrate più vecchie.

#### Disattiv.:

Non mostra la dimostrazione.

### Nota

- È possibile impostare questa voce soltanto quando il prodotto è alimentato dall'alimentatore CA (in dotazione).
- Anche se è selezionato [Attiv.] , il prodotto non avvia una dimostrazione se non c'è un file del filmato sulla scheda di memoria.
- Quando [Attiv.] è selezionato, il prodotto non cambia al modo di risparmio dell'energia.

[190] Utilizzo | Cambiamento delle impostazioni | Menu di impostazione Risoluzione HDMI

Quando si collega il prodotto a un televisore ad alta definizione (HD) con i terminali HDMI usando un cavo HDMI (in vendita separatamente), è possibile selezionare la risoluzione HDMI per emettere le immagini al televisore.

1. MENU →  $\Box$  (Impostazione) → [Impostazioni HDMI] → [Risoluzione HDMI] → impostazione desiderata.

# Dettagli sulle voci del menu

#### Automatico:

Il prodotto riconosce automaticamente un televisore HD e imposta la risoluzione di uscita.

#### 1080p:

Emette i segnali nella qualità dell'immagine HD (1080p).

#### 1080i:

Emette i segnali nella qualità dell'immagine HD (1080i).

### **Nota**

Se le immagini non si visualizzano correttamente usando l'impostazione [Automatico] , selezionare [1080i] o [1080p], in base al televisore da collegare.

[191] Utilizzo | Cambiamento delle impostazioni | Menu di impostazione 24p/60p Uscita (filmato) (Solo per modelli compatibili con 1080 60i)

Impostare 1080/24p o 1080/60p come formato di uscita HDMI quando [ $\parallel$ ] Impost. registraz.] è impostato su [24p 24M(FX)], [24p 17M(FH)] o [24p 50M].

- 1. MENU →  $\bigoplus$  (Impostazione) → [Impostazioni HDMI] → [Risoluzione HDMI] → [1080p].
- 2. MENU →  $\Box$  (Impostazione) → [Impostazioni HDMI] → [ $\Box$ ] 24p/60p Uscita] → impostazione desiderata.

# Dettagli sulle voci del menu

### 60p:

I filmati vengono emessi come 60p.

### 24p:

I filmati vengono emessi come 24p.

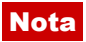

- I punti 1 e 2 possono essere impostati in qualsiasi ordine.
- Quando l'impostazione di [  $\uparrow$  ] Impost. registraz.] è diversa da quanto indicato sopra, questa impostazione viene annullata, e l'uscita del video HDMI è secondo le impostazioni [Risoluzione HDMI].

[192] Utilizzo | Cambiamento delle impostazioni | Menu di impostazione CTRL PER HDMI

Quando si collega questo prodotto a un televisore "BRAVIA" compatibile con la sincronizzazione usando un cavo HDMI (in vendita separatamente), è possibile azionare questo prodotto puntando il telecomando del televisore verso il televisore.

1. MENU →  $\bigoplus$  (Impostazione) → [Impostazioni HDMI] → [CTRL PER HDMI] → impostazione desiderata.

### Dettagli sulle voci del menu

#### Attiv.:

È possibile azionare questo prodotto con il telecomando di un televisore.

#### Disattiv.:

Non è possibile azionare questo prodotto con il telecomando di un televisore.

#### Nota

• [CTRL PER HDMI] è disponibile soltanto con un televisore "BRAVIA" compatibile con la sincronizzazione.

[193] Utilizzo | Cambiamento delle impostazioni | Menu di impostazione Visualizz. Info HDMI

Seleziona se visualizzare le informazioni sulla ripresa quando questo prodotto e il televisore sono collegati usando un cavo HDMI (in vendita separatamente).

1. MENU  $\rightarrow$   $\blacksquare$  (Impostazione)  $\rightarrow$  [Impostazioni HDMI]  $\rightarrow$  [Visualizz. Info HDMI]  $\rightarrow$ impostazione desiderata.

## Dettagli sulle voci del menu

### Attivata:

Visualizza le informazioni sulla ripresa sul televisore. Il televisore visualizza l'immagine registrata e le informazioni sulla ripresa, mentre il monitor della fotocamera non visualizza nulla.

#### Disattivata:

Non visualizza le informazioni sulla ripresa sul televisore. Il televisore visualizza solo l'immagine registrata, mentre il monitor della fotocamera visualizza l'immagine registrata e le informazioni sulla ripresa.

[194] Utilizzo | Cambiamento delle impostazioni | Menu di impostazione Collegam.USB

Seleziona il metodo di connessione USB appropriato per ciascun computer o dispositivo USB collegato a questo prodotto.

1. MENU →  $\blacksquare$  (Impostazione) → [Collegam.USB] → impostazione desiderata.

# Dettagli sulle voci del menu

#### Automatico:

Stabilisce automaticamente un collegamento Mass Storage o MTP, a seconda del computer o di altre periferiche USB da collegare. I computer Windows 7 o Windows 8 sono collegati in MTP e le loro uniche funzioni sono abilitate per l'uso.

#### Mass Storage:

Stabilisce una connessione Mass Storage tra questo prodotto, un computer e altri dispositivi USB.

#### MTP:

Stabilisce una connessione MTP tra questo prodotto, un computer e altri dispositivi USB. I computer Windows 7 o Windows 8 sono collegati in MTP e le loro uniche funzioni sono abilitate per l'uso.

#### Contr. remoto da PC:

Usa "Remote Camera Control" per controllare questo prodotto dal computer, incluse le funzioni come la ripresa e la memorizzazione delle immagini sul computer.

#### Nota

- Potrebbe volerci un po' di tempo per eseguire il collegamento tra questo prodotto e un computer quando [Collegam.USB] è impostato su [Automatico].
- Se Device Stage\* non si visualizza con Windows 7 o Windows 8, impostare [Collegam.USB] su [Automatico].

\* Device Stage è una schermata del menu per gestire i dispositivi collegati, come una fotocamera (Funzione di Windows 7 o Windows 8).

[195] Utilizzo | Cambiamento delle impostazioni | Menu di impostazione Impost. LUN USB

Aumenta la compatibilità limitando le funzioni di collegamento USB.

1. MENU  $\rightarrow$   $\blacksquare$  (Impostazione)  $\rightarrow$  [Impost. LUN USB]  $\rightarrow$  impostazione desiderata.

## Dettagli sulle voci del menu

#### Multiplo:

Normalmente usare [Multiplo].

#### Singolo:

Impostare [Impost. LUN USB] su [Singolo] soltanto se non è possibile effettuare un collegamento.

[196] Utilizzo | Cambiamento delle impostazioni | Menu di impostazione Alimentaz. con USB

Imposta se fornire l'alimentazione tramite il cavo USB micro quando il prodotto è collegato a un computer o un dispositivo USB.

1. MENU  $\rightarrow$   $\blacksquare$  (Impostazione)  $\rightarrow$  [Alimentaz. con USB]  $\rightarrow$  impostazione desiderata.

### Dettagli sulle voci del menu

#### Attiv.:

L'alimentazione è fornita al prodotto tramite un cavo USB micro quando il prodotto è collegato a un computer, ecc.

#### Disattiv.:

Quando è collegato a un computer ecc. con un cavo USB micro, il prodotto non viene alimentato. Se si utilizza l'alimentatore CA in dotazione, il prodotto viene alimentato anche quando è selezionato [Disattiv.].

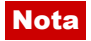
Per alimentare con il cavo USB, inserire il pacco batteria nel prodotto.

[197] Utilizzo | Cambiamento delle impostazioni | Menu di impostazione Lingua

Seleziona la lingua da usare nelle voci del menu, negli avvertimenti e nei messaggi.

1. MENU  $\rightarrow$   $\blacksquare$  (Impostazione)  $\rightarrow$  [ $\blacksquare$  Lingua]  $\rightarrow$  lingua desiderata.

[198] Utilizzo | Cambiamento delle impostazioni | Menu di impostazione Imp.data/ora

Imposta di nuovo la data e l'ora.

1. MENU →  $\Box$  (Impostazione) → [Imp.data/ora] → impostazione desiderata.

# Dettagli sulle voci del menu

#### Ora legale:

Seleziona l'ora legale [Attiv.]/[Disattiv.].

#### Data/Ora:

Imposta la data e l'ora.

#### Formato data:

Seleziona il formato di visualizzazione della data e dell'ora.

[199] Utilizzo | Cambiamento delle impostazioni | Menu di impostazione

# Impostaz. fuso orario

Imposta l'area in cui si sta usando il prodotto.

1. MENU  $\rightarrow$   $\blacksquare$  (Impostazione)  $\rightarrow$  [Impostaz. fuso orario]  $\rightarrow$  area desiderata.

# [200] Utilizzo | Cambiamento delle impostazioni | Menu di impostazione Informaz. copyright

Sui fermi immagine è possibile scrivere informazioni sul copyright.

- 1. MENU→  $\blacktriangle$  (Impostazione)→[Informaz. copyright]→ impostazione desiderata.
- 2. Quando si seleziona [Imp. nome fotografo] o [Impostare copyright], sullo schermo appare una tastiera. Inserire il nome desiderato.

# Dettagli sulle voci del menu

#### Scritt. info. copyright:

Imposta se scrivere le informazioni sul copyright. ([Attiv.]/[Disattiv.])

• Se si seleziona [Attiv.], sulla schermata di ripresa appare l'icona  $\odot$ .

#### Imp. nome fotografo:

Imposta il nome del fotografo.

#### Impostare copyright:

Imposta il nome del titolare del copyright.

## Vis. info. Copyright:

Visualizza le informazioni sul copyright correnti.

#### Suggerimento

# Come usare la tastiera

Quando è necessaria l'immissione manuale dei caratteri, una tastiera si visualizza sullo schermo.

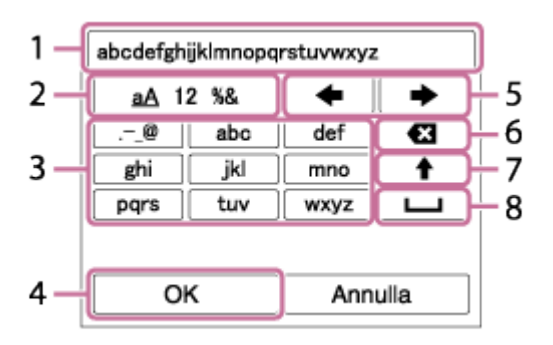

## 1. Casella di immissione

Visualizza i caratteri immessi.

## 2. Selezione del tipo di caratteri

Ad ogni pressione di **algo al centro della rotellina di controllo**, il tipo di carattere cambia tra lettere dell'alfabeto, numeri e simboli.

## 3. Tastiera

Ad ogni pressione di **algo al centro, i caratteri corrispondenti a quel tasto vengono** visualizzati uno ad uno nell'ordine.

# Per esempio: Se si desidera inserire "abd"

Selezionare il tasto per "abc" e premere una volta  $\bullet$  per visualizzare "a"  $\rightarrow$ selezionare " $\rightarrow$ "((5) Sposta cursore) e premere  $\rightarrow$   $\rightarrow$  selezionare il tasto "abc" e premere due volte per visualizzare "b"  $\rightarrow$  selezionare "def" e premere una volta ( per visualizzare "d".

## 4. Conferma

Conferma i caratteri inseriti.

## 5. Spostamento del cursore

Sposta il cursore a destra o a sinistra nella casella di immissione.

## 6. Cancellazione

Cancella il carattere che precede il cursore.

# 7.  $\triangle$

Rende il carattere che segue una lettera maiuscola o minuscola.

8.

Inserisce uno spazio.

Per annullare l'immissione, selezionare [Annulla].

## Nota

- È possibile inserire solo caratteri alfanumerici e simboli per [Imp. nome fotografo] e [Impostare copyright]. È possibile inserire fino a 46 lettere.
- Durante la riproduzione di immagini con informazioni sul copyright, appare l'icona  $\odot$ .
- Per evitare l'uso non autorizzato di [Informaz. copyright], assicurarsi di cancellare le colonne [Imp. nome fotografo] e [Impostare copyright] prima di prestare o trasferire ad altri la fotocamera.

[201] Utilizzo | Cambiamento delle impostazioni | Menu di impostazione Formatta

Formatta (inizializza) la scheda di memoria. Quando si usa una scheda di memoria con questo prodotto la prima volta, si consiglia di formattare la scheda usando il prodotto per la prestazione costante della scheda di memoria. Tenere presente che la formattazione cancella permanentemente tutti i dati sulla scheda di memoria e non è ricuperabile. Salvare i dati preziosi su un computer, ecc.

1. MENU  $\rightarrow \bullet$  (Impostazione)  $\rightarrow$  [Formatta].

#### Nota

La formattazione cancella permanentemente tutti i dati incluse anche le immagini protette.

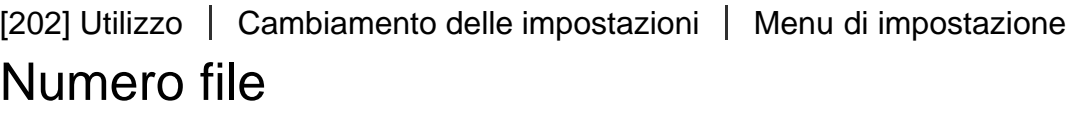

Seleziona il modo in cui assegnare i numeri di file ai fermi immagine e ai filmati MP4 registrati.

1. MENU  $\rightarrow$   $\rightarrow$  (Impostazione)  $\rightarrow$  [Numero file]  $\rightarrow$  impostazione desiderata.

## Dettagli sulle voci del menu

#### Serie:

Il prodotto assegna ai file i numeri in sequenza fino a "9999" senza azzerare.

#### Ripristino:

Il prodotto azzera i numeri quando un file viene registrato in una cartella nuova e assegna i numeri ai file iniziando con "0001".

(Quando la cartella di registrazione contiene un file, viene assegnato un numero superiore di uno rispetto al numero massimo.)

[203] Utilizzo | Cambiamento delle impostazioni | Menu di impostazione

# Selez. cartella REG

È possibile cambiare la cartella della scheda di memoria in cui registrare i fermi immagine e i filmati MP4.

1. MENU  $\rightarrow$   $\blacksquare$  (Impostazione)  $\rightarrow$  [Selez. cartella REG]  $\rightarrow$  cartella desiderata.

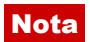

Non è possibile selezionare la cartella quando [Nome cartella] è impostato su [Formato data].

# [204] Utilizzo | Cambiamento delle impostazioni | Menu di impostazione Nuova cartella

Crea una nuova cartella nella scheda di memoria per registrare i fermi immagine e i filmati MP4. Viene creata una cartella nuova con un numero di cartella superiore di uno rispetto al numero massimo della cartella usato attualmente. Le immagini vengono registrate nella cartella appena creata. Una cartella per i fermi immagine e una cartella per i filmati MP4 che hanno lo stesso numero vengono create contemporaneamente.

1. MENU  $\rightarrow$   $\blacksquare$  (Impostazione)  $\rightarrow$  [Nuova cartella].

#### Nota

- Quando si inserisce nel prodotto una scheda di memoria che è stata usata con altra apparecchiatura e si riprendono le immagini, potrebbe crearsi automaticamente una cartella nuova.
- In una cartella è possibile memorizzare fino a 4.000 immagini in totale. Quando la capacità della cartella è superata, potrebbe essere creata automaticamente una cartella nuova.

[205] Utilizzo | Cambiamento delle impostazioni | Menu di impostazione Nome cartella

I fermi immagine vengono registrati in una cartella creata automaticamente sotto la cartella DCIM nella scheda di memoria. È possibile cambiare il modo in cui i nomi delle cartelle sono assegnati.

1. MENU  $\rightarrow$   $\rightarrow$  (Impostazione)  $\rightarrow$  [Nome cartella]  $\rightarrow$  impostazione desiderata.

# Dettagli sulle voci del menu

#### Formato stand.:

La forma del nome della cartella è la seguente: numero della cartella + MSDCF. Esempio: 100MSDCF

#### Formato data:

La forma del nome della cartella è la seguente: numero della cartella + Y (l'ultima cifra)/mese/giorno.

Esempio: 10050405 (Numero della cartella: 100, data: 04/05/2015)

## Nota

Non è possibile cambiare le impostazioni [Nome cartella] per i filmati.

[206] Utilizzo | Cambiamento delle impostazioni | Menu di impostazione Recupera DB immag.

Se i file di immagine sono stati elaborati su un computer, potrebbero verificarsi dei problemi nel file di database delle immagini. In tali casi, le immagini sulla scheda di memoria non saranno riprodotte su questo prodotto. Se si verificano questi problemi, riparare il file usando [Recupera DB immag.].

1. MENU  $\rightarrow$   $\blacksquare$  (Impostazione)  $\rightarrow$  [Recupera DB immag.]  $\rightarrow$  [Immissione].

#### Nota

Usare un pacco batteria sufficientemente carico. La carica insufficiente della batteria durante la riparazione può causare danni ai dati.

[207] Utilizzo | Cambiamento delle impostazioni | Menu di impostazione

# Visu. spaz. supporto

Visualizza il tempo registrabile dei filmati e il numero di fermi immagine registrabili per la scheda di memoria inserita.

1. MENU  $\rightarrow$   $\blacksquare$  (Impostazione)  $\rightarrow$  [Visu. spaz. supporto].

Visualizza la versione del software di questo prodotto.

1. MENU  $\rightarrow$   $\blacksquare$  (Impostazione)  $\rightarrow$  [Versione].

[209] Utilizzo | Cambiamento delle impostazioni | Menu di impostazione Logo certificazione (Solo per alcuni modelli)

Visualizza alcuni dei loghi di certificazione per questo prodotto.

1. MENU  $\rightarrow$   $\blacksquare$  (Impostazione)  $\rightarrow$  [Logo certificazione].

[210] Utilizzo | Cambiamento delle impostazioni | Menu di impostazione Ripristino impostaz.

Ripristina il prodotto sulle impostazioni predefinite. Anche se si esegue [Ripristino impostaz.], le immagini registrate vengono conservate.

1. MENU  $\rightarrow$   $\blacksquare$  (Impostazione)  $\rightarrow$  [Ripristino impostaz.]  $\rightarrow$  impostazione desiderata.

# Dettagli sulle voci del menu

#### Riprist. impost. fotocamera:

Inizializza le impostazioni di ripresa principali sulle impostazioni predefinite.

#### Inizializzazione:

Inizializza tutte le impostazioni sulle impostazioni predefinite.

# Nota

- Assicurarsi di non espellere il pacco batteria durante il ripristino.
- Quando si esegue l'[Inizializzazione], le applicazioni scaricate sul prodotto potrebbero essere disinstallate. Per usare di nuovo queste applicazioni, reinstallarle.

[211] Utilizzo | Uso delle funzioni Wi-Fi | Collegamento di questo prodotto e uno **Smartphone** 

# PlayMemories Mobile

Per usare [Controllo remoto intell. incorporato] o [Invia a Smartphone], ecc., l'applicazione PlayMemories Mobile deve essere installata sullo Smartphone.

Scaricare e installare l'applicazione PlayMemories Mobile dal negozio di applicazioni dello Smartphone. Se PlayMemories Mobile è già installato sullo Smartphone, assicurarsi di aggiornarlo sull'ultima versione.

Per maggiori informazioni su PlayMemories Mobile, consultare la pagina di assistenza ([http://www.sony.net/pmm/\)](http://www.sony.net/pmm/).

[212] Utilizzo | Uso delle funzioni Wi-Fi | Collegamento di questo prodotto e uno **Smartphone** 

Collegamento di uno Smartphone Android a questo prodotto

- 1. Lanciare PlayMemories Mobile sullo Smartphone.
- 2. Selezionare il nome del modello di questo prodotto (DIRECT-xxxx: xxxx).

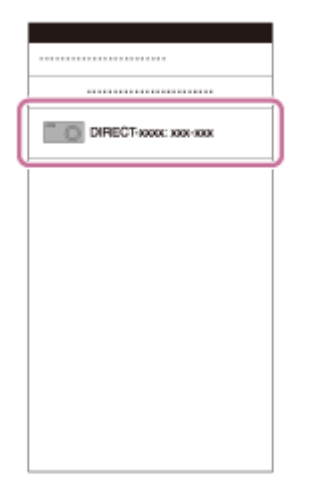

3. Immettere la password che si visualizza su questo prodotto.

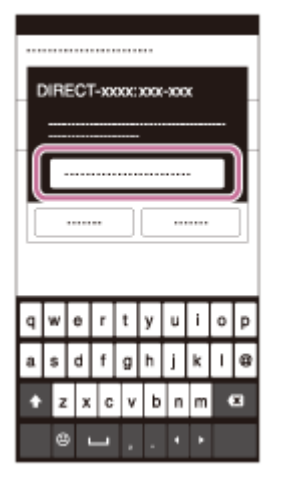

Lo Smartphone è collegato al prodotto.

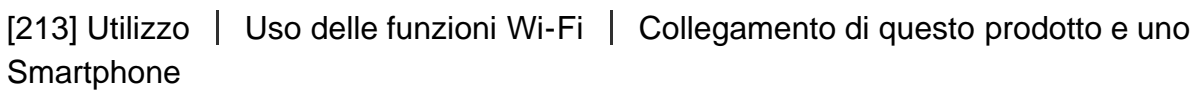

# Connessione del prodotto a un iPhone o iPad

1. Selezionare il nome del modello di questo prodotto (DIRECT-xxxx: xxxx) sulla schermata di impostazione Wi-Fi dell'iPhone o iPad.

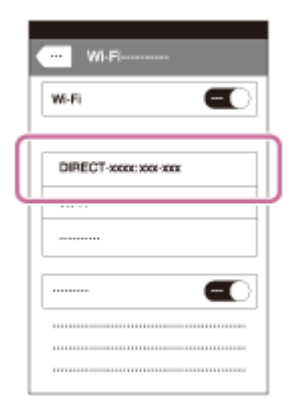

2. Immettere la password visualizzata su questo prodotto.

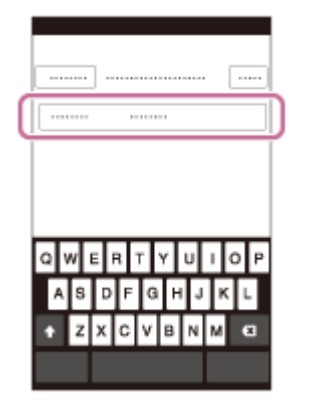

L'iPhone o l'iPad è collegato al prodotto.

3. Confermare che l'iPhone o l'iPad sia stato collegato all' "SSID" mostrato su questo prodotto.

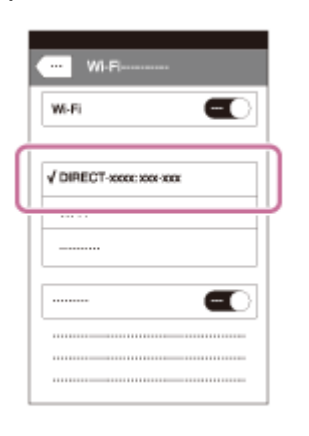

4. Ritornare alla schermata "Home" e lanciare PlayMemories Mobile.

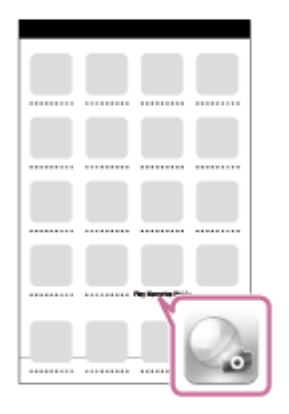

[214] Utilizzo | Uso delle funzioni Wi-Fi | Collegamento di questo prodotto e uno **Smartphone** 

# Richiamo di un'applicazione usando [One touch(NFC)]

È possibile richiamare un'applicazione desiderata dal menu delle applicazioni di questo prodotto accostando uno Smartphone Android abilitato NFC al prodotto. Se l'applicazione richiamata ha una funzione che opera con lo smartphone, il prodotto e lo smartphone saranno collegati tramite Wi-Fi. Per usare questa funzione, registrare prima l'applicazione desiderata.

- 1. MENU  $\rightarrow \mathbf{N}$  (Senza fili)  $\rightarrow$  [One touch(NFC)]  $\rightarrow$  applicazione desiderata.
- 2. Cambiare questo prodotto al modo di ripresa, quindi accostare uno Smartphone abilitato NFC al **N** (segno N) sul prodotto per 1-2 secondi.
	- PlayMemories Mobile viene lanciato sullo Smartphone e l'applicazione registrata viene lanciata su questo prodotto.

#### Nota

- Quando il prodotto è nel modo di riproduzione, l'applicazione registrata non sarà lanciata anche se si accosta lo Smartphone al prodotto.
- Quando si richiama un'applicazione con un tocco, anche se quell'applicazione non funziona con uno Smartphone, PlayMemories Mobile sullo Smartphone viene lanciato. Uscire da PlayMemories Mobile senza eseguire un'operazione. Se non si esce da PlayMemories Mobile, lo Smartphone resta nello stato di connessione in attesa.
- [Controllo remoto intell. incorporato] è assegnato a [One touch(NFC)] per impostazione predefinita.

[215] Utilizzo | Uso delle funzioni Wi-Fi | Controllo di questo prodotto usando uno **Smartphone** 

# Controllo remoto intell. incorporato

È possibile usare uno smartphone per comandare il prodotto a distanza e riprendere fermi immagine.L'applicazione PlayMemories Mobile deve essere installata sullo Smartphone.

- 1. MENU  $\rightarrow \Box$  (Applicazione)  $\rightarrow$  [Lista applicazioni]  $\rightarrow$  [Controllo remoto intell. incorporato].
- 2. Quando il prodotto è pronto per la connessione, sul prodotto appare una schermata di informazioni. Collegare lo Smartphone e il prodotto usando quelle informazioni.
	- I metodi di impostazione della connessione variano tra gli Smartphone.

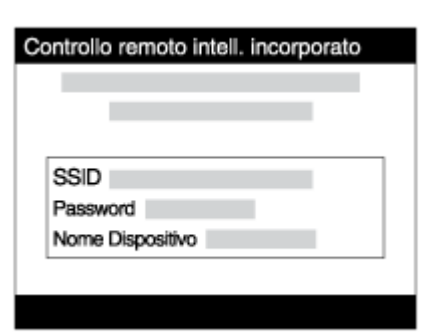

- 3. Controllare la composizione dell'immagine sullo schermo dello Smartphone e poi premere il pulsante di scatto (A) sullo Smartphone per riprendere un'immagine.
	- Usare il tasto (B) per cambiare le impostazioni come [EV], [Autoscatto] e [Verifica Controllo].

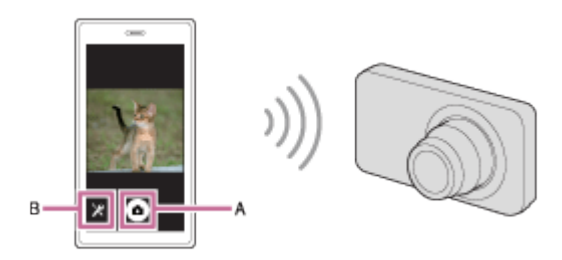

## Nota

- Quando si registrano fermi immagine usando uno smartphone come telecomando, non è possibile usare il mirino.
- Questo prodotto condivide le informazioni sulla connessione per [Controllo remoto intell. incorporato] con un dispositivo che ha il permesso di collegarsi. Se si desidera cambiare il dispositivo a cui è consentito collegarsi al prodotto, ripristinare le informazioni sulla connessione seguendo questi passi. MENU → (Senza fili) → [Azzera SSID/PW]. Dopo aver ripristinato le informazioni sulla connessione, è necessario registrare di nuovo lo Smartphone.
- Secondo gli aggiornamenti delle versioni future, le procedure operative o le visualizzazioni su schermo sono soggette a variazione senza preavviso.

[216] Utilizzo | Uso delle funzioni Wi-Fi | Controllo di questo prodotto usando uno **Smartphone** 

Connessione One touch con uno Smartphone Android abilitato NFC (Comando a distanza One touch NFC)

È possibile collegare questo prodotto e uno Smartphone Android abilitato NFC con un tocco, senza eseguire una complessa operazione di impostazione.

- 1. Attivare la funzione NFC dello Smartphone.
- 2. Cambiare questo prodotto al modo di ripresa.
	- La funzione NFC è disponibile soltanto quando il N (segno N) si visualizza sullo schermo.
- 3. Accostare il prodotto allo Smartphone.

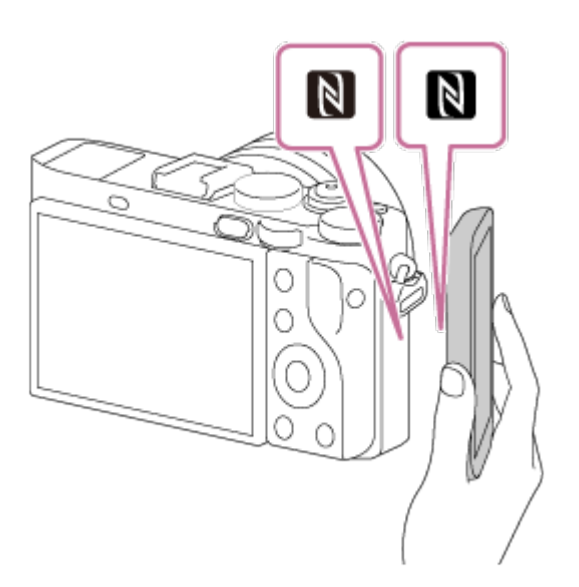

Lo Smartphone e il prodotto sono collegati e PlayMemories Mobile viene lanciato sullo Smartphone.

Accostare lo Smartphone al prodotto per 1-2 secondi finché PlayMemories Mobile viene lanciato.

#### Informazioni su "NFC"

NFC è una tecnologia che consente la comunicazione senza fili a corto raggio tra vari dispositivi, come i cellulari o i tag IC, ecc. NFC rende più semplice la comunicazione dati con solo un tocco sul punto a sfioramento designato.

• NFC (Near Field Communication = Comunicazione in prossimità) è uno standard internazionale di tecnologia di comunicazione senza fili a corto raggio.

#### Nota

- Se non è possibile effettuare una connessione, eseguire le seguenti operazioni:
	- Lanciare PlayMemories Mobile sullo Smartphone e poi spostare lentamente lo Smartphone verso il SI (segno N) di questo prodotto.
	- Se lo Smartphone è in una custodia, rimuoverla.
	- Se il prodotto è in una custodia, toglierla.
	- Controllare se la funzione NFC è attivata sullo Smartphone.
- Quando [Modo Aeroplano] è impostato su [Attiv.], non è possibile collegare questo prodotto e lo Smartphone. Impostare [Modo Aeroplano] su [Disattiv.].
- Se questo prodotto e lo Smartphone sono collegati quando il prodotto è nel modo di riproduzione, l'immagine visualizzata è inviata allo Smartphone.

[217] Utilizzo | Uso delle funzioni Wi-Fi | Trasferimento delle immagini su uno **Smartphone** 

# Invia a Smartphone

È possibile trasferire i fermi immagine/filmati ad uno Smartphone e guardarli. L'applicazione PlayMemories Mobile deve essere installata sullo Smartphone.

- 1. MENU  $\rightarrow \mathbb{R}$  (Senza fili)  $\rightarrow$  [Invia a Smartphone]  $\rightarrow$  impostazione desiderata.
	- Se si preme il tasto (Invia a Smartphone) nel modo di riproduzione, apparirà la schermata di impostazione per [Invia a Smartphone].
- 2. Se il prodotto è pronto per il trasferimento, sul prodotto appare la schermata di informazioni. Collegare lo Smartphone e il prodotto usando quelle informazioni.
	- Il metodo di impostazione per collegare lo Smartphone e il prodotto varia secondo lo Smartphone.

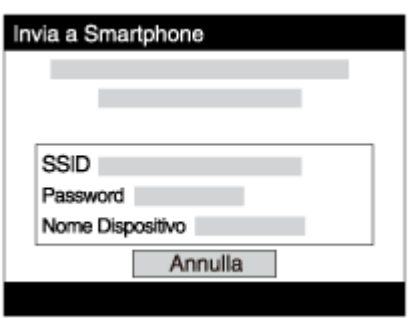

# Dettagli sulle voci del menu

## Selez. su questo dispos.:

Seleziona un'immagine sul prodotto da trasferire allo Smartphone.

(1) Selezionare tra [Qs. imm.], [Tutte le imm. in qst. data] e [Immagini multiple].

Le opzioni visualizzate potrebbero variare, a seconda del Modo di visione selezionato nella fotocamera.

(2) Se si seleziona [Immagini multiple], selezionare le immagini desiderate usando sulla rotellina di controllo, quindi premere MENU  $\rightarrow$  [Immissione].

# Selezion. su Smartphone:

Visualizza sullo Smartphone tutte le immagini registrate sulla scheda di memoria del prodotto.

# Nota

- È possibile trasferire solamente le immagini salvate nella scheda di memoria della fotocamera.
- È possibile selezionare una dimensione di immagine da inviare allo Smartphone da [Originale], [2M] o [VGA].

Per cambiare la dimensione dell'immagine, fare riferimento ai seguenti punti.

- Per lo Smartphone Android Avviare PlayMemories Mobile e cambiare la dimensione di immagine con [Impostazioni] →[Copia dimensioni immagine].
- Per l'iPhone/iPad Selezionare PlayMemories Mobile nel menu di impostazione e cambiare la dimensione di

immagine con [Copia dimensioni immagine].

- Alcune immagini potrebbero non visualizzarsi sullo Smartphone a seconda del formato di registrazione.
- Le immagini RAW sono convertite nel formato JPEG quando sono inviate.
- Non è possibile inviare i filmati nei formati XAVC S e AVCHD.
- Questo prodotto condivide le informazioni sulla connessione per [Invia a Smartphone] con un dispositivo che ha il permesso di collegarsi. Se si desidera cambiare il dispositivo a cui è consentito collegarsi al prodotto, ripristinare le informazioni sulla connessione seguendo questi passi. MENU → [Senza fili] → [Azzera SSID/PW]. Dopo aver ripristinato le informazioni sulla connessione, è necessario registrare di nuovo lo Smartphone.
- Quando [Modo Aeroplano] è impostato su [Attiv.], non è possibile collegare questo prodotto e lo Smartphone. Impostare [Modo Aeroplano] su [Disattiv.].

[218] Utilizzo | Uso delle funzioni Wi-Fi | Trasferimento delle immagini su uno **Smartphone** 

# Invio delle immagini a uno Smartphone Android (Condivisione One touch)

Con solo un tocco, è possibile collegare questo prodotto e uno Smartphone Android abilitato NFC e inviare un'immagine visualizzata sullo schermo del prodotto direttamente allo Smartphone. Per i filmati, è possibile trasferire solo filmati MP4 registrati con [HH] Formato file] impostato su [MP4].

- 1. Attivare la funzione NFC dello Smartphone.
- 2. Visualizzare un'immagine singola sul prodotto.
- 3. Accostare lo Smartphone al prodotto.

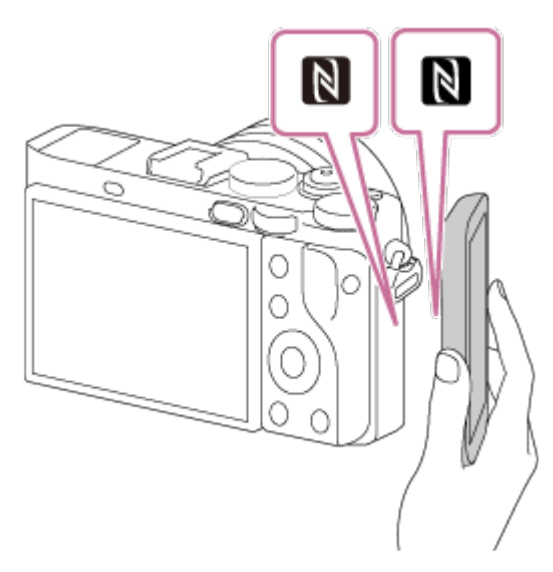

Il prodotto e lo Smartphone sono collegati e PlayMemories Mobile viene lanciato automaticamente sullo Smartphone e poi l'immagine visualizzata è inviata allo Smartphone.

- Prima di accostare lo Smartphone, annullare le funzioni di sospensione e blocco dello schermo dello Smartphone.
- La funzione NFC è disponibile soltanto quando il N (segno N) si visualizza sul prodotto.
- Accostare lo Smartphone al prodotto per 1-2 secondi finché PlayMemories Mobile viene lanciato.
- Per trasferire due o più immagini, selezionare MENU → (Senza fili) → [Invia a Smartphone] per selezionare le immagini. Dopo che è apparsa la schermata di connessione abilitata, usare NFC per collegare il prodotto e lo Smartphone.

# Informazioni su "NFC"

NFC è una tecnologia che consente la comunicazione senza fili a corto raggio tra vari dispositivi, come i cellulari o i tag IC, ecc. NFC rende più semplice la comunicazione dati con solo un tocco sul punto a sfioramento designato.

• NFC (Near Field Communication = Comunicazione in prossimità) è uno standard internazionale di tecnologia di comunicazione senza fili a corto raggio.

## Nota

È possibile selezionare una dimensione di immagine da inviare allo Smartphone da [Originale], [2M] o [VGA].

Per cambiare la dimensione dell'immagine, fare riferimento ai seguenti punti.

- Per lo Smartphone Android Avviare PlayMemories Mobile e cambiare la dimensione di immagine con [Impostazioni] →[Copia dimensioni immagine].
- Le immagini RAW sono convertite nel formato JPEG quando sono inviate.
- Se l'indice immagini si visualizza sul prodotto, non è possibile trasferire le immagini usando la funzione NFC.
- Se non è possibile effettuare una connessione, eseguire le seguenti operazioni:
	- Lanciare PlayMemories Mobile sullo Smartphone e poi spostare lentamente lo Smartphone verso il **N** (segno N) di questo prodotto.
	- Se lo Smartphone è in una custodia, rimuoverla.
	- Se il prodotto è in una custodia, toglierla.
	- Confermare che la funzione NFC sia attivata sullo Smartphone.
- Quando [Modo Aeroplano] è impostato su [Attiv.], non è possibile collegare il prodotto e lo Smartphone. Impostare [Modo Aeroplano] su [Disattiv.].
- Non è possibile inviare i filmati nel formato AVCHD.
- Non è possibile inviare i filmati nel formato XAVC S.
- Per salvare le immagini in un computer Mac usando la funzione Wi-Fi, utilizzare "Importazione auto wireless".

[219] Utilizzo | Uso delle funzioni Wi-Fi | Trasferimento delle immagini su un computer Invia a Computer

È possibile trasferire le immagini memorizzate nel prodotto su un computer collegato a un punto di accesso wireless o a un router a banda larga wireless ed effettuare facilmente copie di backup usando questa operazione. Prima di iniziare questa operazione, installare PlayMemories Home sul computer e registrare il punto di accesso sul prodotto.

- 1. Avviare il computer.
- 2. MENU  $\rightarrow \mathbf{S}$  (Senza fili)  $\rightarrow$  [Invia a Computer].

## Nota

- A seconda delle impostazioni dell'applicazione del computer, il prodotto si spegnerà dopo aver salvato le immagini sul computer.
- È possibile trasferire le immagini dal prodotto a soltanto un computer per volta.
- Se si desidera trasferire le immagini su un altro computer, collegare il prodotto e il computer tramite una connessione USB e seguire le istruzioni in PlayMemories Home.
- Per salvare le immagini in un computer MAC usando la funzione Wi-Fi, utilizzare "Importazione auto wireless".

[220] Utilizzo | Uso delle funzioni Wi-Fi | Trasferimento delle immagini su un televisore Visione su TV

È possibile visualizzare le immagini su un televisore in grado di collegarsi in rete trasferendole dal prodotto senza collegare il prodotto e il televisore con un cavo. Con alcuni televisori potrebbe essere necessario eseguire alcune operazioni sul televisore stesso. Per i dettagli, consultare le istruzioni per l'uso in dotazione con il televisore.

- 1. MENU  $\rightarrow \mathbf{S}$  (Senza fili)  $\rightarrow$  [Visione su TV]  $\rightarrow$  dispositivo da collegare.
- 2. Quando si desidera riprodurre le immagini usando la proiezione diapositive, premere al centro della rotellina di controllo.

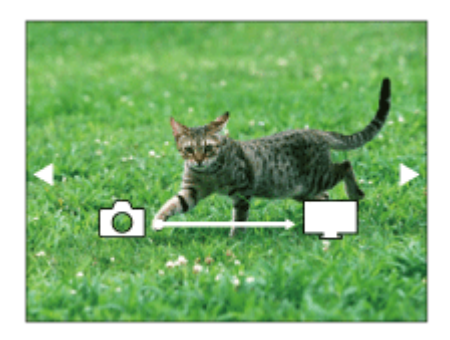

- Per visualizzare manualmente l'immagine successiva/precedente, premere il lato destro/sinistro della rotellina di controllo.
- Per cambiare il dispositivo da collegare, premere il lato inferiore della rotellina di controllo, quindi selezionare [Lst. dispos.].

# Impostazioni della proiezione diapositive

È possibile cambiare le impostazioni della proiezione diapositive premendo il lato inferiore della rotellina di controllo.

## Sel. Riproduzione:

Seleziona il gruppo di immagini da mostrare.

#### Visione cart. (Fer. imm.):

Seleziona da [Tutti] e [Tutto nella cart.].

#### Visione data:

Seleziona da [Tutti] e [Tutto della data].

#### Intervallo:

Seleziona da [Breve] e [Lungo].

#### Effetti\*:

Seleziona da [Attiv.] e [Disattiv.].

#### Dimens. Ripr. Imm.:

Seleziona da [HD] e [4K].

\*Le impostazioni sono efficaci soltanto per il televisore BRAVIA, che è compatibile con le funzioni.

# Nota

- È possibile usare questa funzione su un televisore che supporta il renderer DLNA.
- È possibile visualizzare le immagini su un televisore compatibile con Wi-Fi Direct-o un televisore in grado di collegarsi in rete (anche rete cablata).
- Se si collegano il televisore e questo prodotto e non si usa Wi-Fi Direct, prima è necessario registrare il punto di accesso.
- La visualizzazione delle immagini sul televisore potrebbe richiedere del tempo.
- I filmati non possono essere visualizzati su un televisore tramite Wi-Fi. Usare un cavo HDMI (in vendita separatamente).

[221] Utilizzo | Uso delle funzioni Wi-Fi | Cambiamento delle impostazioni delle funzioni Wi-Fi

# Modo Aeroplano

Quando si sale su un aereo, ecc., è possibile disattivare temporaneamente tutte le funzioni wireless, incluso il Wi-Fi.

1. MENU  $\rightarrow \mathbf{N}$  (Senza fili)  $\rightarrow$  [Modo Aeroplano]  $\rightarrow$  impostazione desiderata. Se si imposta [Modo Aeroplano] su [Attiv.], sullo schermo si visualizzerà un segno dell'aereo.

[222] Utilizzo | Uso delle funzioni Wi-Fi | Cambiamento delle impostazioni delle funzioni Wi-Fi

# Pressione WPS

Se il punto di accesso ha il tasto Wi-Fi Protected Setup (WPS), è possibile registrare facilmente il punto di accesso in questo prodotto premendo il tasto Wi-Fi Protected Setup (WPS).

- 1. MENU  $\rightarrow \mathbf{S}$  (Senza fili)  $\rightarrow$  [Pressione WPS].
- 2. Premere il tasto WPS sul punto di accesso che si desidera registrare.

#### Nota

- [Pressione WPS] funziona soltanto se l'impostazione di sicurezza del punto di accesso è impostata su WPA o WPA2 e il punto di accesso supporta il metodo del tasto Wi-Fi Protected Setup (WPS). Se l'impostazione di sicurezza è impostata su WEP o il punto di accesso non supporta il metodo del tasto Wi-Fi Protected Setup (WPS), eseguire [Imp. man. punt. acc.].
- Per i dettagli sulle funzioni e impostazioni disponibili del punto di accesso, vedere le istruzioni per l'uso del punto di accesso o rivolgersi all'amministratore del punto di accesso.
- Una connessione potrebbe non essere abilitata a seconda delle condizioni ambientali, come il tipo di materiale delle pareti o se c'è un'ostruzione o un segnale wireless scadente tra il prodotto e il punto di accesso. Se ciò si verifica, cambiare la posizione del prodotto o avvicinare il prodotto al punto di accesso.

[223] Utilizzo | Uso delle funzioni Wi-Fi | Cambiamento delle impostazioni delle funzioni Wi-Fi

Imp. man. punt. acc.

È possibile registrare manualmente il punto di accesso. Prima di avviare la procedura, controllare il nome SSID del punto di accesso, il sistema di sicurezza e la password. La password potrebbe essere preimpostata in alcune periferiche. Per i dettagli, vedere le istruzioni per l'uso del punto di accesso o rivolgersi all'amministratore del punto di accesso.

- 1. MENU  $\rightarrow \mathbf{S}$  (Senza fili)  $\rightarrow$  [Imp. man. punt. acc.].
- 2. Selezionare il punto di accesso che si desidera registrare.

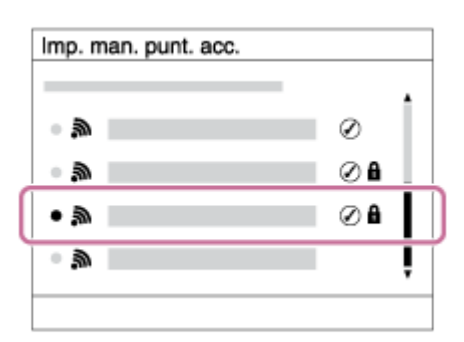

Quando il punto di accesso desiderato si visualizza sullo schermo: Selezionare il punto di accesso desiderato.

Quando il punto di accesso desiderato non si visualizza sullo schermo: Selezionare [Impostazione manuale] e impostare il punto di accesso.

\*Per il metodo di immissione, consultare "Come usare la tastiera".

- Se si seleziona [Impostazione manuale], inserire il nome dell'SSID del punto di accesso, quindi selezionare il sistema di sicurezza.
- 3. Inserire la password e selezionare [OK].

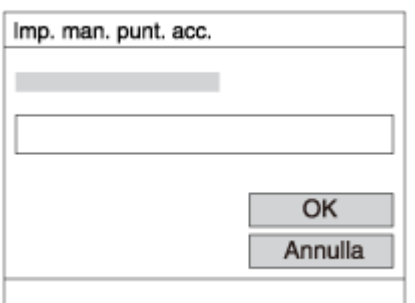

- · I punti di accesso senza il segno **n**on richiedono una password.
- 4. Selezionare [OK].

# Come usare la tastiera

Quando è necessaria l'immissione manuale dei caratteri, una tastiera si visualizza sullo schermo.

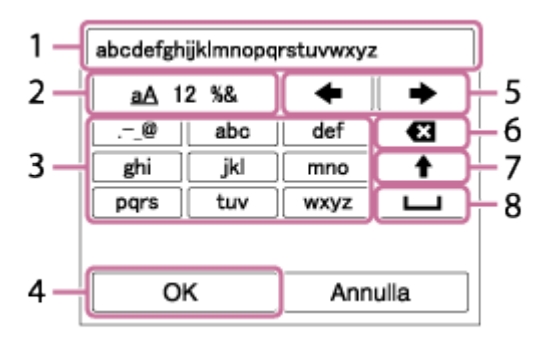

#### 1. Casella di immissione

Visualizza i caratteri immessi.

## 2. Selezione del tipo di caratteri

Ad ogni pressione di **algo al centro della rotellina di controllo**, il tipo di carattere cambia tra lettere dell'alfabeto, numeri e simboli.

#### 3. Tastiera

Ad ogni pressione di **algo al centro, i caratteri corrispondenti a quel tasto vengono** visualizzati uno ad uno nell'ordine.

# Per esempio: Se si desidera inserire "abd"

Selezionare il tasto per "abc" e premere una volta per visualizzare "a"  $\rightarrow$ selezionare "  $\rightarrow$  "((5) Sposta cursore) e premere  $\rightarrow$   $\rightarrow$  selezionare il tasto "abc" e premere due volte per visualizzare "b"  $\rightarrow$  selezionare "def" e premere una volta per visualizzare "d".

#### 4. Conferma

Conferma i caratteri inseriti.

## 5. Spostamento del cursore

Sposta il cursore a destra o a sinistra nella casella di immissione.

#### 6. Cancellazione

Cancella il carattere che precede il cursore.

# 7.  $\triangle$

Rende il carattere che segue una lettera maiuscola o minuscola.

#### 8.

Inserisce uno spazio.

Per annullare l'immissione, selezionare [Annulla].

# Altre voci di impostazione

A seconda dello stato o del metodo di impostazione del punto di accesso, può darsi che si desideri impostare altre voci.

### WPS PIN:

Visualizza il codice PIN che è stato inserito nella periferica collegata.

### Collegam. prioritario:

Selezionare [Attiv.] o [Disattiv.].

#### Impostaz. Indirizzo IP:

Selezionare [Automatico] o [Manuale].

#### Indirizzo IP:

Se si sta inserendo manualmente l'indirizzo IP, inserire l'indirizzo impostato.

#### Maschera di subrete/Gateway di default:

Quando si imposta [Impostaz. Indirizzo IP] su [Manuale], inserire l'indirizzo IP compatibile con l'ambiente di rete.

#### **Nota**

Per dare priorità al punto di accesso registrato, impostare [Collegam. prioritario] su [Attiv.].

[224] Utilizzo | Uso delle funzioni Wi-Fi | Cambiamento delle impostazioni delle funzioni Wi-Fi

# Modif. Nome Dispos.

È possibile cambiare il nome della periferica in Wi-Fi Direct.

- 1. MENU  $\rightarrow \mathbf{S}$  (Senza fili)  $\rightarrow$  [Modif. Nome Dispos.].
- 2. Selezionare la casella di immissione, quindi inserire il nome della periferica  $\rightarrow$  [OK].
	- Per il metodo di immissione, consultare "[Come usare la tastiera"](#page-0-0).

[225] Utilizzo | Uso delle funzioni Wi-Fi | Cambiamento delle impostazioni delle funzioni Wi-Fi

# Visual. Indirizz. MAC

Visualizza l'indirizzo MAC di questo prodotto.

1. MENU  $\rightarrow \mathbf{N}$  (Senza fili)  $\rightarrow$  [Visual. Indirizz. MAC].

[226] Utilizzo | Uso delle funzioni Wi-Fi | Cambiamento delle impostazioni delle funzioni Wi-Fi

# Azzera SSID/PW

Questo prodotto condivide le informazioni sulla connessione per [Invia a Smartphone] e [Controllo remoto intell. incorporato] con un dispositivo che ha il permesso di collegarsi. Se si desidera cambiare il dispositivo a cui è consentito collegarsi, ripristinare le informazioni sulla connessione.

1. MENU  $\rightarrow \mathbf{S}$  (Senza fili)  $\rightarrow$  [Azzera SSID/PW]  $\rightarrow$  [OK].

#### Nota

Se si collega il prodotto allo smartphone dopo aver ripristinato le informazioni sulla connessione, è necessario registrare nuovamente lo smartphone.

[227] Utilizzo | Uso delle funzioni Wi-Fi | Cambiamento delle impostazioni delle funzioni Wi-Fi

# Azzera Impost. Rete

Ripristina tutte le impostazioni di rete sulle impostazioni predefinite.

1. MENU  $\rightarrow \mathbf{S}$  (Senza fili)  $\rightarrow$  [Azzera Impost. Rete]  $\rightarrow$  [OK].

[228] Utilizzo | Aggiunta delle applicazioni al prodotto | PlayMemories Camera Apps PlayMemories Camera Apps

È possibile aggiungere le funzioni desiderate a questo prodotto collegandosi al sito web di scaricamento delle applicazioni (PlayMemories Camera Apps) tramite Internet.

• Premere MENU  $\rightarrow \Box$  (Applicazione)  $\rightarrow$  [Introduzione] per le informazioni sul servizio e sulle nazioni e regioni disponibili.

[229] Utilizzo | Aggiunta delle applicazioni al prodotto | PlayMemories Camera Apps Ambiente consigliato per il computer

Per i dettagli sugli ambienti consigliati del computer per scaricare un'applicazione e aggiungere le funzioni al prodotto, consultare il seguente URL: sito web "PlayMemories Camera Apps" ([http://www.sony.net/pmca/\)](http://www.sony.net/pmca/)

[230] Utilizzo | Aggiunta delle applicazioni al prodotto | Installazione delle applicazioni Apertura di un account di servizio

È possibile aprire un account di servizio, che è necessario per scaricare le applicazioni.

- 1. Accedere al sito web di scaricamento delle applicazioni. <http://www.sony.net/pmca/>
- 2. Seguire le istruzioni sullo schermo e acquisire un account di servizio.
	- Seguire le istruzioni sullo schermo per scaricare l'applicazione desiderata sul prodotto.

[231] Utilizzo | Aggiunta delle applicazioni al prodotto | Installazione delle applicazioni Scaricamento delle applicazioni

È possibile scaricare le applicazioni usando il computer.

- 1. Accedere al sito web di scaricamento delle applicazioni. <http://www.sony.net/pmca/>
- 2. Selezionare l'applicazione desiderata e scaricare l'applicazione sul prodotto seguendo le istruzioni sullo schermo.

Collegare il computer e il prodotto usando il cavo USB micro (in dotazione), seguendo le istruzioni sullo schermo.

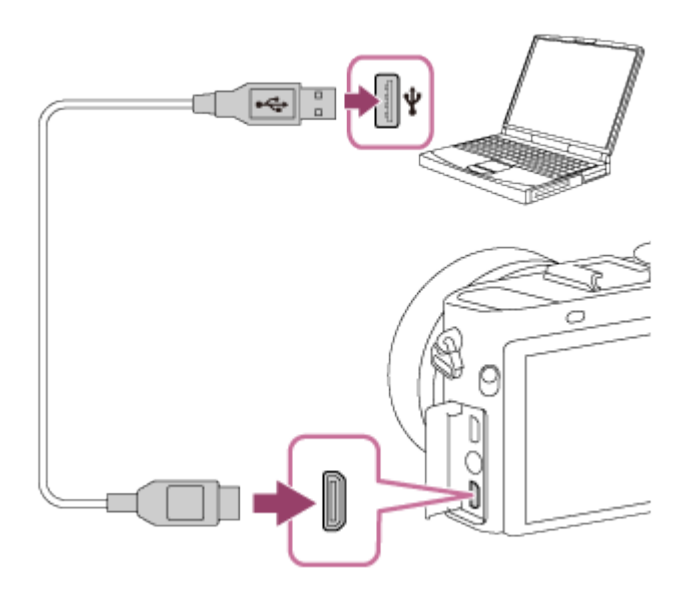

[232] Utilizzo | Aggiunta delle applicazioni al prodotto | Installazione delle applicazioni Download diretto di applicazioni nel prodotto usando la funzione Wi-Fi

È possibile scaricare applicazioni usando la funzione Wi-Fi senza collegarsi a un computer. Prima acquisire un account di servizio.

1. MENU →  $\Box$  (Applicazione) → [Lista applicazioni] →  $\bigcirc$  (PlayMemories Camera Apps), quindi seguire le istruzioni sullo schermo per scaricare le applicazioni.

## Nota

• Se MENU →  $\bigcap$  (Senza fili) → [Imp. man. punt. acc.] → punto di accesso a cui connettersi → [Impostaz. Indirizzo IP] è impostato su [Manuale], cambiare l'impostazione a [Automatico].

[233] Utilizzo | Aggiunta delle applicazioni al prodotto | Avvio delle applicazioni Lancio dell'applicazione scaricata

Lanciare un'applicazione che sia stata scaricata dal sito web di scaricamento delle applicazioni PlayMemories Camera Apps.

1. MENU  $\rightarrow \Box$  (Applicazione)  $\rightarrow$  [Lista applicazioni]  $\rightarrow$  applicazione desiderata da lanciare.

#### Suggerimento

# Come lanciare più velocemente le applicazioni

Assegnare [Applicaz. scaricata] e [Lista Applicazioni] al tasto personalizzato. È possibile lanciare l'applicazione o visualizzare l'elenco delle applicazioni soltanto premendo il tasto personalizzato mentre si visualizza la schermata di informazioni sulla ripresa.

[234] Utilizzo | Aggiunta delle applicazioni al prodotto | Gestione delle applicazioni Disinstallazione delle applicazioni

È possibile disinstallare le applicazioni da questo prodotto.

- 1. MENU  $\rightarrow \Box$  (Applicazione)  $\rightarrow$  [Lista applicazioni]  $\rightarrow$  [Gestione Applicazione]  $\rightarrow$ [Gestione e Rimozione].
- 2. Selezionare l'applicazione da disinstallare.
- 3. Selezionare  $\overline{m}$  per disinstallare l'applicazione.
- L'applicazione disinstallata può essere reinstallata. Per i dettagli, vedere il sito web di scaricamento delle applicazioni.

[235] Utilizzo | Aggiunta delle applicazioni al prodotto | Gestione delle applicazioni Cambiamento dell'ordine delle applicazioni

È possibile cambiare l'ordine in cui le applicazioni aggiunte si visualizzano su questo prodotto.

1. MENU  $\rightarrow \Box$  (Applicazione)  $\rightarrow$  [Lista applicazioni]  $\rightarrow$  [Gestione Applicazione]  $\rightarrow$ [Ordinamento].

- 2. Selezionare l'applicazione di cui si desidera cambiare l'ordine.
- 3. Selezionare la destinazione.

[236] Utilizzo | Aggiunta delle applicazioni al prodotto | Gestione delle applicazioni Conferma delle informazioni sull'account di PlayMemories Camera Apps

Si visualizzano le informazioni sull'account per il "Sony Entertainment Network" che sono registrate sul prodotto.

1. MENU  $\rightarrow$   $\blacksquare$  (Applicazione)  $\rightarrow$  [Lista applicazioni]  $\rightarrow$  [Gestione Applicazione]  $\rightarrow$ [Visual. Informazioni Account].

[237] Utilizzo | Uso di un computer | Ambiente consigliato del computer Ambiente consigliato per il computer

È possibile verificare l'ambiente operativo del computer del software al seguente URL: <http://www.sony.net/pcenv/>

[238] Utilizzo | Uso di un computer | Uso del software PlayMemories Home

Con PlayMemories Home è possibile eseguire le seguenti operazioni:

- È possibile importare sul computer le immagini riprese con questo prodotto.
- È possibile riprodurre le immagini importate sul computer.
- È possibile condividere le immagini usando PlayMemories Online.

Anche per Windows è possibile eseguire le seguenti operazioni:

È possibile organizzare le immagini sul computer su un calendario in base alla data di

ripresa per visualizzarle.

- È possibile modificare e correggere le immagini, come con la rifinitura e il ridimensionamento.
- È possibile creare un disco dai filmati importati su un computer. È possibile creare dischi Blu-ray o dischi AVCHD da filmati in formato XAVC S.
- È possibile caricare le immagini su un servizio di rete. (È necessaria una connessione Internet.)
- Per altri dettagli, consultare la guida di PlayMemories Home.

# [239] Utilizzo | Uso di un computer | Uso del software Installazione di PlayMemories Home

- 1. Usando il browser Internet del computer, andare all'URL indicato sotto e scaricare PlayMemories Home seguendo le istruzioni su schermo. <http://www.sony.net/pm/>
	- È necessaria una connessione a Internet.
	- Per istruzioni dettagliate, visitare la pagina di supporto PlayMemories Home. <http://www.sony.co.jp/pmh-se/>
- 2. Collegare il prodotto al computer usando il cavo USB micro (in dotazione), quindi accendere il prodotto.
	- Nuove funzioni potrebbero essere aggiunte a PlayMemories Home. Anche se PlayMemories Home è già stato installato sul computer, collegare di nuovo questo prodotto e il computer.
	- Non rimuovere il cavo USB micro (in dotazione) dalla fotocamera mentre la fotocamera è in funzione o è visualizzata la schermata di accesso. Ciò potrebbe danneggiare i dati.

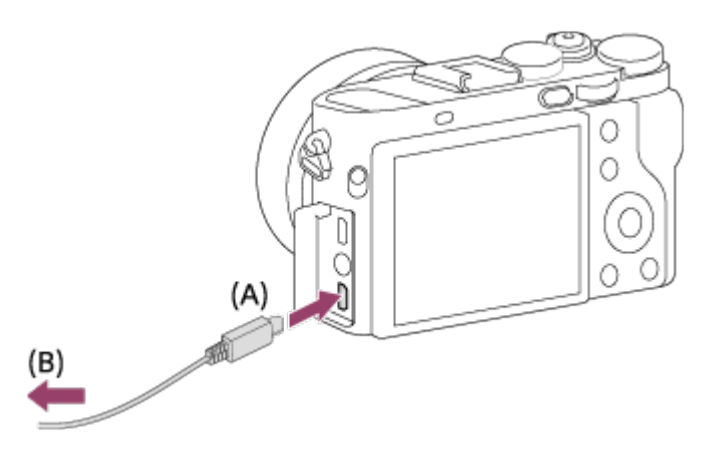

A: Al terminale USB multiplo/Micro

## Nota

- Collegarsi come Amministratore.
- Potrebbe essere necessario riavviare il computer. Quando appare il messaggio di conferma del riavvio, riavviare il computer seguendo le istruzioni sullo schermo.
- DirectX potrebbe essere installato a seconda dell'ambiente di sistema del computer.

#### Suggerimento

Per i dettagli su PlayMemories Home, consultare la guida di PlayMemories Home o la pagina di assistenza di PlayMemories Home (<http://www.sony.co.jp/pmh-se/>) (soltanto in inglese).

[240] Utilizzo | Uso di un computer | Uso del software Software per computer Mac

Per i dettagli sui software per computer Mac, accedere al seguente URL: <http://www.sony.co.jp/imsoft/Mac/>

# Importazione auto wireless

"Importazione auto wireless" è necessaria se si sta usando un computer Mac e si desidera importare le immagini sul computer usando la funzione Wi-Fi. Scaricare "Importazione auto wireless" dall'URL indicato sopra e installarla sul computer Mac. Per i dettagli, vedere Guida per "Importazione auto wireless".

#### Nota

Il software che può essere usato varia a seconda della regione.

[241] Utilizzo | Uso di un computer | Uso del software Image Data Converter

Con Image Data Converter è possibile eseguire le seguenti operazioni:

- È possibile riprodurre e modificare le immagini registrate nel formato RAW con varie correzioni, come la curva dei toni e la nitidezza.
- È possibile regolare le immagini con il bilanciamento del bianco, l'esposizione e [Stile

personale], ecc.

- È possibile salvare i fermi immagine visualizzati e modificati su un computer. È possibile salvare il fermo immagine nel formato RAW o salvarlo nel formato di file generale.
- È possibile visualizzare e confrontare le immagini RAW e le immagini JPEG registrate da questo prodotto.
- È possibile classificare le immagini in cinque gradi.
- È possibile applicare le etichette di colore.

[242] Utilizzo | Uso di un computer | Uso del software Installazione di Image Data Converter

1. Scaricare e installare il software accedendo al seguente URL (soltanto in inglese). <http://www.sony.co.jp/ids-se/>

## **Nota**

Collegarsi come Amministratore.

[243] Utilizzo | Uso di un computer | Uso del software Accesso a Guida di Image Data Converter

## Windows:

[start] → [Tutti i programmi] → [Image Data Converter] → [Guida] → [Image Data Converter].

Per Windows 8, avviare [Image Data Converter], e selezionare [Guida] dalla barra del menu → [Guida di Image Data Converter].

## Mac:

Finder → [Applicazioni] → [Image Data Converter] → [Image Data Converter], e selezionare [Guida] dalla barra del menu → [Guida di Image Data Converter].

## Suggerimento

Per i dettagli sul funzionamento, è anche possibile consultare la pagina di assistenza di Image Data Converter (soltanto in inglese). <http://www.sony.co.jp/ids-se/>

Quando si usa Remote Camera Control, le seguenti operazioni sono disponibili sul computer.

- Cambiamento delle impostazioni di questo prodotto e ripresa.
- Registrazione diretta delle immagini sul computer.
- Esecuzione della ripresa con il timer ad intervalli.

Usare queste funzioni dopo aver selezionato MENU  $\rightarrow \blacksquare$  (Impostazione)  $\rightarrow$ 

[Collegam.USB] → [Contr. remoto da PC]. Per i dettagli sul modo di usare Remote Camera Control, consultare la Guida.

[245] Utilizzo | Uso di un computer | Uso del software Installazione di Remote Camera Control

Scaricare e installare il software accedendo al seguente URL:

#### Windows:

<http://www.sony.co.jp/imsoft/Win/>

#### Mac:

<http://www.sony.co.jp/imsoft/Mac/>

[246] Utilizzo | Uso di un computer | Uso del software Accesso alla guida di Remote Camera Control

#### Windows:

[start] → [Tutti i programmi] → [Remote Camera Control] → [Remote Camera Control Help].

Con Windows 8, avviare [Remote Camera Control], fare clic destro sulla barra del titolo e selezionare [Remote Camera Control Help].

#### Mac:

Finder → [Applicazioni] → [Remote Camera Control], e selezionare [Guida] dalla barra del menu  $\rightarrow$  [Remote Camera Control Help].

- 1. Inserire un pacco batteria abbastanza carico nel prodotto.
- 2. Accendere il prodotto e il computer.
- 3. Controllare da **(Impostazione)** che [Collegam.USB] sia impostato su [Mass] Storage].
- 4. Collegare il prodotto al computer usando il cavo USB micro (in dotazione) (A).

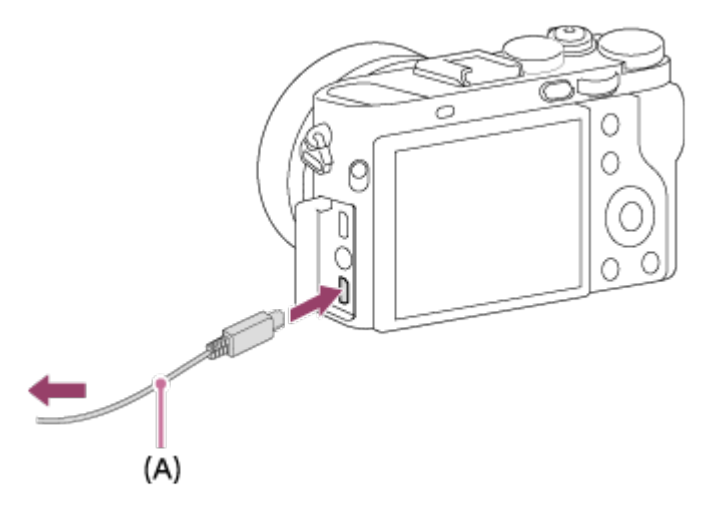

Se si collega il prodotto al computer usando il cavo USB micro quando [Alimentaz. con USB] è impostato su [Attiv.], l'alimentazione è fornita dal computer. (Impostazione predefinita: [Attiv.])

[248] Utilizzo | Uso di un computer | Collegamento di questo prodotto e un computer Importazione delle immagini sul computer

PlayMemories Home consente di importare facilmente le immagini. Per i dettagli sulle funzioni di PlayMemories Home, vedere la Guida di PlayMemories Home.

# Importazione delle immagini sul computer senza usare PlayMemories Home (Per Windows)

Quando appare la schermata guidata della riproduzione automatica dopo aver eseguito una connessione USB tra questo prodotto e un computer, cliccare su [Apri cartella per visualizzare i file]  $\rightarrow$  [OK]  $\rightarrow$  [DCIM] o [MP\_ROOT]. Quindi copiare le immagini desiderate sul computer.

• Se Device Stage appare su un computer Windows 7 o Windows 8, fare doppio clic su

 $[Stoglia file] \rightarrow icona del supporto \rightarrow cartella in cui sono memorizzate le immagini che si$ desidera importare.

# Importazione delle immagini sul computer senza usare PlayMemories Home (Per Mac)

Collegare il prodotto al computer Mac. Fare doppio clic sull'icona appena riconosciuta sul desktop → la cartella in cui sono memorizzate le immagini che si desidera importare. Quindi trascinare e rilasciare il file di immagine sull'icona del disco fisso.

## Nota

- Per le operazioni come l'importazione dei filmati XAVC S o AVCHD sul computer, usare PlayMemories Home.
- Non modificare o altrimenti elaborare i file/le cartelle del filmato AVCHD dal computer collegato. I file di filmato potrebbero essere danneggiati o diventare non riproducibili. Non cancellare o copiare i filmati AVCHD sulla scheda di memoria dal computer. Sony declina ogni responsabilità per le conseguenze di tali operazioni al computer.

[249] Utilizzo | Uso di un computer | Collegamento di questo prodotto e un computer Scollegamento del prodotto dal computer

Scollega la connessione USB tra il prodotto e il computer.

Eseguire le procedure dal punto 1 a 2 sotto prima di eseguire le seguenti operazioni:

- Scollegamento del cavo USB.
- Rimozione di una scheda di memoria.
- Spegnimento del prodotto.
	- 1. Fare clic su <sub>de</sub> (Rimozione sicura Periferica di archiviazione di massa USB) nella barra delle applicazioni.
	- 2. Cliccare sul messaggio visualizzato.

# Nota

- Per i computer Mac, trascinare e rilasciare l'icona della scheda di memoria o dell'icona del drive sull'icona "Cestino". Il prodotto viene scollegato dal computer.
- Per i computer Windows 7/Windows 8, l'icona di scollegamento potrebbe non apparire. In quel caso, è possibile saltare i punti 1 e 2 sopra.
- Non rimuovere un cavo USB micro da questo prodotto mentre la spia di accesso è illuminata. I dati potrebbero essere danneggiati.

# [250] Utilizzo | Uso di un computer | Creazione di un disco di filmato Selezione del disco da creare

Da un filmato registrato su questa fotocamera è possibile creare un disco riproducibile su altri dispositivi.

I dispositivi in grado di riprodurre il disco dipendono dal tipo di disco. Selezionare un tipo di disco adatto alla riproduzione sui dispositivi che si utilizzeranno.

A seconda del tipo di filmato, il formato del filmato può essere convertito durante la creazione del disco.

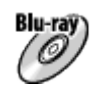

# Qualità dell'immagine ad alta definizione (HD) (disco Blu-ray)

I filmati con qualità dell'immagine ad alta definizione (HD) possono essere registrati su dischi Blu-ray, creando un disco con qualità dell'immagine ad alta definizione (HD). I dischi Blu-ray consentono di registrare filmati con qualità dell'immagine ad alta definizione (HD) di durata maggiore rispetto ai dischi DVD.

Formati di filmato scrivibili: XAVC S, AVCHD, MP4 (AVC)

Lettori: lettori di dischi Blu-ray (lettori Blu-ray Sony, PlayStation 3 ecc.)

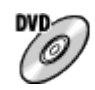

# Qualità dell'immagine ad alta definizione (HD) (disco di registrazione AVCHD)

I filmati con qualità dell'immagine ad alta definizione (HD) possono essere registrati su supporti DVD quali i dischi DVD-R, creando un disco con qualità dell'immagine ad alta definizione (HD).

Formati di filmato scrivibili: XAVC S, AVCHD, MP4 (AVC)

Lettori: dispositivi per la riproduzione del formato AVCHD (lettori Blu-ray Sony, PlayStation 3 ecc.)

Questi tipi di dischi non possono essere riprodotti sui normali lettori DVD.

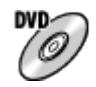

# Qualità dell'immagine a definizione standard (STD)

I filmati con qualità dell'immagine a definizione standard (STD) convertiti da filmati con qualità dell'immagine ad alta definizione (HD) possono essere registrati su supporti DVD quali i dischi DVD-R, creando un disco con qualità dell'immagine standard (STD). Formati di filmato scrivibili: AVCHD

Lettori: normali dispositivi di riproduzione di DVD (lettori DVD, computer in grado di riprodurre i dischi DVD ecc.)

#### Suggerimento

È possibile usare i seguenti tipi di dischi da 12 cm con PlayMemories Home. BD-R\*/ DVD-R/DVD+R/DVD+R DL: Non riscrivibili BD-RE\*/DVD-RW/DVD+RW: Riscrivibili

\* L'ulteriore registrazione non è possibile.

Mantenere sempre la "PlayStation 3" in modo da usare l'ultima versione del software di sistema della "PlayStation 3".

[251] Utilizzo | Uso di un computer | Creazione di un disco di filmato Creazione di dischi Blu-ray da filmati con qualità dell'immagine ad alta definizione

È possibile creare dischi Blu-ray riproducibili su dispositivi di riproduzione Blu-ray (quali lettori Blu-ray Sony, PlayStation 3 ecc.).

## A. Creazione con un computer

Con un computer Windows, è possibile copiare i filmati importati nel computer e creare dischi Blu-ray usando PlayMemories Home.

Il computer deve essere in grado di creare dischi Blu-ray.

Quando si crea un disco Blu-ray per la prima volta, collegare la fotocamera al computer usando un cavo USB. Il software necessario viene aggiunto automaticamente al computer. (È necessaria una connessione a Internet.)

Per maggiori informazioni sulla creazione di un disco usando PlayMemories Home, consultare la guida di PlayMemories Home.

# B. Creazione con un dispositivo diverso dal computer

È possibile anche creare dischi Blu-ray usando un registratore Blu-ray ecc. Per maggiori informazioni, consultare le istruzioni per l'uso del dispositivo.

# **Nota**

- Quando si creano dischi Blu-ray usando PlayMemories Home da filmati registrati nei formati XAVC S o MP4, la qualità dell'immagine viene convertita a 1920×1080 (60i/50i) e non è possibile creare dischi con la qualità dell'immagine originale. Per registrare i filmati con la qualità dell'immagine originale, copiarli in un computer o altro supporto esterno.
- Per creare un disco Blu-ray da filmati registrati nel formato AVCHD con l'impostazione di [ Impost. registraz.] su [60p 28M(PS)]/[50p 28M(PS)], è necessario usare un dispositivo conforme con il formato AVCHD, versione 2.0. Il disco Blu-ray creato può

essere riprodotto soltanto su un dispositivo che è conforme con il formato AVCHD, versione 2.0.

# [252] Utilizzo | Uso di un computer | Creazione di un disco di filmato Creazione di dischi DVD (dischi di registrazione AVCHD) da filmati con qualità dell'immagine ad alta definizione

È possibile creare dischi DVD (dischi di registrazione AVCHD) riproducibili su dispositivi di riproduzione compatibili con AVCHD (quali lettori Blu-ray Sony, PlayStation 3 ecc.).

# A. Creazione con un computer

Con un computer Windows, è possibile copiare i filmati importati nel computer e creare dischi DVD (dischi di registrazione AVCHD) usando PlayMemories Home.

Il computer deve essere in grado di creare dischi DVD (dischi di registrazione AVCHD). Quando si crea un disco DVD per la prima volta, collegare la fotocamera al computer usando un cavo USB. Il software necessario viene aggiunto automaticamente al computer. (È necessaria una connessione a Internet.)

Per maggiori informazioni sulla creazione di un disco usando PlayMemories Home, consultare la guida di PlayMemories Home.

# B. Creazione con un dispositivo diverso dal computer

È possibile anche creare dischi DVD (dischi di registrazione AVCHD) usando un registratore Blu-ray ecc.

Per maggiori informazioni, consultare le istruzioni per l'uso del dispositivo.

# Nota

- Quando si creano dischi DVD (dischi di registrazione AVCHD) usando PlayMemories Home da filmati registrati nei formati XAVC S o MP4, la qualità dell'immagine viene convertita a 1920×1080 (60i/50i) e non è possibile creare dischi con la qualità dell'immagine originale. Per registrare i filmati con la qualità dell'immagine originale, copiarli in un computer o altro supporto esterno.
- Quando si creano dischi di registrazione AVCHD usando PlayMemories Home da filmati registrati nel formato AVCHD con l'impostazione di [  $\parallel$   $\parallel$   $\parallel$  | Impost. registraz.] su [60p 28M(PS)]/[50p 28M(PS)], [60i 24M(FX)]/[50i 24M(FX)] o [24p 24M(FX)]/[25p 24M(FX)], la qualità dell'immagine viene convertita e non è possibile creare dischi con la qualità dell'immagine originale. La conversione della qualità di immagine impiega del tempo. Per registrare i filmati con la qualità di immagine originale, usare i dischi Blu-ray.
[253] Utilizzo | Uso di un computer | Creazione di un disco di filmato Creazione di dischi DVD da filmati con qualità dell'immagine standard

È possibile creare dischi DVD riproducibili sui normali lettori DVD (lettori DVD, computer in grado di riprodurre dischi DVD ecc.)

#### A. Creazione con un computer

Con un computer Windows, è possibile copiare i filmati importati nel computer e creare dischi DVD usando PlayMemories Home.

Il computer deve essere in grado di creare dischi DVD.

Quando si crea un disco DVD per la prima volta, collegare la fotocamera al computer usando un cavo USB. Installare il software aggiuntivo dedicato e seguire le istruzioni visualizzate sullo schermo. (È necessaria una connessione a Internet.)

Per maggiori informazioni sulla creazione di un disco usando PlayMemories Home, consultare la Guida di PlayMemories Home.

#### B. Creazione con un dispositivo diverso dal computer

È possibile anche creare dischi DVD usando un registratore Blu-ray, un registratore HDD ecc. Per maggiori informazioni, consultare le istruzioni per l'uso del dispositivo.

[254] Utilizzo | Precauzioni/Questo prodotto | Precauzioni Precauzioni

### Backup delle schede di memoria

I dati potrebbero alterarsi nei seguenti casi. Assicurarsi di fare il backup dei dati per la protezione.

- Quando si rimuove la scheda di memoria, si scollega il cavo USB o si spegne il prodotto durante un'operazione di lettura o scrittura.
- Quando si usa la scheda di memoria in luoghi soggetti all'elettricità statica o a scariche elettriche.

### Creazione di un file di database delle immagini

Se si inserisce una scheda di memoria che non contiene un file di database delle immagini nel prodotto e lo si accende, il prodotto crea automaticamente un file di database delle immagini usando una parte di capacità della scheda di memoria. Il processo potrebbe impiegare molto tempo e non è possibile azionare il prodotto finché il processo è completato. Se si verifica un errore nel file di database delle immagini, esportare tutte le immagini sul computer usando PlayMemories Home e poi formattare la scheda di memoria usando questo prodotto.

### Non usare/conservare il prodotto nei seguenti posti

- In un posto estremamente caldo, freddo o umido In posti come in un'auto parcheggiata al sole, il corpo della fotocamera potrebbe deformarsi e ciò potrebbe causare un malfunzionamento.
- Conservazione alla luce diretta del sole o vicino a un radiatore Il corpo della fotocamera potrebbe scolorirsi o deformarsi e ciò potrebbe causare un malfunzionamento.
- In un posto soggetto a oscillanti vibrazioni
- Vicino a un posto con forte magnetismo
- In posti sabbiosi o polverosi

Fare attenzione a non lasciar entrare la sabbia o la polvere nel prodotto. Ciò può causare il malfunzionamento del prodotto e in alcuni casi questo inconveniente non può essere riparato.

### Conservazione

Montare sempre il cappuccio anteriore dell'obiettivo quando non si usa la fotocamera.

### Precauzione sul trasporto

Non trasportare la fotocamera con il treppiede montato. Ciò potrebbe causare la rottura del foro per attacco del treppiede.

### Temperature di utilizzo

Il prodotto è progettato per l'uso a temperature comprese tra circa 0°C e 40°C. Non è consigliata la ripresa in posti molto freddi o caldi che superano questo campo di variazione.

### Condensa

- Se si porta il prodotto direttamente da un ambiente freddo ad uno caldo, la condensa potrebbe formarsi all'interno o all'esterno del prodotto. La condensa potrebbe causare un malfunzionamento del prodotto.
- Per evitare la formazione di condensa quando si porta il prodotto direttamente da un luogo freddo a uno caldo, inserire prima il prodotto in un sacchetto di plastica e sigillarlo per prevenire l'ingresso di acqua. Attendere circa un'ora, finché la temperatura del prodotto non ha raggiunto la temperatura ambiente.
- Se si forma la condensa, spegnere il prodotto e attendere circa un'ora affinché l'umidità evapori. Tenere presente che se si tenta di riprendere con l'umidità che rimane all'interno dell'obiettivo, non si è in grado di registrare immagini nitide.

### Funzioni disponibili con il prodotto

Questa fotocamera è compatibile con i filmati di formato 1080 60p o 1080 50p. A differenza dei modi di registrazione standard tradizionali, che registrano usando un metodo interlacciato, questo prodotto registra i filmati usando un metodo progressivo. Ciò aumenta la risoluzione e fornisce un'immagine più uniforme e più realistica.

### Note per quando si è a bordo di un aereo

• In un aereo, impostare [Modo Aeroplano] su [Attiv.].

### Compatibilità dei dati di immagine

Questo prodotto è conforme allo standard universale DCF (Design rule for Camera File system) stabilito da JEITA (Japan Electronics and Information Technology Industries Association).

La riproduzione su altre apparecchiature delle immagini registrate con il prodotto e la riproduzione sul prodotto delle immagini registrate o modificate con altre apparecchiature non sono garantite.

### Note sulla riproduzione di filmati su altre periferiche

- I filmati registrati dalla fotocamera potrebbero non venire riprodotti correttamente da altri dispositivi. Inoltre i filmati registrati con dispositivi diversi dalla fotocamera potrebbero non venire riprodotti correttamente dalla fotocamera.
- I dischi di filmati AVCHD registrati con la fotocamera sono riproducibili solo da dispositivi che supportano il formato AVCHD. I lettori DVD e i registratori DVD non supportano il formato AVCHD, pertanto non sono in grado di riprodurre i dischi di filmati AVCHD. Inoltre, se un disco con qualità dell'immagine ad alta definizione (HD) registrato in formato AVCHD viene inserito in un lettore DVD o in un registratore DVD, potrebbe non essere possibile espellerlo da tale dispositivo.
- I filmati registrati nel formato 1080 60p/1080 50p possono essere riprodotti soltanto sui dispositivi supportati 1080 60p/1080 50p.
- I filmati XAVC S possono essere riprodotti solo sui dispositivi che supportano XAVC S.

### Monitor, mirino e obiettivo

- Il monitor e il mirino sono fabbricati usando la tecnologia ad altissima precisione perciò oltre il 99,99% dei pixel sono operativi per l'uso effettivo. Tuttavia, potrebbero esserci dei minuscoli punti neri e/o punti luminosi (bianchi, rossi, blu o verdi) che appaiono costantemente sul monitor e sul mirino. Questi punti sono normali nel processo di fabbricazione e non influiscono in alcun modo sulle immagini.
- Se si espone il monitor o l'obiettivo alla luce diretta del sole per lunghi periodi si potrebbe causare un malfunzionamento. Fare attenzione quando si mette il prodotto vicino a una finestra o all'esterno.

Non premere contro il monitor. Il monitor potrebbe scolorirsi e ciò potrebbe causare un malfunzionamento.

- In un ambiente freddo le immagini potrebbero lasciare una scia sul monitor. Non si tratta di un malfunzionamento.
- Se sul monitor ci sono gocce d'acqua o altri liquidi, asciugarlo con un panno morbido. Se il monitor rimane bagnato, la superficie del monitor potrebbe cambiare o deteriorarsi. Ciò potrebbe causare un malfunzionamento.
- Accertarsi di non colpire l'obiettivo o di non applicarvi forza.
- Non reggere la fotocamera per il monitor o per il mirino.
- Quando si spinge il mirino verso il basso, fare attenzione a non impigliare le dita nel mirino.
- Non forzare verso il basso il mirino quando l'oculare è estratto.
- Se acqua, sabbia o polvere aderiscono al mirino, potrebbero causare un malfunzionamento.
- Non esporre la fotocamera alla luce solare ed evitare di riprendere rivolti verso il sole per tempi prolungati. Il meccanismo interno si potrebbe danneggiare.
- Non usare la fotocamera in aree in cui vengono emesse forti radioonde o radiazioni. La registrazione e la riproduzione potrebbero non funzionare correttamente.
- Sul corpo della fotocamera e sul lato posteriore del monitor sono applicati dei magneti (A). Non inserire tra di loro alcun supporto registrato magneticamente, come floppy disk o carte di credito.

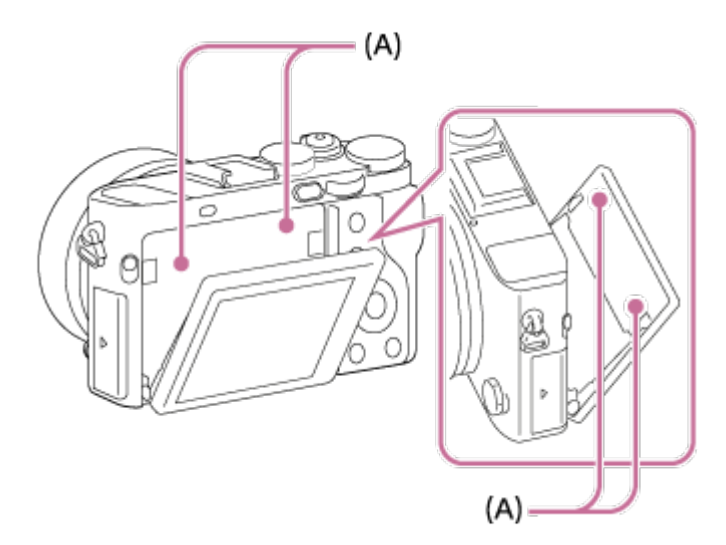

### Ripresa con il mirino

Guardando attraverso il mirino, si potrebbero avvertire sintomi quali fastidio agli occhi, affaticamento, nausea o malesseri simili al mal d'auto. Quando si riprende con il mirino è consigliabile pertanto fare periodicamente delle pause. Determinare da sé la durata e la frequenza necessaria di tali pause, poiché variano da soggetto a soggetto. Se si presentano sintomi sgradevoli, interrompere l'uso del mirino finché non scompaiono, e se necessario consultare il proprio medico.

### Note sullo smaltimento o sul passaggio di questo prodotto ad altri

Quando si smaltisce o si trasferisce questo prodotto ad altri, accertarsi di eseguire la seguente operazione per proteggere le informazioni private.

Eseguire [Ripristino impostaz.] per ripristinare tutte le impostazioni.

## [255] Utilizzo | Precauzioni/Questo prodotto | Precauzioni Batteria ricaricabile interna

Questa fotocamera ha una batteria ricaricabile interna per conservare la data, l'ora e altre impostazioni indipendentemente dal fatto che sia accesa o spenta o che il pacco batteria sia carico o scarico. Questa batteria ricaricabile viene continuamente caricata per tutto il tempo che si usa il prodotto. Tuttavia, se si usa il prodotto soltanto per brevi periodi, si scarica gradualmente. Se non si usa affatto il prodotto per circa 3 un mese, questo si scarica completamente. In questo caso, assicurarsi di caricare questa batteria ricaricabile prima di usare il prodotto. Tuttavia, anche se questa batteria ricaricabile non è carica, è ancora possibile usare il prodotto finché non si registra la data e l'ora.

### Metodo di carica della batteria ricaricabile interna

Inserire un pacco batteria carico nel prodotto o collegare il prodotto ad una presa a muro usando l'alimentatore CA (in dotazione) e lasciare spento il prodotto per 24 ore o più.

[256] Utilizzo | Precauzioni/Questo prodotto | Precauzioni Note sul pacco batteria

### Carica del pacco batteria

- Caricare il pacco batteria (in dotazione) prima di usare il prodotto la prima volta.
- Il pacco batteria carico si scaricherà un po' alla volta anche se non viene usato. Caricare il pacco batteria ogni volta prima di usare il prodotto in modo da non perdere le opportunità di riprendere le immagini.
- Il pacco batteria può essere caricato anche se non è completamente scarico. È possibile usare un pacco batteria carico parzialmente.
- Se la spia di carica lampeggia quando il pacco batteria non è completamente carico, rimuovere il pacco batteria o scollegare il cavo USB dalla fotocamera e poi reinserirlo per ricaricare.
- Si consiglia di caricare il pacco batteria ad una temperatura ambiente tra 10 °C e 30 °C. Il pacco batteria potrebbe non essere caricato efficacemente a temperature oltre i limiti di questa gamma.
- Quando si collega questo prodotto e un computer portatile che non è collegato a una fonte di alimentazione, la carica della batteria del portatile potrebbe diminuire. Non caricare questo prodotto usando il portatile per troppo tempo.
- Non accendere/riavviare un computer, risvegliare un computer dal modo di sospensione o spegnere un computer mentre questo prodotto è collegato al computer tramite un cavo USB. In caso contrario si potrebbe causare un malfunzionamento di questo prodotto. Scollegare il prodotto e il computer prima di eseguire le operazioni menzionate sopra.
- La carica non è garantita se si sta usando un computer costruito da sé o modificato.

### Tempo di carica (Carica completa)

Il tempo di carica è circa 155 minuti usando l'alimentatore CA (in dotazione) con il caricabatterie (in dotazione), e circa 150 minuti usando l'alimentatore CA con la fotocamera.Il tempo di carica indicato sopra è valido quando si carica un pacco batteria completamente scarico ad una temperatura di 25 °C. La carica potrebbe impiegare più tempo secondo le condizioni d'uso e le circostanze.

### Uso efficace del pacco batteria

- La prestazione della batteria diminuisce negli ambienti a bassa temperatura. Perciò in posti freddi, il tempo operativo del pacco batteria è inferiore. Per garantire l'uso prolungato del pacco batteria, si consiglia di mettere il pacco batteria in tasca vicino al corpo per riscaldarlo e di inserirlo nel prodotto immediatamente prima di avviare la ripresa. Se ci sono degli oggetti metallici come le chiavi in tasca, fare attenzione a un cortocircuito.
- Il pacco batteria si scarica rapidamente se si usa frequentemente il flash o la funzione di ripresa continua, si accende/spegne frequentemente la fotocamera o si imposta il monitor su una luminosità elevata.
- Si consiglia di preparare dei pacchi batteria di ricambio e di effettuare delle riprese di prova prima di scattare le riprese effettive.
- Non esporre il pacco batteria all'acqua. Il pacco batteria non è resistente all'acqua.
- Non lasciare il pacco batteria in posti molto caldi, come in un'auto o alla luce diretta del sole.
- Se il terminale della batteria è sporco, si potrebbe non essere in grado di accendere il prodotto o il pacco batteria potrebbe non caricarsi correttamente. In quel caso, pulire la batteria togliendo delicatamente la polvere usando un panno morbido o un cotton fioc.

### Indicatore di batteria rimanente

L'indicatore di batteria rimanente appare sullo schermo.

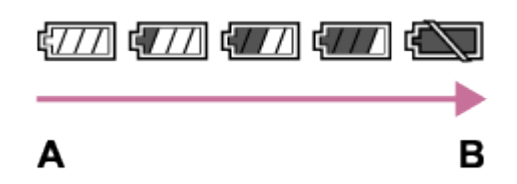

A: Livello della batteria alto

- **B:** Batteria scarica
- Ci vuole circa un minuto prima che appaia l'indicatore corretto della batteria rimanente.
- L'indicatore corretto di batteria rimanente potrebbe non visualizzarsi con alcune condizioni operative o ambientali.
- Se il tempo di batteria rimanente non appare sullo schermo, premere il tasto DISP (Impostazione di visualizzazione) per visualizzarlo.

### Come conservare il pacco batteria

- Per mantenere la funzione del pacco batteria, caricare il pacco batteria e poi scaricarlo completamente nel prodotto almeno una volta all'anno prima di metterlo via. Rimuovere il pacco batteria dalla fotocamera e conservare la batteria in un luogo fresco e asciutto.
- Per esaurire il pacco batteria, lasciare il prodotto nel modo di riproduzione con proiezione diapositive finché si spegne.
- Per evitare di sporcare il terminale, di cortocircuitare, ecc., assicurarsi di usare un sacchetto di plastica per tenerlo lontano da materiali metallici quando si trasporta o si conserva il pacco batteria.

### Durata della batteria

- La durata della batteria è limitata. Se si usa ripetutamente lo stesso pacco batteria o si usa lo stesso pacco batteria per molto tempo, la capacità della batteria diminuisce gradualmente. Se il tempo disponibile della batteria è diminuito in modo significativo, probabilmente è ora di sostituire il pacco batteria con uno nuovo.
- La durata della batteria varia secondo il modo in cui è conservato il pacco batteria e le condizioni operative e ambientali in cui ciascun pacco batteria viene usato.

[257] Utilizzo | Precauzioni/Questo prodotto | Precauzioni

# Carica del pacco batteria

- L'alimentatore CA in dotazione è dedicato a questo prodotto. Non collegare ad altre periferiche elettroniche. In caso contrario si potrebbe causare un malfunzionamento.
- Accertarsi di usare un alimentatore CA Sony autentico.
- Se la spia di carica del prodotto lampeggia durante la carica, rimuovere il pacco batteria che è in carica e poi reinserire saldamente lo stesso pacco batteria nel prodotto. Se la

spia di carica lampeggia di nuovo, ciò potrebbe indicare una batteria difettosa o che è stato inserito un pacco batteria diverso dal tipo specificato. Controllare che il pacco batteria sia del tipo specificato.

Se il pacco batteria è il tipo specificato, rimuovere il pacco batteria, sostituirlo con uno nuovo o diverso e controllare che la batteria appena inserita si stia caricando correttamente. Se la batteria appena inserita si sta caricando correttamente, la batteria inserita precedentemente potrebbe essere difettosa.

Se la spia di carica lampeggia anche se l'alimentatore CA è collegato al prodotto e alla presa a muro, ciò indica che la carica si è interrotta temporaneamente ed è in attesa. La carica si interrompe ed entra automaticamente nello stato di attesa quando la temperatura è al di fuori della temperatura operativa consigliata. Quando la temperatura ritorna alla gamma appropriata, la carica riprende e la spia di carica si illumina di nuovo. Si consiglia di caricare il pacco batteria ad una temperatura ambiente tra 10°C e 30°C.

## [258] Utilizzo | Precauzioni/Questo prodotto | Precauzioni Note sulla scheda di memoria

- Se si riprendono e si cancellano ripetutamente le immagini per molto tempo, potrebbe verificarsi la frammentazione dei dati in un file nella scheda di memoria e la registrazione dei filmati potrebbe essere interrotta in mezzo alla ripresa. Se ciò accade, salvare le immagini su un computer o un'altra posizione di memorizzazione, quindi eseguire [Formatta].
- La scheda di memoria formattata con un computer non è garantita per funzionare con il prodotto.
- Le velocità di lettura/scrittura dei dati variano a seconda della combinazione della scheda di memoria e dell'apparecchiatura usata.
- Si consiglia di fare il backup dei dati importanti, come su un disco fisso di un computer.
- Non applicare un'etichetta sulla scheda di memoria stessa né su un adattatore per scheda di memoria.
- Non toccare la sezione del terminale della scheda di memoria con la mano o un oggetto metallico.
- Non colpire, piegare o far cadere la scheda di memoria.
- Non smontare o modificare la scheda di memoria.
- Non esporre la scheda di memoria all'acqua.
- Non lasciare la scheda di memoria alla portata dei bambini piccoli. Potrebbero ingerirla accidentalmente.
- La scheda di memoria potrebbe essere calda subito dopo averla usata per molto tempo. Fare attenzione quando la si tocca.
- Non rimuovere il pacco batteria o la scheda di memoria né spegnere la fotocamera

mentre la spia di accesso è illuminata. Ciò potrebbe provocare il danneggiamento dei dati sulla scheda di memoria.

- Se la scheda di memoria viene usata vicino ad aree con forte magnetismo o in luoghi soggetti ad elettricità statica o a disturbi elettrici, i dati sulla scheda di memoria potrebbero danneggiarsi.
- Non inserire una scheda di memoria che non entra nello slot della scheda di memoria. In caso contrario viene causato un malfunzionamento.
- Non usare o conservare la scheda di memoria nelle seguenti condizioni:
	- Luoghi con elevata temperatura come in un'auto parcheggiata al sole
	- Luoghi esposti alla luce diretta del sole
	- Luoghi umidi o luoghi in cui sono presenti delle sostanze corrosive
- Per usare un supporto Memory Stick Micro con questo prodotto, assicurarsi di inserire il supporto Memory Stick Micro in un adattatore M2 grande come quello del formato Duo. Se si inserisce un supporto Memory Stick Micro nel prodotto senza un adattatore M2 grande come il formato Duo, si potrebbe non essere in grado di rimuoverlo dal prodotto.
- Per usare una scheda di memoria microSD con questo prodotto, assicurarsi di inserire la scheda di memoria microSD in un adattatore apposito.
- Quando si inserisce una scheda di memoria in un adattatore per scheda di memoria, assicurarsi che la scheda di memoria sia inserita nella direzione corretta e poi inserirla finché entra completamente. Se la scheda non è inserita correttamente, potrebbe risultare un malfunzionamento.

## [259] Utilizzo | Precauzioni/Questo prodotto | Pulizia di questo prodotto Pulizia

### Pulizia dell'obiettivo

- Non usare una soluzione detergente che contiene solventi organici, come un diluente o la benzina.
- Quando si pulisce la superficie dell'obiettivo, togliere la polvere con un soffietto disponibile in commercio. In caso di polvere che si appiccica alla superficie, toglierla con un panno morbido o un fazzoletto di carta leggermente inumidito con una soluzione detergente per lenti. Pulire con un movimento a spirale dal centro verso l'esterno. Non spruzzare la soluzione detergente per lenti direttamente sulla superficie dell'obiettivo.

### Pulizia della superficie del prodotto

Pulire la superficie del prodotto con un panno morbido leggermente inumidito con l'acqua, quindi asciugare la superficie con un panno asciutto. Per evitare danni alla finitura e al rivestimento:

- Non esporre il prodotto a prodotti chimici come il diluente, la benzina, l'alcool, i panni monouso, l'insettifugo, la crema solare o l'insetticida.
- Non toccare il prodotto con uno dei suddetti prodotti sulla mano.
- Non lasciare il prodotto a contatto con la gomma o il vinile per molto tempo.

### Pulizia del monitor

- Se l'olio della mano o la crema da mani, ecc. restano sul monitor, il rivestimento originale potrebbe diventare facilmente rimovibile. Togliere l'olio o la crema da mani il più presto possibile.
- Se si strofina saldamente il monitor usando un fazzoletto di carta, ecc., il rivestimento potrebbe graffiarsi.
- Se il monitor si sporca con le impronte digitali o la polvere, togliere delicatamente la polvere dalla superficie e pulire il monitor usando un panno morbido, ecc.

[260] Utilizzo | Precauzioni/Questo prodotto | Numero di fermi immagine registrabili e tempo registrabile dei filmati

# Numero di fermi immagine

Il numero di fermi immagine potrebbe variare a seconda delle condizioni di ripresa e della scheda di memoria.

[  $\sim$ ] Dimen. immagine]: [L: 42M] Quando[  $\sim$  Rapp.aspetto] è impostato su [3:2]\* **Standard** 8 GB: 770 immagini 16 GB: 1550 immagini 32 GB: 3100 immagini 64 GB: 6200 immagini Fine 8 GB: 520 immagini 16 GB: 1000 immagini 32 GB: 2100 immagini 64 GB: 4200 immagini Extra fine 8 GB: 270 immagini 16 GB: 540 immagini 32 GB: 1050 immagini 64 GB: 2150 immagini RAW & JPEG (RAW compresso) 8 GB: 130 immagini

16 GB: 260 immagini 32 GB: 520 immagini 64 GB: 1050 immagini RAW (RAW compresso) 8 GB: 170 immagini 16 GB: 350 immagini 32 GB: 700 immagini 64 GB: 1400 immagini RAW & JPEG (RAW non compresso) 8 GB: 75 immagini 16 GB: 150 immagini 32 GB: 300 immagini 64 GB: 600 immagini RAW (RAW non compresso) 8 GB: 88 immagini 16 GB: 175 immagini 32 GB: 355 immagini 64 GB: 710 immagini

\* Quando [ Rapp.aspetto] è impostato su un'opzione diversa da [3:2], è possibile registrare più immagini rispetto al numero mostrato sopra.(Tranne quando [ $\overline{M}$ Qualità] è impostata su [RAW].)

#### Nota

- Anche se il numero di immagini rimanenti che è possibile riprendere è superiore a 9.999, appare l'indicatore "9999".
- Quando un'immagine ripresa con altri prodotti è riprodotta su questo prodotto, l'immagine potrebbe non apparire nella dimensione di immagine reale.

[261] Utilizzo | Precauzioni/Questo prodotto | Numero di fermi immagine registrabili e tempo registrabile dei filmati

## Tempo registrabile dei filmati

La seguente tabella mostra i tempi di registrazione massimi approssimativi che possono essere registrati sulla scheda di memoria che è formattata con questo prodotto. Questi numeri sono i tempi totali di tutti i file di filmato sulla scheda di memoria. Il tempo registrabile potrebbe variare a seconda delle condizioni di ripresa e della scheda di memoria. I valori quando [  $\uparrow$  ] Formato file] è impostato su [XAVC S HD] e [AVCHD] sono basati sulle riprese con [Doppia Regis. Video] impostata su [Disattiv.]. (h (ora), m (minuti))

### [ Formato file]: [XAVC S HD] 60p 50M 50p 50M 8 GB: - 16 GB: - 32 GB: - 64 GB: 2 h 35 m 30p 50M 25p 50M 8 GB: - 16 GB: - 32 GB: - 64 GB: 2 h 35 m 24p 50M\* 8 GB: - 16 GB: - 32 GB: - 64 GB: 2 h 35 m 120p 50M 100p 50M 8 GB: - 16 GB: - 32 GB: - 64 GB: 2 h 35 m [ Formato file]: [AVCHD] 60i 24M(FX) 50i 24M(FX) 8 GB: 40 m 16 GB: 1 h 25 m 32 GB: 3 h 64 GB: 6 h 60i 17M(FH) 50i 17M(FH) 8 GB: 55 m 16 GB: 2 h 32 GB: 4 h 5 m 64 GB: 8 h 15 m 60p 28M(PS) 50p 28M(PS) 8 GB: 35 m 16 GB: 1 h 15 m 32 GB: 2 h 30 m

64 GB: 5 h 5 m 24p 24M(FX) 25p 24M(FX) 8 GB: 40 m 16 GB: 1 h 25 m 32 GB: 3 h 64 GB: 6 h 24p 17M(FH) 25p 17M(FH) 8 GB: 55 m  $16$  GB $\cdot$  2 h 32 GB: 4 h 5 m 64 GB: 8 h 15 m [ Formato file]: [MP4] 1920x1080 60p 28M 1920x1080 50p 28M

8 GB: 35 m 16 GB: 1 h 15 m 32 GB: 2 h 35 m 64 GB: 5 h 20 m 1920x1080 30p 16M 1920x1080 25p 16M 8 GB: 1 h 16 GB: 2 h 32 GB: 4 h 10 m 64 GB: 8 h 25 m 1280x720 30p 6M 1280x720 25p 6M 8 GB: 2 h 35 m 16 GB: 5 h 20 m 32 GB: 10 h 55 m 64 GB: 22 h

\* Solo quando l'impostazione di [Selettore NTSC/PAL] è NTSC.

([Selettore NTSC/PAL] è disponibile solo per i modelli per i quali la registrazione AVCHD 50i è l'impostazione predefinita.)

Quando si usano le impostazioni predefinite della fotocamera, la ripresa continua è possibile per circa 29 minuti (max.) per ciascuna ripresa a una temperatura di circa 25°C.

Tuttavia il tempo di registrazione è di circa 5 minuti per la ripresa di filmati in formato XAVC S HD 120p/100p.

(un limite delle specifiche del prodotto)

Se il formato del file è impostato su MP4 (28M), la ripresa continua è possibile per circa 20 minuti per ciascuna ripresa (limitata dalle dimensioni del file di 4 GB).

Il tempo registrabile dei filmati varia perché il prodotto è dotato di VBR (Variable Bit-Rate = Velocità di trasmissione variabile), che regola automaticamente la qualità dell'immagine a seconda della scena di ripresa.

Quando si registra un soggetto in movimento rapido, l'immagine è più nitida, ma il tempo registrabile è inferiore perché è necessaria maggiore memoria per la registrazione. Il tempo registrabile varia anche a seconda delle condizioni di ripresa, del soggetto o delle impostazioni della qualità/della dimensione dell'immagine.

### Note sulla registrazione continua di filmati

- La registrazione di filmati di alta qualità o la ripresa continua usando il sensore dell'immagine richiede molta energia. Pertanto, se si continua a riprendere, la temperatura all'interno della fotocamera aumenterà, in particolare quella del sensore dell'immagine. In tali casi, la fotocamera si spegne automaticamente, in quanto temperature più elevate influiscono sulla qualità delle immagini o sul meccanismo interno della fotocamera.
- Il tempo disponibile per la registrazione di filmati varia a seconda della temperatura, del formato e delle impostazioni della registrazione, e delle condizioni della fotocamera prima di avviare la registrazione. Se si ricompongono o riprendono frequentemente immagini dopo l'accensione, la temperatura all'interno della fotocamera aumenta e il tempo di registrazione disponibile si riduce.
- Quando appare []], arrestare la registrazione del filmato.
- Se la fotocamera arresta la registrazione a causa della temperatura, lasciarla spenta per diversi minuti. Avviare la registrazione dopo che la temperatura all'interno della fotocamera sarà scesa del tutto.

[262] Utilizzo | Precauzioni/Questo prodotto | Uso di questo prodotto all'estero Adattatore per spina

È possibile usare l'alimentatore CA (in dotazione) in qualsiasi nazione o regione in cui la fonte di alimentazione sia entro 100 V e 240 V CA e 50 Hz/60 Hz.

#### Nota

Non usare un trasformatore elettronico di tensione poiché ciò potrebbe causare un malfunzionamento.

[263] Utilizzo | Precauzioni/Questo prodotto | Uso di questo prodotto all'estero Sistemi di colore del televisore

Per guardare su un televisore i filmati ripresi usando questo prodotto, il prodotto e il televisore devono usare lo stesso sistema di colore del televisore. Controllare il sistema di colore televisivo per la nazione o la regione in cui si sta usando il prodotto.

#### Sistema NTSC:

America Centrale, Bolivia, Canada, Cile, Colombia, Corea, Ecuador, Filippine, Giamaica, Giappone, Isole Bahama, Messico, Perù, Stati Uniti, Suriname, Taiwan, Venezuela, ecc.

#### Sistema PAL:

Australia, Austria, Belgio, Cina, Croazia, Danimarca, Finlandia, Germania, Hong Kong, Indonesia, Italia, Kuwait, Malesia, Norvegia, Nuova Zelanda, Olanda, Polonia, Portogallo, Regno Unito, Repubblica Ceca, Repubblica Slovacca, Romania, Singapore, Spagna, Svezia, Svizzera, Tailandia, Turchia, Ungheria,Vietnam, ecc.

- Sistema PAL-M: Brasile
- Sistema PAL-N: Argentina, Paraguay, Uruguay
- Sistema SECAM:

Bulgaria, Francia, Grecia, Guiana, Iran, Iraq, Monaco, Russia, Ucraina, ecc.

[264] Utilizzo | Precauzioni/Questo prodotto | Altre informazioni Obiettivo ZEISS

La fotocamera è dotata di un obiettivo ZEISS che è in grado di riprodurre immagini nitide con eccellente contrasto. L'obiettivo per la fotocamera è stato prodotto con un sistema certificato di garanzia della qualità da ZEISS secondo gli standard di qualità di ZEISS in Germania.

[265] Utilizzo | Precauzioni/Questo prodotto | Altre informazioni Formato AVCHD

Il formato AVCHD è stato sviluppato per le videocamere digitali ad alta definizione quando si registra un segnale HD (Alta definizione) usando la tecnologia di codifica con compressione ad alta efficienza. Il formato MPEG-4 AVC/H.264 è usato per comprimere i dati video e il sistema Dolby Digital o Linear PCM è usato per comprimere i dati audio. Il formato MPEG-4 AVC/H.264 è in grado di comprimere le immagini con efficienza maggiore rispetto a quella del formato di compressione delle immagini tradizionale.

Poiché il formato AVCHD usa la tecnologia di codifica della compressione, l'immagine potrebbe essere instabile in scene in cui lo schermo, l'angolo di visione o la luminosità, ecc. cambiano drasticamente, ma questo non è un malfunzionamento.

[266] Utilizzo | Precauzioni/Questo prodotto | Altre informazioni Licenza

### Note sulla licenza

Questo prodotto è dotato di software che sono usati in base ad accordi di licenza con i detentori di quel software. In base alle richieste dei detentori dei diritti d'autore di queste applicazioni software, abbiamo l'obbligo di informare l'utente di quanto segue. Leggere le seguenti sezioni. Le licenze (in inglese) sono registrate nella memoria interna del prodotto. Stabilire una connessione Mass Storage tra il prodotto e un computer per leggere le licenze nella cartella "PMHOME" - "LICENSE".

QUESTO PRODOTTO È CONCESSO IN LICENZA SECONDO LA LICENZA DEL PORTAFOGLIO DEI BREVETTI AVC PER USO PERSONALE DI UN CONSUMATORE O PER ALTRI USI IN CUI NON RICEVE ALCUNA REMUNERAZIONE PER (i) CODIFICARE IL VIDEO IN CONFORMITÀ CON LO STANDARD AVC ("VIDEO AVC") E/O

(ii) DECODIFICARE IL VIDEO AVC CHE È STATO CODIFICATO DA UN CONSUMATORE IMPEGNATO IN UN'ATTIVITÀ PERSONALE E/O CHE È STATO OTTENUTO DA UN FORNITORE DI VIDEO CON LICENZA DI FORNIRE IL VIDEO AVC. NESSUNA LICENZA È CONCESSA O DEVE ESSERE SOTTINTESA PER QUALSIASI

ALTRO USO. ALTRE INFORMAZIONI POSSONO ESSERE OTTENUTE DA MPEG LA, L.L.C. VEDERE [HTTP://WWW.MPEGLA.COM](http://www.mpegla.com/)

### Informazioni sul software applicato GNU GPL/LGPL

Il software che rientra nella seguente GNU General Public License (indicata in questo documento come "GPL") o GNU Lesser General Public License (indicata in questo documento come "LGPL") è incluso nel prodotto.

Questo informa che si ha il diritto di accedere, modificare e ridistribuire il codice sorgente questi programmi di software in base alle condizioni della GPL/LGPL in dotazione.

Il codice sorgente è fornito sul web. Usare il seguente URL per scaricarlo.

<http://oss.sony.net/Products/Linux/>

ï

Si consiglia di non rivolgersi a Sony per informazioni sul contenuto del codice sorgente.

Î.

### Fotocamera

#### [Sensore dell'immagine]

#### Formato di immagine:

Dimensione intera 35 mm (35,9 mm × 24,0 mm), sensore dell'immagine CMOS

#### Numero effettivo di pixel della fotocamera:

Circa 42 400 000 pixel

#### Numero totale di pixel della fotocamera:

Circa 43 600 000 pixel

### [Obiettivo]

#### Obiettivo:

Obiettivo monofocale ZEISS Sonnar T\* 35mm

#### Distanza focale:

 $f = 35$  mm

- Durante la ripresa di filmati:
	- Quando [  $\uparrow$  SteadyShot] è impostato su [Disattiv.]: 37 mm
	- Quando [  $\uparrow$  SteadyShot] è impostato su [Attiv.]: 44 mm

#### Valore F:

F2,0

#### Messa a fuoco minima:

Quando l'anello di commutazione macro è impostato su "0,3m-∞": 0,3 m

Quando l'anello di commutazione macro è impostato su "0,2m-0,35m": 0,2 m

La messa a fuoco minima è la distanza minima dal sensore dell'immagine al soggetto.

#### Ingrandimento massimo:

Quando l'anello di commutazione macro è impostato su "0,3m-∞": 0,15× Quando l'anello di commutazione macro è impostato su "0,2m-0,35m": 0,26×

#### Apertura minima:

F22

#### Diametro del filtro:

49 mm

[SteadyShot]

#### Sistema:

Elettronico (solo per filmati)

#### [Sistema di messa a fuoco automatica]

#### Sistema:

Sistema di rilevamento di fase/Sistema di rilevamento del contrasto

#### [Mirino elettronico]

Tipo: Mirino elettronico

#### Numero totale di punti:

2 359 296 punti

#### Copertura fotogrammi:

100%

#### Ingrandimento:

Equivalente a circa 0,74 $\times$  con obiettivo da 50 mm, all'infinito,  $-1$  m<sup>-1</sup>

#### Punto visivo:

Circa 19 mm dall'oculare, 18,4 mm dalla cornice dell'oculare a  $-1$  m<sup>-1</sup> (conforme con standard CIPA)

#### Regolazione diottrica:

Da  $-4.0 \text{ m}^{-1}$  a +3.0 m<sup>-1</sup>

#### [Monitor]

Monitor LCD: Drive TFT da 7,5 cm (tipo 3,0)

#### Numero totale di punti:

1 228 800 (640 × 4 (RGBW) × 480) punti

#### [Formato di registrazione]

#### Formato di file:

Conforme con JPEG (DCF Ver. 2.0, Exif Ver. 2.3, MPF Baseline), RAW (formato Sony ARW 2.3)

#### Filmato (formato XAVC S):

Compatibile con il formato MPEG-4 AVC/H.264 XAVC S ver.1.0 Video: MPEG-4 AVC/H.264 Audio: LPCM 2 canali (48 kHz 16 bit)

### Filmato (formato AVCHD):

Formato AVCHD Ver. 2.0 compatibile Video: MPEG-4 AVC/H.264 Audio: Dolby Digital 2 canali, dotato di Dolby Digital Stereo Creator • Prodotto su licenza dei Dolby Laboratories.

#### Filmato (formato MP4):

Video: MPEG-4 AVC/H.264 Audio: MPEG-4 AAC-LC 2 canali

### [Supporto di registrazione]

Supporto Memory Stick, scheda SD

#### [Terminali di ingresso/uscita]

#### Terminale USB multiplo/micro<sup>\*</sup>:

Hi-Speed USB (USB 2.0)

#### HDMI:

Micropresa HDMI di tipo D

#### Terminale (Microfono):

Minipresa stereo Ø 3,5 mm

\* Supporta i dispositivi compatibili con USB micro.

#### [Alimentazione, generali]

Pacco batteria: Pacco batteria ricaricabile NP-BX1

#### [Consumo energetico (durante la ripresa)]

#### Quando si usa il mirino:

Circa 2,7 W

Quando si usa il monitor: Circa 2,5 W

### [Altro]

Exif Stampare: Conforme

DPOF: Conforme

#### PRINT Image Matching III:

Conforme

#### Dimensioni (circa):

113,3 mm × 65,4 mm × 72 mm (L/A/P, escluse le sporgenze)

#### Peso:

Circa 507 g (con batteria e Memory Stick PRO Duo) Circa 480 g (solo il corpo)

Temperature operative: Da 0°C a 40°C

#### [LAN wireless]

Formato supportato: IEEE 802.11 b/g/n

**Banda di frequenza:** Larghezza di banda 2,4 GHz

Sicurezza: WEP/WPA-PSK/WPA2-PSK

Metodo di collegamento: Wi-Fi Protected Setup™ (WPS)/Manuale

#### Metodo di accesso: Modo di infrastruttura

NFC:

Conforme con Tag NFC Forum Tipo 3

Model No. WW843944

### Caricabatterie BC-DCX

Potenza nominale assorbita: 5 V CC

Potenza nominale erogata: CC da 4,2 V, 0,86 A

#### Intervallo di temperatura operativa: Da 0°C a 40°C

Intervallo di temperatura di conservazione: Da -20°C a +60°C

### Alimentatore CA AC-UD10/AC-UUD11/AC-UUD12/AC-UUE12

Requisiti di alimentazione: CA da 100 V a 240 V, 50 Hz/60 Hz, 0,2 A Tensione in uscita:

5 V CC, 1,5 A

### Pacco batteria ricaricabile NP-BX1

Tipo di batteria: Batteria agli ioni di litio

Tensione massima: 4,2 V CC

Tensione nominale:

3,6 V CC

### Tensione massima di carica:

4,2 V CC

#### Corrente massima di carica:

1,89 A

#### Capacità:

4,5 Wh (1 240 mAh)

Design e dati tecnici sono soggetti a modifica senza preavviso.

[268] Utilizzo | Precauzioni/Questo prodotto | Marchi di fabbrica Marchi di fabbrica

• I seguenti sono marchi o marchi registrati di Sony Corporation.

Cuber-shot, Cyber-shot, Stick, MEMORY STICK PRO Memory Stick PRO, **MEMORY STICK DUO**, Memory Stick Duo, **MEMORY STIFK PRO DUO**, Memory Stick PRO Duo, MEMORY STICK PRO-HG DUO, Memory Stick PRO-HG Duo, MEMORY STICK MICRO, Memory Stick Micro, MAGICGATE, MagicGate, BRAVIA, PhotoTV HD, PlayMemories Online, logo di PlayMemories Online, PlayMemories Home, logo di PlayMemories Home, PlayMemories Mobile, logo di PlayMemories Mobile

 PlayMemories Camera Apps, logo di PlayMemories Camera Apps Slitta multi interfaccia, logo di slitta multi interfaccia

- XAVC S e XAVC S sono marchi di fabbrica registrati di Sony Corporation.
- Blu-ray Disc<sup>™</sup> e Blu-ray™ sono marchi di fabbrica della Blu-ray Disc Association.
- AVCHD Progressive e il logo AVCHD Progressive sono marchi di fabbrica di Panasonic Corporation e Sony Corporation.
- Dolby e il simbolo della doppia D sono marchi di fabbrica di Dolby Laboratories.
- HDMI, il logo HDMI e High-Definition Multimedia Interface sono marchi di fabbrica o marchi di fabbrica registrati di HDMI Licensing LLC.
- Microsoft, Windows e DirectX sono marchi di fabbrica registrati o marchi di fabbrica della Microsoft Corporation negli Stati Uniti e/o in altre nazioni.
- Mac è un marchio di fabbrica di Apple Inc.
- iPhone e iPad sono marchi di fabbrica di Apple Inc. registrati negli Stati Uniti e in altre nazioni.
- Il logo SDXC è un marchio di fabbrica di SD-3C, LLC.
- Android e Google Play sono marchi di fabbrica o marchi di fabbrica registrati di Google Inc.
- Wi-Fi, il logo Wi-Fi, Wi-Fi Protected Setup sono marchi di fabbrica registrati o marchi di fabbrica della Wi-Fi Alliance.
- Il contrassegno N è un marchio di fabbrica o marchio di fabbrica registrato di NFC Forum, Inc. negli Stati Uniti e in altre nazioni.
- DLNA e DLNA CERTIFIED sono marchi di fabbrica della Digital Living Network Alliance.
- Eye-Fi è un marchio di fabbrica di Eye-Fi Inc.
- Inoltre, i nomi del sistema e del prodotto usati in questo manuale sono, in generale, marchi di fabbrica o marchi di fabbrica registrati dei loro rispettivi sviluppatori o produttori. Tuttavia, i contrassegni ™ o ® potrebbero non essere specificati in tutti i casi in questo manuale.

[269] Risoluzione dei problemi | In caso di problemi | In caso di problemi Soluzione dei problemi

Se si verificano dei problemi con il prodotto, tentare le seguenti soluzioni.

- 1. Controllare le voci in "Soluzione dei problemi", quindi controllare il prodotto. Se sullo schermo appare un messaggio come "C/E:□□:□□", consultare il display di autodiagnosi.
- 2. Rimuovere il pacco batteria, attendere circa un minuto, reinserire il pacco batteria,

quindi accendere il prodotto.

- 3. Inizializzare le impostazioni.
- 4. Rivolgersi al rivenditore o al centro locale autorizzato di assistenza. Sul sito web di Assistenza clienti è possibile trovare informazioni aggiuntive su questo prodotto e le risposte alle domande frequenti.

<http://www.sony.net/>

[270] Risoluzione dei problemi | Soluzione dei problemi | Pacco batteria ed alimentazione

# Non è possibile inserire il pacco batteria nel prodotto.

- Accertare che la direzione del pacco batteria sia corretta e inserirlo finché la leva di blocco non si blocca.
- Accertarsi che la batteria sia NP-BX1.

[271] Risoluzione dei problemi | Soluzione dei problemi | Pacco batteria ed alimentazione

# Non è possibile accendere il prodotto.

- Dopo aver inserito il pacco batteria nel prodotto, potrebbe volerci un po' di tempo prima che il prodotto venga alimentato.
- Accertarsi che il pacco batteria sia inserito correttamente.
- Il pacco batteria si scarica da solo anche se non viene usato. Caricare il pacco batteria prima dell'uso.
- Accertarsi che la batteria sia NP-BX1.

[272] Risoluzione dei problemi | Soluzione dei problemi | Pacco batteria ed alimentazione

# Il prodotto si spegne improvvisamente.

A seconda del prodotto e della temperatura del pacco batteria, il prodotto potrebbe

spegnersi automaticamente per essere protetto. In questo caso, un messaggio si visualizza sullo schermo del prodotto prima che il prodotto si spenga.

[273] Risoluzione dei problemi | Soluzione dei problemi | Pacco batteria ed alimentazione

L'indicatore del livello di batteria rimanente mostra un livello sbagliato.

- Questo fenomeno si verifica quando si usa il prodotto in un luogo molto caldo o freddo.
- La capacità del pacco batteria diminuisce con il passar del tempo e con l'uso ripetuto. Se il tempo di utilizzo diminuito tra le cariche diventa significativo, probabilmente è ora di sostituirlo con un altro nuovo.

[274] Risoluzione dei problemi | Soluzione dei problemi | Pacco batteria ed alimentazione

La spia di carica del prodotto/ la spia CHARGE del caricabatterie lampeggia durante la carica del pacco batteria.

- Accertarsi che la batteria sia NP-BX1.
- Le batterie che non sono state usate per oltre un anno potrebbero essere deteriorate.
- Questo fenomeno si verifica quando si carica il pacco batteria in un luogo molto caldo o molto freddo. La temperatura ottimale per caricare il pacco batteria è tra 10°C e 30°C.

[275] Risoluzione dei problemi | Soluzione dei problemi | Pacco batteria ed alimentazione

# Il pacco batteria non è carico.

Quando il pacco batteria non è carico (la spia di carica non si illumina) anche se si segue la procedura di carica appropriata, controllare se l'alimentazione del prodotto è disattivata, quindi rimuovere il pacco batteria e reinserire saldamente lo stesso pacco batteria o

[276] Risoluzione dei problemi | Soluzione dei problemi | Pacco batteria ed alimentazione

# Il monitor non si accende anche quando il prodotto è acceso.

• [FINDER/MONITOR] è stato impostato su [Mirino(Manuale)] e il mirino elettronico è sollevato. Spingere verso il basso il mirino elettronico o impostare [FINDER/MONITOR] su [Automatico].

[277] Risoluzione dei problemi | Soluzione dei problemi | Ripresa dei fermi immagine/filmati

# Non è possibile registrare le immagini.

- Si sta usando una scheda di memoria con un interruttore di protezione dalla scrittura e l'interruttore è impostato sulla posizione LOCK. Impostare l'interruttore sulla posizione di registrazione.
- Controllare la capacità disponibile della scheda di memoria.
- Non è possibile registrare le immagini durante la carica del flash.
- L'[Autoscatto] è attivato.
- Impostare [Scatta senza scheda] su [Abilita]. Tuttavia, senza una scheda di memoria inserita nella fotocamera, non è possibile registrare le immagini.

[278] Risoluzione dei problemi | Soluzione dei problemi | Ripresa dei fermi immagine/filmati

# La registrazione impiega molto tempo.

- La funzione di riduzione dei disturbi sta elaborando un'immagine. Non si tratta di un malfunzionamento.
- Si sta riprendendo nel modo RAW. Poiché i file di dati RAW sono grandi, la ripresa nel modo RAW potrebbe impiegare del tempo.
- La funzione [HDR auto] sta elaborando un'immagine.
- Il prodotto sta compilando le immagini.

[279] Risoluzione dei problemi | Soluzione dei problemi | Ripresa dei fermi immagine/filmati

La stessa immagine è catturata più volte.

• Impostare il modo di avanzamento su [Scatto Singolo].

[280] Risoluzione dei problemi | Soluzione dei problemi | Ripresa dei fermi immagine/filmati

## L'otturatore viene fatto scattare continuamente.

- La fotocamera potrebbe riprendere automaticamente più immagini ed eseguire un'elaborazione di sovrapposizione nelle seguenti condizioni:
	- [ISO] è impostato su [NR su più fotogram.].
	- Il modo di ripresa è impostato su [Panoramica ad arco].
	- Il modo di ripresa è impostato su [Autom. superiore].
	- Il modo di ripresa è impostato su [Crepusc. senza trep.] o [Riduz. sfocat. movim.] in [Selezione scena].
	- [DRO/HDR auto] è impostato su [HDR auto].

[281] Risoluzione dei problemi | Soluzione dei problemi | Ripresa dei fermi immagine/filmati

## L'immagine è sfocata.

- Il soggetto è troppo vicino.
- Premere a metà il pulsante di scatto, quindi riprendere le immagini.
- La luce ambientale è insufficiente.
- [Modo messa a fuoco] è stato impostato su [Mes. fuo. man.]. Impostare [Modo messa a fuoco] su un'impostazione diversa da [Mes. fuo. man.].
- La posizione dell'anello di commutazione macro non è corretta. Portare l'indice di commutazione macro su "0,3 m-∞" (ripresa normale) o su "0,2 m-0,35 m" (ripresa macro).

[282] Risoluzione dei problemi | Soluzione dei problemi | Ripresa dei fermi immagine/filmati

### Lo zoom non funziona.

- Non è possibile usare le funzioni dello zoom durante la ripresa panoramica ad arco.
- Non è possibile usare le funzioni di zoom nelle seguenti situazioni:
	- Quando si usa la funzione dell'Otturatore sorriso.
	- [ Qualità] è impostato su [RAW] o [RAW & JPEG].

[283] Risoluzione dei problemi | Soluzione dei problemi | Ripresa dei fermi immagine/filmati

## Il flash non funziona.

- Non è possibile usare un flash nelle seguenti situazioni:
	- Quando in [Selezione scena] sono selezionati i seguenti modi.
		- $-$  [Riduz. sfocat. movim.]
		- [Scena notturna]
		- [Crepusc. senza trep.]
	- Durante la ripresa panoramica ad arco.
	- Durante la registrazione dei filmati.

[284] Risoluzione dei problemi | Soluzione dei problemi | Ripresa dei fermi immagine/filmati

Sulle immagini riprese usando il flash appaiono delle macchie circolari sfocate e bianche.

Le particelle (polvere, polline, ecc.) nell'aria hanno riflesso la luce del flash e sono apparse sull'immagine. Non si tratta di un malfunzionamento.

 $\mathbf{I}$ 

 $\mathbf{I}$ 

### [285] Risoluzione dei problemi | Soluzione dei problemi | Ripresa dei fermi immagine/filmati

# La funzione di ripresa dei primi piani (Macro) non è operativa.

- Il prodotto regola automaticamente la messa a fuoco. Mantenere premuto a metà il pulsante di scatto. La regolazione della messa a fuoco potrebbe impiegare un po' di tempo quando si riprende un soggetto vicino.
- La funzione di ripresa dei primi piani non è disponibile quando in [Selezione scena] sono selezionati i seguenti modi:
	- [Eventi sportivi]
- L'anello interruttore macro non è nella posizione corretta.

[286] Risoluzione dei problemi | Soluzione dei problemi | Ripresa dei fermi immagine/filmati

# La data e l'ora di registrazione non si visualizzano sullo schermo.

Durante la ripresa, la data e l'ora non si visualizzano. Si visualizzano soltanto durante la riproduzione.

[287] Risoluzione dei problemi | Soluzione dei problemi | Ripresa dei fermi immagine/filmati

# La data e l'ora sono registrate in modo sbagliato.

- Impostare la data e l'ora corrette.
- L'area selezionata usando [Impostaz. fuso orario] è diversa dall'area effettiva. Selezionare l'area effettiva.

# Il valore del diaframma e/o il tempo di otturazione lampeggia.

Il soggetto è troppo luminoso o troppo scuro per riprendere usando il valore del diaframma attuale e/o le impostazioni del tempo di otturazione. Regolare di nuovo le impostazioni.

[289] Risoluzione dei problemi | Soluzione dei problemi | Ripresa dei fermi immagine/filmati

I colori dell'immagine non sono giusti.

- Regolare [Bilanc.bianco].
- [Effetto immagine] è impostato. Impostare [Effetto immagine] su [Disattiv.].
- Per ripristinare le impostazioni su quelle predefinite, eseguire [Ripristino impostaz.].

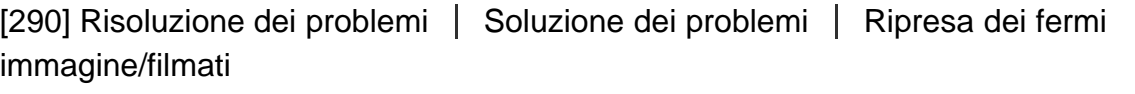

# Sull'immagine appaiono dei disturbi quando si guarda lo schermo in un posto buio.

Il prodotto sta tentando di aumentare la visibilità dello schermo illuminando temporaneamente il monitor in condizioni di scarsa illuminazione. Non c'è alcun effetto sull'immagine registrata.

[291] Risoluzione dei problemi | Soluzione dei problemi | Ripresa dei fermi immagine/filmati

### Gli occhi del soggetto diventano rossi.

- Impostare [Rid.occ.rossi.] su [Attiv.].
- Riprendere il soggetto ad una distanza ravvicinata rispetto alla portata del flash usando il

flash.

Illuminare la stanza e riprendere il soggetto.

[292] Risoluzione dei problemi | Soluzione dei problemi | Ripresa dei fermi immagine/filmati

I punti appaiono e rimangono sullo schermo.

Non si tratta di un malfunzionamento. Questi punti non vengono registrati.

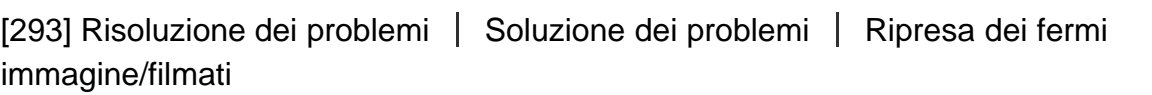

# Non è possibile riprendere continuamente le immagini.

- La scheda di memoria è piena. Cancellare le immagini che non sono necessarie.
- Il livello della batteria è basso. Inserire un pacco batteria carico.

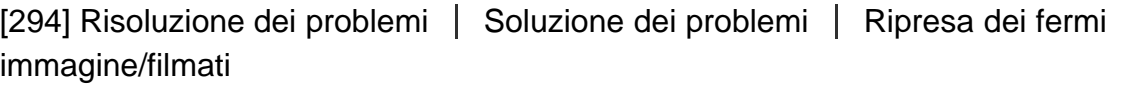

# L'immagine non è nitida nel mirino.

Regolare correttamente la scala diottrica usando la manopola di regolazione diottrica.

[295] Risoluzione dei problemi | Soluzione dei problemi | Ripresa dei fermi immagine/filmati

## Nessuna immagine appare sul mirino.

- [FINDER/MONITOR] è stato impostato su [Monitor(Manuale)]. Cambiare [FINDER/MONITOR] a [Automatico] o [Mirino(Manuale)].
- Portare l'occhio vicino al mirino.

[296] Risoluzione dei problemi | Soluzione dei problemi | Ripresa dei fermi immagine/filmati

Sul monitor non appare alcuna immagine.

Se si riprendono immagini all'altezza dei fianchi con [FINDER/MONITOR] impostato su [Automatico] e il mirino è sollevato, il monitor si spegne a causa della reazione del sensore per l'occhio. Impostare [FINDER/MONITOR] su [Monitor(Manuale)] o abbassare il mirino.

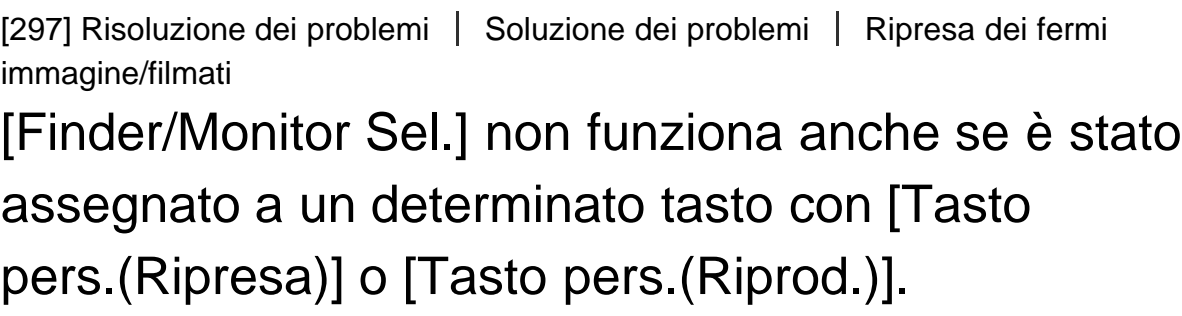

• [FINDER/MONITOR] è impostato su [Automatico]. Impostare [FINDER/MONITOR] su [Mirino(Manuale)] o [Monitor(Manuale)].

[298] Risoluzione dei problemi | Soluzione dei problemi | Ripresa dei fermi immagine/filmati

L'immagine è biancastra (Riflesso)./Sull'immagine appare la sfocatura della luce (Effetto scia).

Quando si punta l'obiettivo verso la fonte di luce forte, la luce eccessiva entra nell'obiettivo e l'immagine potrebbe risultare bianca (bagliore) o la luce estranea (immagini sdoppiate) potrebbe apparire sull'immagine, ma questo non è un malfunzionamento.

Montare il paraluce (in vendita separatamente).Impostare la composizione in modo da riprendere le immagini evitando la condizione di controluce.

[299] Risoluzione dei problemi | Soluzione dei problemi | Ripresa dei fermi immagine/filmati

L'immagine è sfocata.

La vibrazione della fotocamera è più probabile quando si scatta in luoghi bui, in quanto la velocità dell'otturatore è più lenta. Si consiglia l'uso di un treppiede o del flash.

[300] Risoluzione dei problemi | Soluzione dei problemi | Ripresa dei fermi immagine/filmati

# Il monitor si oscura dopo che è trascorso un breve periodo di tempo.

Se non si usa il prodotto per un certo periodo di tempo, il prodotto cambia al modo di risparmio dell'energia. Il prodotto esce dal modo di risparmio dell'energia quando si eseguono operazioni come la pressione a metà del pulsante di scatto.

[301] Risoluzione dei problemi | Soluzione dei problemi | Ripresa dei fermi immagine/filmati

# Il flash impiega troppo tempo a ricaricarsi.

Il flash è stato usato in successione in un breve periodo di tempo. Quando il flash è stato usato in successione, il processo di ricarica potrebbe impiegare più tempo del solito per evitare il surriscaldamento della fotocamera.

[302] Risoluzione dei problemi | Soluzione dei problemi | Ripresa dei fermi immagine/filmati

La manopola di controllo o la rotellina di controllo non funziona.

• [Blocco mano./rotel.] è attivato. Tenere premuto il tasto Fn finché il blocco non viene rilasciato, oppure impostare [Blocco mano./rotel.] su [Sblocco].

[303] Risoluzione dei problemi | Soluzione dei problemi | Ripresa dei fermi immagine/filmati

### Il suono non viene registrato correttamente.

- Regolare [Livello registr. audio].
- Se si alza [Livello registr. audio] al livello massimo del suono, si potrebbe verificare il clipping, o taglio del suono.

[304] Risoluzione dei problemi | Soluzione dei problemi | Visualizzazione delle immagini

## Le immagini non possono essere riprodotte.

- Accertarsi che la scheda di memoria sia inserita completamente nel prodotto.
- Il nome della cartella/del file è stato cambiato sul computer.
- Quando un file di immagine è stato elaborato da un computer o quando il file di immagine è stato registrato usando un modello diverso da questo prodotto, la riproduzione su questo prodotto non è garantita.
- Il prodotto è nel modo USB. Scollegare il prodotto dal computer.
- Usare PlayMemories Home per riprodurre su questo prodotto le immagini memorizzate sul computer.

[305] Risoluzione dei problemi | Soluzione dei problemi | Visualizzazione delle immagini

# La visualizzazione delle immagini richiede del tempo.

Quando un'immagine ripresa in formato RAW non compresso viene ingrandita durante la riproduzione, la visualizzazione dell'immagine richiede del tempo.

[306] Risoluzione dei problemi | Soluzione dei problemi | Visualizzazione delle immagini

# La data e l'ora non si visualizzano.

• Il display sullo schermo è impostato per visualizzare soltanto le immagini. Premere DISP (Impostazione di visualizzazione) sulla rotellina di controllo per visualizzare le informazioni.

[307] Risoluzione dei problemi | Soluzione dei problemi | Visualizzazione delle immagini

Quando si usa un'impugnatura per pollice (in vendita separatamente), le immagini non vengono visualizzate sul monitor.

Se si ribalta l'impugnatura verso il lato opposto per premere il tasto  $\Box$  (Riproduzione) mentre il mirino è sollevato, il sensore per l'occhio vi potrebbe reagire. In tal caso abbassare il mirino oppure cambiare il modo di visualizzazione da mirino a monitor premendo il tasto a cui è assegnata la funzione [Finder/Monitor Sel.]. La funzione [Finder/Monitor Sel.] può essere assegnata a un tasto usando [Tasto pers.(Ripresa)]/[Tasto pers.(Riprod.)].

[308] Risoluzione dei problemi | Soluzione dei problemi | Visualizzazione delle immagini

# L'immagine non può essere cancellata.

Annullare la protezione.

[309] Risoluzione dei problemi | Soluzione dei problemi | Visualizzazione delle immagini

## L'immagine è stata cancellata per errore.

Dopo aver cancellato un'immagine, non è possibile ripristinarla. Si consiglia di proteggere le immagini che non si desidera cancellare.

[310] Risoluzione dei problemi | Soluzione dei problemi | Visualizzazione delle immagini

# Non è possibile mettere un contrassegno DPOF.

Non è possibile mettere i contrassegni DPOF sulle immagini RAW.

[311] Risoluzione dei problemi | Soluzione dei problemi | Wi-Fi Non è possibile trovare il punto di accesso wireless da collegare.

- I punti di accesso wireless potrebbero non visualizzarsi sul prodotto a causa delle condizioni del segnale. Avvicinare il prodotto al punto di accesso wireless.
- I punti di accesso wireless potrebbero non visualizzarsi sul prodotto a causa delle impostazioni del punto di accesso. Consultare le istruzioni per l'uso del punto di accesso wireless.

[312] Risoluzione dei problemi | Soluzione dei problemi | Wi-Fi [Pressione WPS] non funziona.

[Pressione WPS] potrebbe non funzionare a seconda delle impostazioni del punto di accesso. Controllare l'SSID e la password del punto di accesso senza fili ed eseguire [Imp. man. punt. acc.].

[313] Risoluzione dei problemi | Soluzione dei problemi | Wi-Fi [Invia a Computer] si annulla a metà.

Quando il livello della batteria rimanente è basso, [Invia a Computer] potrebbe annullarsi a metà. Caricare il pacco batteria e riprovare.

```
[314] Risoluzione dei problemi | Soluzione dei problemi | Wi-Fi
Non è possibile inviare i filmati a uno Smartphone.
```
- Non è possibile inviare i filmati XAVC S a uno Smartphone.
- Non è possibile inviare i filmati AVCHD a uno Smartphone. Impostare  $[\mathbf{F}^{\mathsf{T}}]$  Formato file] su [MP4] prima di registrare i filmati.

[315] Risoluzione dei problemi | Soluzione dei problemi | Wi-Fi [Controllo remoto intell. incorporato] o [Invia a Smartphone] si annulla a metà.

Quando il livello di batteria rimanente è basso, [Controllo remoto intell. incorporato] o [Invia a Smartphone] potrebbe essere annullato a metà. Caricare il pacco batteria e riprovare.

[316] Risoluzione dei problemi | Soluzione dei problemi | Wi-Fi La schermata di ripresa per [Controllo remoto intell. incorporato] non si visualizza bene./La connessione tra questo prodotto e lo Smartphone è scollegata.

La comunicazione dati tra questo prodotto e lo Smartphone potrebbe non riuscire a causa della condizione del segnale. Avvicinare il più possibile questo prodotto allo Smartphone.
- Avvicinare il più possibile il N (segno N) sullo Smartphone e il N (segno N) sul prodotto. Se non c'è una risposta, spostare lo Smartphone di alcuni millimetri o allontanare lo Smartphone da questo prodotto, attendere più di 10 secondi e poi accostarli di nuovo.
- [Modo Aeroplano] è impostato su [Attiv.]. Impostare [Modo Aeroplano] su [Disattiv.].
- Controllare se la funzione NFC è attivata sullo Smartphone. Per i dettagli, consultare le istruzioni per l'uso dello Smartphone.
- Non mettere oggetti metallici oltre a uno Smartphone vicino al  $\blacksquare$  (segno N).
- Non mettere a contatto contemporaneamente due o più Smartphone con questo prodotto.
- Se un'altra applicazione basata su NFC sta funzionando sullo Smartphone, terminare quell'applicazione.
- Passare al modo di ripresa prima di toccare il prodotto con lo smartphone. L'applicazione non si attiva se il prodotto è nel modo di riproduzione.

[318] Risoluzione dei problemi | Soluzione dei problemi | Computer

# Il computer non riconosce questo prodotto.

- Impostare [Collegam.USB] su [Mass Storage].
- Controllare che l'alimentazione della fotocamera sia attivata.
- Se il livello della batteria è basso, inserire un pacco batteria carico.
- Usare il cavo USB micro (in dotazione) per collegare le periferiche.
- Scollegare il cavo USB e ricollegarlo saldamente.
- Scollegare tutti gli apparecchi eccetto questo prodotto, la tastiera e il mouse dai terminali USB del computer.
- Collegare questo prodotto direttamente al computer senza passare attraverso un hub USB o un'altra periferica.
- Se si imposta [Alimentaz. con USB] su [Disattiv.], il computer potrebbe essere in grado di riconoscere questo prodotto.

[319] Risoluzione dei problemi | Soluzione dei problemi | Computer Non è possibile importare le immagini.

- Collegare correttamente questo prodotto e il computer effettuando un collegamento USB.
- Quando si riprendono le immagini con una scheda di memoria formattata da un computer,

si potrebbe non essere in grado di importare le immagini su un computer. Riprendere usando una scheda di memoria formattata da questo prodotto.

[320] Risoluzione dei problemi | Soluzione dei problemi | Computer L'immagine e il suono sono interrotti da disturbi quando si visualizza un filmato su un computer.

Si sta riproducendo il filmato direttamente dalla scheda di memoria. Importare il filmato sul computer usando PlayMemories Home e riprodurlo.

[321] Risoluzione dei problemi | Soluzione dei problemi | Computer Le immagini esportate da un computer non possono essere visualizzate su questo prodotto.

Usare PlayMemories Home per copiare su una scheda di memoria inserita in questo prodotto le immagini che sono memorizzate su un computer e visualizzarle su questo prodotto.

[322] Risoluzione dei problemi | Soluzione dei problemi | Schede di memoria La scheda di memoria è stata formattata per errore.

Tutti i dati sulla scheda di memoria vengono cancellati con la formattazione. Non è possibile ripristinare i dati.

[323] Risoluzione dei problemi | Soluzione dei problemi | Stampa Non è possibile stampare le immagini.

Non è possibile stampare le immagini RAW. Per stampare le immagini RAW, prima

convertirle in immagini JPEG usando Image Data Converter.

[324] Risoluzione dei problemi | Soluzione dei problemi | Stampa Il colore dell'immagine è strano.

Quando si stampano le immagini registrate nel modo Adobe RGB usando le stampanti sRGB che non sono compatibili con Adobe RGB (DCF2.0/Exif2.21), le immagini sono stampate ad una saturazione inferiore.

```
[325] Risoluzione dei problemi | Soluzione dei problemi | Stampa
Le immagini sono stampate con entrambi i bordi tagliati.
```
- A seconda della stampante, i bordi sinistro, destro, superiore e inferiore dell'immagine potrebbero essere tagliati. Specialmente quando si stampa un'immagine ripresa con  $\sqrt{2}$ Rapp.aspetto] impostato su [16:9], l'estremità laterale dell'immagine potrebbe essere tagliata.
- Quando si stampano le immagini usando la stampante, annullare la rifinitura o le impostazioni senza bordo della stampante. Rivolgersi al produttore della stampante per sapere se la stampante fornisce o meno queste funzioni.
- Quando si stampano le immagini in un negozio, chiedere al negozio se è possibile stampare le immagini senza tagliare i bordi.

[326] Risoluzione dei problemi | Soluzione dei problemi | Stampa Non è possibile stampare le immagini con la data.

- Se si imposta  $\sqrt{N}$  Scrittura data] su [Attiv.], è possibile stampare i fermi immagine con la data. Tenere presente che non è possibile cancellare la data dall'immagine sulla fotocamera.
- Se si desidera stampare le immagini con la data, usare [Impostazione stampa] in [Specifica stampa].
- È possibile stampare le immagini con la data sovrimposta se la stampante o il software può riconoscere le informazioni Exif. Per la compatibilità con le informazioni Exif,

rivolgersi al produttore della stampante o del software.

- Usando PlayMemories Home (solo la versione Windows), è possibile inserire la data anche nelle immagini riprese senza registrare la data.
- Quando si stampano le immagini in un negozio, le immagini possono essere stampate con la data se si richiede di farlo.

[327] Risoluzione dei problemi | Soluzione dei problemi | Altro L'obiettivo si appanna.

Si è formata la condensa. Spegnere il prodotto e lasciarlo così per circa un'ora prima di usarlo.

[328] Risoluzione dei problemi | Soluzione dei problemi | Altro Il prodotto si riscalda quando lo si usa per molto tempo.

• Non si tratta di un malfunzionamento. Spegnere il prodotto e non usarlo per un po' di tempo.

[329] Risoluzione dei problemi | Soluzione dei problemi | Altro Quando si accende il prodotto appare la schermata di impostazione dell'orologio.

- Impostare di nuovo la data e l'ora.
- La batteria ricaricabile interna di backup è scarica. Inserire una batteria carica e mettere da parte per 24 ore o più con l'alimentazione disattivata.

[330] Risoluzione dei problemi | Soluzione dei problemi | Altro Il numero di immagini registrabili non diminuisce o diminuisce di due immagini alla volta.

Ciò è dovuto al fatto che la percentuale di compressione e la dimensione dell'immagine dopo la compressione cambiano a seconda dell'immagine quando si riprende un'immagine JPEG.

[331] Risoluzione dei problemi | Soluzione dei problemi | Altro Le impostazioni vengono ripristinate anche se l'operazione di ripristino non è stata eseguita.

Le impostazioni della fotocamera possono venire ripristinate se viene espulso il pacco batteria mentre la fotocamera è accesa. Quando si espelle il pacco batteria, spegnere prima la fotocamera e controllare che la spia di accesso non sia accesa.

[332] Risoluzione dei problemi | Soluzione dei problemi | Altro Il prodotto non funziona correttamente.

Spegnere il prodotto. Rimuovere il pacco batteria e reinserirlo. Se il prodotto è caldo, rimuovere il pacco batteria e consentire che si raffreddi prima di provare questa procedura correttiva.

[333] Risoluzione dei problemi | Soluzione dei problemi | Altro Sullo schermo appare "--E-".

Rimuovere la scheda di memoria e reinserirla. Se il problema persiste anche dopo aver eseguito questa procedura, formattare la scheda di memoria.

[334] Risoluzione dei problemi | Messaggi | Messaggi Display di autodiagnosi

Se appare un codice che inizia con una lettera dell'alfabeto, la funzione di autodiagnosi su questo prodotto è operativa. Le ultime due cifre (indicate da □□) variano a seconda dello stato di questo prodotto.

Se non è possibile risolvere il problema anche dopo aver provato alcune volte i seguenti rimedi, questo prodotto potrebbe aver bisogno di riparazione. Rivolgersi al rivenditore Sony o al centro locale autorizzato di assistenza Sony.

## C:32:□□

Ci sono problemi con l'hardware del prodotto. Spegnere e riaccendere.

## C:13:□□

- Questo prodotto non può leggere o scrivere i dati sulla scheda di memoria. Provare a spegnere e riaccendere questo prodotto o estrarre e inserire la scheda di memoria diverse volte.
- È stata inserita una scheda di memoria che non è formattata. Formattare la scheda di memoria.
- La scheda di memoria inserita non può essere usata con questo prodotto o i dati sono danneggiati. Inserire una scheda di memoria nuova.

## E:61:□□

## E:62:□□

## E:91:□□

Si è verificato un malfunzionamento del prodotto. Inizializzare il prodotto, quindi riattivare l'alimentazione.

## E:94:□□

C'è un malfunzionamento quando si scrivono o si cancellano i dati. È necessaria la riparazione. Rivolgersi al rivenditore Sony o al centro locale autorizzato di assistenza Sony. Prepararsi a fornire tutti i numeri nel codice di errore che inizia con E.

[335] Risoluzione dei problemi | Messaggi | Messaggi Messaggi di avvertimento

### Impostare l'area/data/ora.

• Impostare l'area, la data e l'ora. Se il prodotto non è stato usato per molto tempo, caricare la batteria di riserva interna ricaricabile.

### Impossibile utilizzare la scheda di memoria. Formattare?

La scheda di memoria è stata formattata su un computer e il formato del file è stato modificato. Selezionare [Immissione] e poi formattare la scheda di memoria. È possibile usare di nuovo la scheda di memoria, tuttavia, tutti i dati precedenti nella scheda di memoria vengono cancellati. Potrebbe volerci un po' di tempo per completare la formattazione. Se il messaggio appare ancora, cambiare la scheda di memoria.

### Errore della scheda di memoria

- È stata inserita una scheda di memoria incompatibile.
- La formattazione non è riuscita. Formattare di nuovo la scheda di memoria.

#### Impossibile leggere la scheda di mem. Reinserire scheda di mem.

- È stata inserita una scheda di memoria incompatibile.
- La scheda di memoria è danneggiata.
- La sezione del terminale della scheda di memoria è sporca.

#### Scheda di memoria bloccata.

Si sta usando una scheda di memoria con un interruttore di protezione dalla scrittura o un interruttore di protezione dalla cancellazione e l'interruttore è impostato sulla posizione LOCK. Impostare l'interruttore sulla posizione di registrazione.

### Impossibile aprire l'otturatore essendo che la scheda di memoria non è inserita.

- Non è stata inserita alcuna scheda di memoria.
- Per rilasciare l'otturatore senza inserire una scheda di memoria nella fotocamera, impostare [Scatta senza scheda] su [Abilita]. In questo caso le immagini non vengono salvate.

### Questa scheda di memoria po- trebbe non consentire la registra- zione e la riproduzione normali.

È stata inserita una scheda di memoria incompatibile.

#### In elaborazione...

Quando si esegue la riduzione del rumore, avviene il processo di riduzione. Non è possibile eseguire un'altra ripresa durante questo processo di riduzione.

#### Impossibile visualizzare.

- Le immagini registrate con altri prodotti o le immagini modificate con un computer potrebbero non visualizzarsi.
- Operazioni di elaborazione a computer, come ad esempio l'eliminazione dei file di immagine, può provocare incoerenze nei file di database delle immagini. Riparare il file di

database delle immagini.

#### Impossibile stampare.

Si è cercato di contrassegnare le immagini RAW con un contrassegno DPOF.

#### Surriscaldam. macc. fot. Lasciare raffreddare.

Il prodotto è diventato caldo perché si è ripreso continuamente. Spegnere il prodotto. Raffreddare il prodotto e attendere finché il prodotto è pronto a riprendere di nuovo.

## $\mathbf{I}$

Sono state registrate immagini per molto tempo e la temperatura del prodotto è aumentata. Smettere di registrare le immagini finché il prodotto si raffredda.

#### Registrazione non disponibile in questo formato di filmato.

• Impostare  $[$   $\leftarrow$  Formato file] su [MP4].

### **SE**

Il numero di immagini supera quello per cui è possibile la gestione della data in un file di database da parte del prodotto.

### **ERROR**

Non è in grado di registrare sul file di database. Importare tutte le immagini su un computer e recuperare la scheda di memoria.

#### Errore di file di database di immagini.

 $\bullet$  C'è qualcosa di sbagliato nel file di database di immagini. Selezionare [Impostazione]  $\rightarrow$ [Recupera DB immag.].

#### Errore di sistema

#### Errore fotocamera. Spegnere e riaccendere.

Rimuovere il pacco batteria e poi reinserirlo. Se il messaggio appare frequentemente, rivolgersi al rivenditore Sony o al centro locale autorizzato di assistenza Sony.

#### Impossibile ingrandire.

#### Impossibile ruotare immagine.

Le immagini registrate con altri prodotti potrebbero non essere ingrandite o ruotate.

#### Impossibile creare una nuova cartella.

Una cartella nella scheda di memoria ha le prime tre cifre "999". Non è possibile creare altre cartelle su questa fotocamera.

#### (lampeggiante)

Quando l'indice di commutazione macro è a metà tra "0,3 m-∞" (ripresa normale) e "0,2

m-0,35 m" (ripresa macro), l'indicatore **MACRO** lampeggia. Portare l'indice di commutazione macro su "0,3 m-∞" o "0,2 m-0,35 m."

[336] Risoluzione dei problemi | Situazioni che questo prodotto ha difficoltà a gestire | Situazioni che questo prodotto ha difficoltà a gestire Situazioni in cui questo prodotto è difficile da trattare

Il prodotto non può trarre il massimo vantaggio da alcune funzioni in certe circostanze. Quando si riprende nelle seguenti condizioni, ricomporre la ripresa o cambiare il modo di ripresa, quindi riprendere di nuovo le immagini.

Condizioni di luce insufficiente

- Panoramica ad arco
- Blocco AF

Condizioni troppo luminose

• Blocco AF

Livelli di luminosità che variano

• Blocco AF

Luci tremolanti

Panoramica ad arco

Soggetti troppo vicini al prodotto

Panoramica ad arco

Soggetti con movimenti ampi o soggetti che si muovono troppo rapidamente

- Autom. superiore
- Panoramica ad arco
- HDR auto
- Blocco AF

Soggetti troppo piccoli o troppo grandi

- Panoramica ad arco
- Blocco AF

Scene con poco contrasto, come il cielo o una spiaggia sabbiosa

- Panoramica ad arco
- Autom. superiore

Scene che cambiano costantemente, come una cascata

- Panoramica ad arco
- Autom. superiore